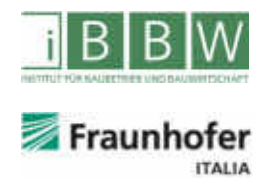

# **MASTERARBEIT**

### SYSTEMATISCHER VERGLEICH AUSGEWÄHLTER BAUBETRIEBLICHER SOFTWARE

Thaler Andrea, BSc

Vorgelegt am

Institut für Baubetrieb und Bauwirtschaft

Betreuer Christian Hofstadler

Externe Betreuer

Daniel Krause

Carmen Marcher

**III** and the contract of the contract of

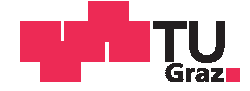

Andrea Thaler, BSc

# Systematischer Vergleich ausgewählter baubetrieblicher Software

### **MASTERARBEIT**

zur Erlangung des akademischen Grades

Diplom-Ingenieurin

Masterstudium Wirtschaftsingenieurwesen - Bauingenieurwissenschaften

eingereicht an der

### Technischen Universität Graz

**Betreuer** 

Assoc Prof. Dipl.-Ing. Dr.techn., Christian Hofstadler

Institut für Baubetrieb und Bauwirtschaft

**Externer Betreuer** Dipl.-Ing., Daniel Krause

### EIDESSTATTLICHE ERKLÄRUNG

Ich erkläre an Eides statt, dass ich die vorliegende Arbeit selbstständig verfasst, andere als die angegebenen Quellen/Hilfsmittel nicht benutzt, und die den benutzten Quellen wörtlich und inhaltlich entnommenen Stellen als solche kenntlich gemacht habe. Das in TUGRAZonline hochgeladene Textdokument ist mit der vorliegenden Masterarbeit identisch.

Datum

Unterschrift

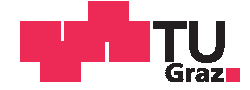

Andrea Thaler, BSc

# systematic comparison of selected construction management software

### **MASTER'S THESIS**

to achieve the university degree of

Diplom-Ingenieurin

Master's degree programme: Construction Management and Civil Engineering Sciences

submitted to

### **Graz University of Technology**

Supervisor

Assoc Prof. Dipl.-Ing. Dr.techn., Christian Hofstadler

Institute of Construction Management and Economics

**External Supervisor** Dipl.-Ing., Daniel Krause

### **AFFIDAVIT**

I declare that I have authored this thesis independently, that I have not used other than the declared sources/resources, and that I have explicitly indicated all material which has been quoted either literally or by content from the sources used. The text document uploaded to TUGRAZonline is identical to the present master's thesis.

Date

Signature

#### SPERRVERMERK

Die vorliegende Arbeit mit dem Titel "Systematischer Vergleich ausgewählter baubetrieblicher Software" enthält vertrauliche Daten der Fraunhofer Italia Research GmbH, der b.i.m.m. GmbH. Sowie der Baugenossenschaft Frieden Tirol. Sie ist nur den Begutachtern der Arbeit, dem betreuenden Professor sowie der Prüfungskommission zugänglich zu machen.

Veröffentlichungen, welche sich auf diese Arbeit beziehen, bedürfen einer Genehmigung der Fraunhofer Italia Research GmbH bis zum Ablauf der Sperrfrist von zwei Jahren.

#### Danksagung

An dieser Stelle möchte ich allen Personen danken, die mir während meiner Diplomarbeit mit Rat und Tat zur Seite standen.

Für die Betreuung von universitärer Seite bedanke ich mich bei Herrn Assoc. Prof. Dr.techn. Dipl.-Ing. Christian Hofstadler.

Für die Betreuung von Seiten der Fraunhofer Italia Konsortialgesellschaft mbH bedanke ich mich bei Herrn Dipl. -Ing. Daniel Krause sowie bei Frau M.Eng. Carmen Marcher.

Besonderer Dank gebührt meiner Familie und meinem Freund für die Unterstützung über die gesamte Ausbildungszeit.

#### Kurzfassung

Diese Arbeit beschäftigt sich mit der Prüfung der Eignung ausgewählter Software Tools zur Planung, Überwachung und Steuerung von Bauabläufen unter Berücksichtigung kleiner und mittlerer Unternehmen.

In einer Softwarerecherche werden vorhandene Lösungen kurz vorgestellt und anschließend mittels einer Bewertungsmatrix grob bewertet. Das Ergebnis dieser Vorstudie sind zehn Programme, welche in der Hauptstudie mit den Projektdaten des Wohnbauprojektes Telfs Puite III als Fallstudie getestet werden. Diese zehn Programme werden wiederum anhand einer detaillierten Bewertungsmatrix evaluiert.

Das Ergebnis der Hauptstudie sind die drei für ein repräsentatives, Südtiroler Bauunternehmen empfehlenswertesten Softwarelösungen. Diese werden in der Detailstudie nochmals genauer betrachtet und im Detail vorgestellt.

In der Schlussfolgerung wird unter besonderer Berücksichtigung der Struktur der Südtiroler Bauwirtschaft auf die Anwendbarkeit dieser Softwarelösungen eingegangen. Zudem werden mögliche Ansprüche diskutiert, welche mit existierenden Softwarelösungen nicht abgedeckt werden können.

#### **Abstract**

This study examines the suitability of designated software tools for planning, monitoring and controlling of construction processes with a focus on small and medium enterprises.

Within a software research, existing solutions are briefly introduced. They then are evaluated grossly with an evaluation matrix. The results of this preliminary study are ten programs which are tested in the main study with the project data of the housing project Telfs Puite III. These ten programs are again evaluated with an evaluation matrix.

The result of the main study are the three software solutions that satisfy the requirements the best. These are then presented more closely in the detail study.

The conclusion discusses the applicability of these software solutions in South Tyrol and the need for new programs in the future.

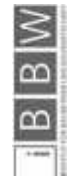

### Inhaltsverzeichnis

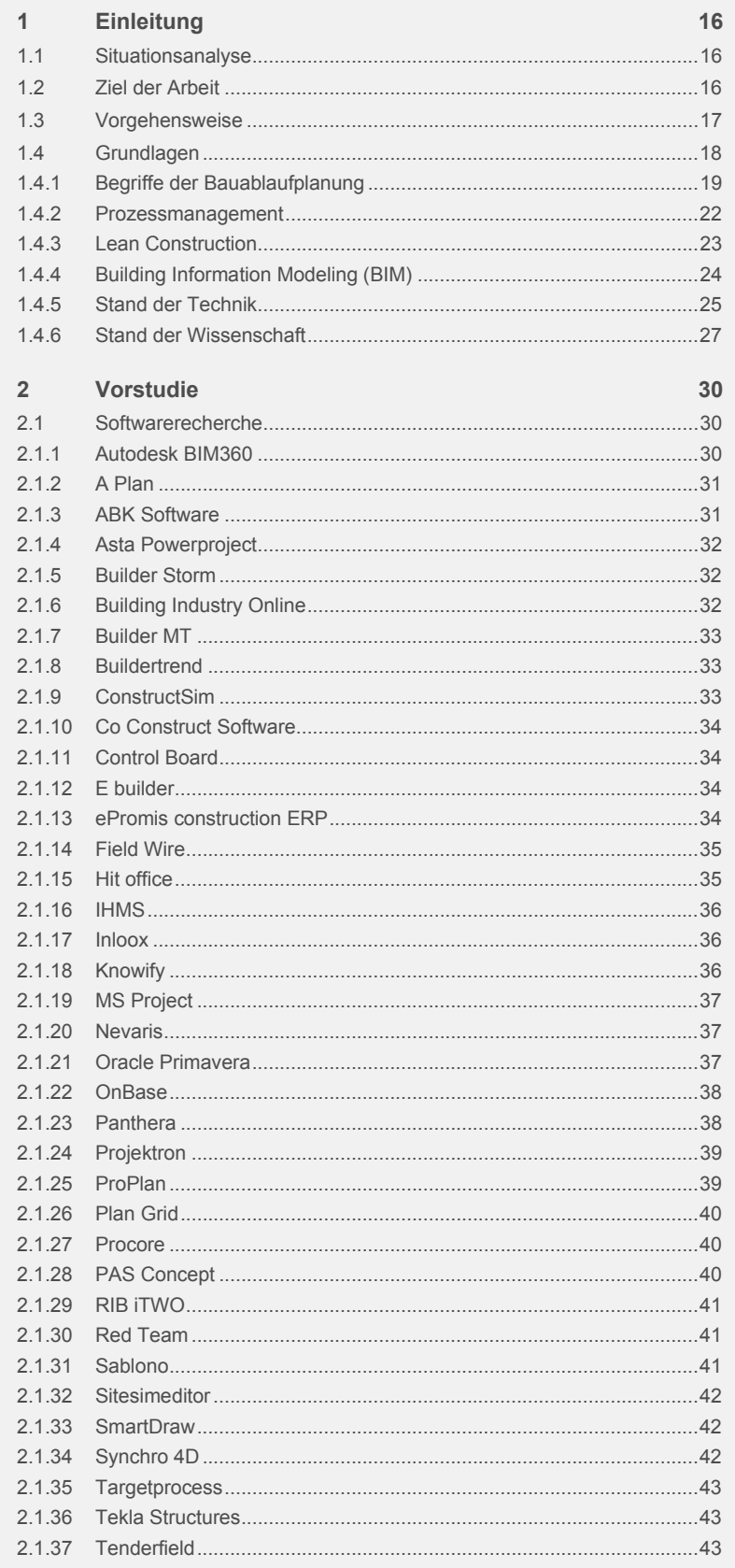

 $B \mid B \mid W$ 

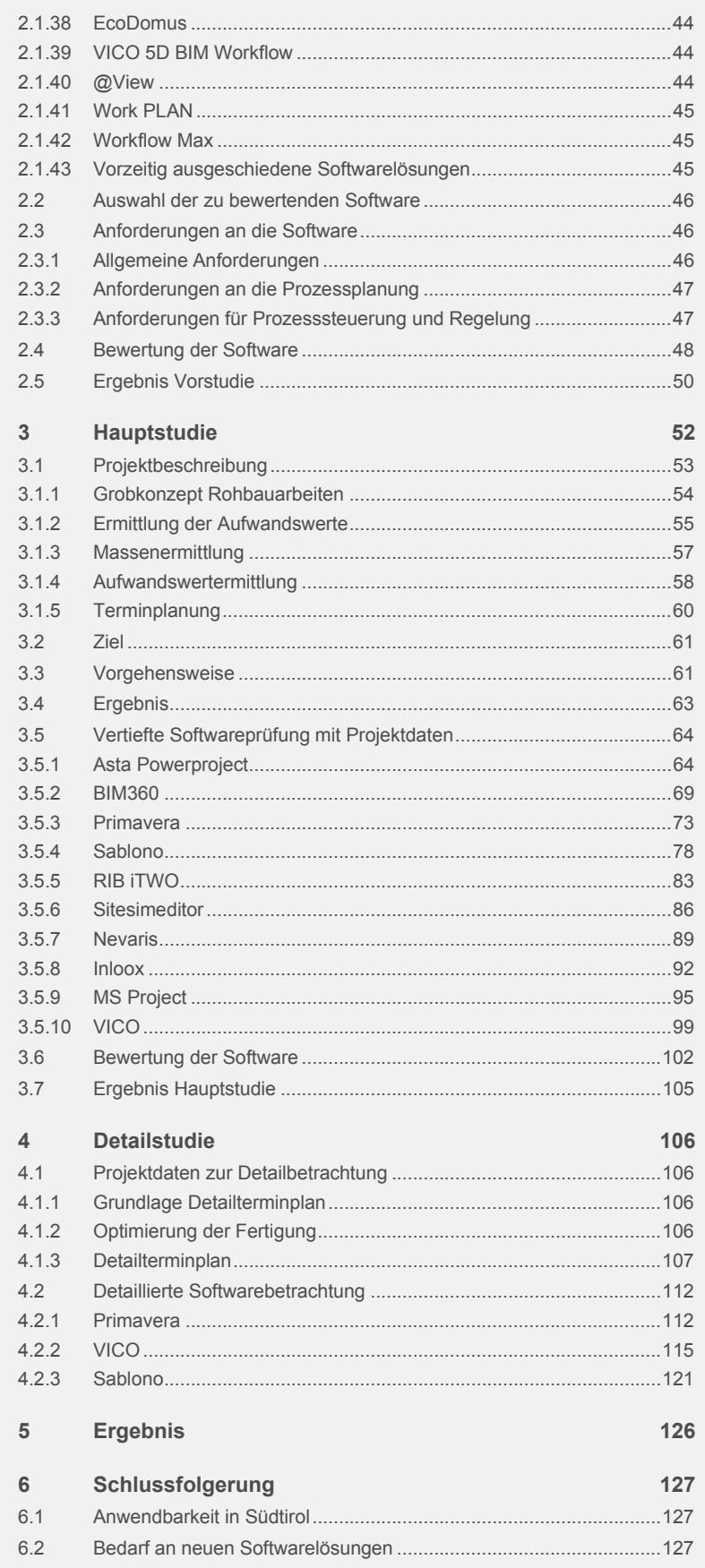

 $B \mid B \mid W$ 

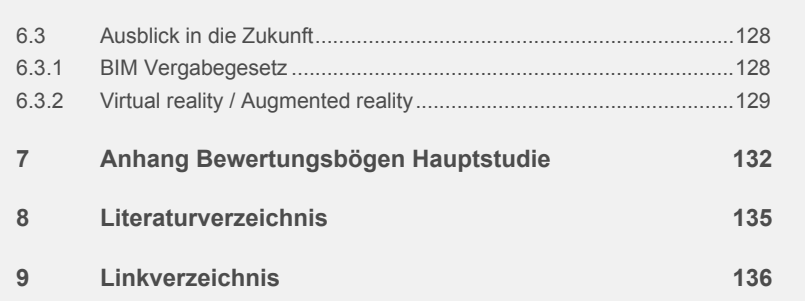

 $B \mid B \mid W$ 

### Abbildungsverzeichnis

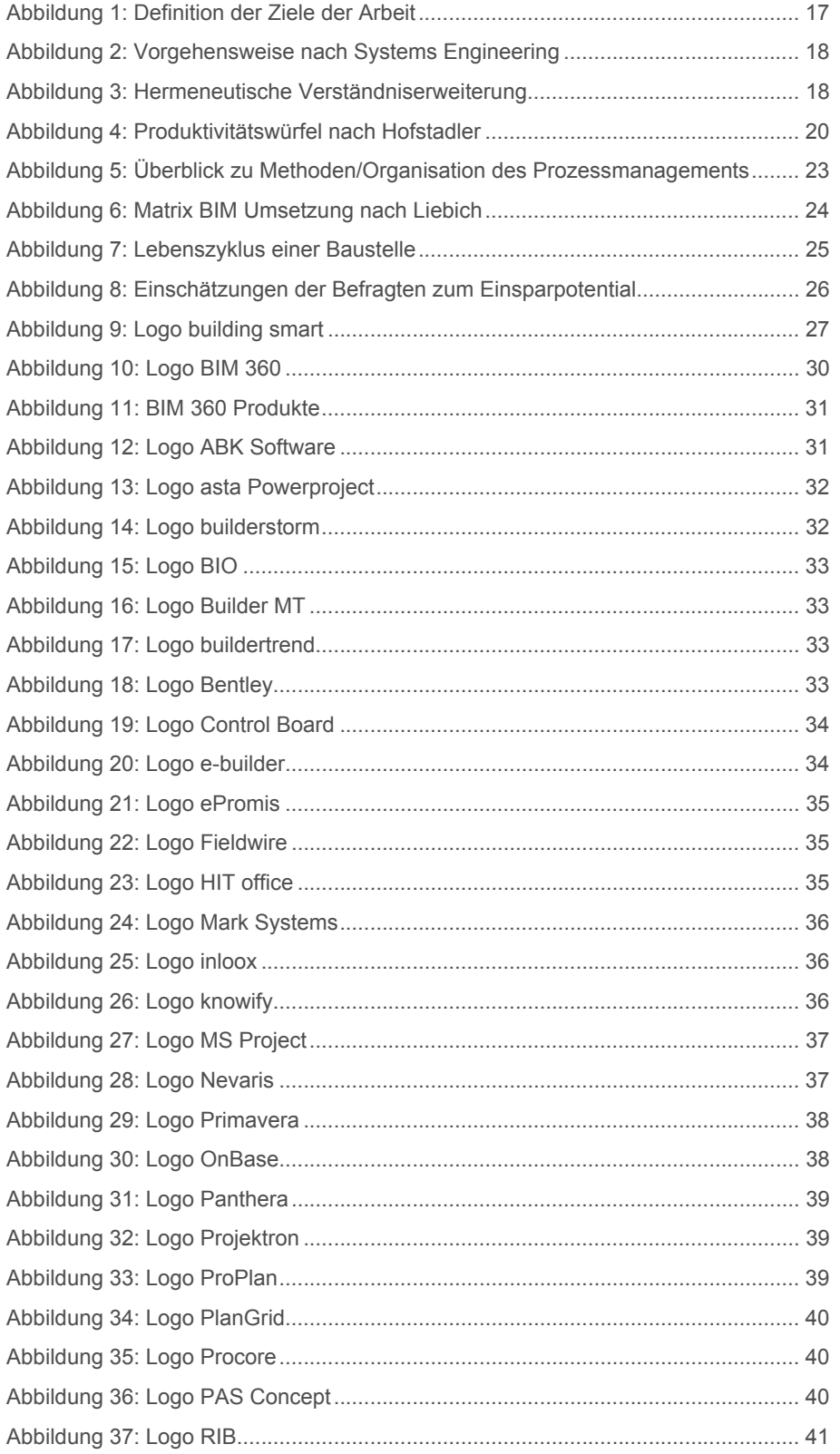

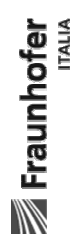

 $B \mid B \mid W$ 

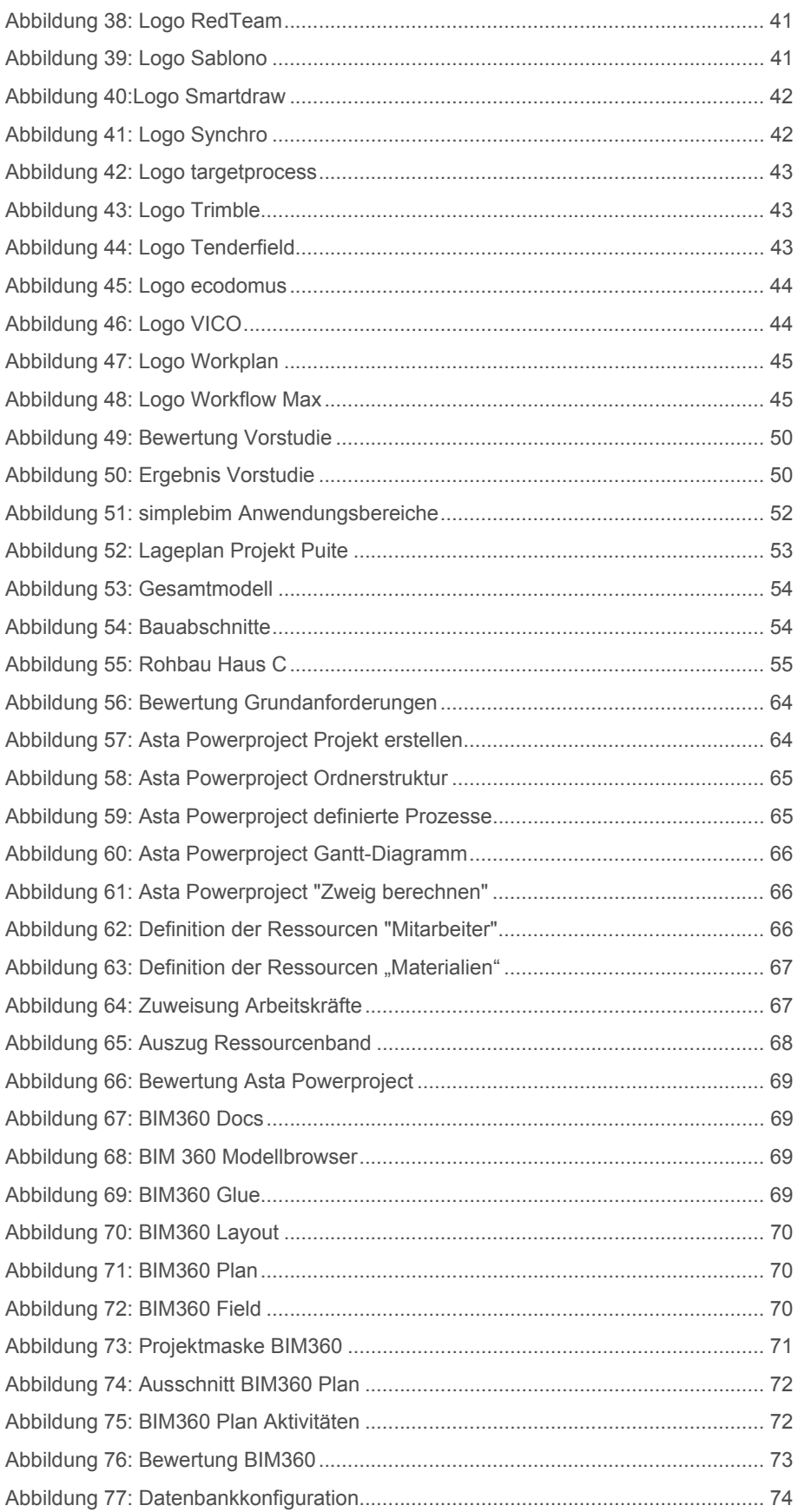

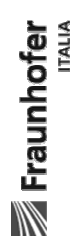

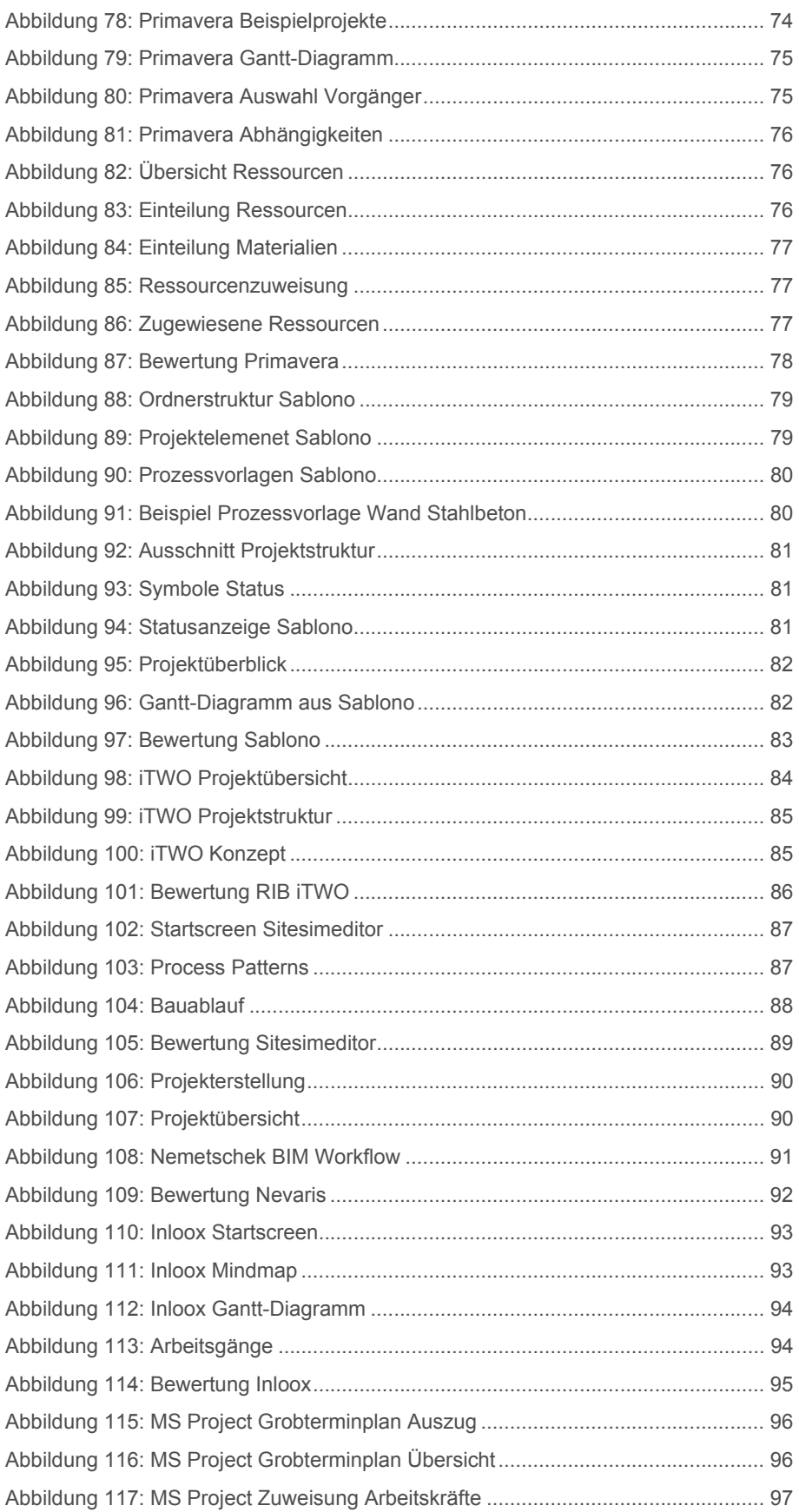

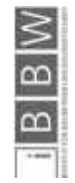

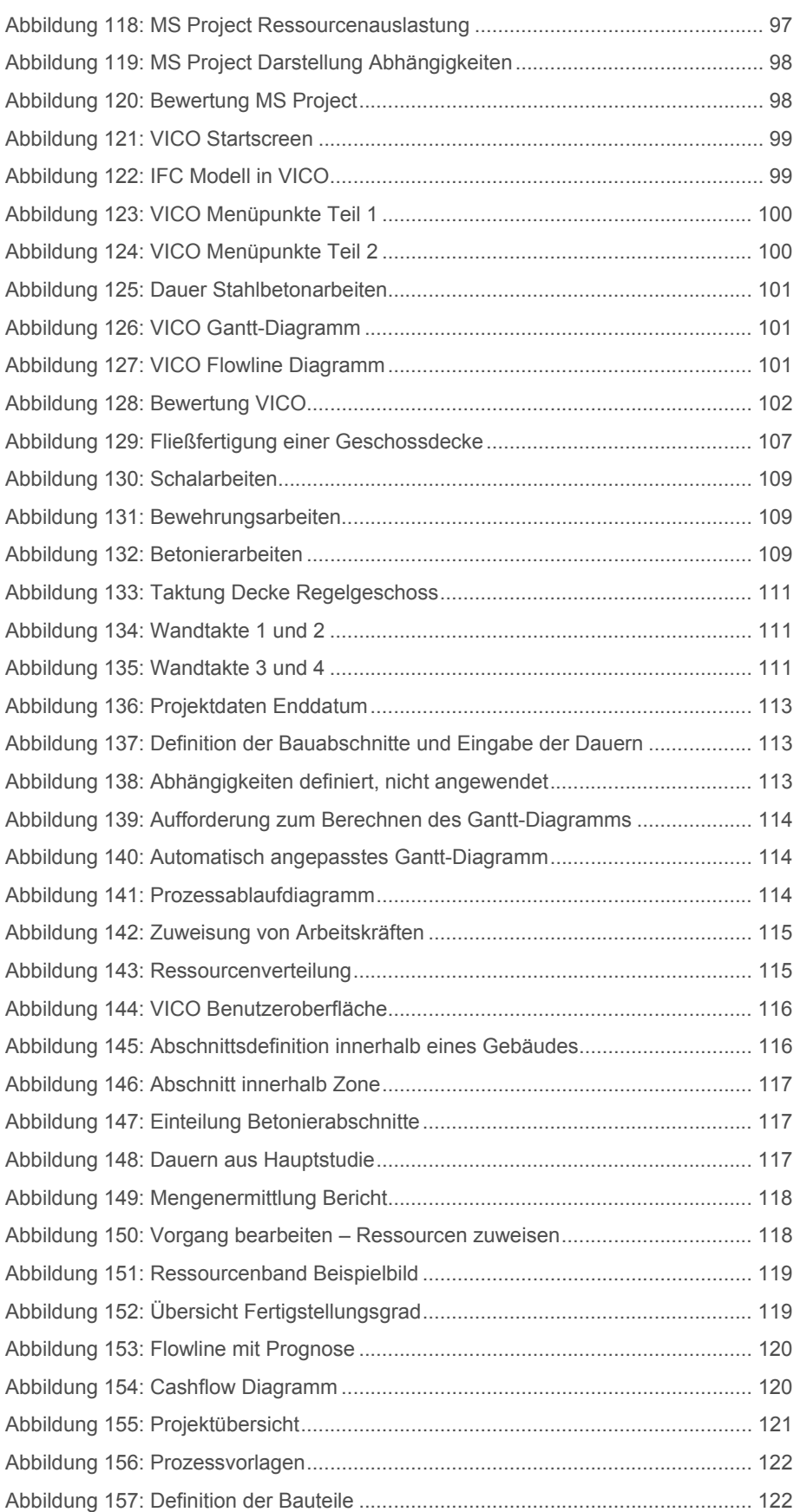

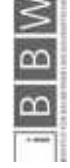

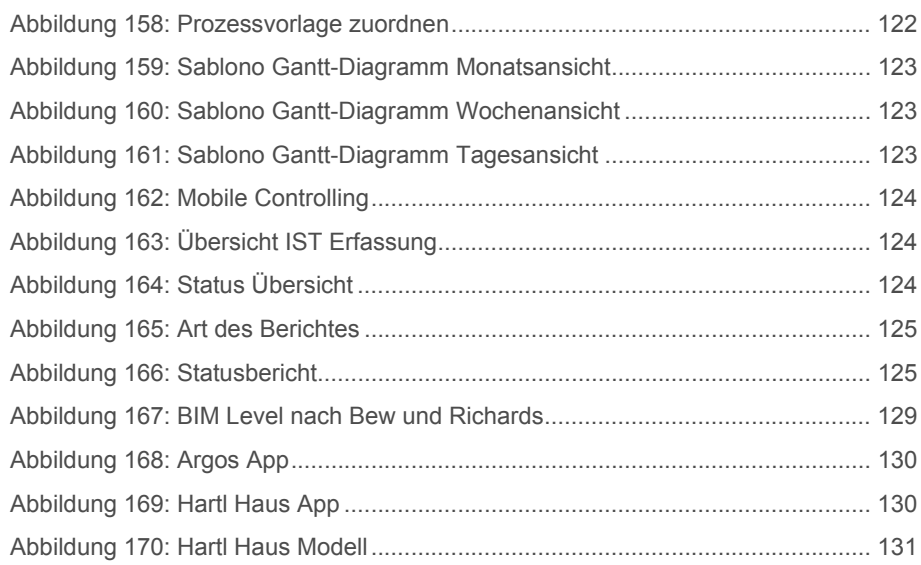

 $B$  B W

### Tabellenverzeichnis

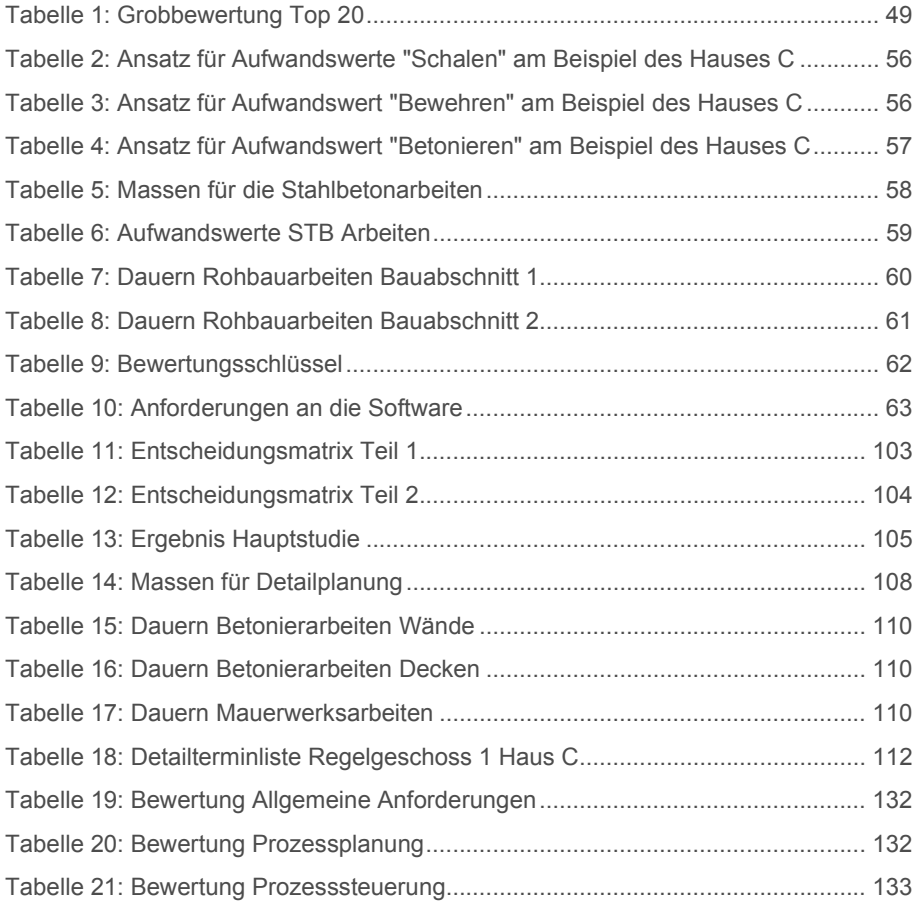

 $B$  B W

### Abkürzungsverzeichnis

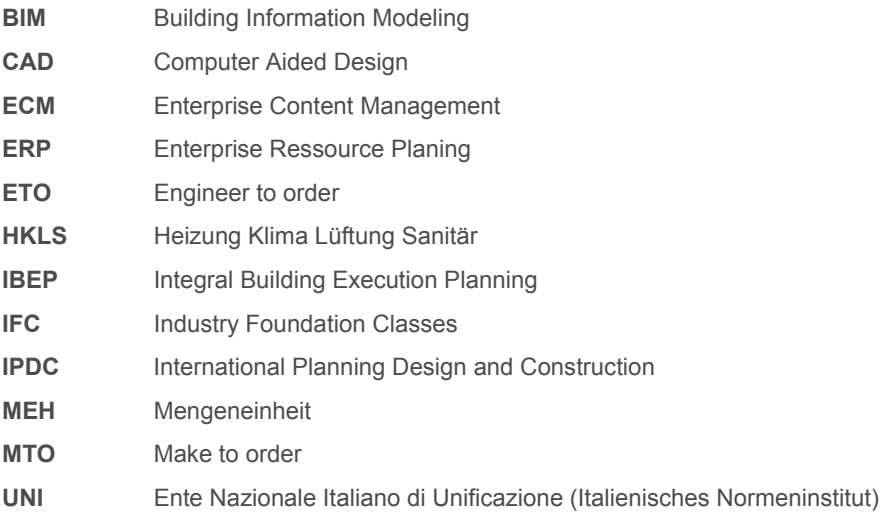

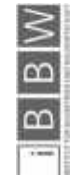

#### 1 Einleitung

Die Bauablaufplanung verlangt nach immer konkreteren Aussagen und stabilen Daten um die Kosten- und Terminplanung zu optimieren. Eine möglichst realistische Prognose ist der Schlüssel zu einem wirtschaftlichen Bauablauf. Eine solche vorausschauende Planung der tatsächlich auftretenden Abläufe benötigt ein umfassendes Prozessmanagement.

#### 1.1 Situationsanalyse

In Zeiten der modernen Datenverarbeitung wird es immer wichtiger aussagekräftige Daten zu sammeln – dabei soll nicht über möglichst große Mengen an Daten ein unübersichtlicher Pool an Wissensfragmenten entstehen, sondern möglichst eine lernfähige Datenbank welche auf den baubetrieblichen Faktor der Produktivität Rücksicht nimmt. Mit Erhöhung der aussagekräftigen Datenmenge können somit stetig bessere Prognosen der Bautätigkeit getätigt werden. Ein wichtiger Faktor bei diesem Zusammenspiel aus Software und Daten sind die Herkunft der Daten und deren Verlässlichkeit.

Auf Grund der ständig wachsenden Mengen an Daten wird es mit der Zeit immer schwieriger den Überblick zu behalten. Diesen Unmengen an Informationen kann nur mit einer unterstützenden digitalen Komponente begegnet werden. Dafür ist es notwendig, anfallende Daten strukturiert nach ihrem Informationsgehalt zu prüfen und kontrolliert abzulegen. Um die entsprechenden Daten zu einem späteren Zeitpunkt wieder finden zu können, müssen entsprechende Filter- und Suchfunktionen integriert werden.

#### 1.2 Ziel der Arbeit

Das Ziel der Arbeit ist die Prüfung der Eignung ausgewählter Software Tools zur Dokumentation, Überwachung und Steuerung von Bauabläufen von kleinen und mittleren Unternehmen. Die Softwarelösungen werden mit den von Fraunhofer Italia zur Verfügung gestellten Projektdaten getestet und mit eigens definierten Kriterien bewertet. In der Abbildung 1 sind die festgelegten Ziele übersichtlich dargestellt.

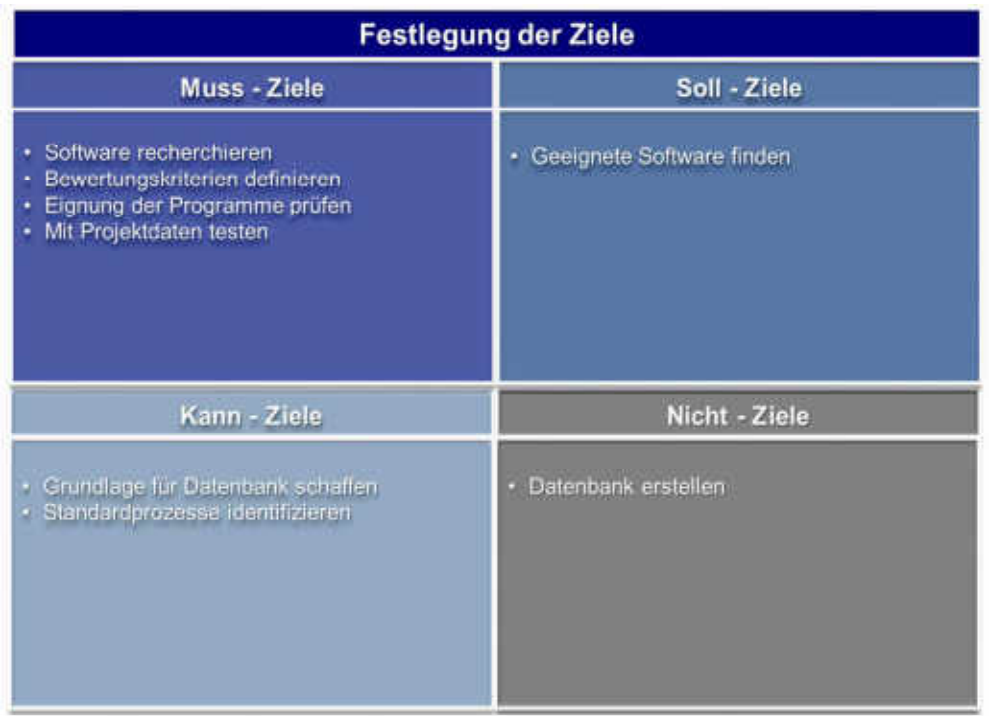

Abbildung 1: Definition der Ziele der Arbeit<sup>1</sup>

#### 1.3 Vorgehensweise

Die Ermittlung von tauglichen Softwarelösungen wird in mehreren Schritten nach den Methoden des Systems Engineering durchgeführt. In einer Vorstudie werden zuerst die auf dem Markt vorhandenen Lösungen recherchiert und grob sortiert. In der Hauptstudie werden die zehn verbliebenen Softwarelösungen getestet, nach den Eignungskriterien bewertet und sortiert. Dafür werden Projektdaten der Rohbauarbeiten eines Wohnbauprojektes über einen begrenzten Zeitraum verwendet. Im Anschluss daran werden die drei verbliebenen Softwarelösungen im Detail betrachtet. Das Ergebnis der Detailstudie sind drei für ein repräsentatives Südtiroler Bauunternehmen empfehlenswerte Softwarelösungen zur Planung und Steuerung von Bauabläufen. In der Abbildung 2 ist die systematische Vorgehensweise übersichtlich abgebildet.

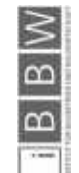

1 Abbildung nach Hofstadler/Jank "Systematische Erfassung von Daten und Umstände der Leistungserbringung"

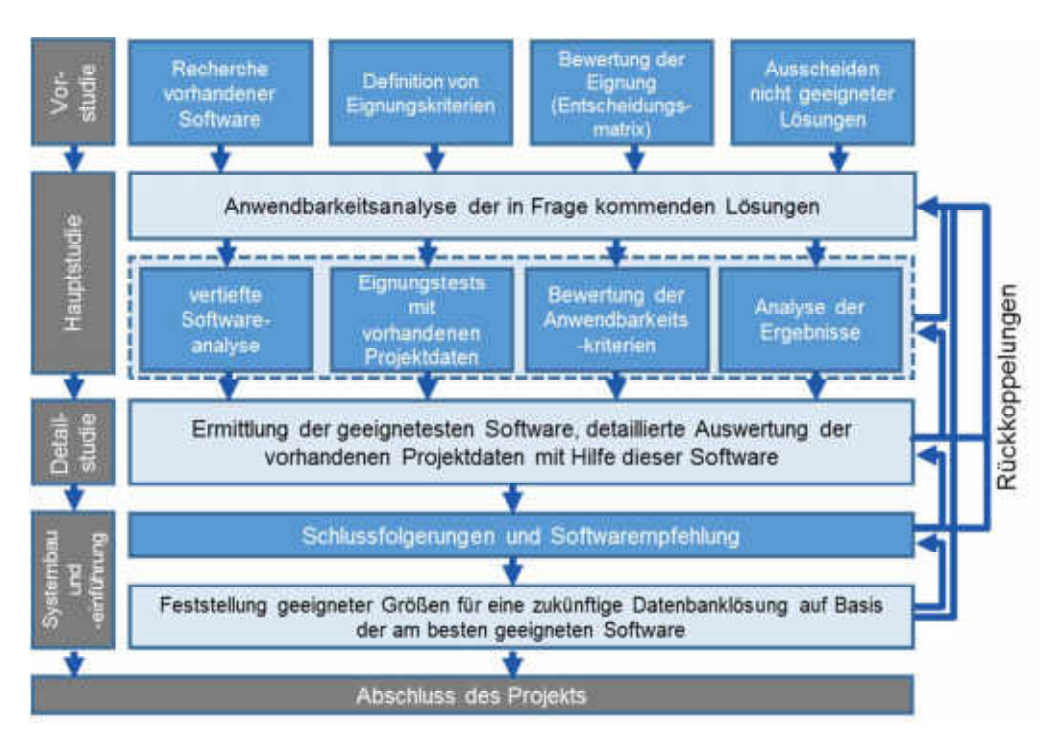

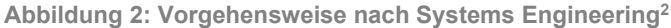

Die Rückkoppelungen während der Studie, ermöglichen eine hermeneutischen Verständniserweiterung (Abbildung 3).

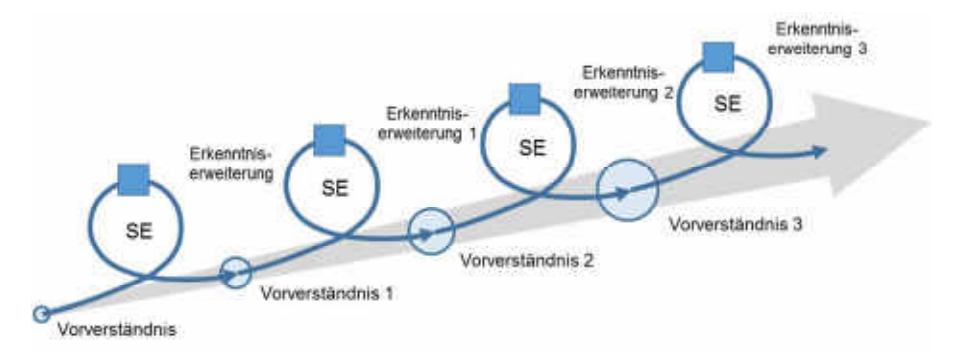

Abbildung 3: Hermeneutische Verständniserweiterung3

#### 1.4 Grundlagen

Die grundlegenden Begriffe und methodischen Ansätze für diese Arbeit werden in den folgenden Punkten erläutert.

<sup>&</sup>lt;sup>2</sup> Abbildung nach Hofstadler/Jank "Systematische Erfassung von Daten und Umstände der Leistungserbringung"

<sup>&</sup>lt;sup>3</sup> Abbildung aus "Systematische Erfassung von Daten und Umstände der Leistungserbringung" - Hofstadler

#### 1.4.1 Begriffe der Bauablaufplanung

In dieser Arbeit werden die Dauern unterschiedlicher Bauprozesse mit Ansätzen aus der Literatur von Hofstadler<sup>4</sup> verwendet. Nachfolgend werden Kennzahlen aus dem Baubetrieb definiert – für in späteren Kapiteln vorkommende Begriffe gilt immer die Definition aus diesem Kapitel.

#### 1.4.1.1 Zeitstunde, Lohnstunde

Eine Zeitstunde besteht aus 60 Minuten und hat die Einheit [h].

*"Eine Arbeitskraft leistet in einer Zeitstunde eine Lohnstunde."5*

Sind mehrere Arbeitskräfte gleichzeitig beschäftigt, vergehen pro Zeitstunde entsprechend viele Lohnstunden.

#### 1.4.1.2 Aufwandswert

*"Der Aufwandswert ist der Quotient aus der Summe der Lohnstunden LStd,a,v,i und der Produktionsmenge Ma,v,i ..."*<sup>6</sup>

Die Einheit des Aufwandswertes ist [Std/MEH]

Als Mengeneinheit kommen in dieser Arbeit Kubikmeter [m<sup>3</sup>] für den Beton, Quadratmeter [m<sup>2</sup>] für die Schalfläche und Tonne [t] für die Stahlmenge vor.

#### 1.4.1.3 Gesamtproduktivität

Die Gesamtproduktivität setzt sich laut Hofstadler<sup>7</sup> aus drei Teilproduktivitäten zusammen:

- Arbeitsproduktivität
- Betriebsmittelproduktivität
- Stoffproduktivität

In Abbildung 4 sind diese drei Teilproduktivitäten mit ihren Einflussfaktoren dargestellt.

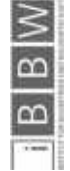

4 http://christianhofstadler.at/ Datum des Zugriffs 08.05.2016, 16:51 Uhr

7Vgl. HOFSTADLER, C.: Bauablaufplanung und Logistik im Baubetrieb. S. 21

<sup>5</sup> HOFSTADLER, C.: Schalarbeiten. S. 480

<sup>6</sup> HOFSTADLER, C.: Bauablaufplanung und Logistik im Baubetrieb. S. 20

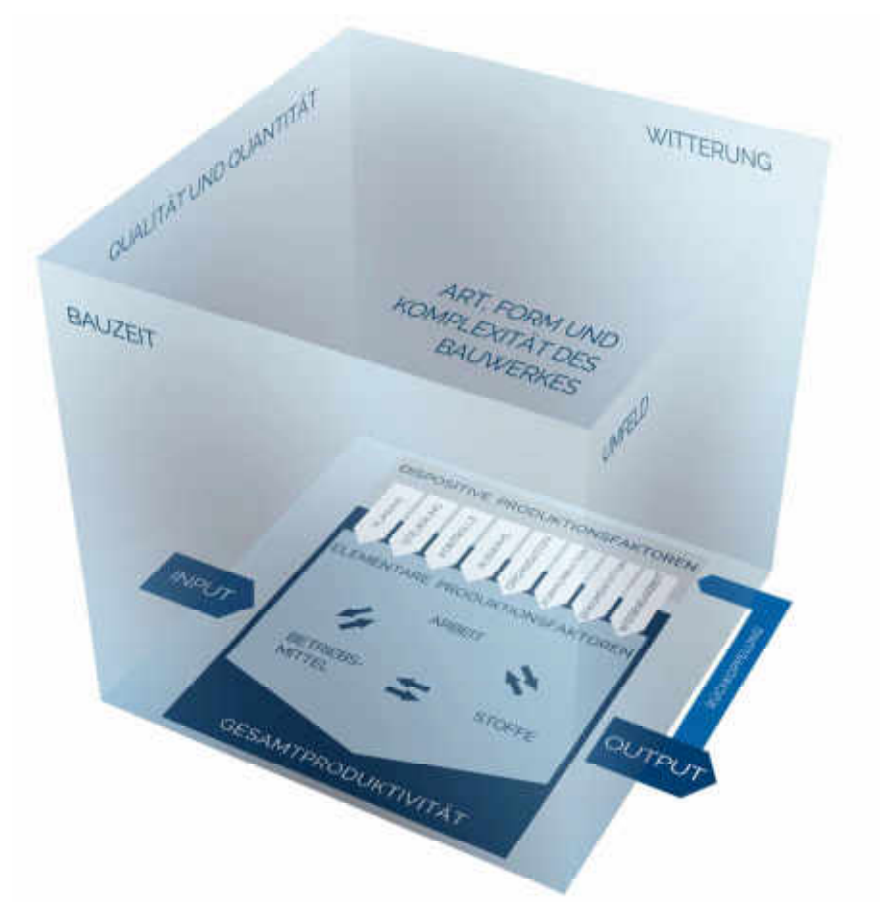

Abbildung 4: Produktivitätswürfel nach Hofstadler<sup>8</sup>

Je nach Kosten der einzelnen Positionen werden die einzelnen Teilproduktivitäten unterschiedlich gewichtet.

*"Im mitteleuropäischen Raum spielt die Arbeitsproduktivität die bedeutendere Rolle"*<sup>9</sup>

 $Productivität = \frac{Output}{Input} = \frac{Answer\frac{Algorithmgsmenge}{Amountgsmenge}}{Answer\frac{Inputgsmearge}{Inputgsmear} = \frac{Output}{Inputgsmear} = \frac{Output}{Inputgsmear$ 

8 http://christianhofstadler.at/ Datum des Zugriffs 08.05.2016, 16:51 Uhr

9 HOFSTADLER, C.: Bauablaufplanung und Logistik im Baubetrieb. S. 21

#### 1.4.1.4 Arbeitsleistung

*"Leistungswerte La,v,i [MEH/ZEH] ... geben an, welche Produktionsmenge (z.B. Bruttorauminhalt [m³], Betonmenge [m³]) in einer bestimmten ausgewählten Zeiteinheit (z.B. Monat, Woche, Schicht, Tag, Stunde) erzeugt (hergestellt) wird."10*

$$
L_{a,v,i} = \frac{AK_{a,v,i} \cdot AZ_{a,v,i}}{AW_{a,v,i}}
$$

Mit:

Aka,v,i ... Anzahl Arbeitskräfte [Std/h]

AZ a,v,i ... Anzahl Arbeitszeit [h/ZEH]

AWayi ... Aufwandswert [Std/MEH]

#### 1.4.1.5 Stahlbetonarbeiten

Die Stahlbetonarbeiten setzen sich aus den Teilprozessen Schalen, Bewehren und Betonieren zusammen. Für die einzelnen Arbeitsschritte gibt es Kennwerte, die nachfolgend erläutert werden.

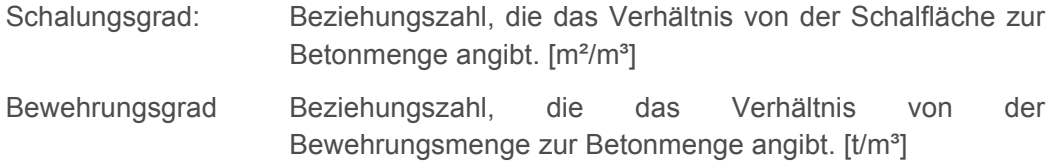

Diese Beziehungskennzahlen können für das Gesamtbauwerk, aber auch für einzelne Bauteilarten bestimmt werden. Sie lassen dabei durch den Vergleich mit Erfahrungswerten Aussagen über den Aufwand des jeweiligen Bauteils zu. Ein hoher Schalungsgrad lässt auf feingliedrige Bauteile Schließen, ein hoher Bewehrungsgrad kann Probleme mit dem Unterbringen der Bewehrung und dem Betonieren mit sich bringen.

#### 1.4.1.1 Mindestarbeitsfläche/ Mindestarbeitslänge

*"Die Mindestarbeitsfläche ist jene Fläche, die eine Arbeitskraft durchschnittlich benötigt, um die 'Normal-Produktivität' zu erzielen."11*

*"Die Mindestarbeitslänge [m] wird auf die Wandlänge bezogen und gibt den durchschnittlichen Arbeitsbereich an, der einer Arbeitskraft zur Verfügung steht, ohne dass Behinderungen durch andere Arbeitskräfte – die im gleichen Fertigungsabschnitt arbeiten – entstehen."12*

**Exampled** 

 $\frac{8}{9}$ 

<sup>10</sup> HOFSTADLER, C.: Produktivität im Baubetrieb. S. 44

<sup>11</sup> HOFSTADLER, C.: Produktivität im Baubetrieb. S. 68

<sup>12</sup> HOFSTADLER, C.: Produktivität im Baubetrieb. S. 70

Diese Mindestwerte betragen laut Hofstadler<sup>13</sup>:

Mindestarbeitsflächen:

30 m²/AK für Deckenschalung

42 m²/AK für Bodenplattenbewehrung mit Matten

34 m²/AK für Bodenplattenbewehrung mit Stabstahl

45 m²/AK für Deckenbewehrungsarbeiten Matten

36 m²/AK für Deckenbewehrungsarbeiten Stabstahl

Mindestarbeitslängen:

4,5 m/AK für Wandschalarbeiten (h = 2,5 m)

4,5 m/AK für Wandbewehrungsarbeiten (h = 2,5 m)

Werden diese Mindestflächen bzw. Mindestlängen eingehalten, kann davon ausgegangen werden, dass keine Produktivitätsverluste auf Grund beengter Platzverhältnisse auftreten werden.

#### 1.4.2 Prozessmanagement

Strukturiertes Prozessmanagement basiert auf mehreren Entwicklungsstufen in deren Rahmen ein Bauprojekt begleitet wird. Um ein gutes Gelingen aller einzelnen Schritte von der Planung bis zur Ausführung und die Inbetriebnahme zu ermöglichen, bedarf es eines gut durchdachten Modells.

Laut (Hirzel et.al.) lassen sich Einzelprozesse folgendermaßen einteilen: 14

Positionierung:

Die Positionierung erfolgt durch das Feststellen des Bedarfes einer bestimmten Kundengruppe nach diesem bestimmten Teilprozess.

Konfiguration:

Die Konfiguration eines Prozesses beinhaltet die Prozessabgrenzung, die Analyse und Verbesserung der Abläufe, die Beschreibung der Wertschöpfungskette, die Optimierung des Gesamtprozesses sowie die Zeit- und Kostenerfassung

- Zuständigkeit/Verantwortung: Die Klärung der Zuständigkeiten ermöglicht ein Regeln der Arbeitsschritte und das Zusammenspiel aller Beteiligten. Es werden Prozesseigner für Grundsätzliches, Prozessmanager für Konzepte und kontinuierliche Verbesserung ernannt.
- Planung/Controlling: Zur Überwachung und Steuerung der Ergebnisse ist es notwendig strukturiert vorzugehen. Im Prozessmanagement ist dieser Vorgang durch die Maßnahmen der Zielsetzung, der Leistungsvereinbarung, der Fortschrittsüberwachung sowie den steuernden Maßnahmen durchzuführen.

14Vgl. HIRZEL, M.; GEISER, U.; GAIDA, I.: Prozessmanagement in der Praxis 3. Auflage. S. 8-9

 $\overline{a}$ 

<sup>13</sup> HOFSTADLER, C.: Produktivität im Baubetrieb. S. 191 ff.

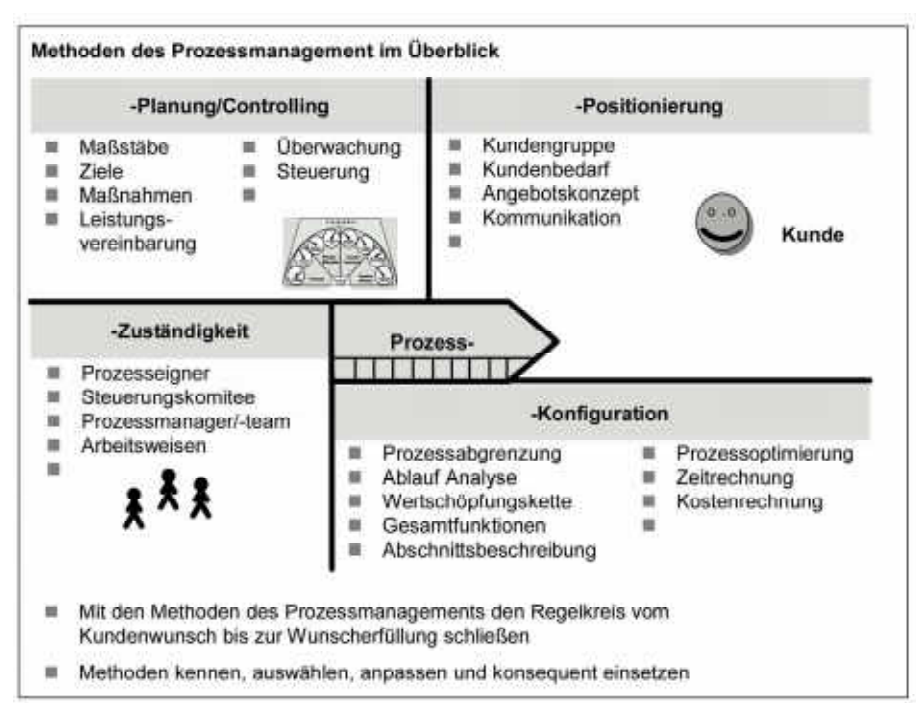

Die Abbildung 5 bildet die Methoden des Prozessmanagement im Überblick ab.

Abbildung 5: Überblick zu Methoden/Organisation des Prozessmanagements<sup>15</sup>

Werden alle diese Schritte berücksichtigt, kann ein effektives Prozessmanagement stattfinden. Ein Ziel der Bauablaufplanung ist es, diese Prozesse und deren Einteilung auch auf die Baubranche anzuwenden und somit die Möglichkeit einer effektiven Planung und der Steuerung von auftretenden Störungen zu schaffen.

#### 1.4.3 Lean Construction

Unter "Lean Construction" oder dem "schlanken Bauprozess" versteht man ein modernes Managementkonzept für Planung, Gestaltung und Ausführung von Bauprojekten mit dem Ziel der Kundenzufriedenheit unter Vermeidung von Verschwendung.<sup>16</sup>

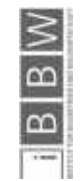

<sup>15</sup> HIRZEL, M.; GEISER, U.; GAIDA, I.: Prozessmanagement in der Praxis 3. Auflage. S. 9 16Vgl. KRAUSE, D. et al.: Schlanke Prozesse in Baunetzwerken. S. 12

Der Gedanke des "Lean Managements" soll auch auf das Bauwesen projiziert werden indem versucht wird jede Art von Verschwendung zu vermeiden. Zu den verschwendbaren Ressourcen gehören nicht nur materielle Güter, sondern auch Zeit in Form von Wartezeit und Arbeitskräfte in Form nicht benötigter Arbeitskräfte.

#### 1.4.4 Building Information Modeling (BIM)

Im modernen Bauprojektmanagement wird eine effektive Zusammenarbeit aller am Projekt Beteiligten angestrebt. In den letzten Jahren ist dabei immer häufiger die Rede von BIM.

*"Building Information Modeling (BIM) steht für die Idee der durchgängigen Nutzung digitaler Bauwerksmodelle für alle Bereiche des Bauwesens – angefangen bei der Planung über die Ausführung und den Betrieb bis hin zum Abriss."17*

Im Zentrum dieser Idee steht dabei ein IFC Modell, das mit Informationen aus allen Planungsbereichen ergänzt wird.

*"BIM is not just 3D CAD; it is instead an integrated database of construction information, including building components."*<sup>18</sup>

Liebich<sup>19</sup>, unterscheidet in seiner Literatur zwischen little BIM und big BIM. Die Unterschiede liegen darin, ob bei der Arbeit mit dem IFC Modell interdisziplinär gearbeitet wird oder nicht. Des Weiteren unterscheidet er in open BIM und closed BIM – wobei der Unterschied darin liegt ob mit einheitlicher Software gearbeitet wird oder nicht (siehe Abbildung 6).20

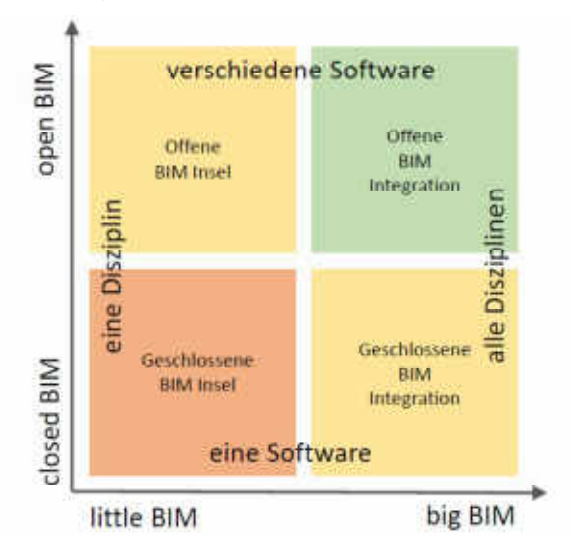

Abbildung 6: Matrix BIM Umsetzung nach Liebich<sup>21</sup>

17 BORRMANN, A.; KÖNIG, M.; KOCH, C.: Building Information Modeling. S. V

- 18 KENSEK, K. M.: Building Information Modeling. S. 11
- <sup>19</sup> Geschäftsführer von AEC3<sup>19</sup> und Mitglied bei buildingsmart<sup>19</sup>
- 20 Vgl. HAUSKNECHT, K.; LIEBICH, T.: BIM-Kompendium. S. 44

21 HAUSKNECHT, K.; LIEBICH, T.: BIM-Kompendium. S. 45

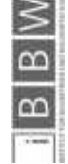

Das Ziel einer "echten" BIM Implementation ist es, einen big open BIM Standard zu erreichen. Dafür ist es notwendig, in allen Diszipline entsprechende Software zur Verfügung zu haben.

#### 1.4.5 Stand der Technik

Der typische Ablauf eines Bauprojektes ist in Abbildung 7 dargestellt. Die anfängliche Planung in aufeinanderfolgenden Stufen wird auf Grund von Verzögerungen verändert. Auf nachfolgende Gewerke wird ein großer Druck ausgeübt, der im Laufe des Projektes dazu führt, dass mehrere Arbeiten parallel ausgeführt werden müssen um einen Endtermin noch halten zu können.

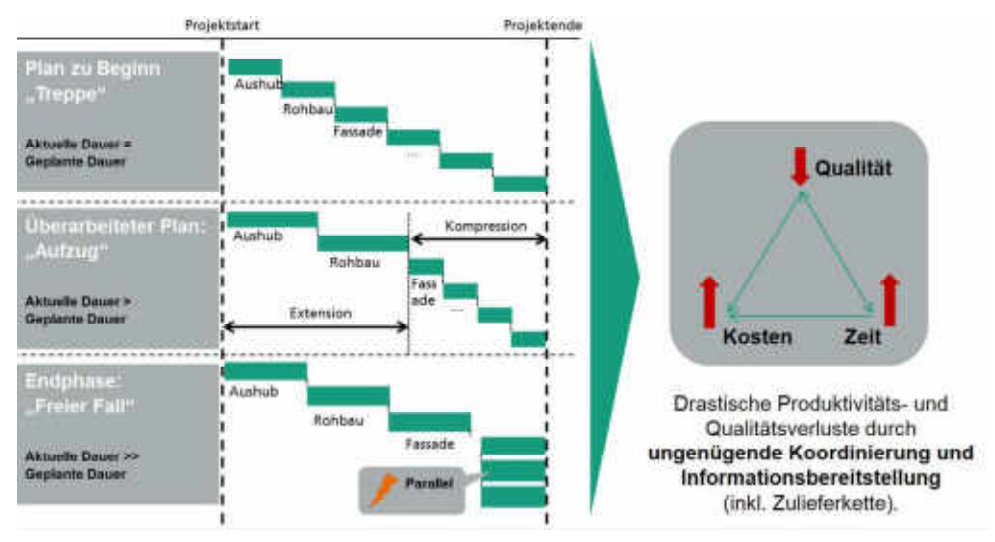

Abbildung 7: Lebenszyklus einer Baustelle<sup>22</sup>

Im Moment befindet sich die Bauwirtschaft in einer Umbruchstimmung. Die Themen Digitalisierung, BIM und Prozessoptimierung im Bau sind in schwierigen wirtschaftlichen Situationen sehr aktuell. Vor allem das damit verbundene Einsparungspotential ist für Bauunternehmen interessant. Laut Krause beträgt das *"Einsparpotenzial durch optimal ausgelegte Prozesse in der Planung der Bauabwicklung"*<sup>23</sup> bis zu 30 % (Abbildung 8)

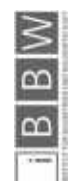

22 KRAUSE,D. nach Porsche Consulting

23 KRAUSE, D. et al.: Schlanke Prozesse in Baunetzwerken. S. 46

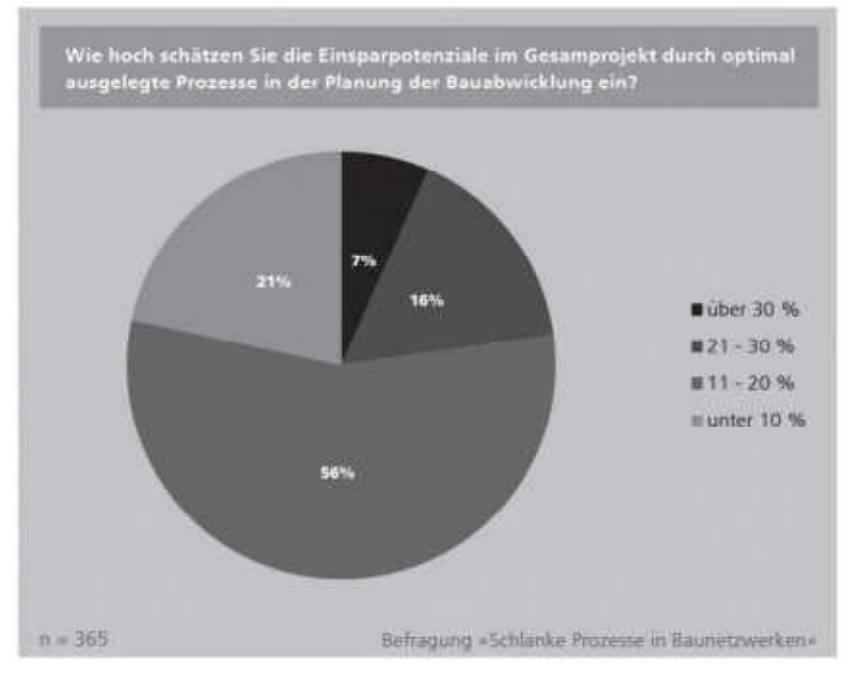

Abbildung 8: Einschätzungen der Befragten zum Einsparpotential<sup>24</sup>

Aktuell gibt es branchenweise Ansätze die Prozessoptimierung der Industrie für die Baubranche zu adaptieren. Dies passiert zum Beispiel beim Versuch den Anteil an vorgefertigten Bauteilen zu erhöhen. Eine Vorproduktion von Fertigteilen reduziert den Aufwand, der direkt vor Ort betrieben werden muss. Einen weiteren Ansatz bildet die Anwendung systematischer Methoden wie der REFA Analyse. Dabei werden die echten Zeitwerte von Tätigkeiten direkt vor Ort aufgezeichnet, dokumentiert und bewertet. Mit den so erhobenen Daten können die Auswirkungen unterschiedlicher Einflüsse auf die Arbeitsproduktivität ermittelt werden.

In der Realität wird nach wie vor mit 2D Plänen gearbeitet, 3D Animationen finden hauptsächlich zu werbezwecken oder lediglich zu betriebsinternen Kalkulationen Verwendung.

Ein häufiges Argument gegen die Umsetzung von BIM Standards im eigenen Unternehmen sind die erhöhten Planungskosten. Der Nutzen der BIM Anwendung passiert nicht unmittelbar beim ersten Projekt, deshalb wird das Risiko einer kompletten Umstrukturierung noch als hoch eingeschätzt.

Das Interesse an einer gesamtheitlichen Planungsmöglichkeit mit entsprechender Softwareunterstützung ist groß. Die Hürde liegt im erforderlichen Umdenken der Planer und der Kooperationsbereitschaft aller Gewerke untereinander.

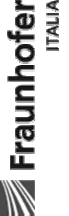

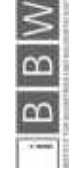

24 KRAUSE, D. et al.: Schlanke Prozesse in Baunetzwerken. S. 46

#### 1.4.6 Stand der Wissenschaft

Aktueller Forschungsbedarf besteht in der Optimierung der Abläufe im Bauwesen. Ein Ansatz bildet beispielsweise der Versuch die Ablaufoptimierungen aus der Automobilbranche oder aus der industriellen Produktion auf das Bauwesen anzuwenden. Nachfolgend werden wissenschaftliche Arbeiten, die für die Technische Universität Graz und Fraunhofer Italia von Interesse sind, näher erläutert.

#### 1.4.6.1 Interessensgemeinschaft Lebenszyklus Hochbau

Die Interessensgemeinschaft IG Lebenszyklus Hochbau verfolgt das Ziel die Methoden des Lean Managements auf das Bauwesen zu übertragen. Building smart ist eine Organisation, die sich für das Bilden von Prozessstandards im Bauwesen einsetzt. Sie arbeiten mit IFC (Abbildung 9) und openBIM um eine gesamtheitliche Planung zu ermöglichen die uneingeschränkt zugänglich ist.

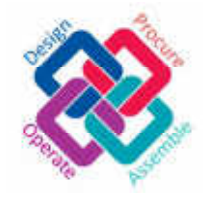

Abbildung 9: Logo building smart<sup>25</sup>

Die IG Lebenszyklus Hochbau stellt fest, dass in der Baubranche Einsparungspotenzial im zweistelligen Prozentbereich möglich ist wenn entsprechende Maßnahmen für die Effektivitätssteigerung getroffen werden. Laut (Matt et.al.) sind die Handlungsfelder für eine optimierte Planung in vier Bereichen zu finden:26

- Frühzeitiger Wissensaustausch durch integrale Planung
- Verbesserung der Planung und Steuerung der Bauausführung sowie der Koordination zwischen einzelnen Gewerken
- Optimierung der Baustellenlogistik durch Anwendung optimierter Ansätze ( just in sequence )
- Intelligentes Änderungsmanagement durch stärkere Involvierung des Bauherrn mittels "virtual reality" Planung

Als Lösungsansätze für diese Bereiche kommen unterschiedliche Modelle in Frage. Zum Beispiel die Methoden des Lean Construction.

**Exampler** 

<sup>26</sup>Vgl. MATT, D.; KRAUSE, D.: Innovationsnetzwerk build4future - Fortschritt im Mittelstand durch Innovation. In: bau aktuell, 11/2012. S. 2 - 7

<sup>25</sup> http://www.buildingsmart.org/wp-content/uploads/2014/11/Full-Logo1.jpg

#### 1.4.6.2 Beitrag zu IPDC<sup>27</sup> 2015 Konferenz

Die jährlich stattfindende Konferenz an der Universität Innsbruck wird vom Arbeitsbereich für Baubetrieb, Bauwirtschaft und Baumanagement organisiert. Zu dem Thema 2015 "That's BIM" passt der Beitrag von Fraunhofer Italia der im Tagungsband veröffentlicht ist: *"konventionelle Wertschöpfungskette: Optimierung der Gewerke statt des Gesamtprozesses; Verspätungen wirken sich auf Folgegewerke aus" 28*

Der Beitrag stellt zum einen "build 4 future" als Innovationsnetzwerk zwischen Wirtschaft und Forschung und als Bindeglied zwischen allen wesentlichen Bereichen der Wertschöpfungskette im Bau vor. Mit dem Ansatz des IBEP 29 wird ein Mittel zur intelligenten Bauablaufplanung und Steuerung entwickelt. Diese Methode bietet konkrete Unterstützung für KMU um ihre Wertschöpfung zu steigern und Verschwendung zu reduzieren.

#### 1.4.6.3 PRECISE

Das PRECISE Produktionssystem vereint laut Dallasega unterschiedliche für KMU verwendbare Lean Managementsysteme miteinander und unterteilt das System des Bauens in drei Phasen:30

- Planungsphase: Frühzeitige Planung von allen Mitwirkenden Planern.
- IBEP Phase: Verantwortliche für die einzelnen Gewerke treffen sich zu einem moderierten Workshop um die jeweiligen Terminpläne und Abhängigkeiten zu besprechen und zu synchronisieren.
- Prozessplanphase: Ein Prozessplan wird erstellt und auf der Baustelle an einem für jeden zugänglichen Ort platziert. Die einzelnen Verantwortlichen halten den Prozessplan in der Bauphase auf dem aktuellen Stand.

#### 1.4.6.4 Einsatz von Monte-Carlo-Simulationen zur Berücksichtigung von Unsicherheiten

Kummer beschäftigt sich in seiner Dissertation<sup>31</sup> mit der Eintrittswahrscheinlichkeit von Aufwandswerten und ihren möglichen Abweichungen. Aktuell werden lineare Ansätze für die Ermittlung der Leistung verwendet. Dabei wird unterstellt, dass die Aufwandswerte unabhängig von Störeinflüssen konstant bleiben.

Mit Hilfe der Monte-Carlo-Simulation können die Unsicherheiten der Eingangsparameter zur Produktivitätsermittlung einzeln in ihrer möglichen Bandbreite berücksichtigt werden.

28 (tautschnig et al., 2015) S.71 - 79

**Exampler** 

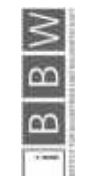

<sup>&</sup>lt;sup>27</sup> IPDC International Planning Design and Construction

<sup>29</sup> Integral Building Execution Planning

<sup>30 (</sup>Dallasega; Matt; Krause, 2013)

<sup>&</sup>lt;sup>31</sup> Vgl. KUMMER, M.: AGGREGIERTE BERÜCKSICHTIGUNG VON PRODUKTIVITÄTSVERLUSTEN BEI DER ERMITTLUNG VON BAUKOSTEN UND<br>BAUZEITEN

*"In weiterer Folge können damit baubetriebliche und bauwirtschaftliche Entscheidungen auf Basis eines Chancen-Risiko-Verhältnisses systematisch und nachvollziehbar getroffen werden."32*

*"Es wird neben einer reinen Addition besonders auf die Aggregation von Produktivitätsverlusten eingegangen"*<sup>33</sup>

*"Produktivitätsverluste werden durch funktionale Zusammenhänge in einem mathematischen Modell integriert, welches es erlaubt, sowohl deterministische als auch probabilistische Berechnungen durchzuführen.* 

*Informationen über mögliche Kombinationen von Produktivitätsverlusten werden mit Hilfe einer ExpertInnenbefragung ermittelt. Zur Erhebung der Bandbreiten zur Wahl von Verteilungsfunktionen als Inputparameter können theoretische Überlegungen, ExpertInnenbefragungen (ex ante), historische Daten (ex post) und/oder Erhebungen während der Ausführung (inter actio) herangezogen werden.herangezogen werden."*<sup>34</sup>

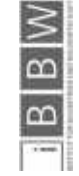

32 KUMMER, M.: Mitteilung per E-mail vom 04.05.2016

33 KUMMER, M.: AGGREGIERTE BERÜCKSICHTIGUNG VON PRODUKTIVITÄTSVERLUSTEN BEI DER ERMITTLUNG VON BAUKOSTEN UND BAUZEITEN, Kurzfassung, S I

34 KUMMER, M.: Mitteilung per E-mail vom 16.05.2016

#### 2 Vorstudie

In der Vorstudie werden in Frage kommende Softwarelösungen mit Hilfe einer Onlinesuche recherchiert und im Anschluss auf ihre Eignung für die in Zusammenarbeit mit Fraunhofer Italia definierten Eignungskriterien geprüft.

#### 2.1 Softwarerecherche

Für die Recherche der Softwarelösungen werden unterschiedliche Suchmaschinen verwendet. Neben den online Suchmaschinen google 35 und bing 36 werden auch die speziellen Softwaresuchmaschinen Capterra<sup>37</sup> und Software advice<sup>38</sup> verwendet. Dabei werden unterschiedliche Filtereinstellungen verwendet um Software in unterschiedlichen Projektmanagementsparten zu finden. Eine weitere Ressource zur Erhebung von erhältlichen Softwarelösungen bildet die Vergabe von Preisen für innovative und beliebte Softwarelösungen. Für diese Arbeit werden die Ergebnisse von constructech<sup>39</sup>, einem Magazin für die Entwicklungen in der Baubranche berücksichtigt. Weitere Softwarelösungen kommen von Empfehlungen von Fraunhofer Italia und dem Institut für Baubetrieb und Bauwirtschaft der Technischen Universität Graz.

Die nachfolgenden Kurzbeschreibungen der gefundenen Softwarelösungen geben einen Überblick über das Ergebnis der Softwarerecherche. Die jeweils wichtigsten Punkte der einzelnen Lösungen werden hervorgehoben.

#### 2.1.1 Autodesk BIM360

Autodesk BIM 360 (Abbildung 10) ist ein Produkt des US-amerikanischen Softwareunternehmens Autodesk40. Die Produktpalette besteht aus mehreren Programmen, welche in Untergruppen unterteilt sind. Zu diesen Untergruppen gehören: BIM 360 Docs, BIM 360 Glue, BIM 360 Layout, BIM 360 Plan und BIM 360 Field.

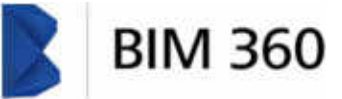

Abbildung 10: Logo BIM 36041

Die unterschiedlichen Programme eignen sich für die Planungs- und Ausführungsphase von Bauprojekten (siehe Abbildung 11).

35 https://www.google.de/

- 36 http://www.bing.com/
- 37 http://www.capterra.com/
- 38 http://www.softwareadvice.com/
- 39 http://constructech.com/awards/constructech-top-products/

40 http://bim360.com/

<sup>41</sup> http://bim360.com/wp-content/themes/basetemplate/images/logo-lg.png

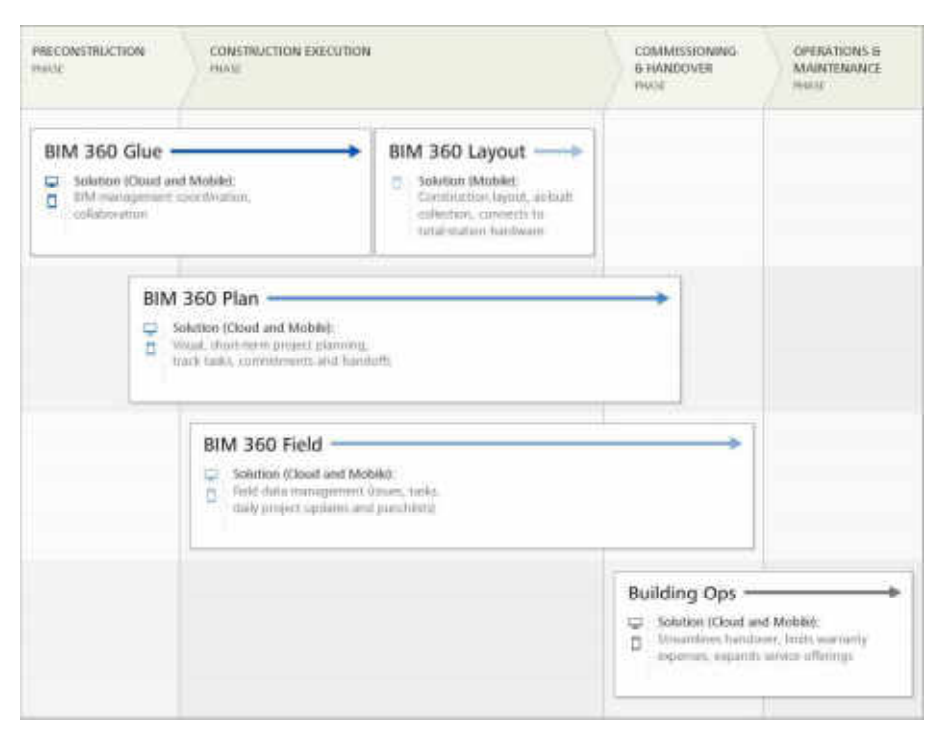

Abbildung 11: BIM 360 Produkte<sup>42</sup>

#### 2.1.2 A Plan

A Plan ist eine von braintool<sup>43</sup> entwickelte Projektmanagementsoftware, speziell für kleine und mittlere Unternehmen. Die Software bietet die Möglichkeit eine Zeit- sowie Ressourcenplanung vorzunehmen und wird als günstige Alternative zu MS Projekt angepriesen.

#### 2.1.3 ABK Software

ABK Software (Abbildung 12) ist eine von der österreichischen ABK Gruppe<sup>44</sup> entwickelte Software zur Zeitplanung und Ressourcenplanung von Bauprojekten. Der Fokus der bereits seit den 80er Jahren des letzten Jahrhunderts bestehenden Softwareunternehmen liegt dabei auf der Vergabe und Ausschreibungsplanung.

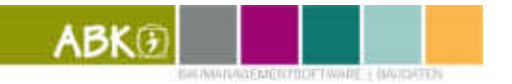

Abbildung 12: Logo ABK Software<sup>45</sup>

42 http://static-dc.autodesk.net/content/dam/autodesk/www/products/bim-360/gateway/misc/bim-360-infographic-table-970x745.jpg

43 http://www.braintool.com/

44 http://www.abk.at/

45 http://www.abk.at/fileadmin/default/template/images/logo.png

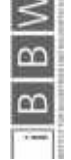

groups to

#### 2.1.4 Asta Powerproject

Die Software Asta Powerproject (Abbildung 13) vom Softwareentwickler ElecoSoft<sup>46</sup> widmet sich seit über 20 Jahren dem Projekt- und Prozessmanagement sowie dem Controlling.

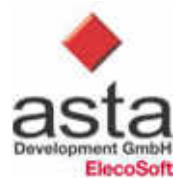

Abbildung 13: Logo asta Powerproject<sup>47</sup>

Die Schwerpunkte dieser Software liegen in der Ressourceneinteilung und der Kostenplanung. Unterschiedliche Möglichkeiten der graphischen Darstellung mittels Histogrammen und Liniendiagrammen runden das Angebot dieses Programmes ab.

#### 2.1.5 Builder Storm

Die online Bauprojektmanagementsoftware builderstorm<sup>48</sup> (Abbildung 14) setzt auf die digitale Projektbearbeitung unter Zuhilfenahme von mobilen Geräten. Dadurch soll das papierlose Büro zur Realität werden und Projektdaten online jederzeit und von überall aus verfügbar sein. Die Projektmanagementsoftware erlaubt ein Zuteilen bestimmter Personen zu einzelnen Projekten in welchen wiederum eine Zeitplanung vorgenommen werden kann. Die Darstellung in klassischen Gantt-Diagrammen kann unabhängig von bereits installierter Software von jedem Zugriffsbefugten online abgerufen werden.

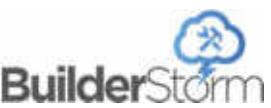

Abbildung 14: Logo builderstorm<sup>49</sup>

#### 2.1.6 Building Industry Online

Die australische Bauprojektsoftware Building Industry online (BIO)<sup>50</sup> (Abbildung 15) setzt auf die Zusammenarbeit mehrerer Vertragspartner mit Hilfe einer cloud basierten Projektmanagementsoftware. Die Zentralisierung aller Zeitpläne, Verträge und auch Lieferantenvereinbarungen ermöglichen einen raschen Zugriff aller Beteiligten auf die notwendigen Informationen um effektiv arbeiten zu können.

**Exampler** 

<sup>46</sup> http://www.astadev.de/

<sup>47</sup> http://www.astadev.de/images/asta/bilder/Asta\_Projektmanagement\_Logo\_neu.png

<sup>48</sup> http://www.builderstorm.com/

<sup>49</sup> http://www.builderstorm.com/assets/images/builder-storm-software-logo-300x-logo.png

<sup>50</sup> http://www.buildingindustryonline.com.au/home2.php
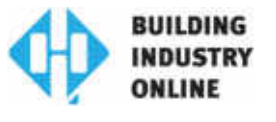

Abbildung 15: Logo BIO51

#### 2.1.7 Builder MT

Builder MT52 (Abbildung 16) ist eine in den USA entwickelte Managementsoftware mit dem Ziel die Produktionsbedingungen der Industrie auf den Bausektor anzuwenden. Die Softwarelösungen bieten dabei sowohl bauwirtschaftliche als auch baubetriebliche Lösungen an.

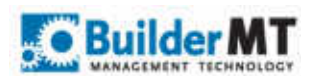

Abbildung 16: Logo Builder MT53

#### 2.1.8 Buildertrend

Buildertrend 54 (Abbildung 17) ist eine cloud basierte Baumanagementsoftware zur Ausschreibungs- und Projektplanung sowie zur anschließenden Rechnungs- und Bewertungsverwaltung. Das Programm ermöglicht eine Arbeitszeiteinteilung in Prozessen, einfache Datenpflege sowie die Arbeit mit mehreren Vertragspartnern sowie Subunternehmen.

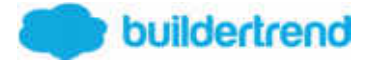

Abbildung 17: Logo buildertrend<sup>55</sup>

#### 2.1.9 ConstructSim

ConstructSim56 (Abbildung 18), ein Produkt der Bentley Gruppe verfolgt mit seiner Software das Ziel auf Basis bestehender digitaler Modelle zu bauen.

### **Bentley**

Abbildung 18: Logo Bentley<sup>57</sup>

51 http://www.buildingindustryonline.com.au/assets/template2014/img/bio.png

52 http://buildermt.com/

53 http://buildermt.com/wp-content/uploads/2013/11/cropped-BMT\_wordpress\_logo-01.png

54 https://www.buildertrend.com/tour.aspx#projectManagement

55 https://www.buildertrend.com/images/logo1.png

56 https://www.bentley.com/en/products/product-line/construction-software/constructsim

57 https://www.bentley.com/~/media/bentley/bentley-site-images/cmsimages/site\_logo.png?h=31&la=en&w=128&hash=0F99292850D6B61A50A13E0EC8F1C2AFDC50490A

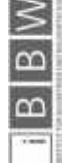

Die wirklich verfügbaren Ressourcen werden eindeutig bestimmten Prozessen zugeteilt und mit dem Programm simuliert. Dadurch ist eine 4D Ablaufsimulation möglich.

#### 2.1.10 Co Construct Software

Diese Baumanagementsoftware<sup>58</sup> kann sowohl von Planern als auch von ausführenden Unternehmen verwendet werden. Die Einteilung der einzelnen Arbeiten in Prozesse vereinfacht die Zeitplanung. Eine webbasierte Anwendung für mobile Endgeräte ermöglicht jederzeit den Zugriff auf alle Projektdaten.

#### 2.1.11 Control Board

ControlBoard59 (Abbildung 19) ist ein multi user System das durch die Bearbeitung digitaler whiteboards eine Arbeitseinteilung in Prozessen und To Do Listen ermöglicht. Die Dateien werden in einer cloud gespeichert und können mit unterschiedlichen Endgeräten aufgerufen und bearbeitet werden.

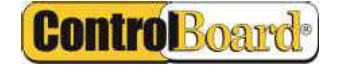

Abbildung 19: Logo Control Board<sup>60</sup>

#### 2.1.12 E builder

Die Baumanagementsoftware e-builder <sup>61</sup> (Abbildung 20) begleitet Bauprojekte von der Planung bis zur Durchführung. Die Software bietet neben Arbeitszeit- und Terminplanung auch bauwirtschaftliche Hilfsmittel zur Planung, Prognose und Kontrolle an.

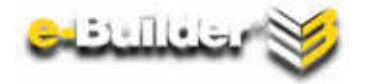

Abbildung 20: Logo e-builder<sup>62</sup>

#### 2.1.13 ePromis construction ERP

ePromis construction (Abbildung 21) ist eine ERP<sup>63</sup> Software, speziell für das Projektmanagement von Bauprojekten über den gesamten Lebenszyklus. Die Software des **Exampled** 

<sup>58</sup> http://global.co-construct.com/

<sup>59</sup> http://www.softwareadvice.com/fleet-management/controlboard-profile/

<sup>60</sup> http://www.saimgs.com/imglib/products/logos-big/logo\_12216\_big.png?v=7bf53ff552923363ca410557572763a8

<sup>61</sup> http://www.e-builder.net/

<sup>62</sup> http://www.e-builder.net/sites/all/themes/ebuilder/img/logo-eb-white.png

<sup>&</sup>lt;sup>63</sup> ERP... Enterprise Resource Planning

texanischen Unternehmens zielt auf die Effektivierung des Ressourcenmanagements ab, arbeitet cloud basiert und in Echtzeit in allen Bereichen des Prozessmanagements.

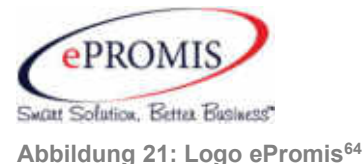

#### 2.1.14 Field Wire

Die Software Field Wire<sup>65</sup> (Abbildung 22) von zwei US-Amerikanern setzt auf mobile Anwendungen die ein erfolgreiches Monitoring von überall aus ermöglichen. Das Grundprinzip dieser Software basiert auf dem Lean Management und der Einteilung der einzelnen Aufgaben in Prozesse. Durch die große Mobilität ist eine Echtzeit Rückmeldung mit einem Warnsystem möglich.

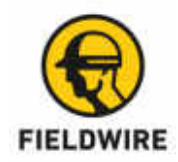

Abbildung 22: Logo Fieldwire<sup>66</sup>

#### 2.1.15 Hit office

Hit office<sup>67</sup> (Abbildung 23) wurde speziell für den Bausektor entwickelt und verbindet die Bauplanung mit der Buchhaltung und wickelt beides parallel ab. Neben einer Terminplanung ist es auch möglich die Ressourcen projektabhängig zu planen. Je nach Größe des Unternehmens können unterschiedliche Programmblöcke – je nach Bedarf – verwendet werden. Die Arbeitszeitplanung erfolgt mittels eines Gantt-Diagramms, welches die Verfügbarkeit unterschiedlicher Arbeitsgruppen berücksichtigen kann.

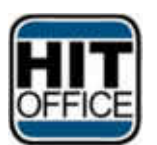

Abbildung 23: Logo HIT office<sup>68</sup>

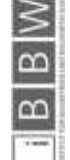

<sup>64</sup> https://www.epromis.net/wp-content/uploads/2015/07/logo8.png

<sup>65</sup> http://www.fieldwire.com/

<sup>66</sup> http://www.saimgs.com/imglib/products/logos-hd/logo\_19471\_hd.png?v=d4bfea93584d7d7fe37c2f18c2e611db

<sup>67</sup> http://www.hit-office.com/de/

<sup>68</sup> http://www.hit-office.com/wp-content/themes/spotmototheme-hitoffice/images/hit-office/hit-office.png

#### 2.1.16 IHMS

Die vom US-amerikanischen Unternehmen Mark Systems<sup>69</sup> (Abbildung 24) entwickelte Software IHMS zentralisiert alle bauablaufspezifischen Faktoren in einem Programm und vermeidet so unnötige Mehrfachspeicherung von Informationen. Alle Änderungen werden umgehend aktualisiert und das Programm kann Kalenderdaten von Microsoft Office importieren.

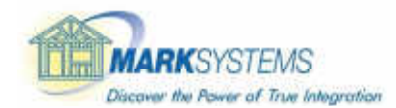

Abbildung 24: Logo Mark Systems<sup>70</sup>

#### 2.1.17 Inloox

Das in Microsoft Outlook integrierbare Programm Inloox<sup>71</sup> (Abbildung 25) ist eine intuitive Softwarelösung zum Projektmanagement. Es ermöglicht eine effektive Interaktion aller an einem Projekt beteiligten Arbeitsgruppen, ermöglicht eine Termin- und Meilensteinorganisation und stellt über Microsoft Office auch ein Kommunikationssystem aller Beteiligten zur Verfügung.

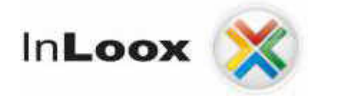

Abbildung 25: Logo inloox72

Eine Einteilung in Prozesse ist ebenso möglich wie die Optimierung der Auslastung mit Hilfe der Ressourcenplanung.

#### 2.1.18 Knowify

Knowify73 (Abbildung 26) ist eine Projektmanagementsoftware, die sich hauptsächlich mit dem Bauvertragswesen und der Buchhaltung beschäftigt.

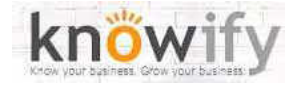

Abbildung 26: Logo knowify74

73 https://www.knowify.com/

74 https://encrypted-tbn3.gstatic.com/images?q=tbn:ANd9GcS-mPSPQicKO8Fbl\_\_JRzvEUHlhZTHE9fDlN5BGP-8vs0SbGqGW

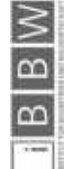

<sup>69</sup> http://www.marksystemsusa.com/

<sup>70</sup> http://www.marksystemsusa.com/templates/mark1/images/mark\_02.jpg

<sup>71</sup> http://www.inloox.de/

<sup>72</sup> https://upload.wikimedia.org/wikipedia/commons/d/de/InLoox\_logo\_smallsize200px.png

Eine Arbeitszeiteinteilung ist auch möglich, sowie eine Verwaltung der Subunternehmen, weshalb auch diese Softwarelösung mit in die Bewertung genommen wird.

#### 2.1.19 MS Project

Die Projektmanagementsoftware des Softwareunternehmens Microsoft<sup>75</sup> (Abbildung 27) hilft beim Erstellen von Zeitplänen, Ressourcenplänen und ist sehr einfach mit anderen Microsoftanwendungen verknüpfbar. Durch die Kompatibilität mit Office 365, Skype for business und sharepoint ist die Software für Unternehmen die diese Hilfsmittel bereits benutzen sehr interessant. Da MS Project neben den hohen Anschaffungskosten auch einen monatlichen Fixbetrag pro Teammitglied und einen erhöhten Beitrag pro beteiligtem Projektleiter verlangt, gehört diese Software zu den teureren Möglichkeiten des digitalen Projektmanagements.

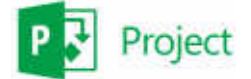

Abbildung 27: Logo MS Project<sup>76</sup>

#### 2.1.20 Nevaris

Nevaris 77 (Abbildung 28) ist eine Bausoftware vom Softwareentwickler Nemetschek (ehemals AUER) für die Planung von BIM Projekten, den technischen Baubetrieb sowie die Baufinanzen.

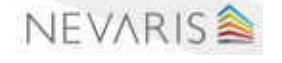

Abbildung 28: Logo Nevaris<sup>78</sup>

Die Software für den technischen Baubetrieb ist eine web basierte Software und stellt Echtzeit Rückmeldungen sowie Analysen zur Verfügung. Ein Leitsystem hilft mit Farbcodes bei der Einteilung der Arbeiten in einzelne Schritte und zeigt zu jedem Zeitpunkt die bereits abgeschlossenen sowie die noch zu erledigenden Prozesse an.

#### 2.1.21 Oracle Primavera

Die Softwarelösungen der Firma Oracle79 (Abbildung 29) sind branchenübergreifend und finden in vielen Bereichen Verwendung. Durch dieses breit gefächerte Wissen können

77 https://www.nevaris.com/

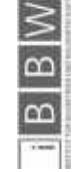

<sup>75</sup> https://products.office.com/de-de/Project/project-and-portfolio-management-software

<sup>76</sup> https://www.microsoft.com/global/enterprise/PublishingImages/events/microsoft-global-energy-forum-2015/Platinum-Palladium\_MSProject.png

<sup>78</sup> https://www.nevaris.com/uploads/pics/slider-bim-bausoftware.jpg

<sup>79</sup> http://www.oracle.com/de/index.html

auch Konzepte aus anderen Bereichen als dem Bauwesen ihren Weg in die Baubranche finden.

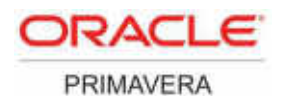

Abbildung 29: Logo Primavera<sup>80</sup>

Die Software Primavera arbeitet nach dem Prinzip des kritischen Weges und findet vor allem in der Industrie Anwendung. Im Baubetrieb von kleinen und mittleren Unternehmen kann diese Software dabei helfen Prozesse zu optimieren.

#### 2.1.22 OnBase

OnBase<sup>81</sup> (Abbildung 30) ist eine Prozessoptimierungssoftware von Hyland, die nicht nur speziell für das Bauwesen konzipiert ist. Das Ziel ist es, bestehende Prozesse in jeglichen Branchen zu analysieren, zu optimieren und für spätere Verwendungszwecke zu archivieren.

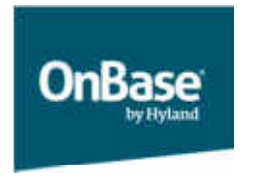

Abbildung 30: Logo OnBase<sup>82</sup>

Die Methode nach der OnBase arbeitet nennt sich Enterprise Content Management (ECM) und versucht die digitalen Inhalte eines Unternehmens zu strukturieren. Dabei geht es nicht nur um Daten und Dokumentenmanagement, sondern auch um die Bewahrung von Wissen und Erfahrungen.

#### 2.1.23 Panthera

Die ERP Software Panthera<sup>83</sup> (Abbildung 31) von Infracom<sup>84</sup> Italia ist eine Projektmanagementsoftware speziell für die online Nutzung. Das Programm kann in einem Browser von überall aus aufgerufen werden und ist dadurch für mobile Nutzer interessant.

**Exampler** 

<sup>80</sup>

https://www.google.it/imgres?imgurl=https://docs.oracle.com/cd/E39425\_01/English/Install\_and\_Config/Unifier\_FTUSG/66745.jpg&imgrefurl=https://dc<br>cs.oracle.com/cd/E39425\_01/English/Install\_and\_Config/Unifier\_FTUSG/Getting\_

<sup>81</sup> https://www.onbase.com/de-DE

<sup>82</sup> https://www.onbase.com/~/media/HylandSC7/Images/header/hyland-software.png?h=139&w=185

<sup>83</sup> http://www.panthera.it/

<sup>84</sup> http://www.infracom.it/en/

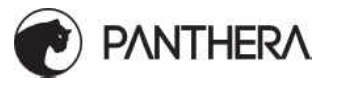

Abbildung 31: Logo Panthera<sup>85</sup>

Die abgedeckten Bereiche der Software reichen von der Terminplanung über die Arbeitseinteilung und die Lagerlogistik bis hin zu bauwirtschaftlichen Faktoren und Entwicklung.

#### 2.1.24 Projektron

Die deutsche Projektmanagementsoftware Projektron<sup>86</sup> (Abbildung 32) ist ein webbasiertes Programm zum Ressourcen-, Kunden- und Qualitätsmanagement.

# projektron

Abbildung 32: Logo Projektron

Es kann nach unterschiedlichen Projektmanagementmethoden vorgegangen werden um die interne Teamarbeit und Ressourceneinteilung zu managen. Für die Zusammenarbeit mehrerer Projektpartner ist dieses Programm weniger tauglich.

#### 2.1.25 ProPlan

Das System von Bausoftwares der deutschen Firma gripsware<sup>87</sup> (Abbildung 33) bietet neben der Budget- und Finanzierungsplanung, der SiGe und Bauzeitplanung auch ein Werkzeug um Berichte zu erstellen. Damit kann die Übersicht über mehrere parallel laufende Projekte behalten werden.

### pro-Plan

**BAUZEITEN-PLANUNG** 

Abbildung 33: Logo ProPlan<sup>88</sup>

Die grafische Bedienung über drag and drop macht die Arbeit mit der Software sehr bedienerfreundlich. Das Programm ermöglicht eine Tagesplanung und Ressourcenplanung. Änderungen können angezeigt und Erinnerungen zu Terminen gemacht werden. Die Software ist mit MS Project verknüpfbar, dadurch kann auch auf die Kontakt- und Kalenderdaten einzelner Projekte zugegriffen werden. Die Software muss für einen PC Arbeitsplatz erworben werden, zusätzliche Module können zugekauft werden.

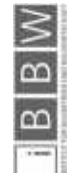

<sup>85</sup> http://www.panthera.it/wp-content/themes/panthera/img/panthera\_logo.svg

<sup>86</sup> http://www.projektron.de/

<sup>87</sup> http://www.pro-plan.net/de/index.php

<sup>88</sup> http://www.webshop.gw-software.de/media/images/gripsware-pro-plan-large.jpg

#### 2.1.26 Plan Grid

PlanGrid (Abbildung 34) ist ein junges, US-amerikanisches Softwareunternehmen<sup>89</sup> das sich zum Ziel gesetzt hat stets alle am Bau Beteiligten auf einem Wissensstand zu halten. 2011 als App entstanden, soll im Jahr 2016 die Version für Windows PCs auf den Markt kommen.

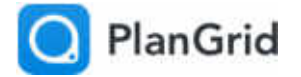

Abbildung 34: Logo PlanGrid<sup>90</sup>

Das Prinzip funktioniert so, dass alle auf einer zentral gespeicherten Datei arbeiten und keine veralteten Versionen von z.B. Plänen mehr in Umlauf sein können.

#### 2.1.27 Procore

Die Baumanagementsoftware91 Procore (Abbildung 35) ist eine Cloud basierte Konstruktionssoftware und in unterschiedlichen Anwendungsbereichen einsetzbar.

### PROCORE

Abbildung 35: Logo Procore<sup>92</sup>

Für den Einsatz von Procore spricht die Möglichkeit der flexiblen Zeitplangestaltung – hier kann im Gantt-Diagramm oder in wöchentlichen oder täglichen Abschnitten gearbeitet werden. Arbeitsschritte und Abschnitte werden in Prozesse eingeteilt, welche jeweils mit einem Status versehen werden (z.B. abgeschlossen, in Arbeit). Zuständigkeiten können eindeutig zugeordnet werden. Kommt es zu einer Verzögerung, werden entsprechende Warnnachrichten zugestellt.

#### 2.1.28 PAS Concept

PAS Concept<sup>93</sup> (Abbildung 36) ist eine online Projektmanagementsoftware zur Angebotsverwaltung, Arbeitszeiteinteilung und Verwaltung der Subunternehmer.

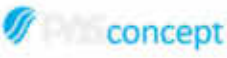

Abbildung 36: Logo PAS Concept<sup>94</sup>

Das Konzept der online Software macht es sehr einfach verschiedenen Kunden Zugriff auf bestimmte Projektdaten zu ermöglichen.

91 https://www.procore.com/index.php

**Eraunhofer** 

<sup>89</sup> https://www.plangrid.com/en

<sup>90</sup> https://www.plangrid.com/images-fingerprint/plangrid-logos/logo-header-80c664f5.png

<sup>92</sup> https://www.procore.com/images/procore\_logo.png

<sup>93</sup> https://www.pasconcept.com/

<sup>94</sup> https://www.pasconcept.com/images/header-pasconcept-logo.png

#### 2.1.29 RIB iTWO

RIB iTWO95 (Abbildung 37) verknüpft alle Aspekte der Bauwirtschaft in einer Softwarelösung. Von der Kalkulation, der Arbeitsvorbereitung, dem Controlling und der Fachplanung ist alles vertreten.

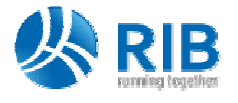

Abbildung 37: Logo RIB96

Durch die Möglichkeit der Einbindung eines 3D Modells kann der Bauablauf mit den zugehörigen Kosten simuliert werden.

#### 2.1.30 Red Team

Die Projektmanagementsoftware Red Team <sup>97</sup> (Abbildung 38) ist eine cloudbasierte Software zur Bauprojektorganisation.

# **RedTeam**

Abbildung 38: Logo RedTeam98

Die Leistung umfasst alle Bereiche von der Ausschreibung bis zur Abrechnung. Der Zeitplan und seine Abhängigkeiten können von jedem Webbrowser aus betrachtet werden, das erleichtert das Weitergeben von wichtigen Informationen. Das Programm unterstützt den Import von Projektdaten aus MS Project, dadurch können Termine aus dem Kalender einfach übernommen werden.

#### 2.1.31 Sablono

Das Softwareunternehmen Sablono<sup>99</sup>(Abbildung 39) ist ein deutsches Unternehmen, das sich 2013 zum Ziel gesetzt hat, die Arbeit auf der Baustelle zu revolutionieren.

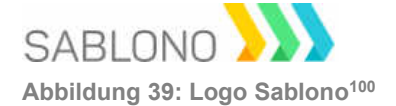

Die vollständige digitale Begleitung aller am Bau stattfindenden Prozesse sowie den zugehörigen Lieferungen werden in diesem Programm abgebildet. In einer zentralen Plattform werden alle Informationen rückgemeldet und in Echtzeit aktualisiert.

97 http://www.redteamsoftware.com/

99 http://www.sablono.com/

**Eraunhofer** 

<sup>95</sup> http://www.rib-software.com/de

<sup>96</sup> http://www.rib-software.com/fileadmin/setup/Images/images\_start/logo.png

<sup>98</sup> http://www.redteamsoftware.com/images/uploads/redteamlogo.png

<sup>100</sup> http://sablono.com/web/file/sablono\_logo.svg

#### 2.1.32 Sitesimeditor

Die von der Ruhr Universität Bochum<sup>101</sup> entwickelte Software Sitesimeditor ist ein Simulationsprogramm das die dynamischen Vorgänge auf der Baustelle simuliert. Das Programm ist mit BIM kompatibel und kann auch 3D Modelle visuell darstellen.

Für die Terminplanung werden je nach Bauverfahren unterschiedliche Prozesse definiert oder aus einer bestehenden Datenbank eingelesen. Die Software simuliert dann die in sinnvoller Reihenfolge ablaufenden Prozesse unter Berücksichtigung der zur Verfügung stehenden Ressourcen. Die Prozesse können für spätere Projekte wieder als Grundlage dienen – eine Erstellung einer betriebseigenen Datenbank mit typischen Abläufen ist somit möglich.

#### 2.1.33 SmartDraw

Die Software Smartdraw102 (Abbildung 40) vereint Projektmanagement mit den Prinzipien des Lean Managements. In der Planung von Projekten kann mit mindmaps gearbeitet werden, Verknüpfungen können intuitiv eingebracht werden und Meilensteine gesetzt werden.

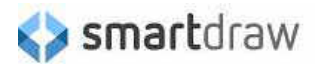

Abbildung 40:Logo Smartdraw103

Das Programm unterstützt den Import von MS Project Daten für eine Verknüpfung mit Kontakten und dem Kalender.

#### 2.1.34 Synchro 4D

Die Software Synchro 104 (Abbildung 41) bietet mehrere Programme für das Baumanagement an. Synchro Pro ist eine Projektmanagementsoftware, sie arbeitet mit einem BIM Modell und versucht unterschiedliche Managementansätze wie zum Beispiel das Lean Management anzuwenden.

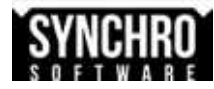

Abbildung 41: Logo Synchro<sup>105</sup>

Zusätzlich zu diesem Programm bietet Synchro noch einen Viewer, eine Applikation zur Rückmeldung auf der Baustelle und einen Schedule Manager der nach der kritischen Pfad

**Eraunhofer** 

<sup>101</sup> https://www.inf.bi.ruhr-uni-bochum.de/index.php?lang=de&Itemid=361

<sup>102</sup> http://www.smartdraw.com/solutions/

<sup>103</sup> http://www.smartdraw.com/common/img/smardraw-logo.png

<sup>104</sup> https://synchroltd.com/

<sup>105</sup> https://synchroltd.com/wp-content/uploads/2014/06/synchroSoftware.png

Methode operiert an. Die Software ist verhältnismäßig teuer. Daher lohnt sich der Einsatz erst bei großen Projekten und für große Unternehmen.

#### 2.1.35 Targetprocess

Die Projektmanagementsoftware targetprocess<sup>106</sup> (Abbildung 42) ist eine visuelle, intuitive Softwarelösung die nach den Kanban Prinzipien arbeitet – einer vom Toyota Gründer Taiichi Ohno entwickelten Managementmethode.

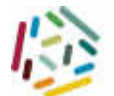

targetprocess Abbildung 42: Logo targetprocess

Die Identifizierung von Prozessen und Arbeitsschritten erfolgt mit Hilfe eines Farbcodes und übersichtlichen grafischen Zeitplänen. Unterschiedliche grafische Ausgabemöglichkeiten ermöglichen übersichtliche Berichte aus allen Bereichen der Bauablaufplanung.

#### 2.1.36 Tekla Structures

Die BIM basierte Software Tekla<sup>107</sup> (Abbildung 43) von Trimble arbeitet intensiv mit digitalen Modellen und hilft dabei Prozesse zu erkennen und deren Abläufe zu optimieren. Die Software ist mit den gängigen Programmen wie MS Project, ASTA Project oder Primavera kompatibel und kann somit sehr gut für größere Projekte mit mehreren Beteiligten verwendet werden.

# **&**Trimble

Abbildung 43: Logo Trimble<sup>108</sup>

#### 2.1.37 Tenderfield

Die webbasierte Software Tenderfield<sup>109</sup> (Abbildung 44) hat sich auf die Koordination der unterschiedlichen Vertragspartner und Subunternehmer spezialisiert.

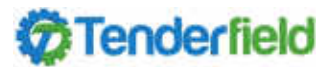

Abbildung 44: Logo Tenderfield<sup>110</sup>

106 https://www.targetprocess.com/

107 http://www.tekla.com/de

108 http://www.tekla.com/sites/all/themes/custom/tekla\_trimble/images/trimble\_logo\_white.png

109 https://www.tenderfield.com.au/

110 https://www.tenderfield.com.au/assets/images/tenderfield-logo.png

**Exampler**<br>Manunhofer

Eine Kollaboration mehrerer Unterschiedlicher Unternehmen wird dadurch, und durch das zentrale cloudbasierte Datenmanagement vereinfacht.

#### 2.1.38 EcoDomus

Die von Igor Starkov mitbegründete Software Ecodomus<sup>111</sup> (Abbildung 45), ehemals als TOCMO bekannt, bedient sich den Prinzipien des Lean Managements und der Betrachtung aller Bauwerke über ihren gesamten Lebenszyklus.

### ecodomur

Abbildung 45: Logo ecodomus<sup>112</sup>

Die Software generiert aus einem BIM Modell eine Lebenszyklusanalyse unter Berücksichtigung der Energieeffizienz und der Gebäudetechnik.

#### 2.1.39 VICO 5D BIM Workflow

VICO Software113 (Abbildung 46) ist eine Projektmanagementsoftware und gehört zum Unternehmen Trimble.

#### VICO **SERVICE @Trimble**

Abbildung 46: Logo VICO<sup>114</sup>

Die Zielgruppe für die Anwendung dieser Software sind Gesamtunternehmer und Immobilienbesitzer um ein besseres Risikomanagement, Kostenplanung und Terminplanung zu ermöglichen.

Die Terminplanung wird mit Hilfe eines Liniendiagramms, der sogenannten VICO Flowline, und einem Netzplan realisiert.

#### 2.1.40 @View

@view115 ist eine Baumanagementsoftware, die Wert auf die Erreichbarkeit aller an Bauprojekten beteiligten Personen legt. Die schlichte, web basierte Software setzt auf ein online Anmeldesystem zum Informationsmanagement. Dadurch ist keine Installation einer Software nötig, es funktioniert alles über den Webbrowser.

115 http://www.atview.com/

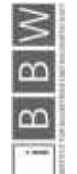

<sup>111</sup> http://www.ecodomus.com/

<sup>112</sup> http://www.ecodomus.com/wp-content/uploads/2013/01/Ecodomus-logo.png

<sup>113</sup> http://www.vicosoftware.com/

<sup>114</sup> http://www.vicosoftware.com/Portals/658/images/vico\_trimble\_logo.jpg

#### 2.1.41 Work PLAN

WorkPlan116 (Abbildung 47) ist eine Software des Unternehmens Vero Software, eine auf CAD basierende Fertigungsprozesse spezialisierte Firma. Das Prinzip Make to order (MTO) bzw. Engineer to order (ETO) wird in dieser Softwarelösung angestrebt und mit individuellen Programmmodulen umgesetzt.

## workplan

Abbildung 47: Logo Workplan<sup>117</sup>

Die Arbeitszeiteinteilung funktioniert mit einem Gantt-Diagramm unter Berücksichtigung der Ressourcenverfügbarkeit. Rückmeldungen über erbrachte Leistungen können direkt digital erbracht werden. Eine Lagerverwaltung ermöglicht die Reservierung, Entnahme und Kenntnis der Anzahl von vorhandenen Lagerressourcen.

#### 2.1.42 Workflow Max

Die Bauprojekt Managementsoftware Workflow Max 118 (Abbildung 48) hat sich auf die Arbeitszeitplanung spezialisiert. Zu erledigende Arbeiten können in Prozesse zusammengefasst werden, einzelne Aufgaben sind individuellen Personen zuordenbar. Ein E-mail Benachrichtigungsservice informiert, sobald etwas nicht nach Plan läuft.

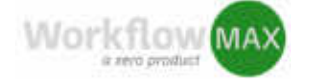

Abbildung 48: Logo Workflow Max<sup>119</sup>

Das Programm ermöglicht ein Ressourcenmanagement durch Einbindung der Lieferanten, grafische Berichte über Kosten und Zeitplan sowie individuelle Ergebnisberichte.

#### 2.1.43 Vorzeitig ausgeschiedene Softwarelösungen

Die in diesem Kapitel näher beschriebenen Softwarelösungen bilden nicht die Gesamtheit aller betrachteten Programme. Im Laufe der Recherchearbeit wurden diverse Programme betrachtet und vorab ausgeschieden da sie als nicht geeignet eingestuft wurden.

Zu diesen Programmen gehören unter anderem:

My smart plans, Build IT System, ICEAS Software, PraAd Software, PlanSwift construction, Project Manager, Ressource Guru, Redbooth, SPS webbased tools und Snappii mobile App construction

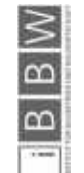

<sup>116</sup> http://www.workplan.de/

*<sup>117</sup> http://www.workplan.de/UserFiles*/394/SiteLogo/wpl\_logo.jpg

<sup>118</sup> http://www.workflowmax.com/integrated-project-management/client-management

<sup>119</sup> http://cdn2.hubspot.net/hub/325051/file-686440744-png/logo-workflowmax-updated.png?t=1452747524540&width=300

Sie sollen an dieser Stelle der Vollständigkeit halber erwähnt werden.

#### 2.2 Auswahl der zu bewertenden Software

Die im vorigen Kapitel recherchierten Softwarelösungen kommen nicht alle für eine ausgiebigere Bewertung in Frage. Aus Gründen der Übersichtlichkeit werden nur die am vielversprechendsten Softwarelösungen einer Bewertung unterzogen.

Nach einer erneuten Sichtung aller Homepages der in der Softwarerecherche ermittelten Lösungen, kommen folgende Softwares für eine genauere Untersuchung in Frage:

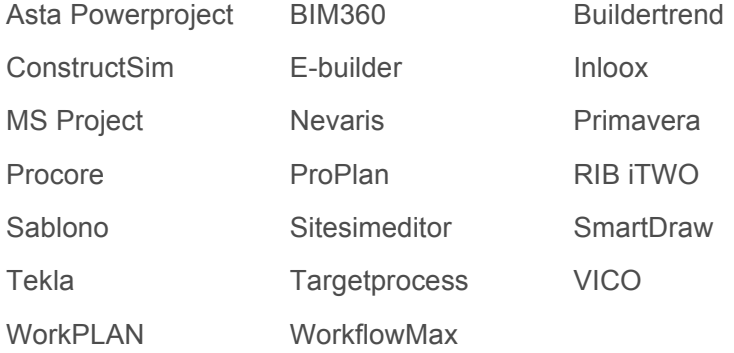

Alle restlichen Programme werden ausgeschieden, da sie bei näherer Betrachtung als weniger tauglich eingestuft wurden.

#### 2.3 Anforderungen an die Software

Die Anforderungen werden in die drei Hauptkategorien Allgemeine Anforderungen, Anforderungen an die Prozessplanung und Anforderungen an die Prozesssteuerung unterteilt. Die Definition der zu beurteilenden Kriterien sind in Abstimmung mit Fraunhofer Italia entstanden und stellen die Anforderungen eines repräsentativen Südtiroler Bauunternehmens dar.

#### 2.3.1 Allgemeine Anforderungen

- Kollaboratives System:
	- Art der Webfähigkeit (PC oder online)
	- Möglichkeit des Datenaustausches
	- Mehrere Prozesse definierbar
	- Mehrere Projekte parallel bearbeitbar
- Eignung für kleine und mittlere Unternehmen:
	- Mindestprojektgröße (Mindestprojektumfang)
	- Anschaffungskosten
	- Laufende Kosten (z.B. für Cloud Speicher)

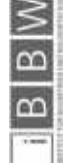

- Usability:
	- Bedienbarkeit (intuitiv und verständlich)
	- o Optischer Eindruck

#### 2.3.2 Anforderungen an die Prozessplanung

- Schnittstellen zu anderen Softwarelösungen
	- Building Information Modeling
	- PM Software (z.B. MS Project, Primavera usw.)
	- Enterprise Ressource Planning
- Bestehende Daten einlesbar
	- Bauspezifische Kennwerte
	- Projektdaten (ähnlicher Projekte)
- Bereitstellung von Prozessmustern
	- Definition von Objekten und Abschnitten
	- Unterteilungsmöglichkeit in Tasks
- Hierarchische Strukturierung
	- Terminplanung von Grob zu Fein
	- Bauabschnitte von Grob zu Fein
	- Arbeitsgänge von Grob zu Fein
	- Kostenkonzept von Grob zu Fein
- Arbeitsplanung und Einteilung
	- Ressourcen inklusive notwendiger Eigenschaften
	- Gantt Projektübersicht
	- Koordination unterschiedlicher Gewerke

#### 2.3.3 Anforderungen für Prozesssteuerung und Regelung

- Detaillierte Planung und Rückmeldung der Leistung
	- Dateneingabe digital (z.B. mobile Endgeräte)
	- Dateneingabe manuell (Formulare)
	- o Kurzzyklische Planung
- Ressourceneinsatzplanung
	- Arbeitskräfte
	- Material vor Ort
	- Maschinen
	- Kontinuierlicher Arbeitsfluss der Baustelle

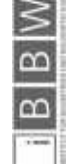

- Einbindung von Lieferanten
	- Look ahead Planung
	- Berücksichtigung Zulieferkette
- Zuverlässige Erfassung der Bauleistung
	- Unterteilung in Bauabschnitte, Tasks, Stunden
	- Angemessener Detaillierungsgrad
	- Möglichkeit der Fehlermeldung
- Erfassung und Monitoring von Kennzahlen
	- Erfassung von tatsächlichen Aufwandswerten
	- Erfassung von tatsächlichem Produktionsstand
- Visualisierung des IST Zustandes
	- o In Bezug auf Gesamtmenge
	- o In Bezug auf Gesamtdauer
	- Ausgabe von Statusberichten
	- Prognose über weiteren Verlauf

#### 2.4 Bewertung der Software

In diesem Kapitel werden die ausgewählten Softwarelösungen nach den Anforderungskriterien bewertet. Die Bewertung erfolgt dabei über +, ~ und -.

Punkteschlüssel:

- + Kriterium wird sehr gut erfüllt (+ 1 Punkt)
- ~ Kriterium wird teilweise erfüllt (0 Punkte)
- Kriterium wird nicht erfüllt (-1 Punkt)

Die ausgewählten 20 Softwarelösungen werden in diesem Kapitel mit dem groben Bewertungsschema bewertet (Tabelle 1). Anhand dieser Bewertungen wird eine Reihung der Softwarelösungen nach ihrer Eignung erstellt.

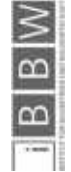

Tabelle 1: Grobbewertung Top 20

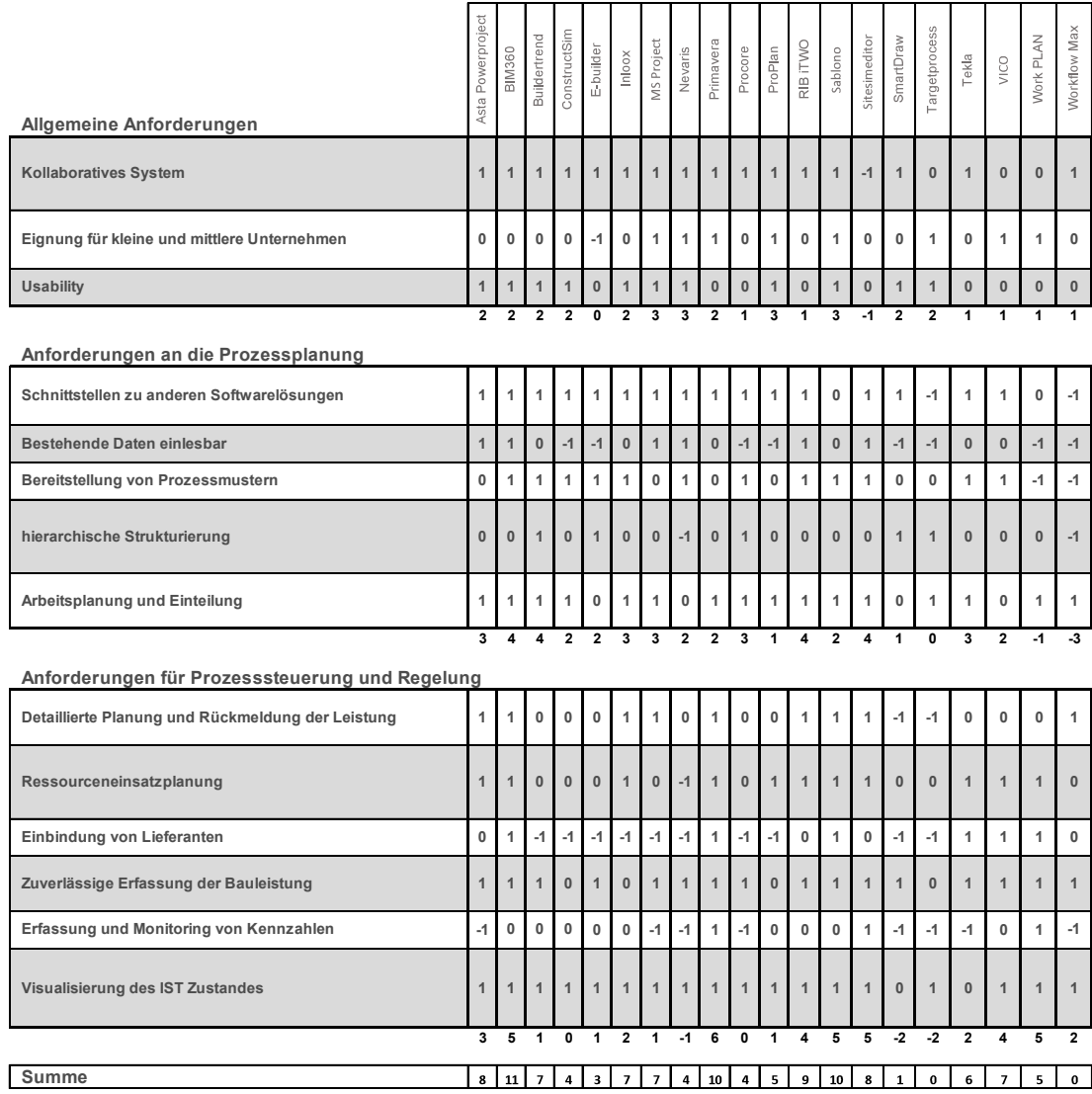

**Exampler** 

 $\frac{1}{18}$ 

 $\frac{1}{1}$ 

#### 2.5 Ergebnis Vorstudie

Das Ergebnis der Grundanforderungen ist in Abbildung 49 dargestellt.

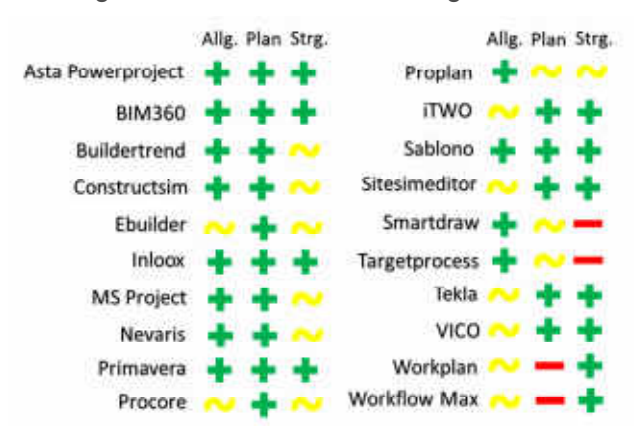

Abbildung 49: Bewertung Vorstudie

Aus der Bewertung der Tabelle 1 ergibt sich folgendes Gesamtergebnis nach Punkten sortiert (Abbildung 50):

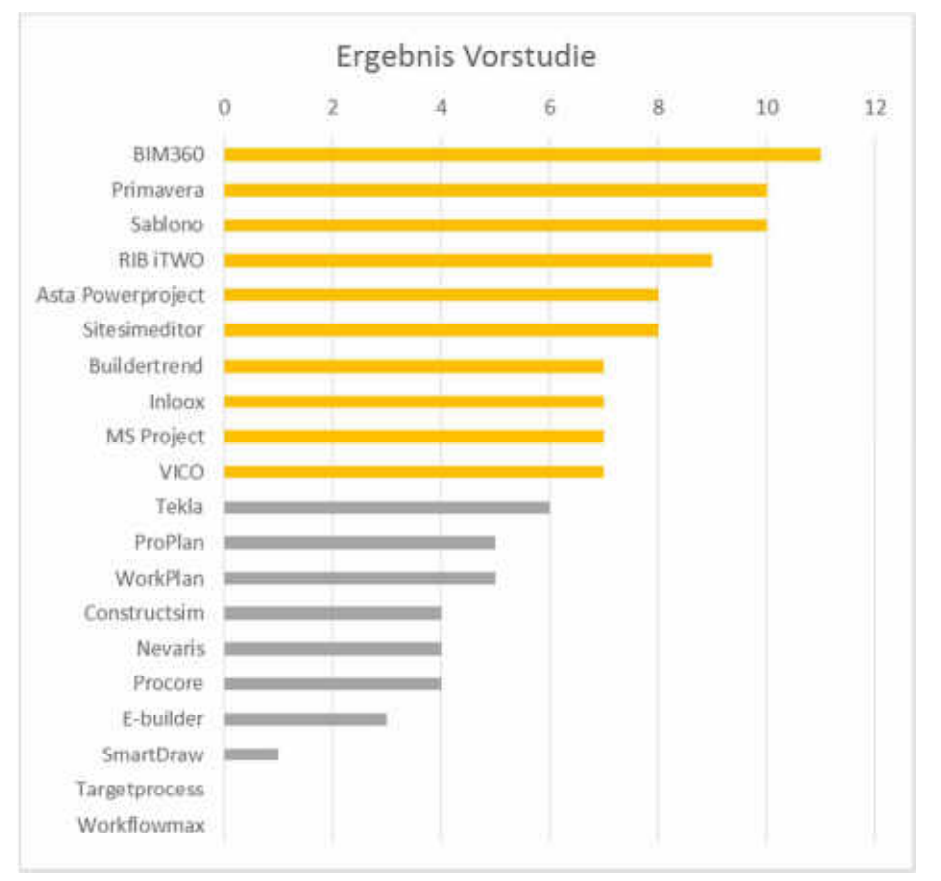

Abbildung 50: Ergebnis Vorstudie

Auf Basis dieses Ergebnisses wird die weitere Vorgehensweise diskutiert. Auf Grund der Erfahrungen des Fraunhofer Italia Teams werden an dieser Stelle die Präferenzen und

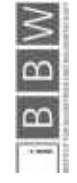

persönlichen Erfahrungen der Mitarbeiter miteinbezogen. Durch diese Zusatzinformationen verändert sich die Reihenfolge wie folgt:

Buildertrend wird aus der Liste der zehn Erstgereihten ausgeschieden, da dieses Programm bereits von einem Mitarbeiter von Fraunhofer Italia getestet, und für nicht tauglich erklärt wurde.

Nevaris wird anstatt Buildertrend weiterbewertet, da die Lösung des Autodesk Konkurrenten Nemetschek auf Grund des großen Marktanteils auf jeden Fall berücksichtigt werden soll.

Weitere Bedenken gibt es gegenüber dem Programm Inloox, die Tauglichkeit für die Baubranche ist fragwürdig, weshalb diese Softwarelösung unter Vorbehalt betrachtet wird.

Für diese Arbeit sind vor allem die Möglichkeit der BIM und 3D CAD Einbindung, die Arbeitsplanung sowie die Planungsmöglichkeit von Lieferantenketten von Bedeutung. Auf diese Punkte wird in der weiteren Betrachtung genauer geachtet, da es nicht bei allen Programmen möglich ist ein 3D Modell darzustellen.

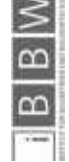

process 1

#### 3 Hauptstudie

Die Hauptstudie befasst sich mit den verbliebenen in Frage kommenden Lösungen – diese sollten anfänglich mit von Fraunhofer Italia zur Verfügung gestellten Daten aus dem bereits abgeschlossenen und vollständig dokumentierten Projekt "build 4 future" getestet werden. Zur Debatte standen dabei die Fassadenarbeiten der Umbauarbeiten des Krankenhauses Bozen, sowie die Erweiterung des Hotels Mühlwaldhof in Natz.

Im Laufe der Recherchearbeit für die Ermittlung der unterschiedlichen Softwarelösungen ist die eindeutige Tendenz zum BIM-basierten Planen und Bauen aufgefallen. Ein Wohnbauprojekt, welches als BIM Modell existiert, wird dazu verwendet die Hauptstudie dieser Arbeit auf die 4D Planung auszuweiten. Dieses BIM Model wird von der b.i.m.m. GmbH, einem Mitglied des building smart e.V. zur Verfügung gestellt. Für Fragen bezüglich des Projektes steht Fröch<sup>120</sup> (Uni Innsbruck) zur Verfügung. Er war außeruniversitär an der Planung sowie der Ausführung des Projektes beteiligt und ist mit den Besonderheiten des Bauvorhabens gut vertraut.

Für die Bearbeitung des IFC Modells und die Anpassung an die Rahmenbedingungen dieser Arbeit, wird das Programm simplebim der finnischen Softwarefirma datacubist<sup>121</sup> verwendet. Über Funktionen dieses Programmes gibt die Abbildung 51 einen Überblick.

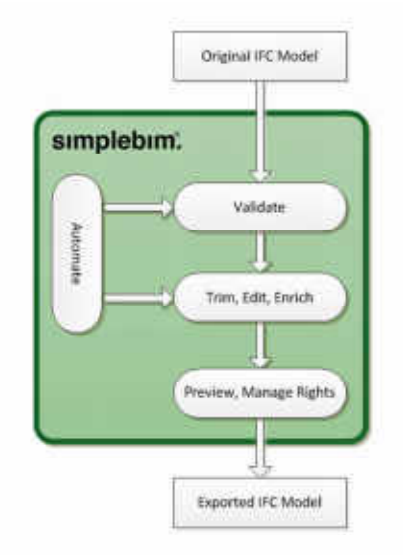

Abbildung 51: simplebim Anwendungsbereiche<sup>122</sup>

Es ermöglicht die Bearbeitung von Parametern im BIM Modell sowie eine Ergänzung eventuell fehlender Daten.

**Exampler** 

<sup>120</sup> http://i3b.zt-consulting.com/de/arbeitsbereich-mitarbeiter-detail.php?id=georg.foerch

<sup>121</sup> http://www.datacubist.com/

<sup>122</sup> http://datacubist.com/simplebim/wp-content/uploads/2014/04/simplebim\_process.png

Die daraus entstandenen abgespeckten IFC Modelle werden anschließend für die Projektbeschreibung mit Hilfe des Programmes simplebim und Tekla BIMsight <sup>123</sup> visualisiert.

#### 3.1 Projektbeschreibung

Das Bauvorhaben Puite in der Tiroler Gemeinde Telfs ist ein Wohnbauprojekt in welchem drei Gebäude verwirklicht werden.

Das zu bebauende Gebiet ist durch die beengten Platzverhältnisse schwierig zu erschließen (siehe Abbildung 52). Es kann lediglich über eine einzige Zufahrt von Norden kommend befahren werden, da sich rundherum bestehende Gebäude befinden. Durch diese Randbedingungen ergibt sich eine zwingend notwendig einzuhaltende Baureihenfolge, um einen reibungslosen Ablauf der Bautätigkeit gewährleisten zu können.

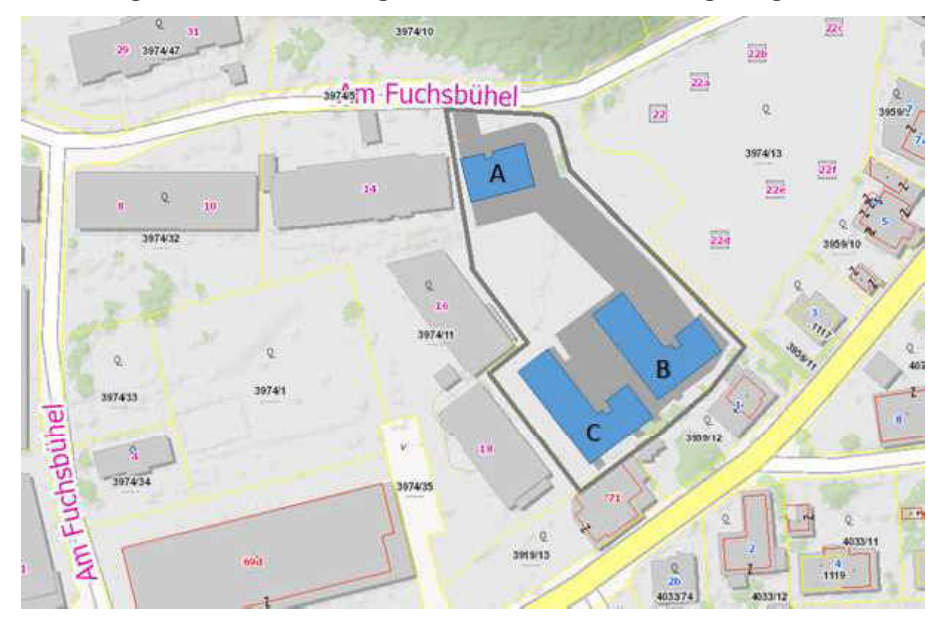

Abbildung 52: Lageplan Projekt Puite

Das Projekt besteht aus einer alle drei Gebäude verbindenden Tiefgarage, einem rechteckigen Gebäude mit vier oberirdischen Geschossen sowie zwei L-förmigen Gebäuden mit jeweils drei oberirdischen Geschossen (siehe Abbildung 53).

**Exampled**<br>Exampled

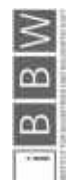

123 https://www.teklabimsight.com/

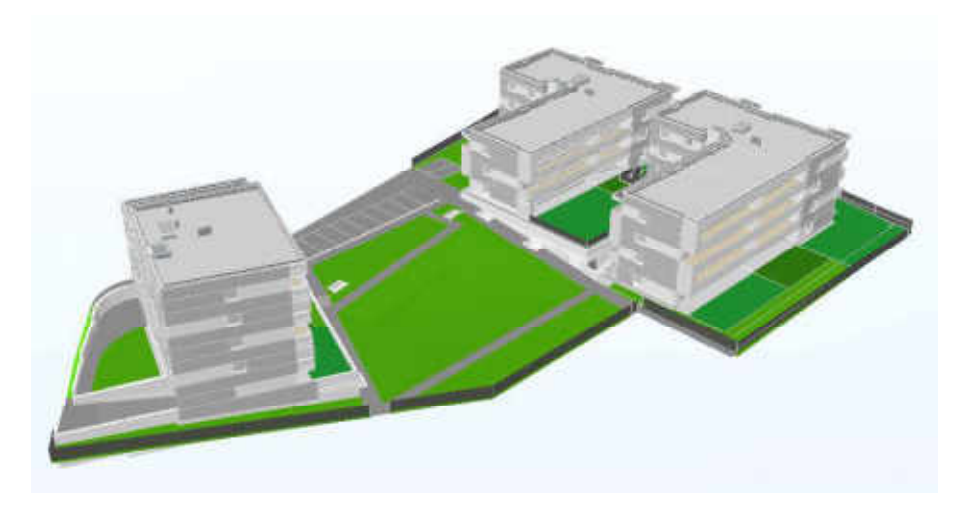

Abbildung 53: Gesamtmodell

Für die Errichtung des Wohnprojektes wird im ersten Schritt die Errichtung der Gebäude C und B bis zum Rohbau angestrebt. In einem zweiten Schritt werden erst der Aushub, die Tiefgarage und der weitere Bau des Gebäudes A verwirklicht. Die beiden Bauabschnitte sind in Abbildung 54 dargestellt.

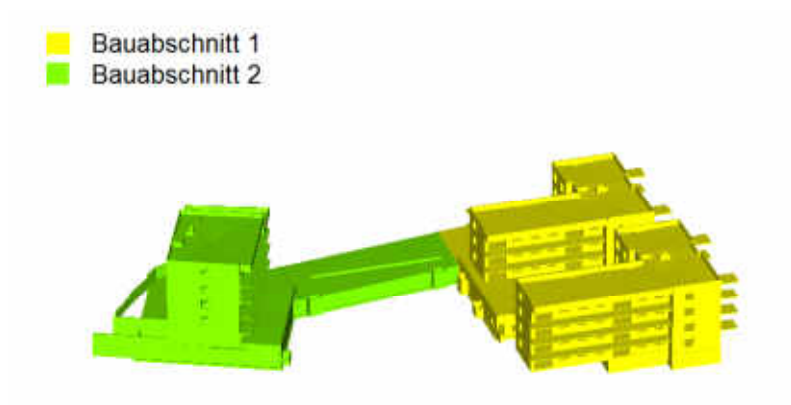

Abbildung 54: Bauabschnitte

Diese Reihenfolge führt zu der Einteilung des Bauvorhabens in zwei aufeinanderfolgende Bauabschnitte. Die einzelnen Gebäude werden wiederum stockwerkweise unterteilt wobei die Häuser B und C parallel errichtet werden.

#### 3.1.1 Grobkonzept Rohbauarbeiten

Das zur Verfügung gestellte BIM Modell beinhaltet alle Gewerke des Wohnprojektes vom Fundament bis hin zum Innenausbau, den Elektroinstallationen und den Fassadenelementen. Für die Hauptstudie wird ein Terminplan für die Rohbauarbeiten erstellt. Dabei werden ausschließlich die Stahlbetonarbeiten sowie die Mauerwerksarbeiten der Innenwände berücksichtigt.

Die Rohbaustruktur des Hauses C ist in Abbildung 55 dargestellt. Es besteht aus einem unterirdischen Geschoss sowie vier Regelgeschossen. Die Fläche eines Regelgeschosses

beträgt 430 m², die Deckenstärken betragen 20 cm und die Wandstärken der Außenwände 18 cm.

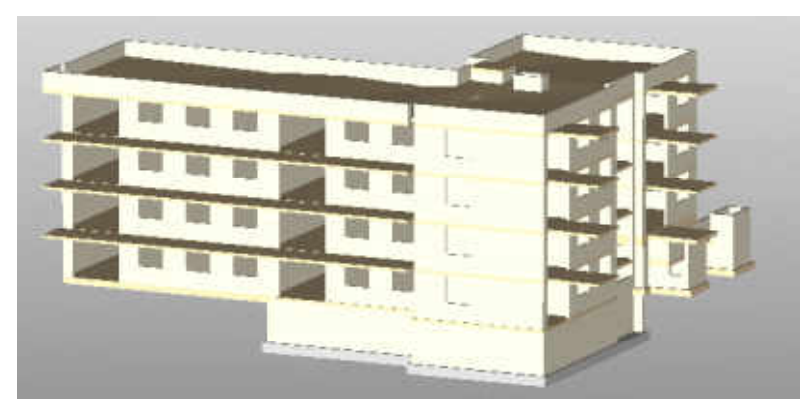

Abbildung 55: Rohbau Haus C

Um den Terminplan auf seine Plausibilität zu prüfen und aussagekräftige Angaben für die Hauptstudie zu generieren wird die Terminplanung neu erstellt. Die dafür notwendigen Mengenangaben stammen aus dem vorhandenen BIM Modell (IFC Datei) und werden mit den Mengen aus dem Leistungsverzeichnis auf ihre Plausibilität hin überprüft.

Mit Hilfe der einzelnen Mengenangaben und der Literatur von Hofstadler<sup>124</sup> werden plausible Aufwandswerte für die Stahlbetonarbeiten ermittelt.

#### 3.1.2 Ermittlung der Aufwandswerte

Unter Berücksichtigung der Mengen der unterschiedlichen Gebäude werden die Aufwandswerte für die einzelnen Bauteile ermittelt. Die dunkel gefärbten Felder geben an, in welchem Bereich sich die Aufwandswerte für die jeweiligen Arbeiten ungefähr befinden. Die Aufwandswerte für die unterschiedlichen Bauteile werden für die Tätigkeiten Schalen, Bewehren und Betonieren nach Tabelle 2, Tabelle 3 und Tabelle 4 ermittelt. Je nach eingeschätzter Schwierigkeit der auszuführenden Arbeiten im vorliegenden Projekt werden diese nun höher oder niedriger angenommen. Die Decken beispielsweise sind vergleichsweise einfach einzuschalen, da kaum Deckensprünge oder Unterzüge vorkommen. Deshalb wurde der Aufwandswert für die Deckenschalarbeiten im unteren Segment angenommen.

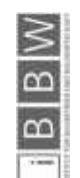

124 christianhofstadler.at

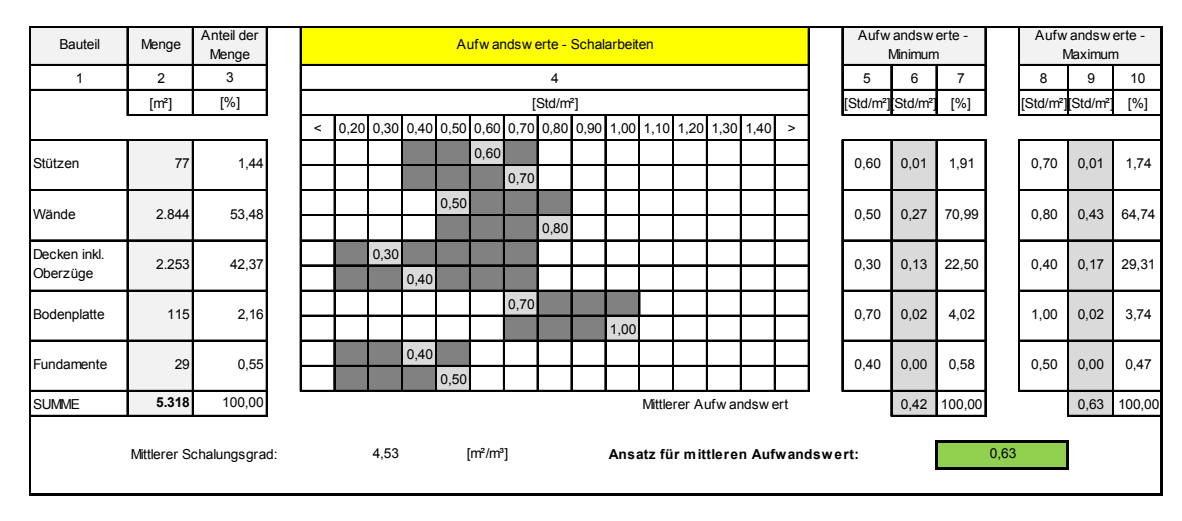

Tabelle 2: Ansatz für Aufwandswerte "Schalen" am Beispiel des Hauses C

Bei den Bewehrungsarbeiten fällt auf, dass sich der Aufwandswert für die Wandschalungen im unteren Bereich befindet. Dieser geringere Aufwand wird damit begründet, dass alle Wände des Wohnbauprojektes in Faserbeton ausgeführt werden. Die Rissbewehrung der Wände entfällt somit und wird durch dem Beton beigemischten Kunststofffasern ersetzt.

Tabelle 3: Ansatz für Aufwandswert "Bewehren" am Beispiel des Hauses C

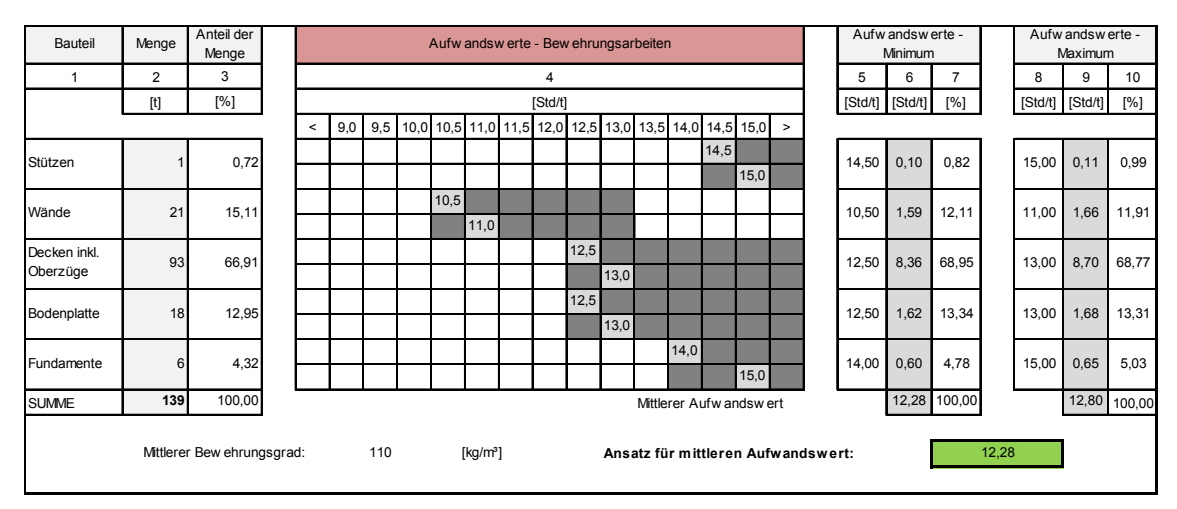

Bei den Betonierarbeiten wird dem Betonieren der Stützen ein geringerer Aufwandswert zugeordnet, da viele vorhandene Stützen eher Wandscheiben ähneln und ihre Anzahl gering ist. Die Stützen im Bereich der Tiefgarage sind zudem durchgehend rechteckig mit konstanten Abmessungen – was auch für die Wahl eines geringeren Aufwandswertes spricht.

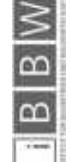

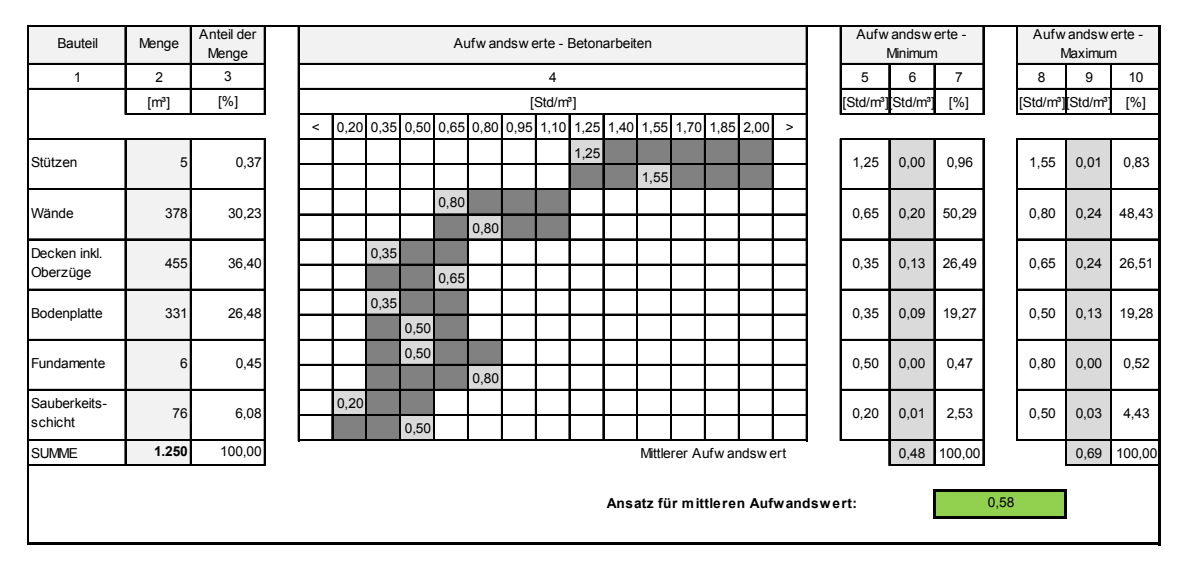

Tabelle 4: Ansatz für Aufwandswert "Betonieren" am Beispiel des Hauses C

#### 3.1.3 Massenermittlung

Die Massen für die Ermittlung des Schalungs- und Bewehrungsgrades stammen aus dem BIM Modell und sind hier zusammengefasst dargestellt. Für die Ermittlung wurden sowohl die Ergebnisse aus dem 3D Modell als auch die Massen aus dem Leistungsverzeichnis berücksichtigt und miteinander verglichen. Die Differenz zwischen den ermittelten und kontrollierten Massen beträgt 1% wodurch die Plausibilität der Mengenangaben bestätigt wird.

Aufgrund fehlender Angaben über die Bewehrungsmengen im BIM Projekt werden die Mengen sinnvoll angenommen. Dafür wird aus dem Leistungsverzeichnis die Gesamtbewehrungsmenge ermittelt und prozentuell auf die jeweiligen Bauteile verteilt. Die Aufteilung erfolgt nach folgendem Schlüssel:

Haus A: 40% der Gesamtmenge aufgrund des hohen Tiefgaragenanteils

Haus B und Haus C: jeweils 30% der Gesamtmenge

Die Bauteile der jeweiligen Häuser werden dann prozentuell folgendermaßen beurteilt:

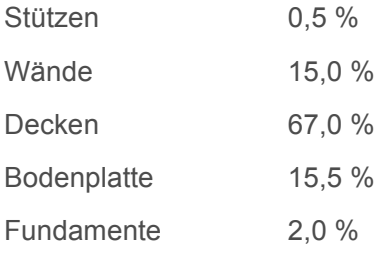

Die daraus resultierenden Mengen für die Stahlbetonarbeiten sind in Tabelle 5 angeführt.

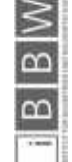

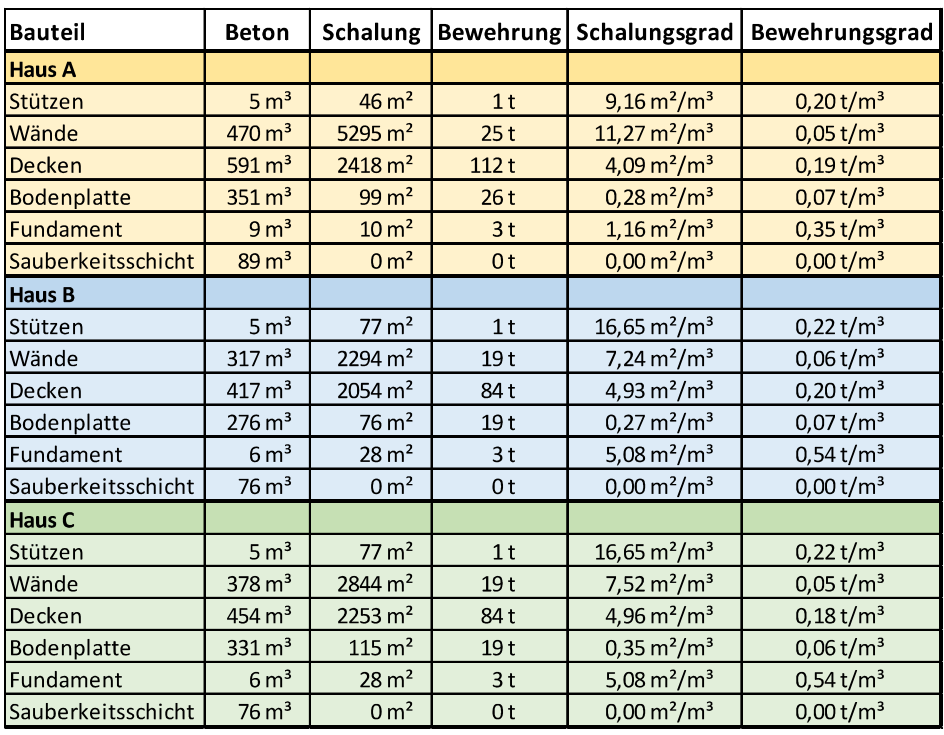

Tabelle 5: Massen für die Stahlbetonarbeiten

#### 3.1.4 Aufwandswertermittlung

Mit Hilfe dieser Mengen und den Aufwandswerten kann eine Berechnung des Gesamtaufwandswertes (Tabelle 6) für die einzelnen Bauteilgruppen erfolgen.

Berechnung mit der Formel nach Hofstadler<sup>125</sup>:

*AW,*STB,i *= AW,S,MW,i s*g,btg,i *+ AW,BW,MW,i bwg,btg,i + AWBT,MW,i* 

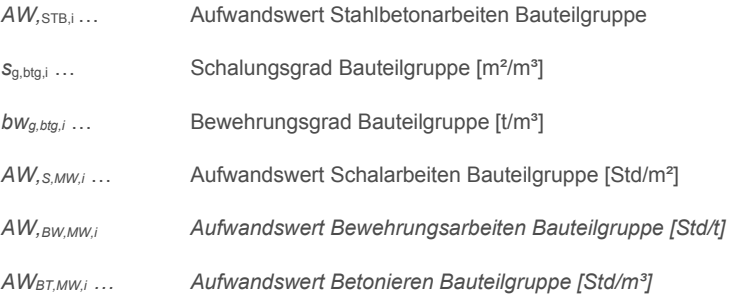

**Exampler** 

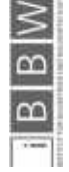

125 HOFSTADLER, C.: Produktivität im Baubetrieb. S. 48 Gleichung (3-18)

Tabelle 6: Aufwandswerte STB Arbeiten

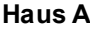

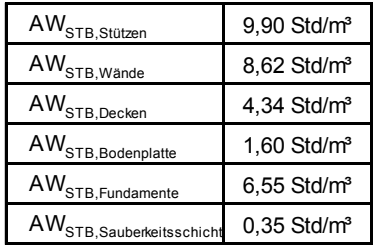

#### Haus B

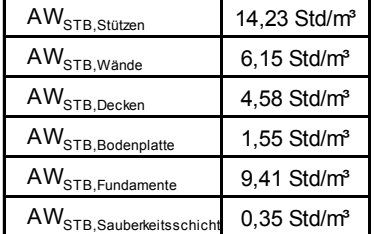

#### Haus C

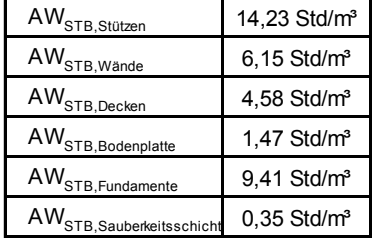

Auffällig hierbei ist, dass sich die Aufwandswerte von Haus A deutlich von denen der Häuser B und C abheben. Der Grund dafür ist, dass der Großteil der aufwendigen Tiefgarage im zweiten Bauabschnitt mit Haus A errichtet wird. Ein weiterer Punkt ist die Tatsache, dass die Gebäude B und C annähernd gleiche Grundrisse besitzen wodurch sich die beiden Gebäude des ersten Bauabschnittes vom Aufwandswert her nicht unterscheiden.

Aus den Ansätzen für die mittleren Aufwandswerte aus Tabelle 2 Tabelle 3 und Tabelle 4 ergibt sich der Gesamtaufwandswert des Projektes:

*AW*,  $_{\text{STB}}$  = 0,63 Std/m<sup>2</sup> \* 4,53 m<sup>2</sup>/m<sup>3</sup> + 12,28 Std/t \* 0,11 t/m<sup>3</sup> + 0,58 Std/m<sup>3</sup> = 4,79 Std/m<sup>3</sup>

Der Aufwandswert für die Schalarbeiten von 0,63 Std/m² ist sehr klein angenommen, da das Bauwerk unkompliziert strukturiert ist und die Verwendung von Systemschalungen angenommen wird.

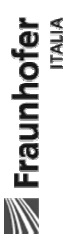

#### 3.1.5 Terminplanung

Anhand der Informationen die bis jetzt zur Verfügung stehen, kann ein Terminplan für die Rohbauarbeiten erstellt werden (Tabelle 7 und Tabelle 8). Dieser bildet dann die Basis für die Hauptstudie.

Um aus den vorhandenen Dauern einen Terminplan generieren zu können, braucht es weitere Informationen. Eine Annahme darüber, wie viele Arbeitskräfte sich auf der Baustelle befinden sowie über die tägliche Arbeitszeit ist zu treffen. Für dieses Projekt wird mit einer mittleren Anzahl von Arbeitskräften von 15 gerechnet, welche an fünf Tagen pro Woche acht Stunden täglich arbeiten. Diese Anzahl wird als sinnvoll erachtet, zumal auf der Baustelle mit einem Kran gearbeitet wird.

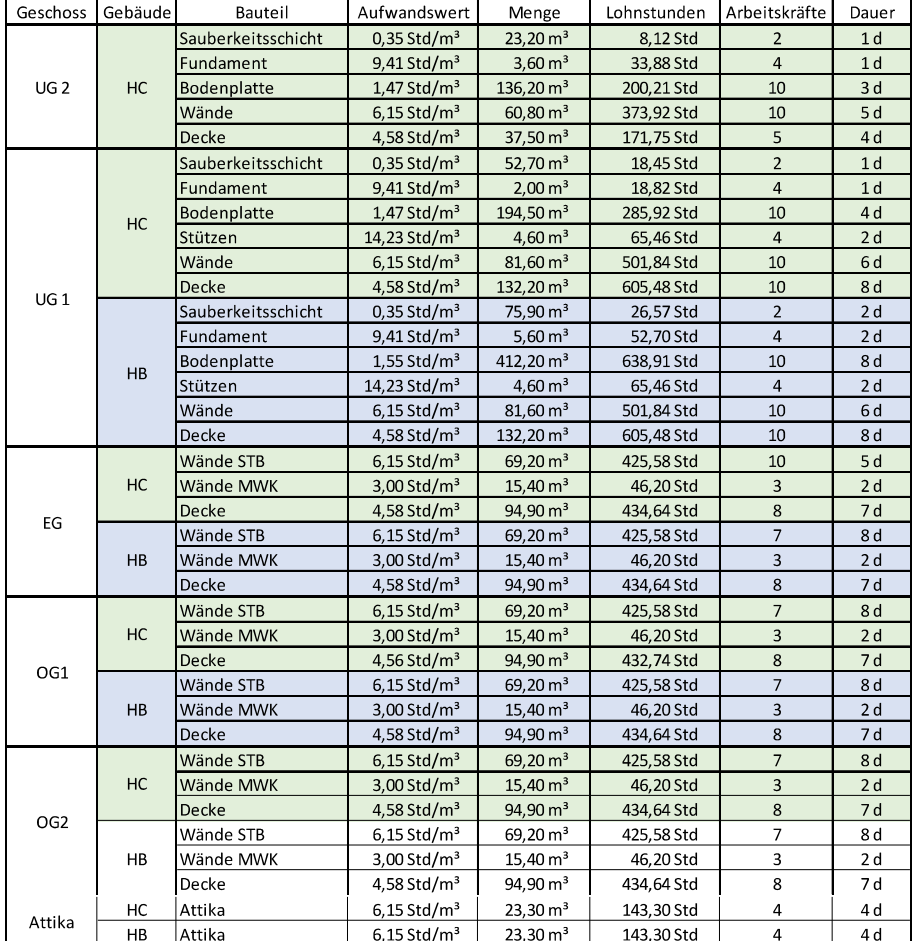

Tabelle 7: Dauern Rohbauarbeiten Bauabschnitt 1

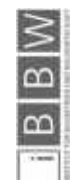

| Geschoss        | Gebäude   | Bauteil            | Aufwandswert              | Menge                  | Lohnstunden  | Arbeitskräfte  | Dauer           |
|-----------------|-----------|--------------------|---------------------------|------------------------|--------------|----------------|-----------------|
| UG1             | <b>HA</b> | Sauberkeitsschicht | $0,35$ Std/m <sup>3</sup> | $89,32 \text{ m}^3$    | 31,26 Std    | $\overline{2}$ | 2d              |
|                 |           | Fundament          | $6,55$ Std/m <sup>3</sup> | $8.60 \text{ m}^3$     | 56,33 Std    | $\overline{4}$ | 2d              |
|                 |           | <b>Bodenplatte</b> | $1,60$ Std/m <sup>3</sup> | $350,50 \text{ m}^3$   | 560,80 Std   | 10             | 7d              |
|                 |           | Wände              | $8,62$ Std/m <sup>3</sup> | $177,80 \text{ m}^3$   | 1.532,64 Std | 15             | 13 <sub>d</sub> |
|                 |           | <b>Decke</b>       | 4,34 Std/ $m3$            | $281,50 \text{ m}^3$   | 1.221,71 Std | 15             | 10d             |
| EG              | <b>HA</b> | <b>Wände STB</b>   | $8,62$ Std/m <sup>3</sup> | $75,40 \text{ m}^3$    | 649,95 Std   | 10             | 8 d             |
|                 |           | Wände MWK          | $3,00$ Std/m <sup>3</sup> | $5,30 \text{ m}^3$     | 15,90 Std    | 3              | 1 <sub>d</sub>  |
|                 |           | <b>Decke</b>       | 4,34 Std/ $m3$            | $65,10 \text{ m}^3$    | 282,53 Std   | 10             | 4 d             |
| OG1             | <b>HA</b> | <b>Wände STB</b>   | $8,62$ Std/m <sup>3</sup> | 54,00 $m3$             | 465,48 Std   | 10             | 6d              |
|                 |           | Wände MWK          | $3,00$ Std/m <sup>3</sup> | $13,10 \text{ m}^3$    | 39,30 Std    | 3              | 2d              |
|                 |           | <b>Decke</b>       | 4,34 Std/ $m3$            | $65,10 \text{ m}^3$    | 282,53 Std   | 10             | 4 d             |
| OG <sub>2</sub> | <b>HA</b> | Wände STB          | $8,62$ Std/m <sup>3</sup> | 54,00 $m3$             | 465,48 Std   | 10             | 6d              |
|                 |           | Wände MWK          | 3,00 Std/ $m3$            | $13,10 \,\mathrm{m}^3$ | 39,30 Std    | 3              | 2d              |
|                 |           | <b>Decke</b>       | 4,34 Std/ $m3$            | 65,10 m <sup>3</sup>   | 282,53 Std   | 10             | 4 d             |
|                 | <b>HA</b> | <b>Wände STB</b>   | $8,62$ Std/m <sup>3</sup> | 54,00 $m3$             | 465,48 Std   | 10             | 6 d             |
| OG3             |           | Wände MWK          | $3,00$ Std/m <sup>3</sup> | $13,10 \text{ m}^3$    | 39.30 Std    | $\overline{3}$ | 2d              |
|                 |           | <b>Decke</b>       | 4,34 Std/ $m3$            | $65,10 \text{ m}^3$    | 282,53 Std   | 10             | 4 d             |
| OG4             | <b>HA</b> | <b>Wände STB</b>   | 8,62 Std/m <sup>3</sup>   | $45,80 \text{ m}^3$    | 394,80 Std   | 10             | 5d              |
|                 |           | Wände MWK          | $3,00$ Std/m <sup>3</sup> | $9,10 \,\mathrm{m}^3$  | 27,30 Std    | 3              | 1 <sub>d</sub>  |
|                 |           | <b>Decke</b>       | 4,34 Std/ $m3$            | $47,80 \,\mathrm{m}^3$ | 207,45 Std   | 10             | 3d              |
| Attika          | <b>HA</b> | Attika             | $8,62$ Std/m <sup>3</sup> | $13,70 \text{ m}^3$    | 118,09 Std   | $\overline{4}$ | 4 d             |
|                 |           | <b>Decke</b>       | 4,34 Std/m <sup>3</sup>   | $1,00 \text{ m}^3$     | 4,34 Std     | $\overline{2}$ | 1 <sub>d</sub>  |

Tabelle 8: Dauern Rohbauarbeiten Bauabschnitt 2

Die Dauern der einzelnen Arbeitsgänge werden über die tatsächlich eingeteilten Arbeitskräfte ermittelt. Die Ressourcenverteilung wird so vorgenommen, dass eine möglichst konstante Auslastung der einzelnen Arbeitskräfte erreicht wird.

#### 3.2 Ziel

Ziel der Hauptstudie ist es, aus den zehn verbliebenen Softwarelösungen die drei Lösungen herauszufiltern, welche am ehesten von einem repräsentativen Südtiroler Bauunternehmen verwendet werden können.

#### 3.3 Vorgehensweise

Die zehn verbliebenen Softwarelösungen werden mit Hilfe der Projektdaten des Wohnprojektes Telfs Puite III getestet.

Die Bewertung erfolgt nach den gleichen Kriterien wie in der Vorstudie beschrieben, jedoch werden Punkte von 0 bis 5 vergeben (Tabelle 9) und im Anschluss mit Hilfe der Bewertungsmatrix nach Hofstadler<sup>126</sup> ausgewertet.

Die Bewertungsmatrix erlaubt neben der klassischen Bewertung nach dem Punktesystem auch eine Gewichtung der einzelnen Kriterien nach Priorität.

126 http://christianhofstadler.at/

Tabelle 9: Bewertungsschlüssel

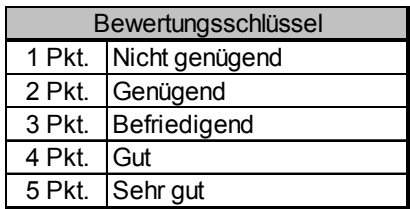

Je mehr dieser Punkte zur Zufriedenheit erfüllt werden desto mehr Punkte können vergeben werden. Die zehn verbliebenen Softwarelösungen werden im Rahmen der Bewertung auf all diese Kriterien (Tabelle 10) hin untersucht und getestet. Parallel dazu werden für die einzelnen Kriterien Punkte vergeben, welche dann das Gesamtergebnis der jeweiligen Software darstellen.

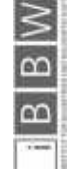

#### Tabelle 10: Anforderungen an die Software

#### Allgemeine Anforderungen

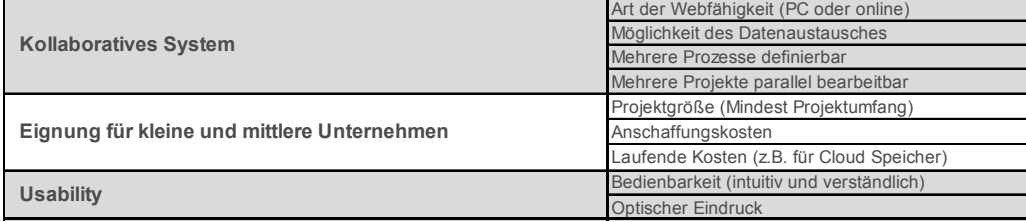

#### Anforderungen an die Prozessplanung

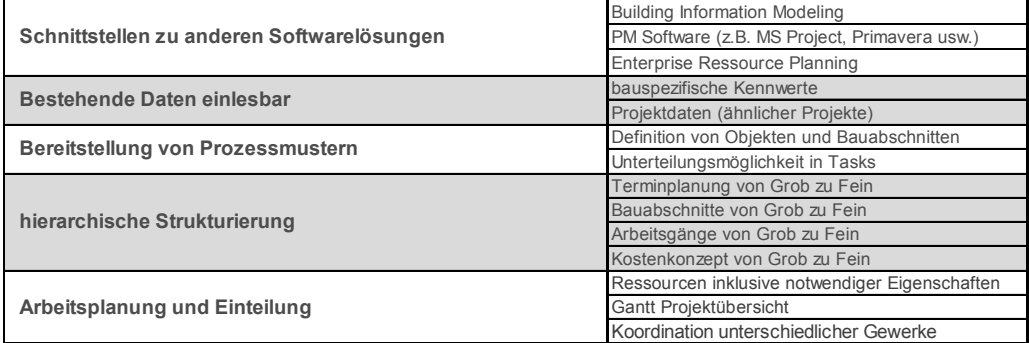

#### Anforderungen für Prozesssteuerung und Regelung

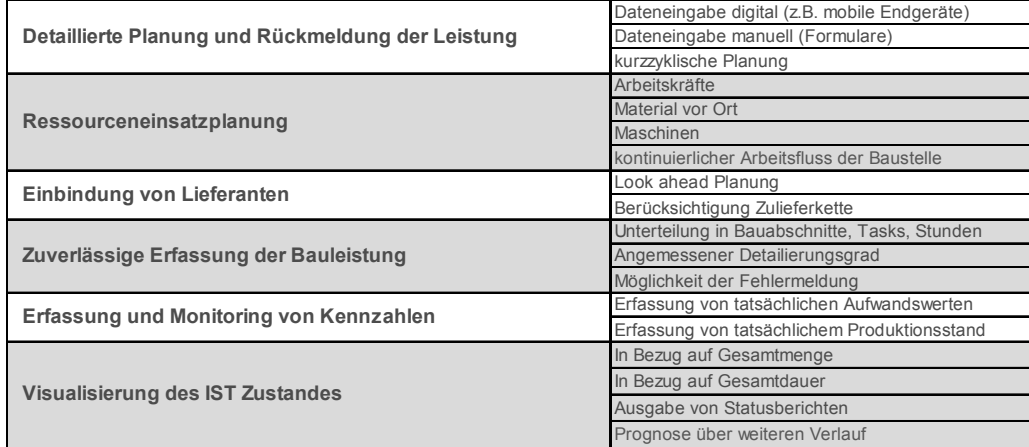

Sind alle Softwarelösungen bewertet, wird ein Vergleich mit Hilfe der Bewertungsmatrix erstellt. Dazu werden die in einzelnen Kategorien zusammengefassten Ergebnisse mit einer Gewichtung versehen und miteinander verglichen. Dadurch können unterschiedliche Prioritäten in der Softwarebeurteilung berücksichtigt werden.

#### 3.4 Ergebnis

Das Ergebnis der Hauptstudie sind die drei am ehesten den Anforderungen entsprechenden Softwarelösungen.

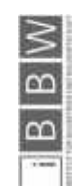

#### 3.5 Vertiefte Softwareprüfung mit Projektdaten

In der Hauptstudie werden die zehn verbliebenen Softwarelösungen mit den aus dem BIM Modell ermittelten Projektdaten getestet. Dabei werden frei zugängliche Testversionen verwendet. Der Grobterminplan der Rohbauarbeiten wird verwendet um mit den einzelnen Programmen den Bauablauf des Rohbaus zu simulieren.

Die gemittelte Bewertung der drei Grundanforderungen wird für jede der zehn getesteten Programme mit einem Ampeldiagramm dargestellt. Dadurch sind die Stärken und Schwächen der einzelnen Programme gut ersichtlich (Abbildung 56).

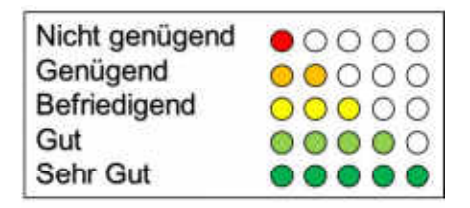

Abbildung 56: Bewertung Grundanforderungen

#### 3.5.1 Asta Powerproject

Die Projektmanagementsoftware von Elecosoft beschäftigt sich mit der Kosten- und Terminplanung. Das Produkt des Softwareunternehmens wird von vielen Programmen ergänzt. Eine eigene Plattform Namens Enterprise Server ermöglicht das Speichern in einer Cloud, Powerconnect ermöglicht den Import aus unterschiedlichen Anwendungen im ASCII Format. Zusätzlich werden auch ein viewer und ein Tool zur Erstellung von Sicherheits- und Gesundheitsschutzplänen zur Verfügung gestellt.

#### 3.5.1.1 Bedienung

Die Installation von Asta Powerproject verläuft ohne weitere Probleme, das Anlegen des Projektes verläuft einwandfrei. Der Startbildschirm ist in Abbildung 57 dargestellt.

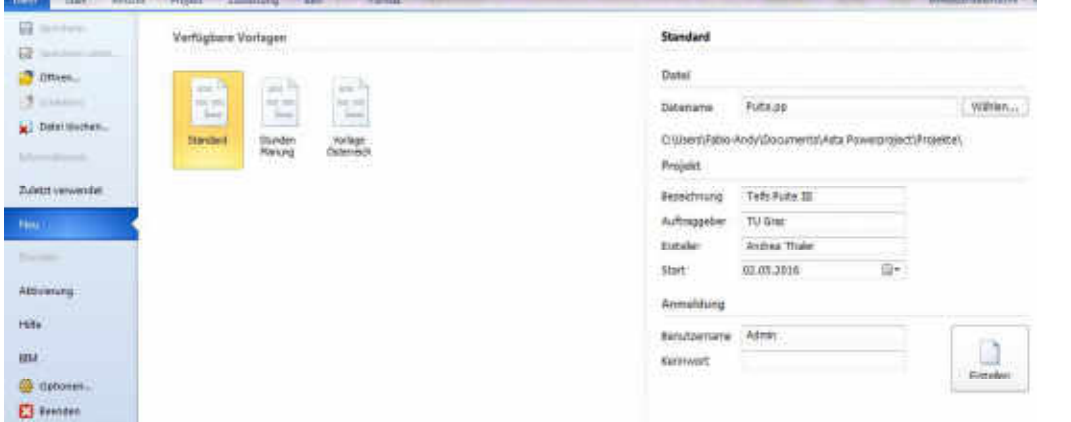

Abbildung 57: Asta Powerproject Projekt erstellen

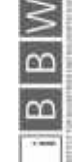

Die übersichtliche Ordnerstruktur (Abbildung 58) erinnert ein bisschen an MS Project, sie ist sehr übersichtlich und kann intuitiv bedient werden.

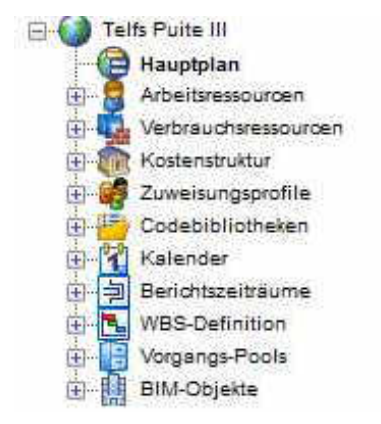

Abbildung 58: Asta Powerproject Ordnerstruktur

Bei dieser Software arbeitet man im Fenster mit der Ansicht des Hauptplanes. Darin können alle Arbeitsschritte und die unterschiedlichen Prozesse im gewünschten Detaillierungsgrad definiert werden (Abbildung 59).

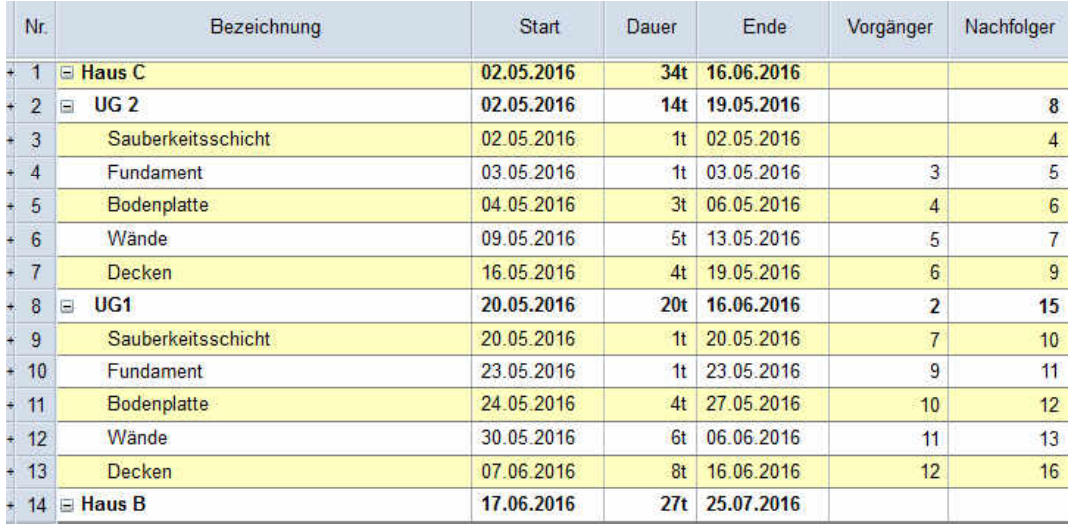

Abbildung 59: Asta Powerproject definierte Prozesse

Die entsprechenden Dauern der einzelnen Arbeitsschritte sowie die Abhängigkeiten zu eventuellen Vorgängern und Nachfolgern müssen händisch eingegeben werden. Mit Hilfe dieser Angaben erstellt Asta Powerproject automatisch ein Gantt-Diagramm (Abbildung 60).

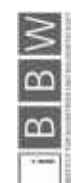

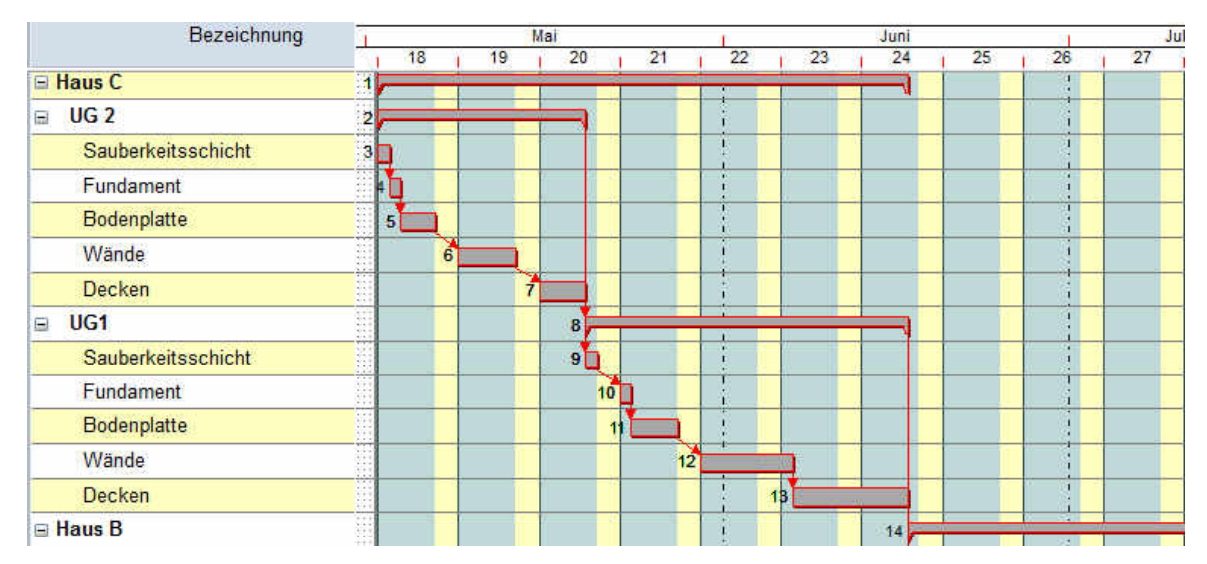

Abbildung 60: Asta Powerproject Gantt-Diagramm

Um aktuelle Werte zu übernehmen muss jedoch auf "Zweig berechnen" (Abbildung 61) geklickt werden. Diese Vorgehensweise spart dem Rechner Arbeit und lässt das Programm sehr stabil laufen. Es besteht jedoch die Gefahr, dass Änderungen die nicht aktualisiert werden vergessen werden.

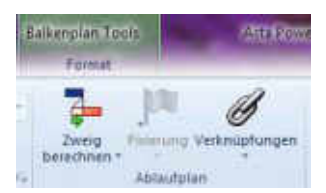

Abbildung 61: Asta Powerproject "Zweig berechnen"

Das Programm ermöglicht auch eine Ressourceneinteilung. Dazu werden in der programmeigenen Bibliothek (Abbildung 62) Ressourcen definiert. Das können zum einen Arbeitskräfte sein, es ist aber auch möglich materielle Ressourcen zu definieren und diese einzelnen Positionen zuzuordnen (Abbildung 63).

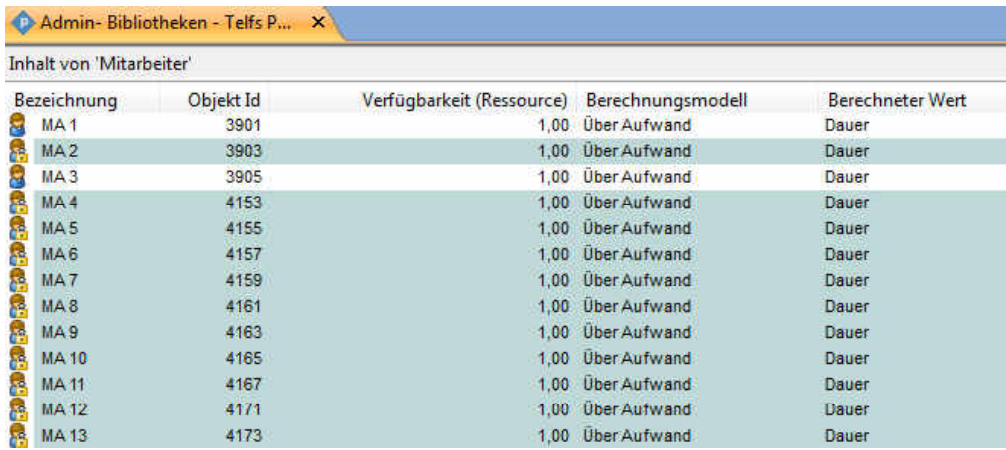

Abbildung 62: Definition der Ressourcen "Mitarbeiter"

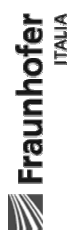

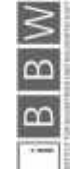

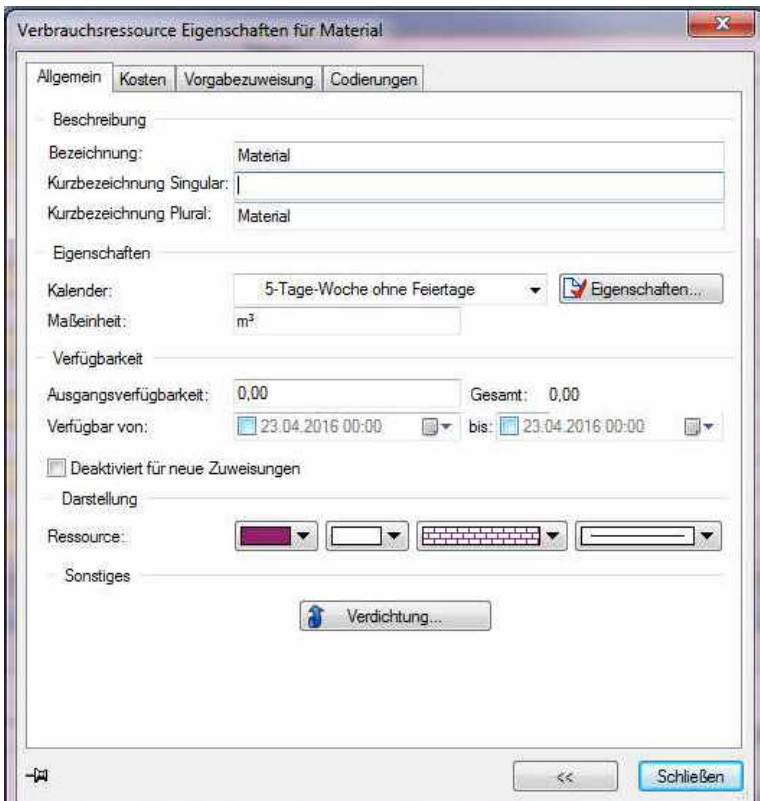

Abbildung 63: Definition der Ressourcen "Materialien"

Die Bezeichnung der einzelnen Arbeitskräfte kann frei gewählt und ihre Arbeitszeit individuell eingeteilt werden. Somit können beispielsweise die Namen der Arbeitskräfte als Bezeichnung gewählt werden.

|         | Ńr.              | Bezeichnung          | Ressourcen                                                            | <b>Start</b> | Dauer          |
|---------|------------------|----------------------|-----------------------------------------------------------------------|--------------|----------------|
|         |                  |                      |                                                                       |              |                |
|         | п                | $\equiv$ Haus C      | <b>MA 2:MA 1:MA 3:MA</b><br>4; MA 5; MA 6; MA 7; MA<br>8; MA 9; MA 10 | 02.05.2016   | 34t            |
|         | $\overline{2}$   | <b>UG2</b><br>$\Box$ | <b>MA 2:MA 1:MA 3:MA</b><br>4:MA 5:MA 6:MA 7:MA<br>8:MA 9:MA 10       | 02.05.2016   | 14t            |
|         | 3                | Sauberkeitsschicht   | MA 2:MA 1                                                             | 02.05.2016   | 1 <sub>t</sub> |
|         | 4                | MA <sub>1</sub>      | MA <sub>1</sub>                                                       | 02.05.2016   | 8h             |
|         | $5^{\circ}$      | MA <sub>2</sub>      | MA2                                                                   | 02.05.2016   | 8h             |
|         | $6\overline{6}$  | <b>Fundament</b>     | MA 1:MA 2:MA 3:MA 4                                                   | 03 05 2016   | 4t             |
|         | $\overline{I}$   | MA <sub>1</sub>      | MA <sub>1</sub>                                                       | 03.05.2016   | 32h            |
|         | 8                | MA <sub>2</sub>      | MA <sub>2</sub>                                                       | 03.05.2016   | 32h            |
|         | $\mathbf{Q}$     | MA <sub>3</sub>      | MA <sub>3</sub>                                                       | 03.05.2016   | 32h            |
|         | 10 <sup>10</sup> | $MA$ 4               | MA4                                                                   | 03.05.2016   | 32h            |
|         | 11               | <b>Bodenplatte</b>   | MA 1:MA 2:MA 3:MA 4:MA<br>5; MA 6; MA 7; MA 8: MA                     | 04.05.2016   | 3 <sub>t</sub> |
| m.<br>∢ |                  |                      |                                                                       |              |                |

Abbildung 64: Zuweisung Arbeitskräfte

Die einzelnen Arbeitskräfte können nun entsprechend ihrer Fähigkeiten den einzelnen Bauabschnitten zugewiesen werden (Abbildung 64). Ein Ressourcenband (Abbildung 65) mit der Übersicht über die Gesamtanzahl der eingesetzten Arbeitskräfte wird wiederum automatisch von Asta Powerproject erstellt.

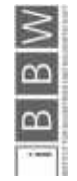

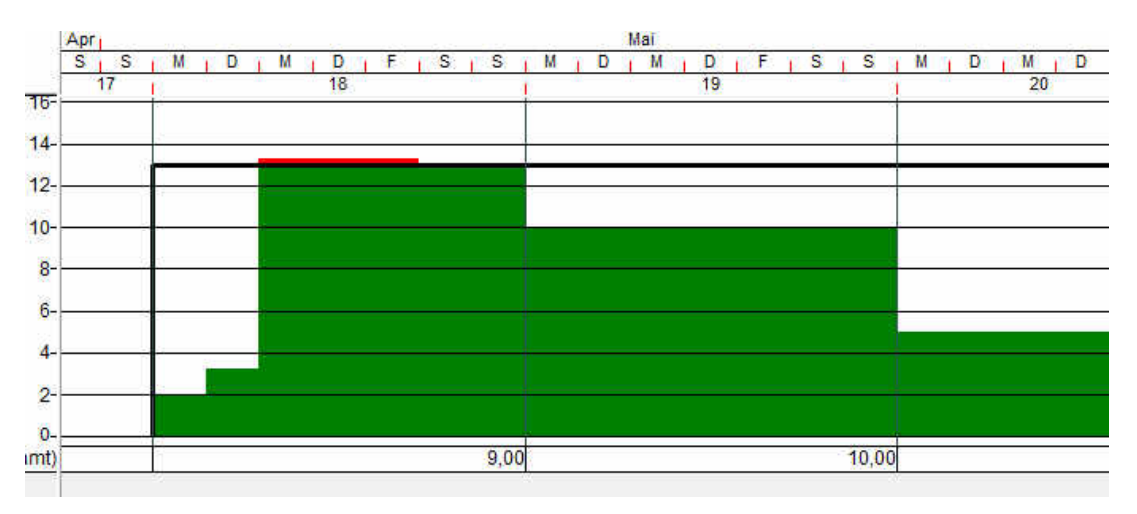

Abbildung 65: Auszug Ressourcenband

Mit diesem Hilfsmittel kann eine Überschreitung der Kapazitäten ersichtlich gemacht werden, die Überlastung wird mit einem roten Balken angezeigt.

#### 3.5.1.2 Allgemeine Anforderungen

Asta Powerproject ist ein solides Tool zur Kosten- und Terminplanung. Durch die intuitive Anwendung kann die Software auch von kleinen und mittleren Unternehmen verwendet werden.

#### 3.5.1.3 Prozessplanung

Die Prozessplanung kann mit Asta Powerproject sehr gut durchgeführt werden. Nach einigen Tagen Einarbeitungszeit verlaufen die einzelnen Planungsschritte durchwegs flüssig. Der Umgang mit der programminternen Bibliothek und der Ressourcenerstellung ist zu Beginn etwas umständlich. Die Zuweisung der Arbeitskräfte ist nicht sehr intuitiv gestaltet. Eine Darstellung des Gebäudemodells ist im Programm leider nicht möglich, dazu muss ein eigener Viewer verwendet werden. In Zukunft soll aber eine direkte Verknüpfung des Terminplanes mit dem IFC Modell möglich werden (Powerproject BIM).

#### 3.5.1.4 Prozesssteuerung

Für die Rückmeldung von Arbeitsfortschritten sowie die Ausgabe von Berichten werden Erweiterungen des Programmes benötigt. Elecosoft stellt eine App<sup>127</sup> "Site Progress mobile" zur Dokumentation auf der Baustelle zur Verfügung.

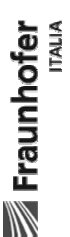

127 http://www.astapowerproject.com/software/site-progress-mobile/
# 3.5.1.1 Bewertung Asta Powerproject

Die Abbildung 66 zeigt die zusammengefasste Bewertung der Grundanforderungen.

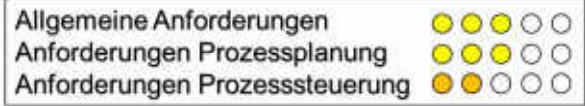

Abbildung 66: Bewertung Asta Powerproject

# 3.5.2 BIM360

Die Softwarelösung von Autodesk widmet sich mit mehreren Tools unterschiedlichen Bereichen des Bauprojektmanagements.

## 3.5.2.1 Bedienung

Der Zugang zu den unterschiedlichen Programmen erfolgt online über ein login System, die Programme öffnen sich anschließend in einem Browserfenster.

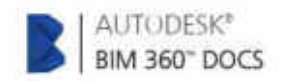

Abbildung 67: BIM360 Docs

Das Programm BIM360 Docs (Abbildung 67) ist das zentrale Dokumentenmanagementtool der Serie. Es koordiniert alle Dokumente und Modelle (Abbildung 68) sowie die Zugänge der einzelnen Berechtigten zu den Dokumenten.

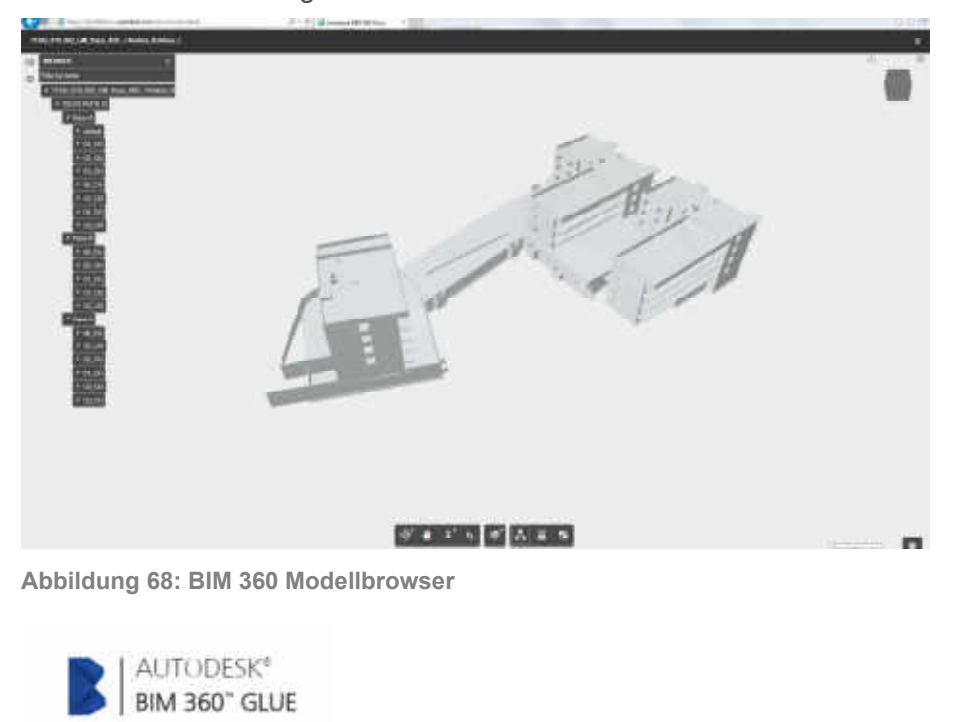

**Eraunhofer** 

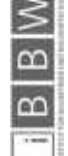

Abbildung 69: BIM360 Glue

BIM360 Glue (Abbildung 69) ist sozusagen der "Klebstoff" zwischen den einzelnen am Bau tätigen Disziplinen. Es ermöglicht den schnellen und unkomplizierten Zugriff auf alle Dateien und koordiniert die einzelnen Gewerke untereinander.

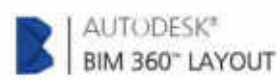

Abbildung 70: BIM360 Layout

BIM360 Layout (Abbildung 70) ist ein Hilfsmittel zur einfachen Lokalisation innerhalb der Bauprojekte.

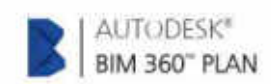

Abbildung 71: BIM360 Plan

Das Programm BIM360 Plan (Abbildung 71) ermöglicht eine Einteilung der Arbeitspakete, erstellt Gantt-Diagramme und visualisiert Ergebnisse übersichtlich.

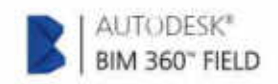

Abbildung 72: BIM360 Field

BIM360 Field (Abbildung 72) ist eine Software zur Baukoordination direkt von der Baustelle aus. Leistungswerte können direkt erfasst und Probleme rückgemeldet werden.

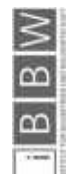

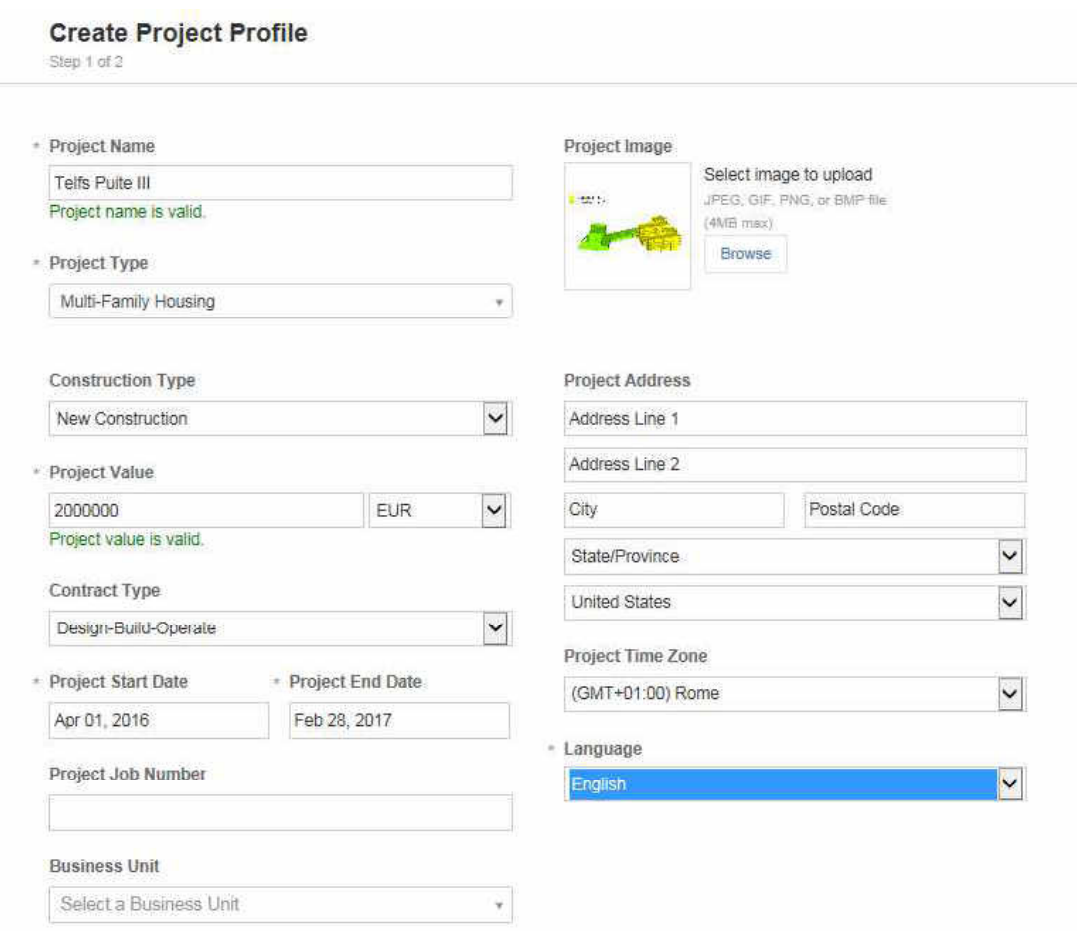

Abbildung 73: Projektmaske BIM360

Um die Arbeit mit dem Programm zu beginnen, muss als erstes ein Projekt erstellt werden (Abbildung 73). Dabei sind einige Felder Pflichtfelder (Anm. mit einem \* gekennzeichnet), man muss sich also im Vorhinein mit diesen Punkten beschäftigen.

Die Darstellung der Rohbauarbeiten des Projektes Telfs Puite wird mit den BIM360 Programmen versucht nachzubilden.

Leider gibt es für BIM360 Plan keine Möglichkeit eine kostenlose Testversion zu erhalten, weshalb die Screenshots des Gantt-Diagramms (Abbildung 74) und der Ressourceneinteilung aus Beispielprojekten von Autodesk stammen.

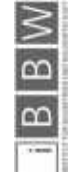

|   | Activity                    | Company |                          | Person         | Finish     | × | Status     | M 3/16 | T 3/17 | W 3/18 | Th.3/19 | F 3/20 |
|---|-----------------------------|---------|--------------------------|----------------|------------|---|------------|--------|--------|--------|---------|--------|
|   | Deliver Sheetrock           |         | Global Construction      | Jeff Upfon     | 1.3/17     |   | Complete   |        |        |        |         |        |
|   | RFI#1423                    |         | MEP Engineers            | Ken Osaka      | $T - 3/17$ |   | Complete.  |        |        |        |         |        |
| ٠ | Deliver Sheetrock           |         | Global Construction      | Jeff Upton     | Th:3/19    |   | Complete   |        |        |        |         |        |
|   | Deliver Sheetrock           |         | Global Construction      | Jeff Upton     | W3/18      |   | Complete   |        |        |        |         |        |
|   | Install pipes and supports. |         | American Plumbing        | John Smith     | W 3/18     |   | Incomplete |        |        |        |         |        |
|   | RFI#1423                    |         | <b>MEP Engineers</b>     | Ken Osaka      | W 3/18     |   | Complete   |        |        |        |         |        |
|   | Branch install              |         | Ultimate Fire Protection | James Jackson  | Th 3/19    |   | Complete   |        |        |        |         |        |
|   | Branch install              |         | Ultimate Fire Protection | James Jackson  | Th 3/19    |   | Complete   |        |        |        |         |        |
| ۰ | Deliver Sheetrock           |         | Global Construction      | Jeff Upton     | Th 3/19    |   | Complete   |        |        |        |         |        |
|   | Float floor (Prep)          |         | Elegant Flooring         | Sergey Ustanov | F 3/20     |   | wicomplete |        |        |        |         |        |
|   | Frame waits                 |         | Universal Drywall        | Enc-Williams   | F-3/20     |   | moampiete. |        |        |        |         |        |
|   |                             |         |                          |                |            |   |            |        |        |        |         |        |

Abbildung 74: Ausschnitt BIM360 Plan<sup>128</sup>

Die Einteilung der einzelnen Arbeitsschritte und die Zuordnung von Abhängigkeiten (Abbildung 75) verläuft ähnlich wie bei MS Project, Asta Project oder Inloox.

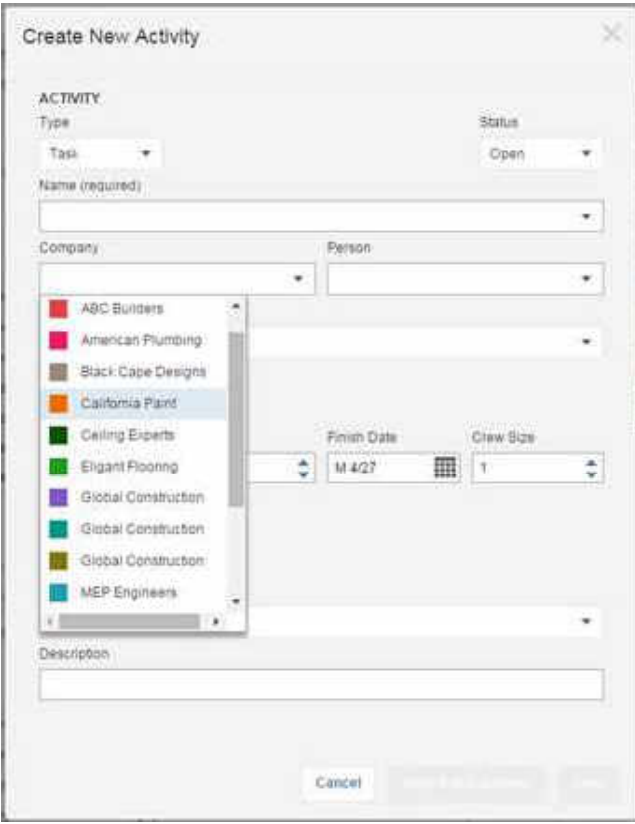

Abbildung 75: BIM360 Plan Aktivitäten<sup>129</sup>

Die Erstellung von neuen Aktivitäten ist sehr übersichtlich gestaltet. Die farbliche Zuweisung ermöglicht ein übersichtliches Gesamtbild.

129http://static-dc.autodesk.net/content/dam/autodesk/www/products/bim-360-plan/images-videos/features-2016/collaborative-access-for-the-entire-project-team-large-1152x667.jpg

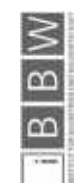

<sup>128</sup> http://static-dc.autodesk.net/content/dam/autodesk/www/products/bim-360-plan/images-videos/features-2016/add-links-between-activities-show-hand-offs-large-1152x720.jpg

 Die Bedienung der Grundfunktionen bedarf einer guten Einarbeitung, die Projekt- und Kontenstruktur des online Services sind nicht besonders intuitiv in der Bedienung. Es gibt ein Autodesk Forum, in dem eigene Mitarbeiter fachkundig auf gestellte Frage antworten. Der online Support funktioniert ebenso sehr gut, als etwas störend werden jedoch die zahlreichen E-mails über Produktneuheiten und Updates empfunden.

## 3.5.2.2 Allgemeine Anforderungen

Die Allgemeinen Anforderungen kann BIM 360 im Bereich der Kollaboration sehr gut erfüllen. Die Browsersoftware ist von jedem Ort und jederzeit verfügbar. Eine Schwachstelle stellen jedoch die zugehörigen Apps von BIM360 dar. Sie sind ausschließlich für Apple Produkte mit IOS verfügbar. Eine Version für Android ist nicht vorgesehen. Der Großteil der Programme ist im Moment nur auf Englisch erhältlich.

### 3.5.2.3 Prozessplanung

Die Prozessplanung kann mit BIM360 sehr gut durchgeführt werden, nach einigen Tagen Einarbeitungszeit funktioniert auch die Bedienung der Planungstools intuitiv.

### 3.5.2.4 Prozesssteuerung

Für die Prozessteuerung eignet sich BIM360 nur bedingt. Es können zwar übersichtliche Rückmeldungen über den Produktionsstand gegeben werden, die Einbeziehung von Materialien und Lagerhaltung ist jedoch nicht möglich.

### 3.5.2.1 Bewertung BIM360

Die Abbildung 76 zeigt die zusammengefasste Bewertung der Grundanforderungen.

| Allgemeine Anforderungen       | $00000$ |
|--------------------------------|---------|
| Anforderungen Prozessplanung   | 00000   |
| Anforderungen Prozesssteuerung | 00000   |

Abbildung 76: Bewertung BIM360

### 3.5.3 Primavera

Die Projektmanagementsoftware Primavera P6 von Oracle ist eine von vielen Softwares dieses Unternehmens. Auf Grund der Größe des Unternehmens und den Unmengen an Programmen stellt es sich als schwierig dar das richtige Programm zu finden. Viele Produkte haben ähnliche Namen, der Dokumentenmanager von Oracle ist äußerst unübersichtlich.

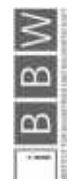

## 3.5.3.1 Bedienung

Nach dem Download des Programmes müssen verschiedene manuelle Einstellungen zur Datenbankkonfiguration (Abbildung 77) vorgenommen werden. Ohne entsprechendes Vorwissen ist die Installation des Programmes bereits ein großes Hindernis.

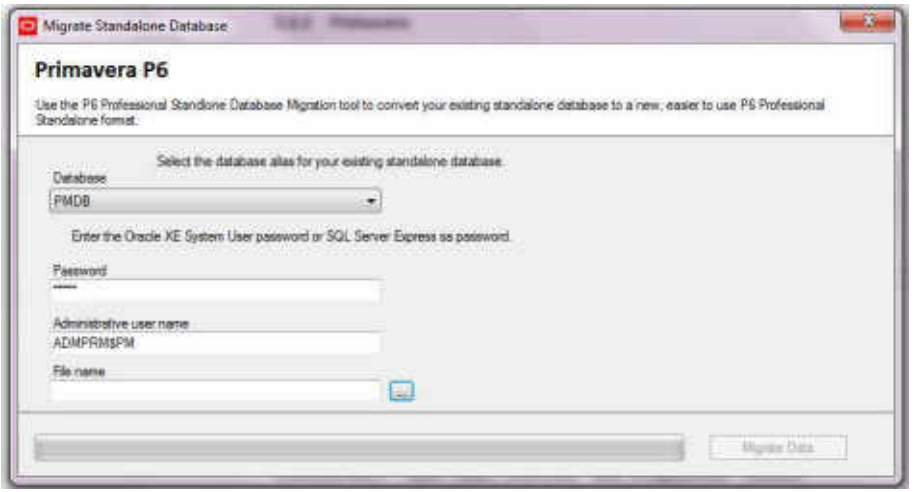

Abbildung 77: Datenbankkonfiguration

Es gibt viele online Tutorials die Hilfestellung zu dieser Konfiguration geben, die Einstellungen die vorgenommen werden müssen sind nicht intuitiv.

Beim Start des Programmes erscheint eine große Menge an Beispielprojekten (Abbildung 78) für die unterschiedlichsten Themenbereiche.

| Project ID                | Project Name                           | Total Activities | Strategic Priority |
|---------------------------|----------------------------------------|------------------|--------------------|
| Enterprise<br>a.          | <b>All Initiatives</b>                 | 2254             |                    |
| E&C                       | <b>Engineering &amp; Cons</b>          | 608              | 500                |
| EC00515                   | <b>City Center Office Building Adc</b> | 71               | 100                |
| EC00530                   | Neebid Building Expansion              | 71               | 100                |
| ECOOSO                    | Haitang Corporate Park                 | 71               | 100                |
| EC00610                   | Harbour Pointe Assisted Living         | 131              | 100                |
| <b>EC00620</b>            | Juniper Nutring Home                   | 132              | 100                |
| EC00630                   | Saratoge Senior Community              | 132              | 100                |
| Energy                    | <b>Energy Services</b>                 | 689              | 500                |
| NRG00878                  | Baytown, TX - Offine Mainten-          | 132              |                    |
| NRG00950                  | Red River - Retuel Outage              | 58               | 500                |
| <b>MRG00800</b>           | Sunset Gorge - Routine Mainty          | $+32$            | 500                |
| NRG00940                  | Silersvile - Retuel Dutage             | 98               | 500                |
| NRG00820                  | Johnstown - Floutine Maintena          | $-131$           | 500                |
| NRG00910                  | Driftwood - Retuel Outage              | 98               | 500                |
|                           | <b>Manufacturing Manufacturing</b>     | 537              | 530                |
| MFG00772                  | Cordova - Plant Expansion & M          | 134              | 500                |
| MFG00497                  | Ravine - Plant Expansion & Mx          | 134              | 500                |
| MFG00S25                  | Melrose - Plant Expansion & M.         | 134              | 500                |
| MFG00658                  | Deerfield - Automated System           | 45               | 100                |
| MFG00189                  | Waterville - Automated System          | 45               | 100                |
| MFG00337                  | Arcadia - Automated System             | 45               | 100                |
| ProdDev                   | <b>Product Developme:</b>              | 130              | 500                |
| <b>ProdProut</b><br>FF PN | <b>Product Program 1</b>               | 70               | 500                |
| PRODOO914                 | Project Nano                           | 13               | 500                |
| PR0000228                 | <b>Xistar Fleinnam II</b>              | 13               | 500                |
| PRODOOS16                 | 3D Prototype Project                   | 13               | 500                |
| PR0000752                 | Zepher Phase III                       | 13               | 500                |
| PRODOO111                 | Magna Pad Product Test                 | 13               | 500                |
| PRODODZES<br>92           | Algorithm Modification Project         | 13               | 530                |

Abbildung 78: Primavera Beispielprojekte

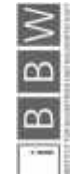

Die Beispielprojekte sind sehr gut angelegt und helfen dabei eine Struktur für das eigene Projekt zu finden. Das Erstellen eines neuen Projektes sowie die Eingabe von eigenen Projektdaten funktioniert sehr einfach. Den Aktivitäten werden fortlaufende Nummern zugeordnet, die Dauern müssen manuell eingegeben werden. Dadurch entsteht ein automatisch generiertes Gantt-Diagramm. Jede Aktivität besitzt ein eigenes Eigenschaftsfenster, in dem Abhängigkeiten sowie der aktuelle Status eingegeben werden können.

| in Layout: Classic Schedule Layout |                                                  |                |       |   | Fiter All Activities        |                   |        |                     |                     |                      |           |                    |             |                 |                               |
|------------------------------------|--------------------------------------------------|----------------|-------|---|-----------------------------|-------------------|--------|---------------------|---------------------|----------------------|-----------|--------------------|-------------|-----------------|-------------------------------|
| Activity D                         | Activity Name                                    |                |       |   | nail ing fluie Start        | <b>Finish</b>     |        | May 2016            |                     |                      | June 2016 |                    |             | July 2016       | August                        |
| <b>DE TELFS Puite III</b>          |                                                  |                |       |   | 651 651 02102 Map 16        | 101-Aug-16        | $-$ at |                     | 08 15 22 29         |                      | 05 12 18  | 28                 | 03          | $10$ 17 24      | $57 - 14$<br>31<br>01-Aug-16. |
|                                    |                                                  |                |       |   |                             |                   |        |                     |                     |                      |           |                    |             |                 |                               |
| $   +$ $+$ $-$                     | How L                                            |                |       |   | <b>BELIZ MANTE</b>          | <b>California</b> |        |                     | Haus C              |                      |           |                    |             |                 |                               |
| A1010                              | Saubenamentalt                                   |                | 11    |   | DT: 02-May-16*              | 0344w-16          |        | Sauberkeitskohicht  |                     |                      |           |                    |             |                 |                               |
| A1020                              | Fundatient                                       | Ħ.             | ÷     |   | <b>CTL 03-May-16</b>        | D4-Map-T6         |        | <b>HI</b> Fundament |                     |                      |           |                    |             |                 |                               |
| A1030                              | Boderplatte                                      | 3              | 2     |   | OS: 04-May-16               | 09-May-16         |        | Bodenclatte         |                     |                      |           |                    |             |                 |                               |
| A1040                              | Warde:                                           | Б              |       |   | 5.0% 10-May-16*             | 16-Мау-16         |        | ويبها               | Wande               |                      |           |                    |             |                 |                               |
| A1050                              | Decke                                            |                | $\pm$ |   | 0% 16-Map-16                | 20-May-16         |        | ÷.                  | Decke               |                      |           |                    |             |                 |                               |
| $= 1.000$                          | <b>Haugh</b>                                     |                |       |   | <b>MOTAL DISCUSSION</b>     | <b>CE-For TIL</b> |        |                     | ÷۴                  |                      | Haus B    |                    |             |                 |                               |
| A1670                              | Sauberkeitschicht:                               | 1t             | 11    |   | 01: 23May-16*               | 24-May-16         |        |                     | $\blacksquare$      | 5 Michels Misschicht |           |                    |             |                 |                               |
| A1080                              | Fundament                                        |                | Ŧ     |   | 0% 24-Map-16                | $25Map-16$        |        |                     | ÷п                  | Fundament            |           |                    |             |                 |                               |
| A1090                              | Boderisistte                                     | 4              |       |   | 4 0% 25 May 16*             | 30May-T6          |        |                     |                     | Bodenplatte          |           |                    |             |                 |                               |
| A1100                              | Wande                                            | 2              | 21    |   | 0% 30-May-16*               | 01-April 16       |        |                     | $-11$               | Wande                |           |                    |             |                 |                               |
| A1110                              | Dacke                                            | 88             |       |   | 6 0% 01-Jun-16              | 08-lun-16         |        |                     |                     |                      | Decke.    |                    |             |                 |                               |
| $= 411.0$                          | Hindi C                                          | 98             |       |   | <b>Bill City 10 June 16</b> | <b>Gli Aug 16</b> |        |                     |                     | بہ                   |           |                    |             |                 | Haus C                        |
| A1130                              | Sauberketsschicht:                               | 2 <sub>1</sub> |       |   | 2.0% 10-Jun-16*             | $13$ Jun-16       |        |                     |                     |                      |           | 5 auberkehnschicht |             |                 |                               |
| A1140                              | Fundament.                                       | Æ.             |       |   | 4 0% 13 Jun 16              | 17 Jun-16         |        |                     |                     |                      | Fundament |                    |             |                 |                               |
| A1150                              | Dodenplette                                      |                |       |   | 10110.0% 17-Jun-16          | $01 - h4 - 15$    |        |                     |                     |                      |           |                    | Bodenplotte |                 |                               |
| A1160                              | Wände                                            |                |       |   | 10 10 05 01-Jul 16          | 14-Jul-1E         |        |                     |                     |                      |           |                    |             | Wende           |                               |
| A1170                              | Decke                                            |                |       |   | 10:10 0% 14-Jul-18          | 28-Jul-16         |        |                     |                     |                      |           |                    |             |                 | Decks                         |
| $+1$                               |                                                  |                |       |   |                             | ×.                | ٠      | ▦                   |                     |                      |           |                    |             |                 |                               |
|                                    | General Status Resources Predecessors Successors |                |       |   |                             |                   |        |                     |                     |                      |           |                    |             |                 |                               |
| ۰                                  |                                                  |                |       |   |                             |                   |        |                     |                     |                      |           |                    |             |                 |                               |
| ۰                                  | Activity                                         |                |       |   |                             |                   |        |                     |                     |                      |           |                    |             |                 |                               |
| Activity Type                      |                                                  |                |       |   | Duration Type               |                   |        |                     |                     |                      |           |                    |             | % Complete Type |                               |
|                                    |                                                  |                |       | ÷ |                             |                   |        |                     |                     |                      |           | Dall               |             |                 |                               |
| <b>VABS</b>                        |                                                  |                |       |   |                             |                   |        |                     | Responsible Manager |                      |           |                    |             |                 |                               |
| F.                                 |                                                  |                |       |   |                             |                   |        |                     |                     |                      |           |                    |             |                 |                               |

Abbildung 79: Primavera Gantt-Diagramm

Die Darstellung dieses Diagramms (Abbildung 79) erinnert an andere Projektmanagementsoftware wie z.B. MS Project, Asta Powerproject und Inloox.

Die Abhängigkeiten unter den Aktivitäten können mit Hilfe der Eigenschaften definiert werden. Es werden Vorgänger und Nachläufer aus der automatisch erstellten Liste der zuvor eingegebenen Aktivitäten ausgewählt (Abbildung 80).

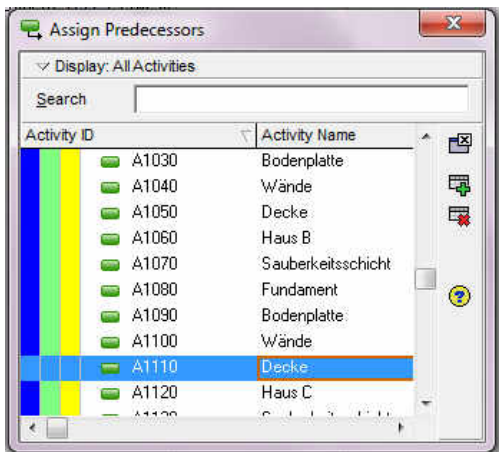

Abbildung 80: Primavera Auswahl Vorgänger

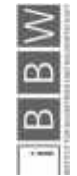

Aus diesen Informationen erstellt Primavera automatisch einen Vorgangsgraphen (Abbildung 81). Vor allem bei komplexeren Bauten dient eine solche Abbildung als hilfreiche Übersicht.

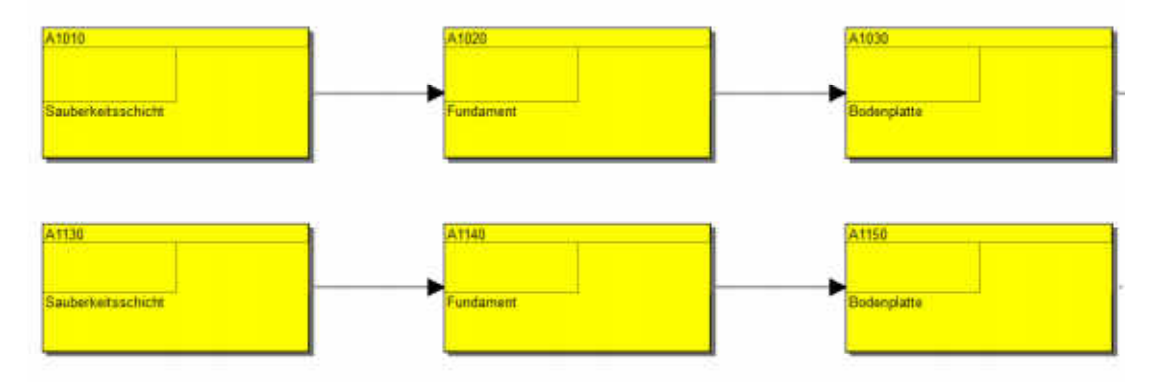

Abbildung 81: Primavera Abhängigkeiten

Um den einzelnen Aufgabenbereichen Arbeitskräfte zuzuweisen, ist es erforderlich den Reiter "Ressourcen" zu öffnen (Abbildung 82). Darin sind bereits etliche Beispielressourcen definiert. Arbeitskräfte können entweder nach ihren Fähigkeiten oder direkt persönlich mit ihrem Namen abgespeichert und zugewiesen werden (Abbildung 83).

| Resource <b>D</b>        | <b>Resource Name</b>          |          | Resource Unit of Meas Primary Rd s / Time |           |      |
|--------------------------|-------------------------------|----------|-------------------------------------------|-----------|------|
| <b>E&amp;C Resources</b> | <b>E&amp;C Resources</b>      | Labor    |                                           |           | 8/d  |
| R                        | [New Resource]                | Labor    |                                           |           | 8/d  |
| $+1$<br>Trades           | Trades                        | Labor    |                                           |           | 8/d  |
| Purchasing<br>- 2        | Purchasing Department         | Labor    |                                           |           | 8/d  |
| <b>Report Controls</b>   | Project Controls              | Labor    |                                           | Manageme. | 8/d  |
| Engineering<br>王皇        | <b>Engineering Department</b> | Labor    |                                           |           | 8/d  |
| FI S<br>Management       | Management                    | Labor    |                                           |           | 8/d  |
| <b>PMs</b>               | Project Managers              | Labor    |                                           | Manageme  | 8/d  |
| McGuireO                 | Owen McGuire, Project Manager | Labor    |                                           | Manageme. | 8/d  |
| Subcontractors<br>$+$    | Subcontractor                 | Labor    |                                           |           | 8/d  |
| 田島<br>Corporate          | Corporate Resources           | Labor    |                                           |           | 8/d  |
| Product Dev<br>$+1$      | Product Development Resources | Labor    |                                           |           | 8/d  |
| + 2<br>H                 | Information Technology Group  | Labor    |                                           |           | 8/d  |
| Material                 | <b>Material Resources</b>     | Material | Cubic Yards                               |           | 22/d |

Abbildung 82: Übersicht Ressourcen

Zusätzlich gibt es bei Primavera die Möglichkeit Material einzugeben. Die entsprechenden Mengen können somit den einzelnen Bauabschnitten zugewiesen werden (Abbildung 84). Dadurch kann die Zulieferung von Materialien und die Lagerhaltung auf der Baustelle optimiert werden.

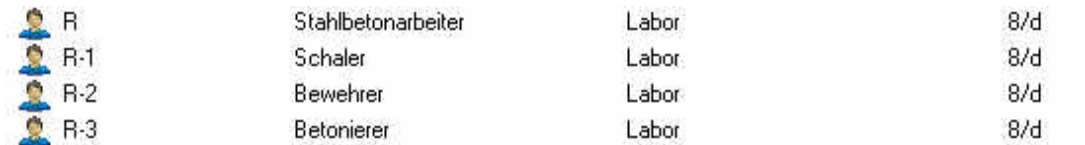

Abbildung 83: Einteilung Ressourcen

30.05.2016 76

**Exampler** 

 $\overline{a}$ 

 $\infty$ 

Es besteht zudem die Möglichkeit die Gruppe der Stahlbetonarbeiter in die Unterkategorien Schaler, Bewehrer und Betonierer zu unterteilen. Dadurch können die Annahmen der Grobplanung direkt in der Feinplanung kontrolliert werden.

| M1 Schalung  | Schalung        | Material |                      | 22/ <sub>d</sub> |
|--------------|-----------------|----------|----------------------|------------------|
| M2 Bewehrung | Bewehrungsstahl | Material | Tons                 | 22/d             |
| M3 Beton     | Beton           |          | Material Cubic Yards | 22/ d            |

Abbildung 84: Einteilung Materialien

Diese Einteilung funktioniert analog dazu auch bei den Materialien.

Sobald die Ressourcen definiert sind, können sie den einzelnen Aktivitäten zugeordnet werden (Abbildung 85). Das funktioniert wieder sehr intuitiv über das Eigenschaftsfenster der einzelnen Aktivitäten.

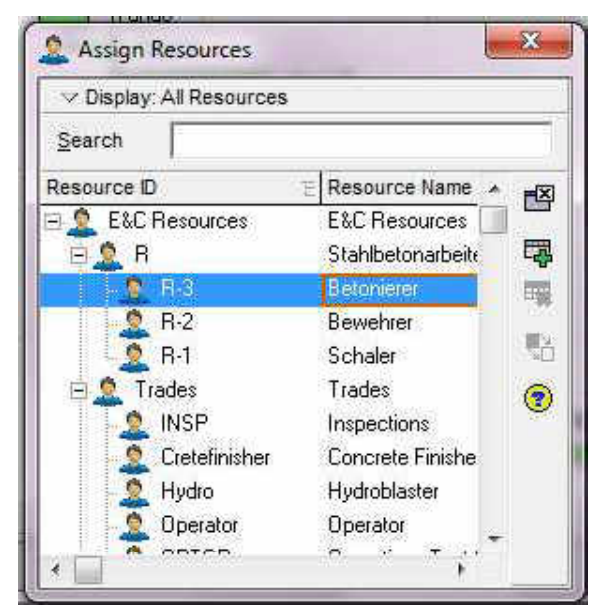

Abbildung 85: Ressourcenzuweisung

Dadurch entsteht ein System, in dem jedem Balken des Gantt-Diagramms eine bestimmte Anzahl an Arbeitskräften und Materialien zugewiesen ist (Abbildung 86).

| Resource D Name                 | Primary Resource Resource Tytig Units / Time   sq   Start |                               |  |                                 | Front     | Budgeted Units | Actual Regular Unite | Remaining Early Units |
|---------------------------------|-----------------------------------------------------------|-------------------------------|--|---------------------------------|-----------|----------------|----------------------|-----------------------|
| <b>D</b> R-3 Betonierer         |                                                           | Labor                         |  | 0d 0 15-May-16                  | 16-May-16 |                |                      |                       |
| <b>D</b> R-2 Bewehrer           |                                                           | <b>Abor</b>                   |  | 1/0 3 10-May-16                 | 16-May-16 |                |                      |                       |
| R-1.Schmer                      |                                                           | Labor:                        |  | 1/d 0 10-May-16 A 16-May-16     |           |                |                      |                       |
| M M1 Schalung Schalung          |                                                           | Material                      |  | 112/8 8 16-May-16 A 16-May-16   |           | 558            |                      | 559                   |
| 18 12 Bewehrung Bewehrungsstahl |                                                           | Material                      |  | 0世 3 10-May-16 A 16-May-16      |           |                |                      |                       |
| <b>A HITBoton Seton</b>         |                                                           | <b><i><u>Internal</u></i></b> |  | 1201 13 15 Trav. 16 4 16 May 16 |           |                |                      |                       |

Abbildung 86: Zugewiesene Ressourcen

Die bereits verbrauchten Materialmengen werden in der Bauphase in der Spalte "Actual Regular Units" eingetragen. Dabei wird automatisch berechnet, wieviel Material für die Fertigstellung des Abschnittes noch benötigt wird. Diese Information kann dann sehr leicht mit dem Lager abgeglichen werden.

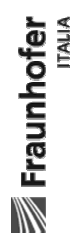

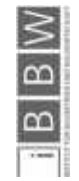

# 3.5.3.2 Allgemeine Anforderungen

Die allgemeinen Anforderungen erfüllt dieses Programm eher mittelmäßig. Vor allem in der Kategorie Usability gibt es Schwachpunkte da die Installation und das Finden der richtigen Version sich als sehr schwierig erweisen.

## 3.5.3.3 Prozessplanung

Primavera lässt sich sehr gut zur Prozessplanung verwenden, vor allem die intuitive Zuteilung der Ressourcen sticht positiv heraus. Die Möglichkeit sowohl grob- als auch feinstrukturiert zu planen ermöglicht den Einsatz dieser Software in allen Planungsphasen. Was leider nicht möglich ist, ist eine Integration eines BIM Modells in die Planung. Die Einteilung der Bauabschnitte und die Visualisierung des Baufortschrittes müssen weiterhin manuell erfolgen.

# 3.5.3.4 Prozesssteuerung

Die Rückmeldung der erbrachten Leistungen kann bei Primavera in exakten Mengen erfolgen. Es wird stets automatisch berechnet, wieviel noch auf die gesamte zu erbringende Menge fehlt. Primavera besitzt einen eigenen Viewer um die Berichtausgabe zu optimieren. Dabei können firmeneigene Layouts erstellt und abgespeichert werden. Dadurch wird ein durchgängiges Design von Protokollen und Berichten gewährleistet.

# 3.5.3.1 Bewertung Primavera

Die Abbildung 87 zeigt die zusammengefasste Bewertung der Grundanforderungen.

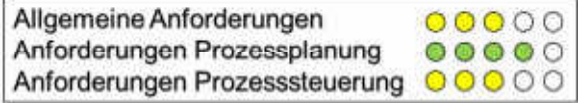

Abbildung 87: Bewertung Primavera

# 3.5.4 Sablono

Sablono ist eine komplett auf Deutsch und Englisch vorhandene Software zur Bauprojektplanung. Entwickelt wurde das Programm von Sablono GmbH mit Sitz in Berlin.

## 3.5.4.1 Bedienung

Die ansprechende Optik des im Browser laufenden Programmes wirkt sehr übersichtlich. Einmal eingegebene Werte sind beim nächsten Login sofort wieder auffindbar.

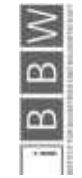

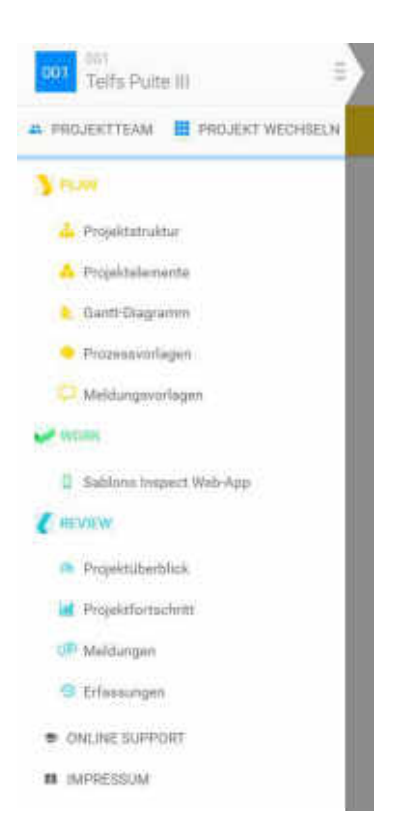

Abbildung 88: Ordnerstruktur Sablono

Das Programm lässt sich sehr gut bedienen und ist sehr einfach und intuitiv in seiner Handhabung. Die übersichtliche Ordnerstruktur (Abbildung 88) ermöglicht einen schnellen Zugriff auf alle wichtigen Projektpunkte. Die farbliche Kennzeichnung der einzelnen Punkte lässt eine klare Unterscheidung zwischen Planung (Plan), tatsächlicher Arbeit (Work) und dem Rückblick (Review) zu.

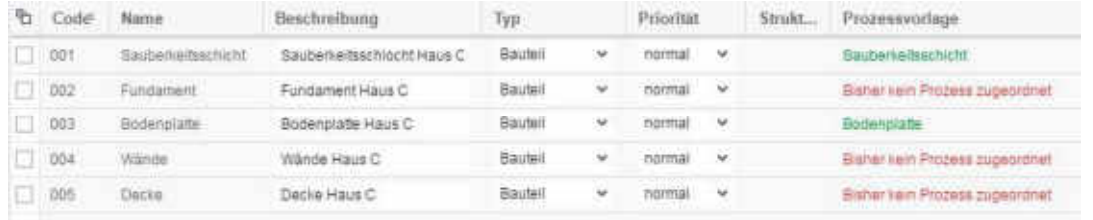

Abbildung 89: Projektelemenet Sablono

Die einzelnen Bauteile eines Projektes können unter dem Reiter Projektelemente definiert werden (Abbildung 89). Diesen Bauteilen werden anschließend Prozesse zugeordnet.

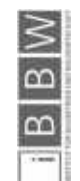

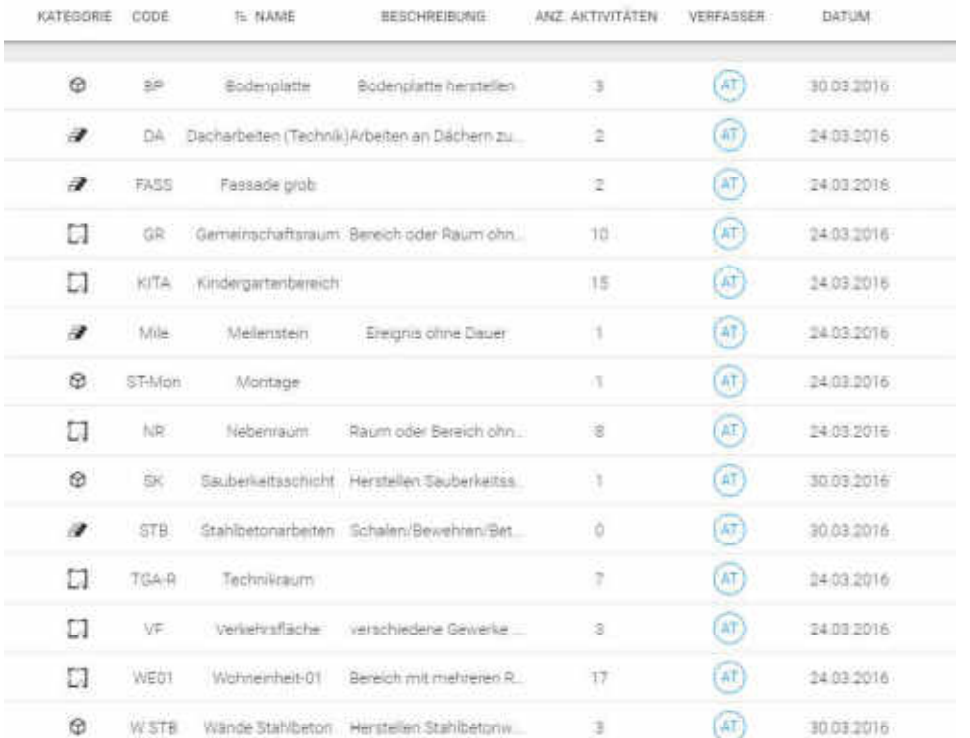

Abbildung 90: Prozessvorlagen Sablono

Entsprechende Prozessvorlagen (Abbildung 90) sind bereits von Sablono vorgeschlagen, es können jedoch auch sehr einfach neue Prozessvorlagen erstellt werden. Innerhalb dieser Prozessvorlagen werden die Arbeitsschritte und ihre Reihenfolge definiert.

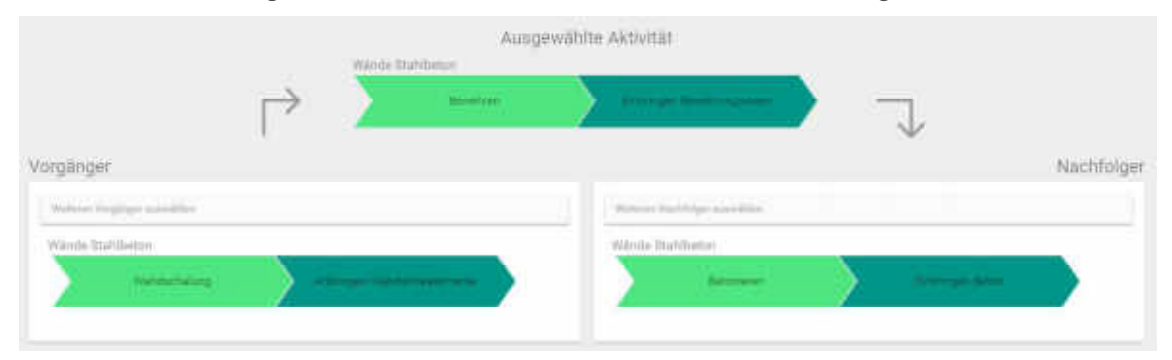

Abbildung 91: Beispiel Prozessvorlage Wand Stahlbeton

Die einzelnen Projektelemente können übersichtlich unter dem Punkt Projektstruktur (Abbildung 92) angeordnet werden.

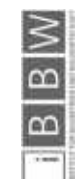

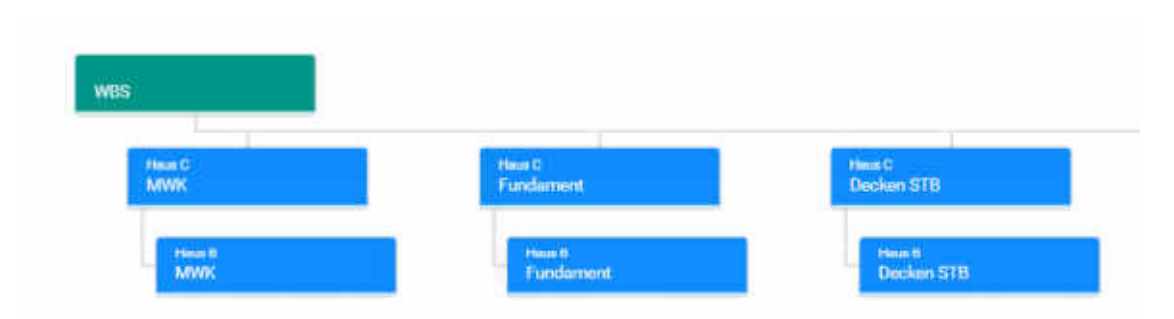

Abbildung 92: Ausschnitt Projektstruktur

Um den aktuellen Stand der einzelnen Arbeitsschritte zu erfassen, können in Sablono Statusangaben gemacht werden. Dabei bedeutet ein grüner Pfeil, dass die Arbeit abgeschlossen ist. Die schwarzen, halbkreisförmigen Pfeile bedeuten, dass die Arbeit begonnen wurde und zu einem bestimmten Prozentsatz (0-100%) fertiggestellt ist (Abbildung 93). Der rote Kreis bedeutet, dass noch nicht mit der jeweiligen Arbeit begonnen wurde.

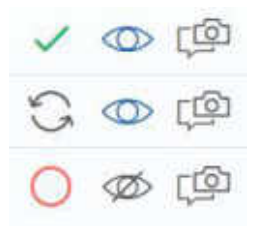

Abbildung 93: Symbole Status

Neben der reinen Statusmeldung (Abbildung 94) ist es auch möglich Fotos der betreffenden Stellen und Meldungen über mögliche Störungen hinzuzufügen. Dadurch kann das aufgetretene Problem direkt dokumentiert und mit zielführenden Maßnahmen behoben werden.

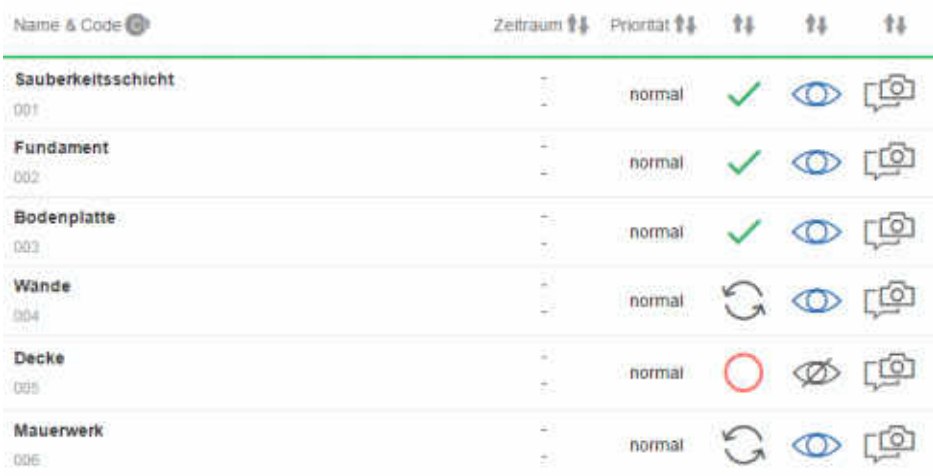

Abbildung 94: Statusanzeige Sablono

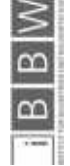

Mit Hilfe der Projektstruktur und den Statusrückmeldungen wird ein Projektüberblick erstellt. Dieser stellt den aktuellen Stand der Bauarbeiten in einem Kreisdiagramm dar (Abbildung 95).

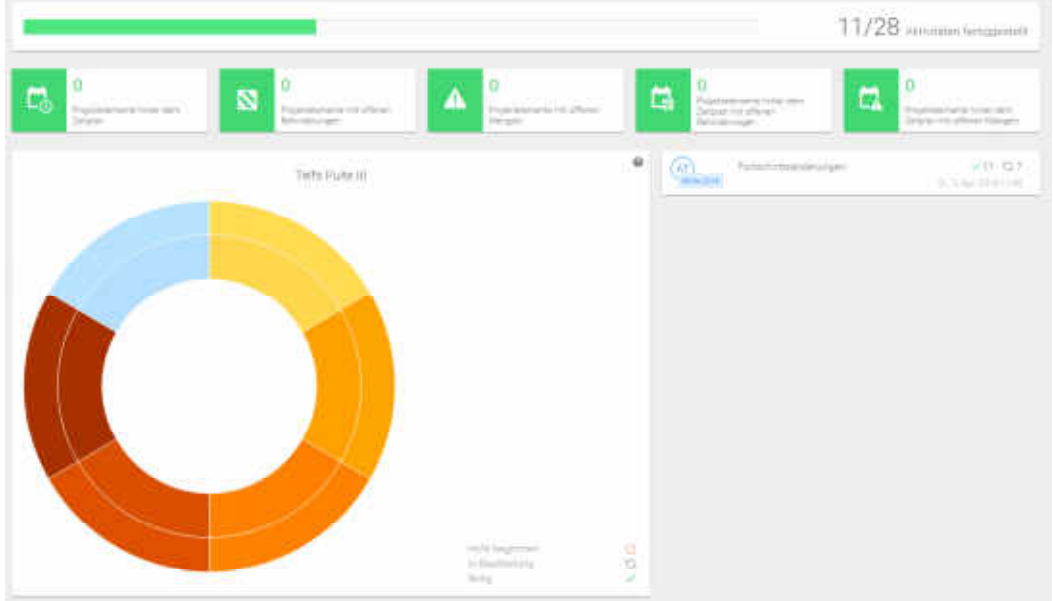

Abbildung 95: Projektüberblick

Ein weiteres Instrument in der Bauablaufplanung stellt das Gantt-Diagramm dar (Abbildung 96). In der Lösung von Sablono ist es leider nicht möglich dieses automatisch generieren zu können. Die Dauern müssen manuell berechnet werden, da es keine Möglichkeit gibt die Mengen und Leistungswerte der einzelnen Abschnitte einzugeben.

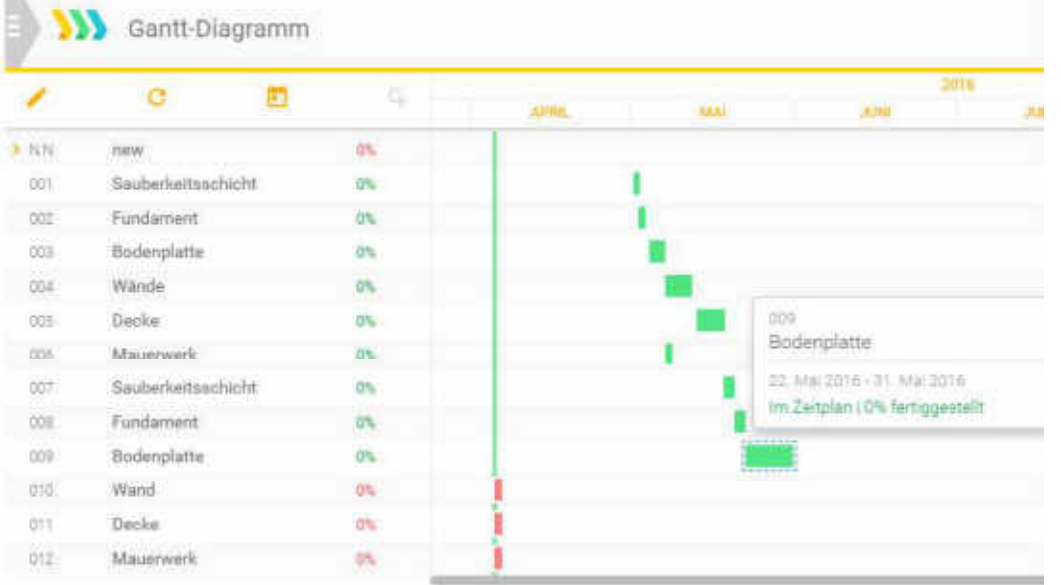

Abbildung 96: Gantt-Diagramm aus Sablono

Ein Import von Projektdaten von Microsoft Programmen und bim+ ist zwar möglich – die Funktionen dieser Programme können aber nicht mit Sablono verrichtet werden. Damit ist

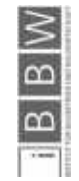

Sablono an ein weiteres externes Programm gebunden um beispielsweise Visualisierungen an einem 3D Modell erstellen zu können.

### 3.5.4.2 Allgemeine Anforderungen

Sablono ist ein intuitives, übersichtliches Programm das innerhalb kürzester Zeit gut bedient werden kann. Es kann somit sehr gut von kleinen und mittleren Unternehmen verwendet werden. Die browserbasierte Software ermöglicht einen Zugriff von allen Projektbeteiligten von jedem beliebigen Ort aus.

### 3.5.4.3 Prozessplanung

Die Prozessplanung funktioniert mit dieser Software sehr übersichtlich und ist farblich gut gestaltet. Einzelne Prozesse können im gewünschten Detaillierungsgrad erstellt werden. Sablono eignet sich für alle Planungsphasen, von der Grobplanung bis zur Feinplanung.

## 3.5.4.4 Prozesssteuerung

Die Steuerung von Prozessen kann mit Sablono unterstützt werden. Die Rückmeldung über den Grad der Fertigstellung wird in das übersichtliche Kreisdiagramm integriert. Die mobile Applikation von Sablono ermöglicht das Rückmelden direkt von der Baustelle aus. Eventuelle Problemstellen können abfotografiert und direkt den einzelnen Bauabschnitten zugeordnet werden.

### 3.5.4.1 Bewertung Sablono

Die Abbildung 97 zeigt die zusammengefasste Bewertung der Grundanforderungen.

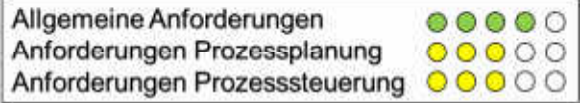

Abbildung 97: Bewertung Sablono

### 3.5.5 RIB iTWO

iTWO ist ein Programm des deutschen Softwareentwicklers RIB Software AG und ist im deutschsprachigen Raum sehr beliebt. Die Software ist in vielen Sprachen erhältlich, entsprechende Normwerke der jeweiligen Länder können heruntergeladen werden.

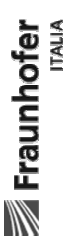

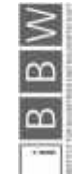

# 3.5.5.1 Bedienung

Beim Starten des Programmes erscheint eine Übersicht über die momentan in Arbeit befindlichen Projekte, das Hinzufügen eines neuen Projektes erfolgt intuitiv und sehr einfach.

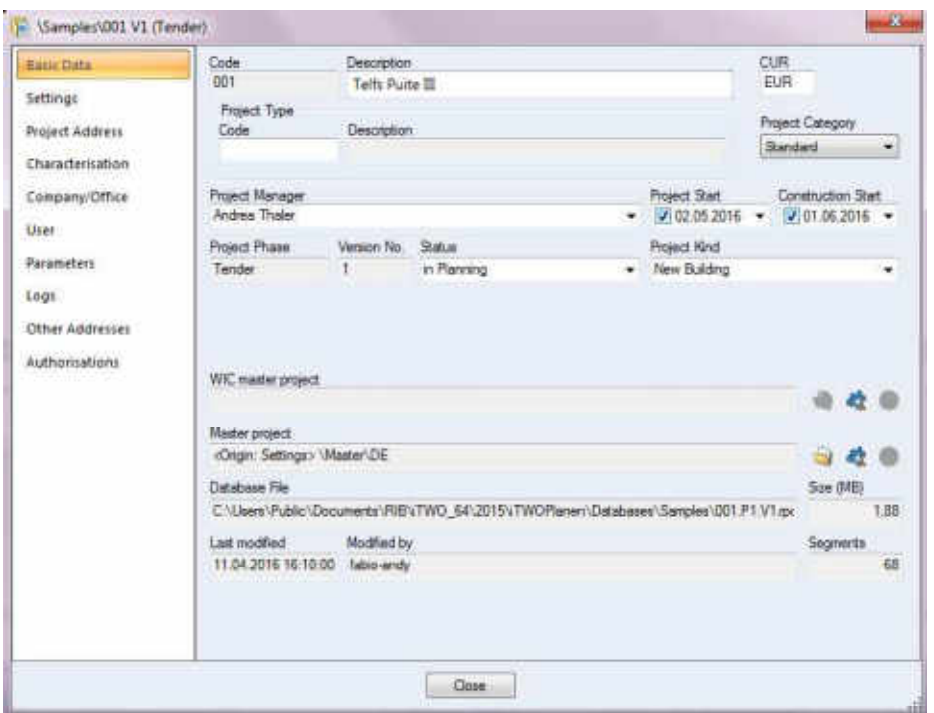

Abbildung 98: iTWO Projektübersicht

Das neue Projekt kann entweder komplett leer erstellt werden oder auf einem bereits vorhandenen Projekt basieren (Abbildung 98). Dadurch ist es möglich, Erfahrungen aus vorangegangenen Projekten in ein neues Projekt zu übernehmen.

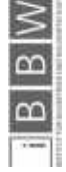

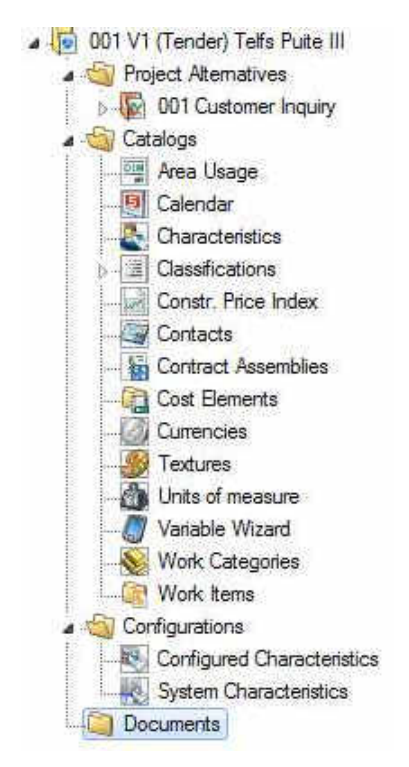

Abbildung 99: iTWO Projektstruktur

Die Projektstruktur ist in einem Ordnersystem (Abbildung 99) organisiert, welches einen guten Überblick über die Funktionen ermöglicht. iTWO widmet sich hauptsächlich der Ausschreibung und Vergabe von Bauprojekten – die Zusammenführung mit einem 3D Modell zur 5D Technologie ermöglicht eine Kombination zweier wichtiger Komponenten im Bauwesen. Dabei ist anzumerken, dass es sich bei dem 3D Modell lediglich um ein Geometriemodell handelt und nicht um ein informationsbehaftetes IFC Modell. Das Konzept von iTWO ist in der Abbildung 100 schematisch dargestellt.

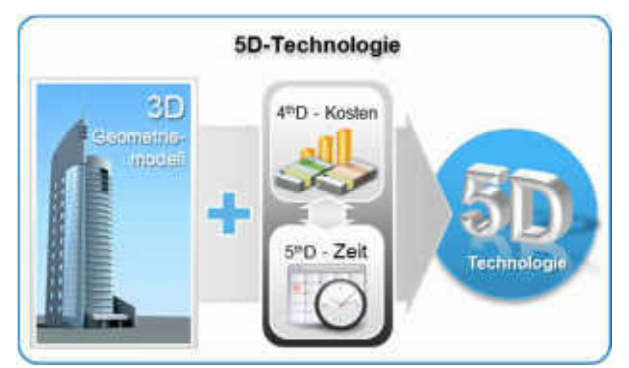

Abbildung 100: iTWO Konzept<sup>130</sup>

Die einfache Erweiterung des Datenbanksystems ermöglicht eine manuelle Ergänzung mit Firmenpreislisten und eigenen Listen.

130 http://www.rib-software.com/uploads/pics/5D\_01.png

**Exampler** 

 $\overline{a}$ B

Der Schwerpunkt von iTWO liegt eindeutig in der Kostenplanung und dem Vertragsmanagement. iTWO kann als ergänzende Ausschreibungssoftware verwendet werden, bietet jedoch keine ganzheitliche Lösung.

### 3.5.5.2 Allgemeine Anforderungen

iTWO erfüllt die allgemeinen Anforderungen durchwegs gut. Die gute Webfähigkeit ermöglicht eine Zusammenarbeit in Echtzeit, Die übersichtliche Ordnerstruktur lässt ein intuitives Arbeiten zu.

### 3.5.5.3 Prozessplanung

Die Prozessplanung lässt eine sehr gute Kostenplanung zu. Die Terminplanung ist mit dieser Software leider nicht möglich.

### 3.5.5.4 Prozesssteuerung

Die Prozesssteuerung von iTWO funktioniert im Kostencontrolling sehr gut. Die verbrauchten Geldressourcen und eventuelle Rückstände können dargestellt werden. Leider wird von iTWO keine Parallele zur Termin- und Bauablaufplanung der ausführenden Seite gezogen.

iTWO eignet sich hauptsächlich für größere Unternehmen, welche viele Projekte bearbeiten und hauptsächlich die finanzielle Seite des Baumanagements betrachten.

### 3.5.5.1 Bewertung RIB iTWO

Die Abbildung 101 zeigt die zusammengefasste Bewertung der Grundanforderungen.

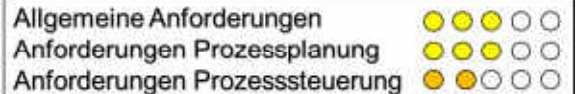

Abbildung 101: Bewertung RIB iTWO

### 3.5.6 Sitesimeditor

Der Sitesimeditor ist ein von der Ruhr Universität Bochum entwickeltes Programm. Die Software ist für Fraunhofer Italia besonders interessant, da sie von der Prozessplanung her ähnliche Vorgehensweisen unterstützt wie sie von Fraunhofer Italia angestrebt werden.

### 3.5.6.1 Bedienung

Die Installation des Programmes erfolgt ohne größere Schwierigkeiten. Beim Öffnen des Programmes erscheint neben dem Projektnavigator sofort ein Modellbereich (Abbildung

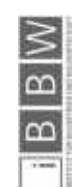

102). Das Importieren der IFC Datei verläuft ohne Schwierigkeiten, alle Objekte werden umgehend richtig erkannt und dementsprechend einfach verläuft die Navigation durch das 3D Modell.

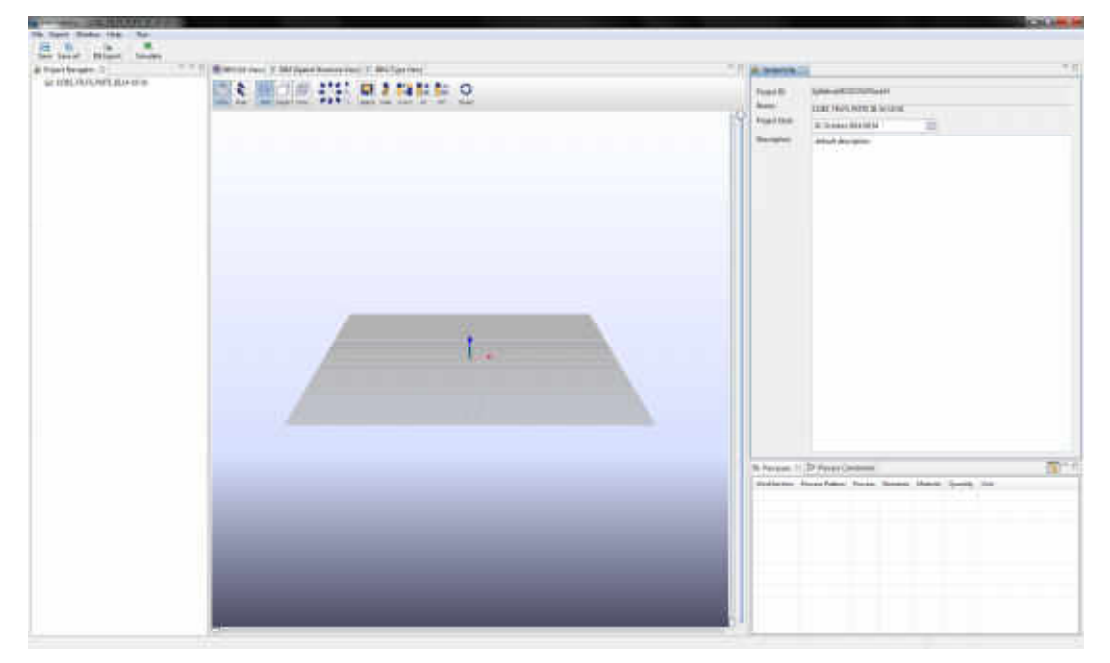

Abbildung 102: Startscreen Sitesimeditor

Einige Schwierigkeiten gibt es bei der Eingabe der sogenannten Process Patterns (Abbildung 103). Das Programm besteht auf eine bestimmte Reihenfolge beim Öffnen und Eingeben der Daten – dadurch ist die Bedienung des Programmes nicht sehr intuitiv. Des Weiteren kann es passieren, dass Funktionen, die bereits einwandfrei gelaufen sind, plötzlich nicht mehr funktionieren da eine Registerkarte geschlossen wurde.

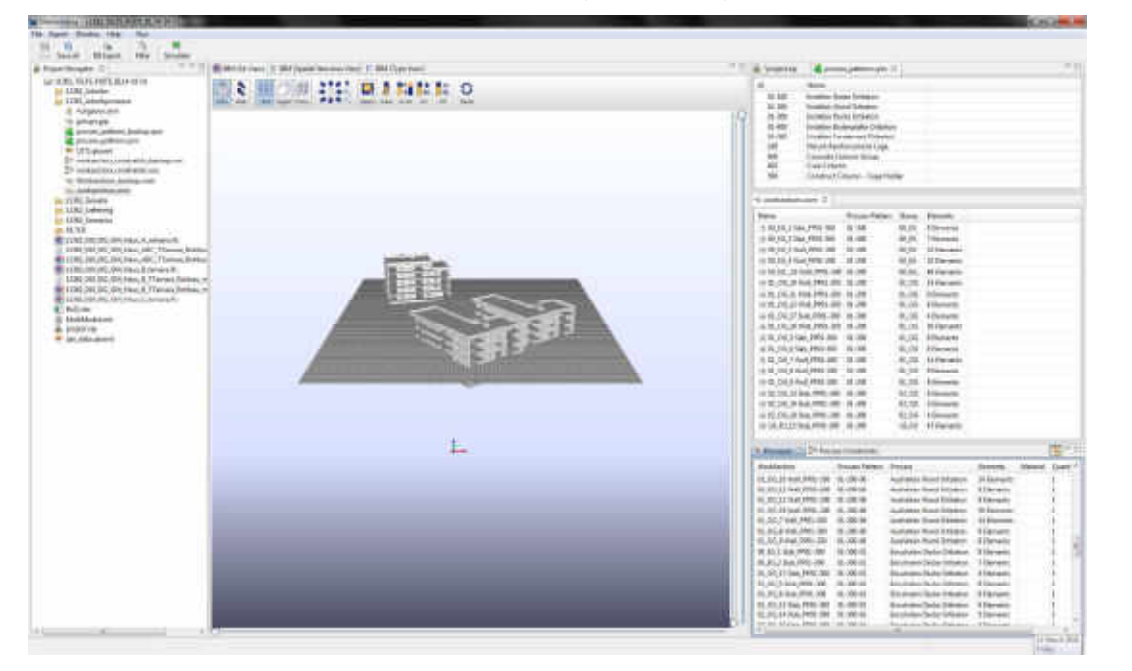

Abbildung 103: Process Patterns

**Exampled**<br>Traunhofer

 $\overline{m}$  $\overline{a}$ 

Nach Überwinden der Anfangsschwierigkeiten und mehrtägigem durchtesten des Beispielprojektes kann durchwegs zügig gearbeitet werden. Die Definition von Bauabschnitten und die Zuweisung von Bauprozessen funktioniert mittels drag and drop Funktion sehr einfach.

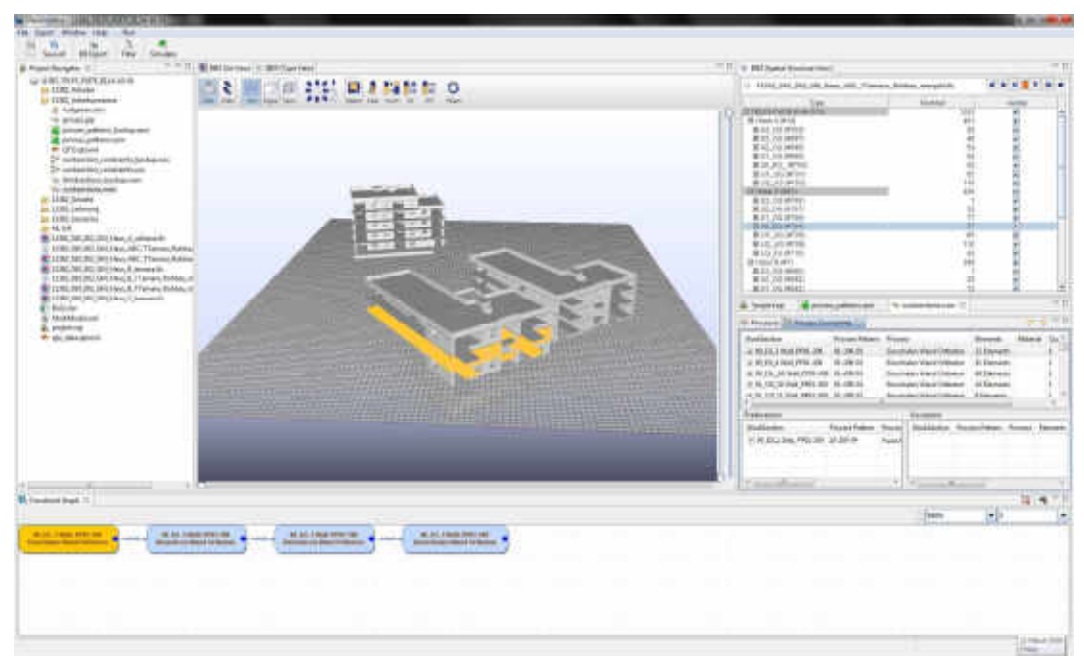

Abbildung 104: Bauablauf

Eine farbliche Abhebung der jeweils in Bearbeitung befindlichen Objekte ermöglicht ein schnelles visuelles zuordnen aller Tätigkeiten (siehe Abbildung 104). Das Programm ermöglicht eine visuelle Darstellung des Bauablaufes durch Eingabe von Abhängigkeiten zwischen den Bauabschnitten. Je nach Detaillierungsgrad der erstellten Arbeitspakete ergibt sich ein mehr oder weniger komplizierter Ablaufplan. Dieser wird automatisch wie eine Art Netzplan erstellt und zeigt übersichtlich die Beziehungen zwischen den unterschiedlichen Bauabschnitten.

### 3.5.6.2 Allgemeine Anforderungen

Der Sitesimeditor erfüllt die allgemeinen Anforderungen nicht sehr gut, da sich die Zusammenarbeit mehrerer Projektbeteiligter aufgrund fehlender Webfähigkeit als schwierig erweist. Die Bedienung ist nicht intuitiv und es treten nicht nachvollziehbare Fehler auf.

### 3.5.6.3 Prozessplanung

Die Prozessplanung sticht bei diesem Programm positiv heraus. Die Koordination zwischen IFC Modell und den einzelnen Bauabschnitten funktioniert einwandfrei und eine Zuordnung von Prozessmustern an ein Bauteil ist möglich. Mit diesem Programm wird es möglich bestimmte Bauteile mit Arbeitsschritten zu verknüpfen und unterschiedliche Bauteile mit logischen Abhängigkeiten zu versehen. Der Bauablauf kann somit als logische Aneinander-

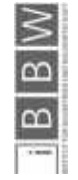

reihung einzelner Bausteine dargestellt werden. Eine Verknüpfung mit einem Kalender ist momentan nicht vorhanden. Deshalb ist die Erstellung eines Terminplanes nicht möglich.

### 3.5.6.4 Prozesssteuerung

Die Prozesssteuerung ist nicht Bestandteil dieser Software. Dazu müssen ergänzende Lösungen angewendet werden.

## 3.5.6.1 Bewertung Sitesimeditor

Die Abbildung 105 zeigt die zusammengefasste Bewertung der Grundanforderungen.

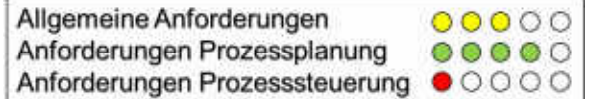

Abbildung 105: Bewertung Sitesimeditor

### 3.5.7 Nevaris

Nevaris ist der Nachfolger der Ausschreibungssoftware AUER und wird in der Hauptstudie auf Grund der Marktposition von Nemetschek berücksichtigt. Zum größten Teil beschäftigt sich Nevaris mit der Ausschreibung und Vergabe von Bauaufträgen.

## 3.5.7.1 Bedienung

Um Nevaris öffnen zu können, ist auch bei der Desktopversion eine bestehende Internetverbindung notwendig. Beim Starten des Programmes erscheinen die Lizenzvereinbarungen und ein Hinweis zu den Beispielprojekten und den Demonstrationsvideos. Das Anlegen eines neuen Projektes erfolgt ohne große Schwierigkeiten und wird von einem Projektassistenten begleitet (Abbildung 106).

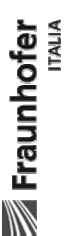

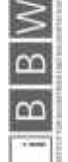

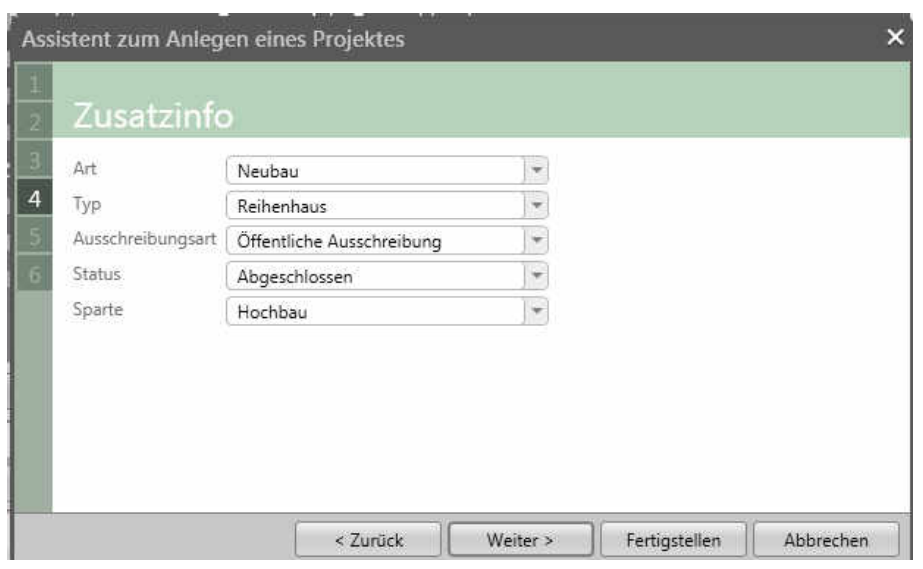

Abbildung 106: Projekterstellung

In der Projektübersicht werden alle Projektdaten zusammenfassend dargestellt (Abbildung 107).

| Zusammenfassung   |                        |                                |           |  |
|-------------------|------------------------|--------------------------------|-----------|--|
| Bezeichnung       | Telfs Puite            |                                | Abbrechen |  |
|                   |                        | Bauabschnitt<br>Bauabschnitt 2 |           |  |
| Speicherort       | Meine lokalen Projekte |                                |           |  |
| Art               | Neubau                 |                                |           |  |
| Typ               | <b>Reihenhaus</b>      |                                |           |  |
| Ausschreibungsart | Offentliche            |                                |           |  |
|                   | Ausschreibung          |                                |           |  |
| Status            | Abgeschlossen          |                                |           |  |
| Sparte            | Hochbau                |                                |           |  |
| <b>Beginn</b>     | 01.05.2016             |                                |           |  |
| Baubeginn         | 09.05.2016             |                                |           |  |
| Bauende           | 30.09.2016             |                                |           |  |
| $1 - 1 -$         | STAR ANCO              |                                |           |  |
|                   | < Zurück               | Fertigstellen<br>Weiter >      |           |  |

Abbildung 107: Projektübersicht

Zum Bearbeiten des Projektes stehen folgende Funktionen zur Verfügung:

- Kostenermittlung
- Elementbuch
- Ausschreibung
- Vergabe

Nevaris findet hauptsächlich Anwendung in der Erstellung von Ausschreibungsunterlagen und der Vergabe von Aufträgen. Eine Kostenkontrolle über den gesamten Bauablauf ist ebenso möglich, problematisch wird es beim Kontrollieren der Mengen.

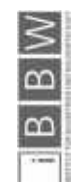

Eine Massenermittlung sowie eine Einteilung des 3D Modells in Bauabschnitte und feingliedrige Teilprozesse ist prinzipiell möglich, Nemetschek verwendet jedoch nicht den gängigen IFC Standard sondern versucht einen eigenen Standard mit Allplan und dem hauseigenen Nevaris iceBIM zu etablieren. Dabei arbeitet Nemetschek mit building smart zusammen, einer Organisation welche Standards im BIM Sektor zu schaffen versucht. Das Konzept des Nemetschek workflows ist in Abbildung 108 dargestellt.

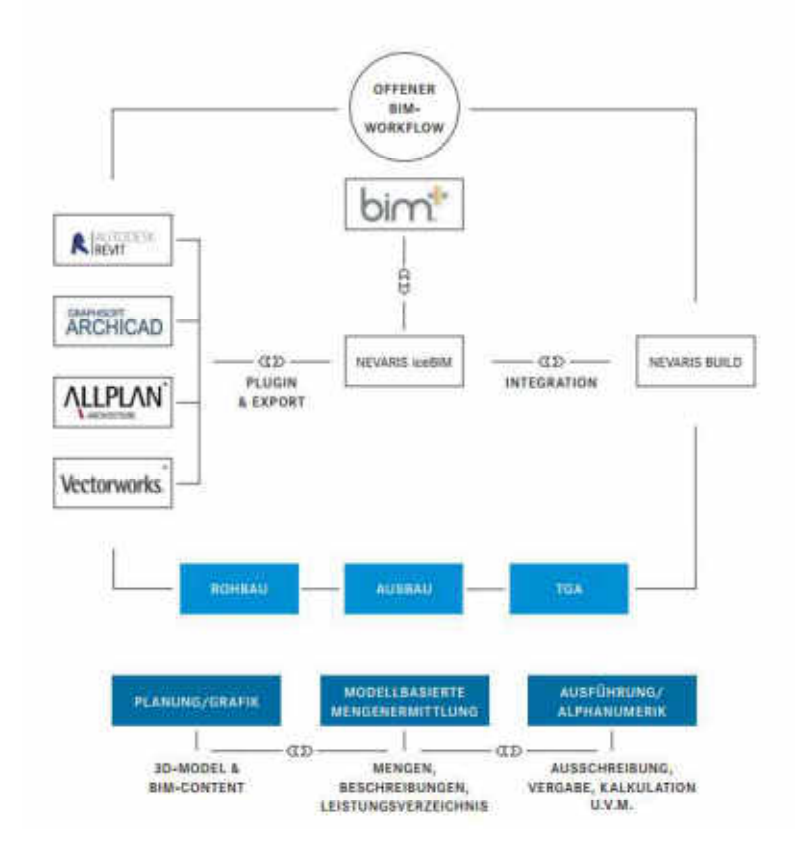

Abbildung 108: Nemetschek BIM Workflow

Über ein Plug-In System können neben Allplan auch andere gängige Zeichnungsprogramme wie Revit, Archicad und Vectorworks verwendet werden. Das vorhandene IFC Modell des Wohnbauprojektes Telfs kann in Nevaris jedoch nicht importiert werden.

## 3.5.7.2 Allgemeine Anforderungen

Nevaris kann in den allgemeinen Anforderungen mit der Webfähigkeit und der Eignung für kleine und mittlere Unternehmen punkten. Die Zusammenarbeit mehrerer Projektpartner ist jedoch nur möglich, wenn alle Partner Nemetschek Produkte verwenden.

## 3.5.7.3 Prozessplanung

Die Prozessplanung ist mit Nevaris nur eingeschränkt möglich. Es können zwar Projektdaten und Termine importiert werden, jedoch keine Terminpläne erstellt werden. Die Ein-

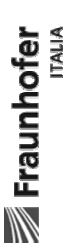

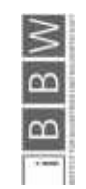

teilung von Bauabschnitten ist theoretisch möglich, jedoch nur mit einem BIM Modell aus Nemetschek Allplan.

## 3.5.7.4 Prozesssteuerung

Die Prozessteuerung bei Nevaris funktioniert sehr gut. Durch die obligatorische Internetverbindung werden Änderungen sofort in das zentral gespeicherte Projekt integriert und jeder Anwender ist zu jeder Zeit auf dem aktuellsten Stand.

Im Moment ist Nevaris nur in deutscher Sprache mit deutscher und österreichischer Norm erhältlich. Weitere Sprachen und Länder sind in Ausarbeitung, zum jetzigen Zeitpunkt jedoch nicht vorhanden.

## 3.5.7.1 Bewertung Nevaris

Die Abbildung 109 zeigt die zusammengefasste Bewertung der Grundanforderungen.

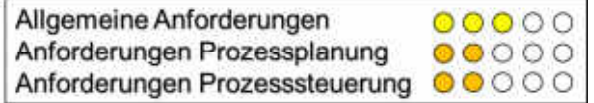

Abbildung 109: Bewertung Nevaris

# 3.5.8 Inloox

Die Projektmanagementsoftware Inloox basiert auf dem Microsoft Office System und kann vollständig auf bereits vorhandene Office Daten zugreifen.

### 3.5.8.1 Bedienung

Die in Office integrierte Oberfläche startet gemeinsam mit dem vorhandenen Outlook Programm auf dem Rechner. Die übersichtliche Darstellung lässt eine intuitive Bedienung zu, die Projektdaten können direkt in die Startmaske (Abbildung 110) eingegeben werden.

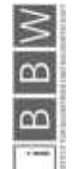

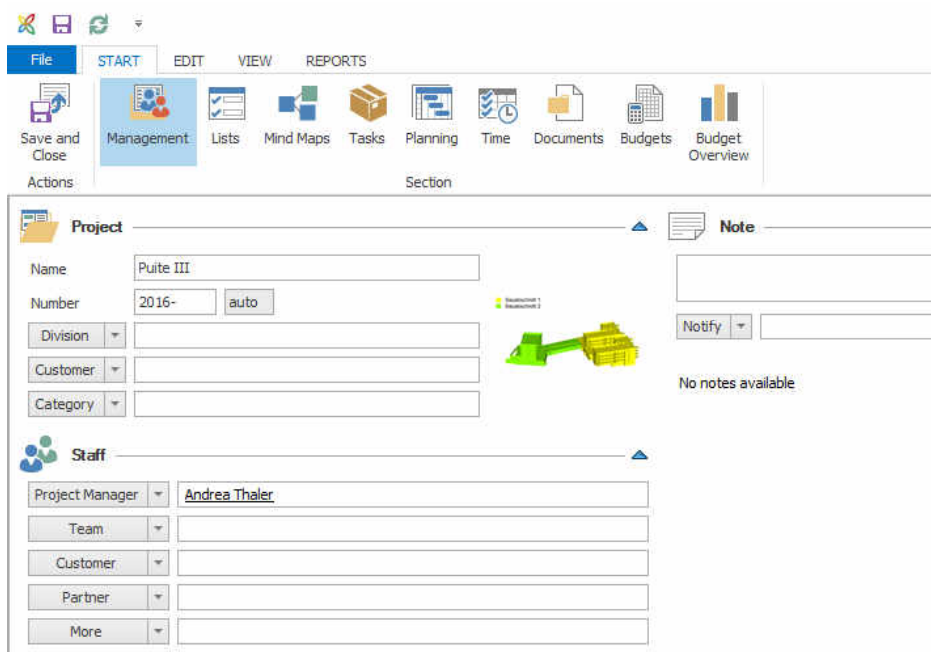

Abbildung 110: Inloox Startscreen

Um den Bauablauf übersichtlich darstellen zu können, arbeitet Inloox mit einem integrierten mindmap Programm (Abbildung 111). Die Projektübersicht kann damit sehr einfach gestaltet werden.

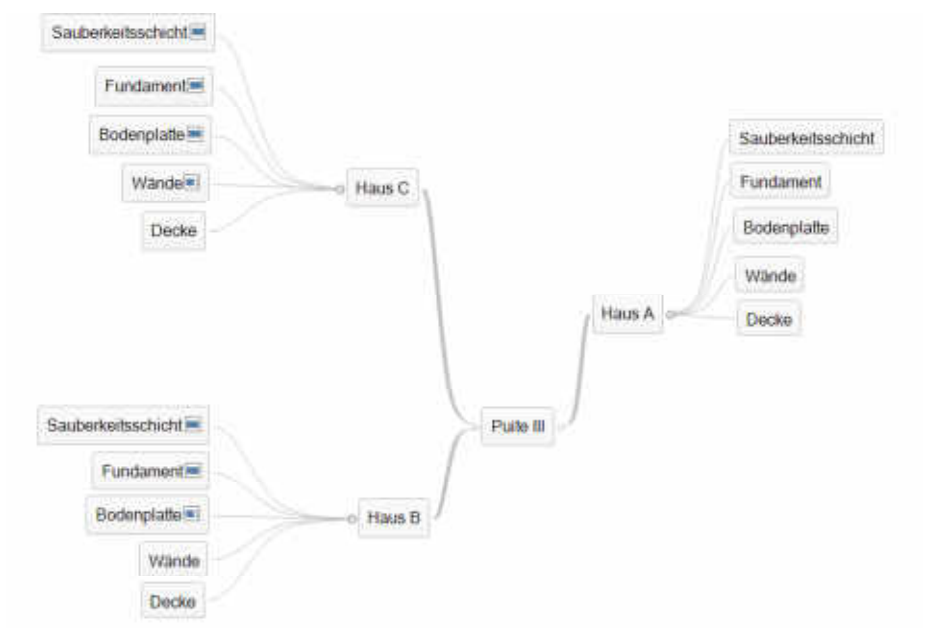

Abbildung 111: Inloox Mindmap

Gantt-Diagramme werden in Inloox gleich wie bei MS Project erstellt, einzelne Arbeitsschritte können im gewünschten Detaillierungsgrad manuell eingegeben werden (siehe Abbildung 112). Ein Import aus bereits vorhandenen Projektdaten ist ebenso möglich.

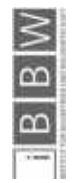

|   | <b>NAME</b>        | 2016 |     | 2016 |  |
|---|--------------------|------|-----|------|--|
| 0 |                    | May  | Jun | Jul  |  |
|   | Haus C             |      |     |      |  |
|   | Sauberkeitsschicht |      |     |      |  |
|   | Fundament          |      |     |      |  |
|   | Bodenplatte        |      |     |      |  |
|   | Wande              |      |     |      |  |
|   | Decke              |      |     |      |  |
|   | Haus B             |      |     |      |  |
|   | Sauberkeitsschicht |      |     |      |  |
|   | Fundament          |      |     |      |  |
|   | Bodenplatte        |      |     |      |  |
|   | Wände              |      |     |      |  |
|   | Decke              |      |     |      |  |
|   | Haus C             |      |     |      |  |
|   | Sauberkeitsschicht |      |     |      |  |
|   | Fundament          |      |     |      |  |
|   | Bodenplatte        |      |     |      |  |
|   | Wände              |      |     |      |  |
|   |                    |      |     |      |  |

Abbildung 112: Inloox Gantt-Diagramm

Den jeweiligen Arbeitsschritten können unterschiedliche Farben zugeordnet werden Das macht das Gantt-Diagramm übersichtlicher.

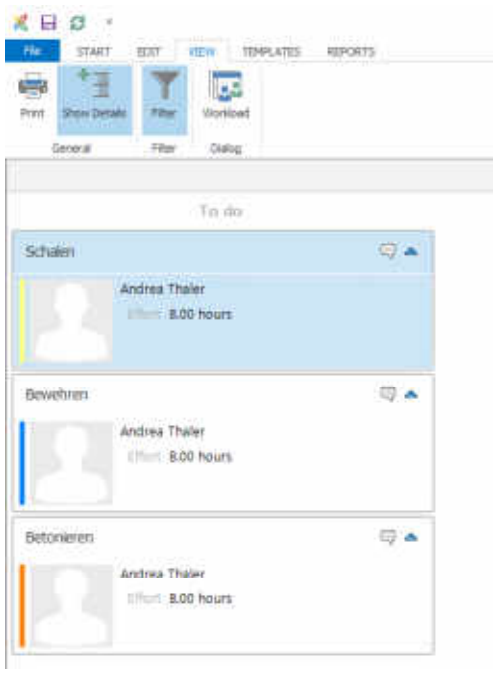

Abbildung 113: Arbeitsgänge

Einzelne Arbeitskräfte können direkt den Arbeitsgängen zugeordnet werden. Über die Microsoft Datenbank können die Kontaktdaten der einzelnen Personen direkt mit den ihnen zugeordneten Aufgaben synchronisiert werden (Abbildung 113).

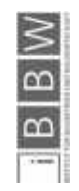

# 3.5.8.2 Allgemeine Anforderungen

Inloox erfüllt die allgemeinen Anforderungen sehr gut, es ist für kleine und mittlere Unternehmen passend und wird automatisch online mit allen Beteiligten synchronisiert.

## 3.5.8.3 Prozessplanung

In dieser Projektmanagementsoftware ist kein Viewer für die Einbindung eines BIM Modells vorhanden, somit ist auch keine Zuordnung von Arbeitsschritten an bestimmte Bauabschnitte möglich. Die Prozessplanung muss unabhängig von Inloox passieren, es können lediglich Ergebnisse aus dieser Planung dargestellt werden.

# 3.5.8.4 Prozesssteuerung

Die Prozesssteuerung ist mit Inloox ebenfalls nur bedingt möglich. Es können keine Fortschrittswerte eingegeben werden, die Ausgabe von Statusmeldungen beziehen sich ausschließlich auf das Budget. Als ergänzende Software ist Inloox gut geeignet, es fehlt aber die Möglichkeit der Terminplanung und der Visualisierung eines IFC Modells.

# 3.5.8.1 Bewertung Inloox

Die Abbildung 114 zeigt die zusammengefasste Bewertung der Grundanforderungen.

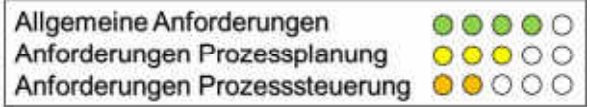

Abbildung 114: Bewertung Inloox

# 3.5.9 MS Project

MS Project ist eine gängige Projektmanagementsoftware von Microsoft. Sie verknüpft die Terminplanung mit der Dokumenten- und Adressverwaltung vieler Unternehmen und ist international bekannt.

# 3.5.9.1 Bedienung

Die Eingabe der Projektdaten erfolgt intuitiv über eine einfache Vorgangsliste. Ein Gantt-Diagramm wird parallel zu der Eingabe ständig aktualisiert, sodass mögliche Abhängigkeiten direkt ergänzt werden können (Abbildung 115).

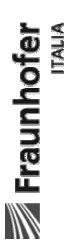

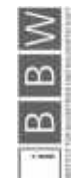

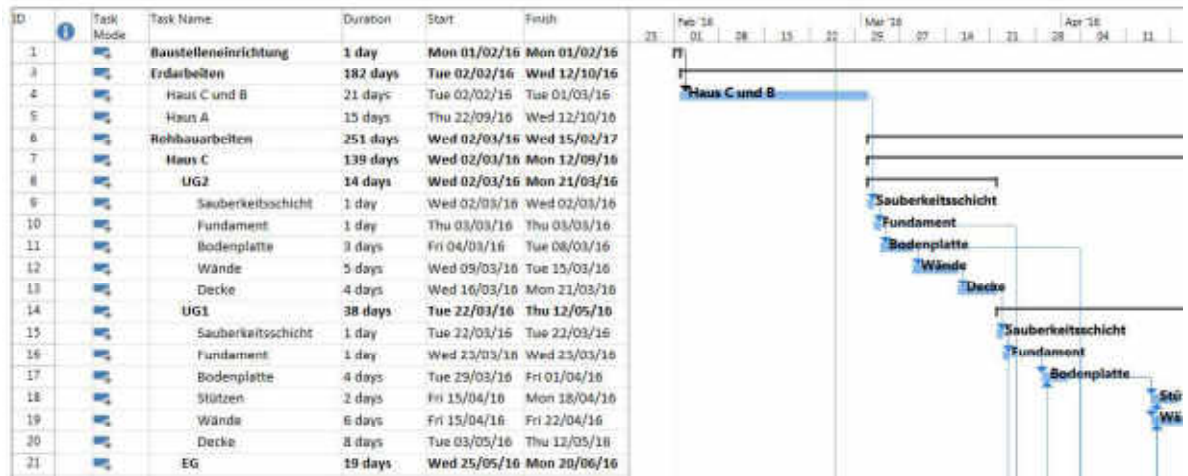

Abbildung 115: MS Project Grobterminplan Auszug

MS Project findet vor allem für die Übersichtsplanung größerer Projekte Anwendung, da viele Vorgänge abgebildet werden und als Gesamtansicht einen Überblick gewährleisten können (Abbildung 116).

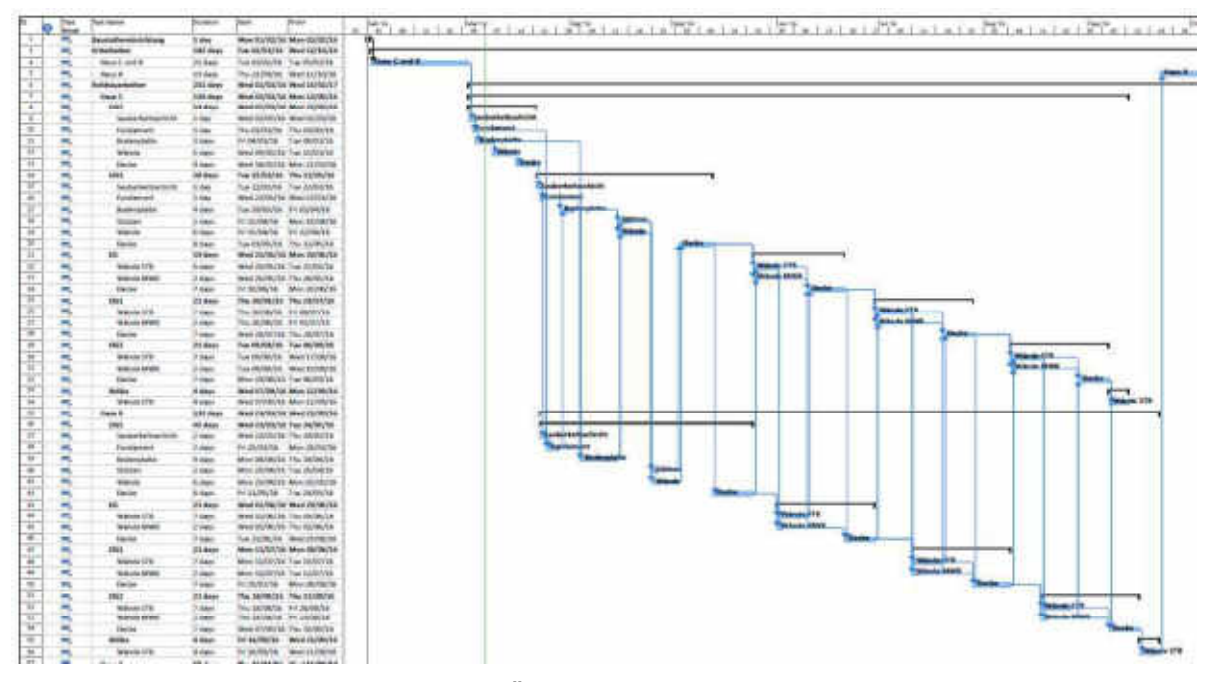

Abbildung 116: MS Project Grobterminplan Übersicht

Die Dauern der einzelnen Vorgänge können entweder über entsprechende Leistungswerte ermittelt, oder direkt eingegeben werden. Der Zeitraum der einzelnen Vorgänge wird dann automatisch unter Berücksichtigung des eingestellten Kalenders ermittelt. Die Kalendereinstellungen ermöglichen unterschiedliche Arbeitszeitmodelle und Feiertagsoptionen.

In der Ressourcenplanung gibt MS Project die Möglichkeit, unterschiedliche Arbeitskräfte zu definieren und diversen Aufgaben zuzuweisen (Abbildung 117).

| Talk Tilene                | Duration          | $2x +$       | Finals.      | Printerateson | <b>Returnative Themes</b>                     |
|----------------------------|-------------------|--------------|--------------|---------------|-----------------------------------------------|
| Baustelleneinrichtung      | 1 day             | Man 81/82/16 | Mon 01/03/16 |               |                                               |
| Enterbeiten                | 182 days          | Tue 02/02/16 | Wed 12/10/16 |               |                                               |
| <b>Heut Cund B</b>         | 21 days           | Tue 03/03/14 | Tue 01/01/16 | н             |                                               |
| Haut 4                     | 13 Gloss          | Thu 22/06/14 | WHO 12/10/16 | 154           |                                               |
| <b>Rohbaus/Sedan</b>       | 251 days          | Wed 02/03/16 | Wed 15/02/17 |               |                                               |
| Haus C                     | 139 days          | Wed 02/03/16 | Mon 12/09/16 |               |                                               |
| UG2                        | 14 days           | Wed 82/03/16 | Mon 21/03/16 |               |                                               |
| <b>Jauberkeitzschicht</b>  | 1.0W              | Wed 02/01/16 | Wed 02/03/14 | м             | AKI-AKZ                                       |
| Fundament                  | 1000              | Thu 05/08/14 | Thu 03/03/14 | ٠             | AFT AFT AFT AV A                              |
| Bodenbiette                | 30902             | Fri 04/03/16 | Tue 08/03/16 | 10            | AKLAK2:AK1.KK4:AK2:AK6:AK7:AK5:AK9:AK10       |
| Wände                      | 3.0003            | Wed 08/01/18 | The 15/03/14 | 11            | 01141218124K4 AK3:4K6 AK7:4K8 4K9 4K10        |
| Decke                      | 4.0867            | Wed 15/08/16 | Mon 21/03/16 | 12            | <b>AKLAF2'AKI, AKI AKO</b>                    |
| <b>UG1</b>                 | 38 days           | Tue 22/03/16 | Thu 12/05/16 |               |                                               |
| <b>Lauberkeritstchicht</b> | $1$ day           | Tue 22/03/16 | Tue 22/03/16 | Đ             | AX1:282                                       |
| Fundament                  | 1.0 <sub>W</sub>  | Wed 13/03/15 | Wed 21/03/16 | i15           | AKLART AKT AKA                                |
| <b>Booknowne</b>           | 4.08 <sub>1</sub> | Tue 29/03/16 | Fri 01/04/16 | 16:38         | AKI-AKI-AKI-AKA AKI-AKE-AKI-AKI-AKI-AKI-A     |
| <b>Churchen</b>            | $2$ days          | Ph 13/04/14  | Mon 18/04/16 | 17:39         | AK1:AK2:AK3:AK4                               |
| Wiende                     | 6 GRITE           | Pri 13/04/18 | Fri 22/04/16 | 17:39         | 242-248-247-242-248-2410-2411-2411-24111-2412 |
| Decke                      | \$ days           | Tue 08/05/16 | Thu 12/03/16 | 40:41         | AFT-AF2-AF3-ACA:AF3-AFE-AF7-ACE:AF9-AF10-     |

Abbildung 117: MS Project Zuweisung Arbeitskräfte

Durch diese Zuweisungen sammeln die einzelnen Arbeitskräfte Lohnstunden an, welche wiederum in einer eigenen Tabelle dargestellt werden. Dadurch ist die Auslastung der einzelnen Ressourcen gut erkennbar und eine mögliche Überschreitung der Arbeitszeit wird umgehend rückgemeldet (siehe Abbildung 118).

| ED                                 |   | <b>FIESDUITE NAME</b> | <b>WORK</b>   |                    |      |             |      |            | Web 2, 2018 |                 |            |      |      |            | <b>High 1, 2017</b> |            |   |
|------------------------------------|---|-----------------------|---------------|--------------------|------|-------------|------|------------|-------------|-----------------|------------|------|------|------------|---------------------|------------|---|
|                                    | 田 |                       |               | Details            | 14   |             | ы    |            |             |                 |            | a    |      | B.         |                     |            | M |
|                                    |   | Unassigned            |               | 0 hrsWork          |      |             |      |            |             |                 |            |      |      |            |                     |            |   |
| ī.                                 |   | AK1                   |               | 784 hrsWork        | 152h | 34h         | 1046 | 645        | 104h        | BO <sub>D</sub> | 54h        | ISh  | 176h |            |                     |            |   |
| $\mathbb{Z}$                       |   | AK2                   |               | 800 hrsWork        | 152h | 40h         | 1048 | 646        | 104h        | stón            | Gan        | 166  | 176h |            |                     |            |   |
| $-3.3 -$                           |   | AK3                   |               | B4B hrsWork        | 1368 | <b>40h</b>  | 1048 | 646        | 104h        | 50h             | 648        | 16%  | 176h | 24h        | 40h                 |            |   |
| ¥                                  |   | Ax4                   |               | 848 hrsWork        | 136h | agh         | 104% | 6th        | 104h        | BO <sub>1</sub> | 64h        | 16%  | 1766 | 34h        | 40 <sub>h</sub>     |            |   |
| s                                  |   | AK5                   |               | <b>B64 hrsWork</b> | 1201 | 726         | 1048 | <b>54h</b> | 1D4b        | <b>BO</b>       | 64h        | 16h  | 1766 | <b>34h</b> | agh                 |            |   |
| 6<br><b><i><u>ALCOHOL:</u></i></b> |   | AKG                   | 1.440 hrsWork |                    | 885  | 166h        | 176h | liot       | 120h        | 965             | 64h        | 22%  | 1768 | 176h       | 176h                | 48h        |   |
| r                                  |   | AK7                   | 1.440 hrsWork |                    | 888  | 168H        | 276h | BON        | 120h        | 966             | 64h        | 72%  | 176h | 176h       | 176h                | 48h        |   |
| ä.                                 |   | AK8                   | 1.528 hrsWork |                    | 88   | 166h        | 176h | 136h       | 脚板          | 104h            | 120h       | 72%  | 176h | 176h       | 170N                | 48h        |   |
| U.                                 |   | AK9                   | 1.448 hrsWork |                    | 881  | <b>168h</b> | 1768 | 120h       | 728         | 1209            | 56h        | 72%  | 1766 | 176h       | 176h                | 48h        |   |
| 10                                 |   | AK10                  | 1.448 hrsWork |                    | 883  | 168h        | 1766 | 120h       | 72h         | 1.70%           | 56h        | 72%  | 176h | 176h       | 176h                | 48h        |   |
| 11                                 |   | AKI1                  | 1.232 hrsWork |                    |      | 160h        | 888  | 1126       | 64h         | 1041            | SGh        | 72%  | 176h | 1766       | 176h                | Alth       |   |
| 12                                 |   | <b>AK12</b>           | 1.296 hrsWork |                    | 16h  | 160%        | 886  | 1126       | <b>B4h</b>  | 1048            | 56h        | 888  | 176h | 176h       | 176h                | <b>BON</b> |   |
| $\overline{\mathbf{1}}$            |   | AK33                  | 1.296 hrsWork |                    | 168  | 160h        | san  | 1128       | 64b         | 1048            | 560        | 333  | 1768 | 1768       | 176h                | IICh       |   |
| 14                                 |   | AK14                  | 1.320 hrsWork |                    | 32%  | 150h        | 32%  | 112h       | 64h         | 3/34h           | <b>S6B</b> | 1048 | 1768 | 1768       | 1766                | 8th        |   |
| 1\$                                |   | AK15                  | 1.272 hrsWork |                    | 3/29 | 112h        | 22h  | 1126       | 64b         | 104h            | 568        | 1048 | 176h | 176h       | 1.76h               | 88h        |   |

Abbildung 118: MS Project Ressourcenauslastung

Um die Reihenfolge der Bauabschnitte darzustellen, gibt es die Möglichkeit Beziehungen in MS Project einzugeben (Abbildung 119). Bei einem größeren Projektumfang erweist sich dieses Vorgehen als etwas schwieriger, da die Vorgangsnummern der einzelnen Vorgänger eingegeben werden müssen. Die Nummern der jeweiligen Vorgänge müssen erst aus der Vorgangsliste herausgesucht werden, das erhöht das Risiko eines Fehlers bei der Definition der Abhängigkeiten.

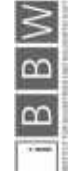

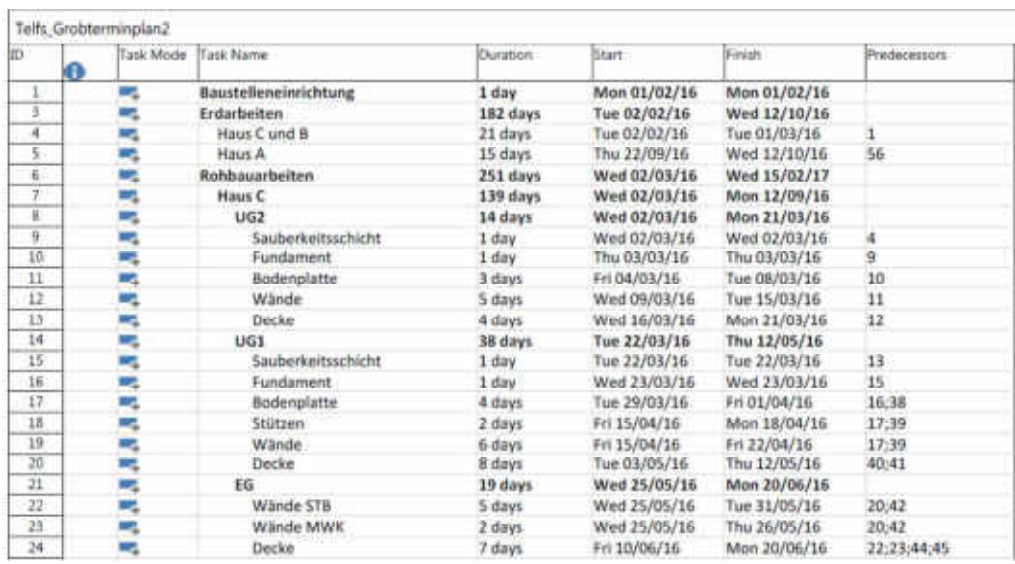

Abbildung 119: MS Project Darstellung Abhängigkeiten

### 3.5.9.2 Allgemeine Anforderungen

Aufgrund der weiten Verbreitung dieser Softwarelösung bietet sich die Anwendung zur Zusammenarbeit zwischen mehreren Parteien an. Die anwenderfreundliche Benutzeroberfläche ist vielen Bearbeitern von Projekten bereits bekannt und somit einfach zu bedienen.

### 3.5.9.3 Prozessplanung

MS Project ist in der Lage die vorher ermittelten Dauern von Prozessen gut darzustellen. Die eigentliche Prozessplanung erfolgt jedoch weiterhin manuell bzw. außerhalb dieses Programmes.

### 3.5.9.4 Prozesssteuerung

MS Project ist ein zuverlässiges Programm in der Darstellung von Terminplänen, eine Visualisierung anhand eines 3D Modells ist leider nicht möglich. Die Rückmeldung der Leistungen kann auch über dieses Programm erfolgen, es werden aber nicht alle bauablaufrelevanten Ressourcen erfasst.

## 3.5.9.1 Bewertung MS Project

Die Abbildung 120 zeigt die zusammengefasste Bewertung der Grundanforderungen.

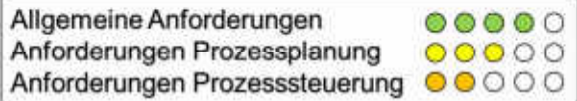

Abbildung 120: Bewertung MS Project

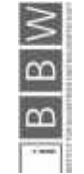

# 3.5.10 VICO

Die Softwarelösung VICO von Trimble bietet eine ganzheitliche Lösung von der Projektplanung über die Projektsteuerung und die Kostenplanung an.

## 3.5.10.1 Bedienung

Die intuitive Projektübersicht ermöglicht beim Start des Programmes einen guten Überblick über mehrere gleichzeitig bearbeitete Projekte (Abbildung 121).

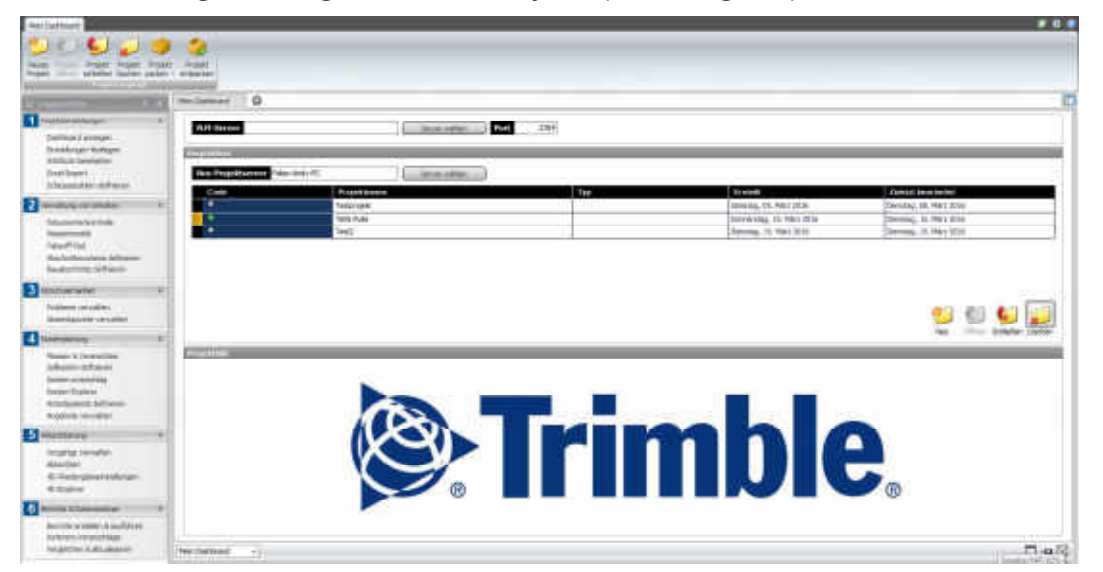

Abbildung 121: VICO Startscreen

Nach dem Öffnen eines Projektes können 3D Modelle mehrerer Dateiformate importiert werden (siehe Abbildung 122). VICO ermöglicht das Arbeiten mit Revit, Autocad Architecture und IFC Dateien. Je nachdem welches Dateiformat hochgeladen wird, ändern sich automatisch die dafür notwendigen Einstellungen.

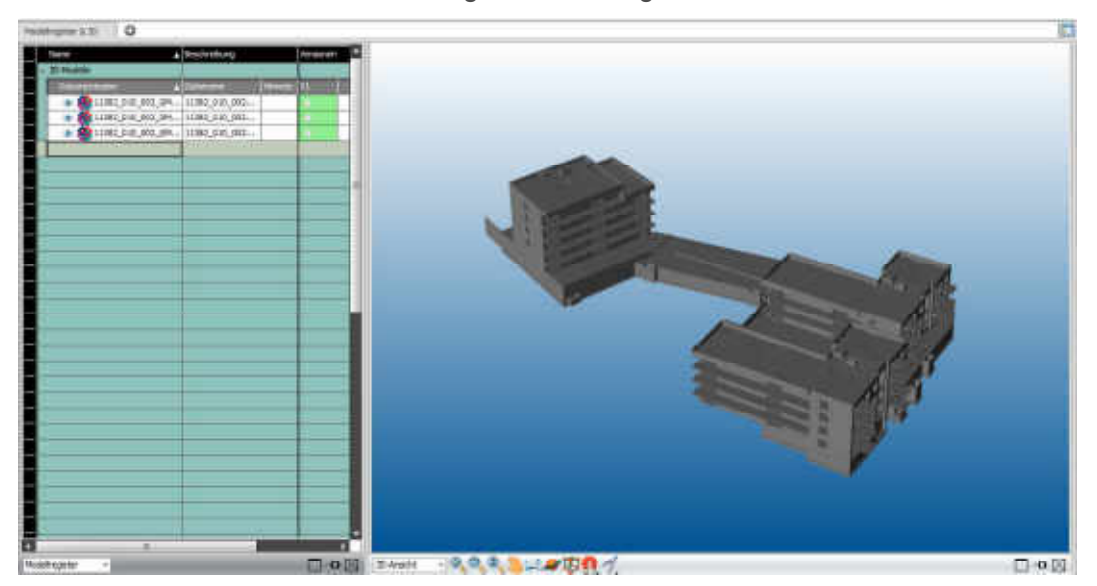

Abbildung 122: IFC Modell in VICO

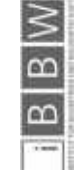

Die Menüübersicht in VICO wirkt anfangs sehr umfangreich, es werden jedoch in jedem Menüpunkt nur jene Optionen angezeigt, die für die aktuelle Aktion sinnvoll sind. Die Abbildung 123 und Abbildung 124 zeigen die kompletten Menüpunkte der Vollversion – es ist auch möglich einzelne Tools zu erwerben um ein maßgeschneidertes Softwaretool zusammenzustellen.

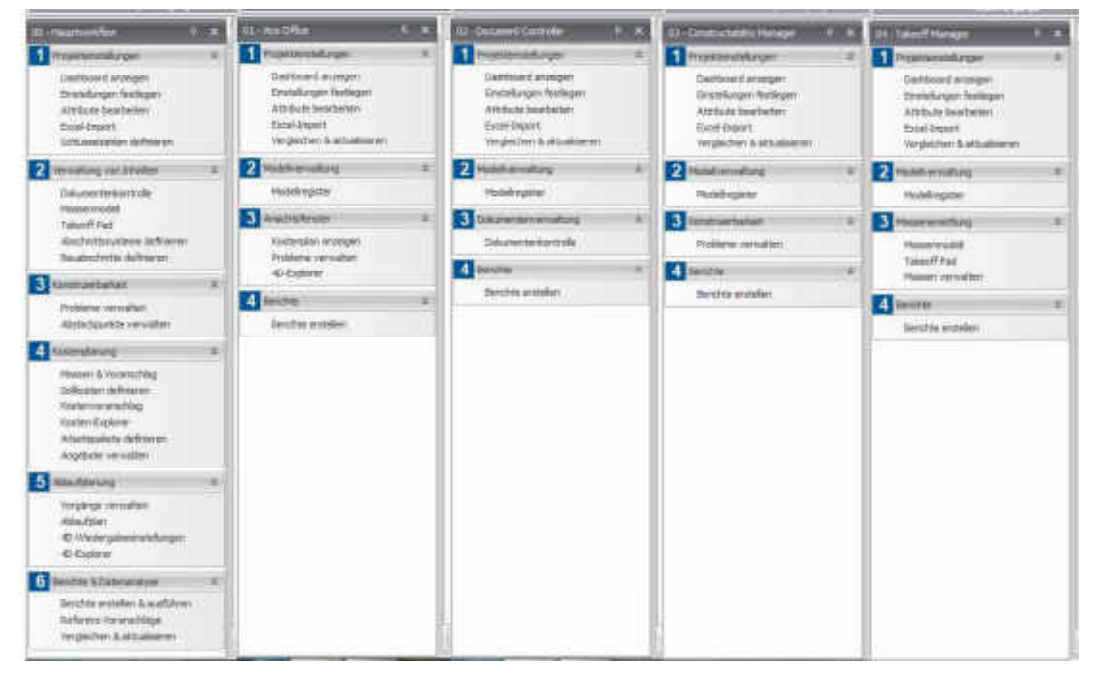

Abbildung 123: VICO Menüpunkte Teil 1

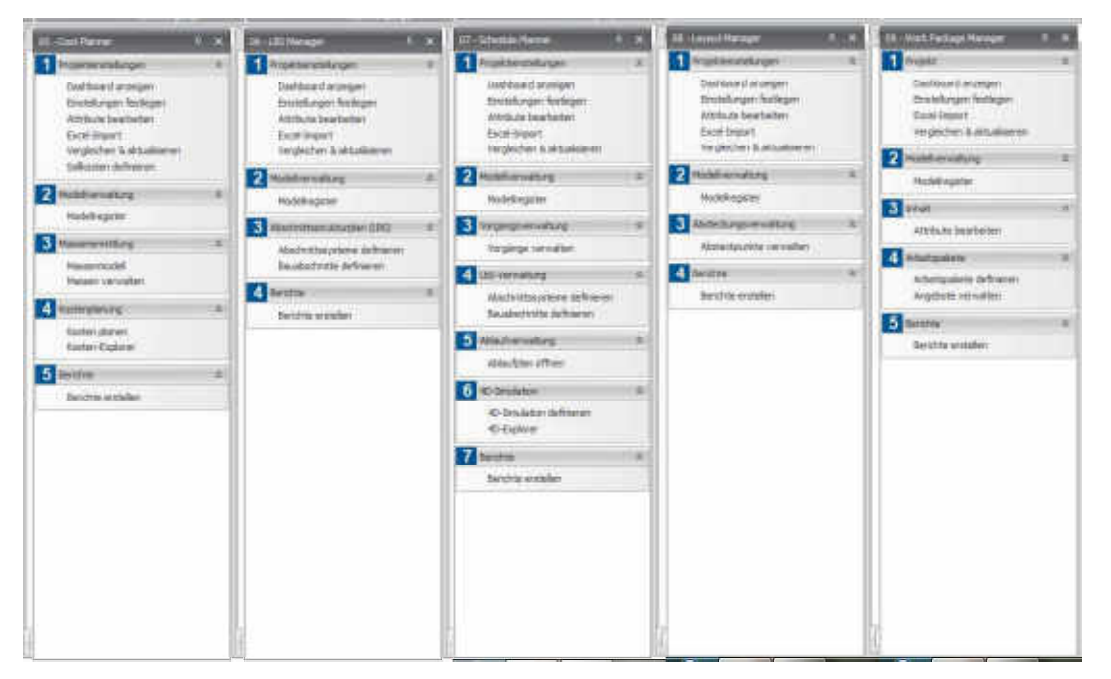

Abbildung 124: VICO Menüpunkte Teil 2

Die Definition der Vorgänge erfolgt im Task Manager (Abbildung 125), dort können vorher definierte Materialien den einzelnen Bauabschnitten zugeordnet werden. Mit dem Takeoff  $\overline{\mathbb{N}}$ 

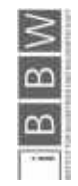

Manager von VICO werden die Mengen der jeweiligen Vorgänge aus dem IFC File ausgelesen und direkt in den Task Manager übernommen.

| Tadi: Marager        | ٥                   |                  |                  |                              |                           |             |       |                  |
|----------------------|---------------------|------------------|------------------|------------------------------|---------------------------|-------------|-------|------------------|
| Code                 | Name                |                  |                  |                              |                           | Arbeit      | Dauer | Abodyvittosystem |
| 0001                 | Sauberkeitschicht   |                  |                  |                              |                           | 26,57       | 3,32  |                  |
| <b>Circu</b>         | <b>Estrabana</b>    | Ninter           | Mallerm.         | and Additional Institute and |                           | Arthur      |       |                  |
| 树                    | <b>Beton C12/15</b> | 75.90 m3         |                  | 0.35                         | 2.86                      | 26.57       |       |                  |
| 0002                 | Pundarvent          |                  |                  |                              |                           | \$5,83      | 6,98  |                  |
|                      | Bestenburg          | <b>HIGHT</b>     | Hobekh.          | Sid Mulberty                 | Modeleth.(Stal.   Action) |             |       |                  |
| Ιü                   | <b>Beton C25/38</b> | 5,60 m3          |                  | 9,97                         | 高額                        | \$5.83      |       |                  |
| 0003<br>Soderiplatte |                     |                  |                  |                              |                           | 515.89      | 64.49 |                  |
| <b>COLOR</b>         | <b>Matchmobing</b>  | $m_{\text{eff}}$ | Maderm           | and Mallery.                 | mommunite Advert          |             |       |                  |
| 調                    | Beton C25/30        | 330,30; m3       |                  | 1.58                         | $0, 0 =$                  | 515,89      |       |                  |
| 0004                 | Wand                |                  |                  |                              |                           | 365.41      | 45,68 |                  |
| <b>Circle</b>        | <b>Beats elsure</b> | <b>House</b>     | <b>Malletti</b>  | Std:/MaDrink                 | Malerri /IIII. (Athelt    |             |       |                  |
| 国                    | Seton (25/30)       | 40,50 m3         |                  | 6,01                         | 9,17                      | 243,41      |       |                  |
| 砖                    | Beton Paserbeton    | 20,30 m3         |                  | 6,01                         | 0.17                      | 122.00      |       |                  |
| 0005                 | <b>Decke</b>        |                  |                  |                              |                           | 130.25      | 24,26 |                  |
| Dok                  | Destrubing          | Herox            | <b>Mationeti</b> | Still Maderm.                | Macketti (Titt)   Arbert  | <b>TOTI</b> |       |                  |
| 民                    | Beton C19/30        | 37.50 m3         |                  | 4.54                         | 0.22                      | 170.25      |       |                  |
|                      |                     |                  |                  |                              |                           |             |       |                  |

Abbildung 125: Dauer Stahlbetonarbeiten

Den einzelnen Vorgängen können Aufwandswerte zugeordnet werden. Diese werden entweder manuell eingegeben oder aus einer bestehenden Datenbank eingelesen. Mit Hilfe dieser Aufwandswerte und den ausgelesenen Mengen können die benötigten Lohnstunden zur Erstellung des jeweiligen Abschnittes ermittelt werden.

Der VICO Schedule Planner erstellt aus den eingegebenen Daten unterschiedliche Diagramme. Hier wird den einzelnen Aufgaben eine unterschiedliche Anzahl von Arbeitskräften zugeordnet. Dadurch können die reinen Lohnstunden in benötigte Arbeitstage umgerechnet werden.

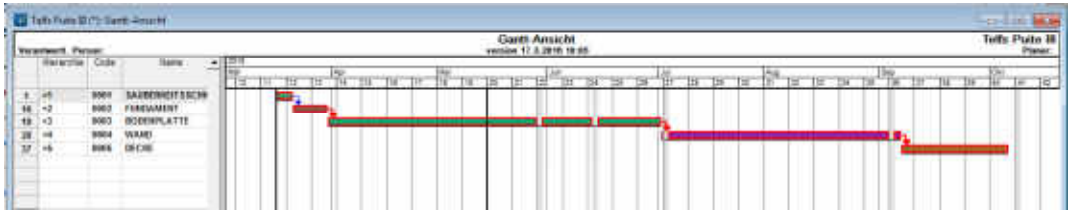

Abbildung 126: VICO Gantt-Diagramm

Neben dem klassischen Gantt-Diagramm (Abbildung 126) erstellt der Schedule Planner auch Liniendiagramme, sogenannte Flowlines oder Liniendiagramme (Abbildung 127).

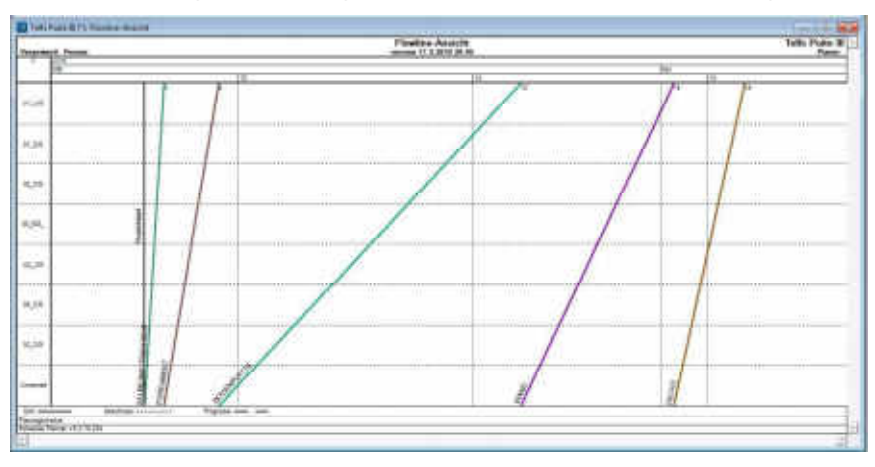

**Exampled** 

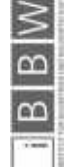

Abbildung 127: VICO Flowline Diagramm

# 3.5.10.2 Allgemeine Anforderungen

Die allgemeinen Anforderungen werden von VICO bezüglich des kollaborativen Systems sehr gut erfüllt. Eine mehrtägige Einarbeitungszeit reicht zur Abdeckung der Grundfunktionen, für die Nutzung aller Programmkomponenten ist aber eine Schulung erforderlich.

## 3.5.10.3 Prozessplanung

Die Prozessplanung mit VICO kann sehr grob aber auch bis ins kleinste Detail erfolgen. Die Zuweisung von Ressourcen und Materialien an bestimmte Bauteile funktioniert sehr gut und ermöglicht einen guten Einblick in den Bauablauf und die notwendigen Ressourcen. Die unterschiedlichen Darstellungsmöglichkeiten mit Balken- und Liniendiagramm sind sehr übersichtlich und erlauben unterschiedliche Sichtweisen auf unterschiedliche Prozesse.

## 3.5.10.4 Prozesssteuerung

VICO schneidet auch im Bereich der Prozesssteuerung gut ab. Die Rückmeldung von Leistungen wird direkt in die Prozessplanung integriert und für den weiteren Verlauf des Projektes berücksichtigt. Unter Berücksichtigung aktueller Leistungswerte werden Prognosen erstellt und visuell dargestellt.

# 3.5.10.1 Bewertung VICO

Die Abbildung 128 zeigt die zusammengefasste Bewertung der Grundanforderungen.

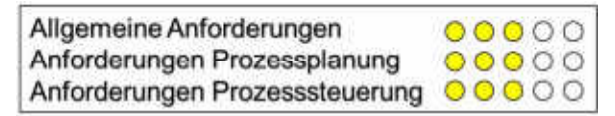

Abbildung 128: Bewertung VICO

## 3.6 Bewertung der Software

Die zehn Softwarelösungen werden in jedem Bewertungspunkt einzeln bewertet. Die detaillierte Bewertung aller Teilpunkte ist im Anhang zu finden.

Das Ergebnis der gewichteten Bewertung ist in Tabelle 11 und Tabelle 12 zusammengefasst.

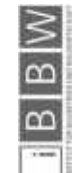

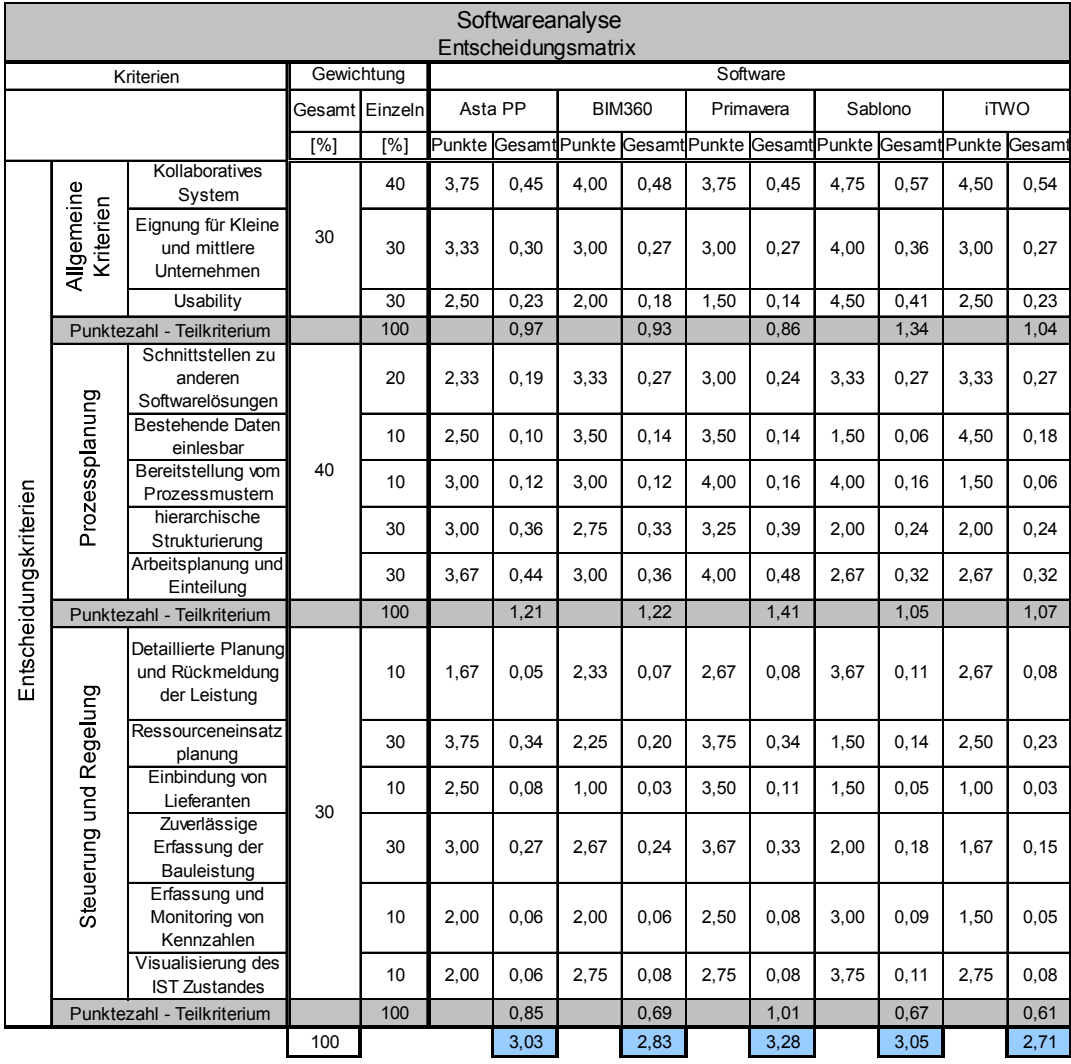

Tabelle 11: Entscheidungsmatrix Teil 1

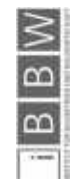

30.05.2016 103

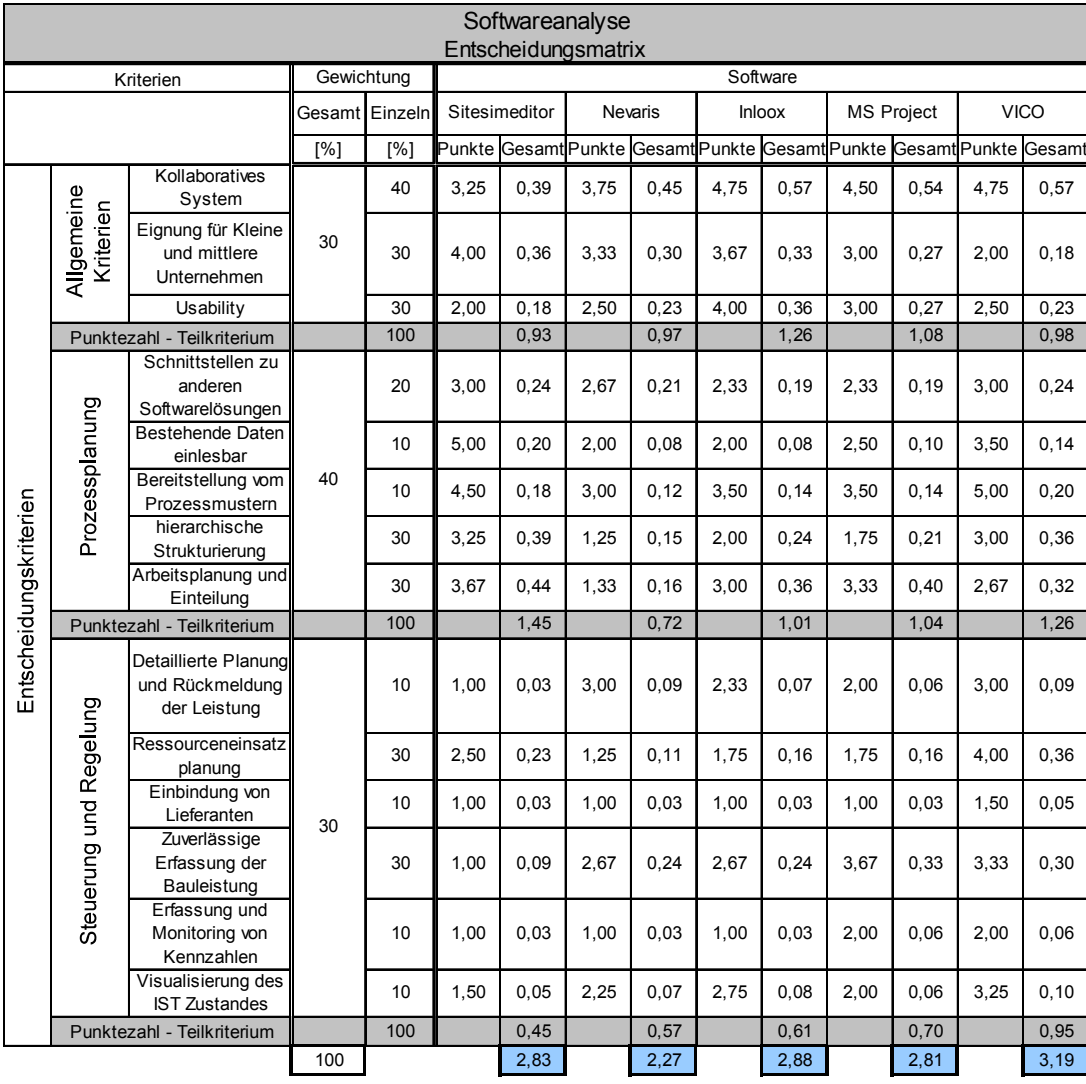

### Tabelle 12: Entscheidungsmatrix Teil 2
## 3.7 Ergebnis Hauptstudie

Nach der Auswertung der Bewertungen aus der Hauptstudie ergeben sich folgende Platzierungen (Tabelle 13).

Tabelle 13: Ergebnis Hauptstudie

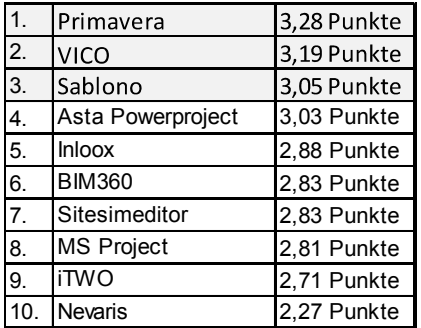

Die ersten beiden Plätze liegen punktemäßig klar vorne, die Plätze drei und vier haben annähernd gleich viele Punkte erhalten. Die nachfolgenden Platzierungen liegen wieder deutlich hinter den vier Programmen mit der höchsten Punktezahl.

In der Detailstudie werden die drei Programme mit den meisten Punkten aus der Hauptstudie im Detail betrachtet. Das sind Primavera, VICO und Sablono.

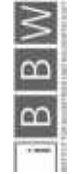

## 4 Detailstudie

Für die nähere Betrachtung der verbliebenen Softwarelösungen wird ein Detailterminplan für die Rohbauarbeiten angelegt.

### 4.1 Projektdaten zur Detailbetrachtung

In der Detailstudie werden die Projektdaten aus der Hauptstudie nochmals genauer aufgeschlüsselt. Dabei werden vor allem die einzelnen Schritte der Schalungs-Bewehrungs- und Betonierarbeiten genauer berücksichtigt. Daraus entsteht ein Detailterminplan für die Rohbauarbeiten welcher mit den verbliebenen drei Softwarelösungen abgebildet wird. Die daraus resultierenden Ergebnisse werden in der Detailstudie näher beschrieben.

## 4.1.1 Grundlage Detailterminplan

Um vom Grobterminplan auf eine detailliertere Version zu gelangen, ist es notwendig sich weitere Gedanken zum konkreten Ablauf der einzelnen Vorgänge zu machen. Hier werden die Vorgänge Schalen, Bewehren und Betonieren näher untersucht. Der Fokus liegt auf dem Bauabschnitt 1, bei diesem werden die Gebäude B und C parallel errichtet. Für den Detailterminplan werden jeweils das erste und zweite Obergeschoss dieser beiden Gebäude betrachtet. Dabei wird versucht, die einzelnen Bauabschnitte möglichst sinnvoll zu takten um eine effektive Fließfertigung zu ermöglichen.

# 4.1.2 Optimierung der Fertigung

Durch eine überlappende Fließfertigung (Abbildung 129) unter Berücksichtigung der einzelnen Abhängigkeiten können Arbeitstage eingespart und Ressourcen besser ausgelastet werden. Die mittlere Anzahl der Arbeitskräfte reduziert sich in der Detailterminplanung auf 13 Arbeitskräfte.

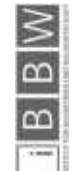

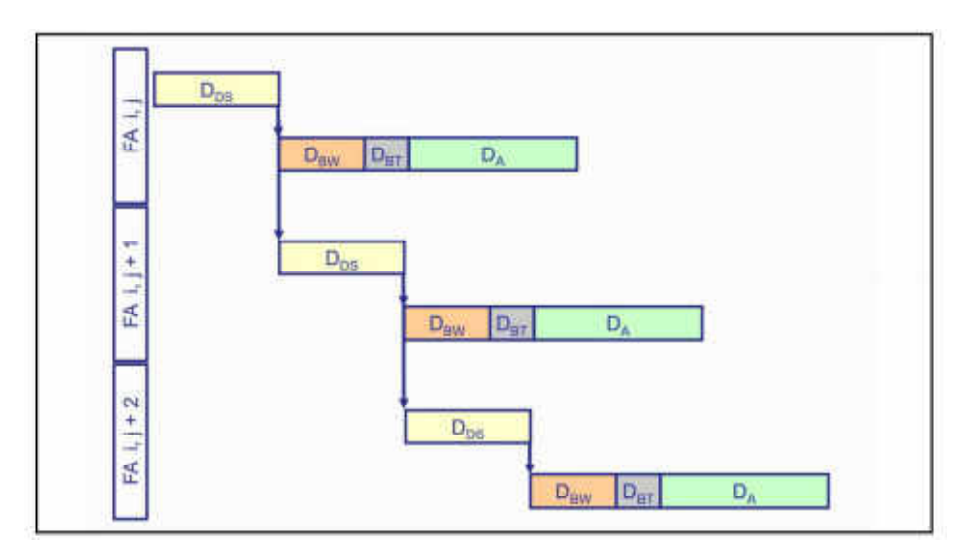

Abbildung 129: Fließfertigung einer Geschossdecke

Die optimierte Ressourcenauslastung achtet auch darauf, dass einzelne Gruppen ungestört weiterarbeiten können. So wird zum Beispiel darauf geachtet, dass die Mauerwerksgruppe an mehreren aufeinanderfolgenden Tagen arbeiten kann anstatt jeweils am Ende der jeweiligen Geschosse. Dadurch werden unnötige kurze Pausen zwischen den Einsätzen vermieden.

Durch diese Optimierung werden bereits einige Arbeitstage eingespart und die Ressourcen besser eingeteilt. Weiteres Potenzial liegt in der Optimierung der einzelnen Bauabschnitte. Es wird neben einer möglichst konstanten Ressourcenanzahl auch eine sinnvolle Abfolge der Stahlbetonarbeiten angestrebt. Dafür reicht die grobe Betrachtung mit einem Gesamtaufwandswert für die Stahlbetonarbeiten nicht mehr aus. Die einzelnen Geschosse werden in kleinere Takte eingeteilt welche wiederum aus den Schritten Schalen, Bewehren und Betonieren bestehen.

### 4.1.3 Detailterminplan

Der Detailterminplan wird für den ersten Bauabschnitt (Häuser B und C) in einem oberirdischen Regelgeschoss (EG-OG2) erstellt. Als Grundlage für die Taktung wird als erstes ermittelt wie viele Kubikmeter Beton an einem Arbeitstag gegossen werden können. Dafür wird die Massenermittlung nochmals im Detail durchgeführt (Tabelle 14). Dadurch sind die Werte noch genauer als die in der Hauptstudie verwendeten Massen.

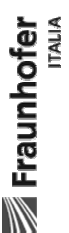

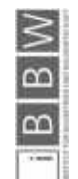

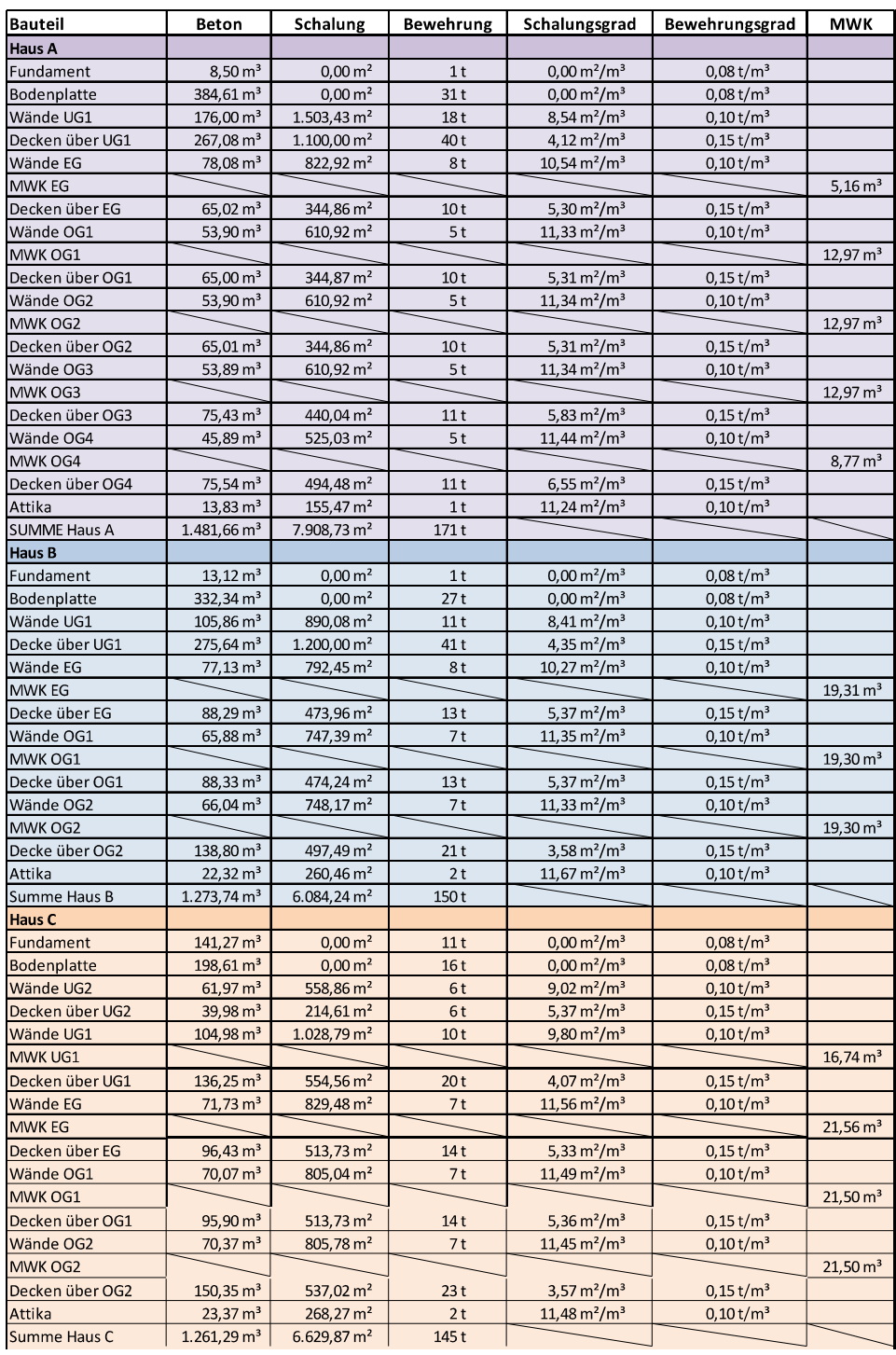

#### Tabelle 14: Massen für Detailplanung

Die ideale Zusammensetzung der Arbeitsgruppen erreicht man laut Hofstadler 131 unter Berücksichtigung der einzelnen Bauteilgruppen. Dabei variiert die Gruppenstärke je nach-

131 HOFSTADLER, C.: Produktivität im Baubetrieb. S. 189

**Exampler** 

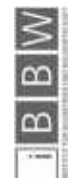

dem ob eine Bodenplatte, Stütze, eine Wand oder Decke hergestellt wird. Für den Hochbau haben sich folgende Zusammensetzungen als vorteilhaft erwiesen, die in Abbildung 130, Abbildung 131 und Abbildung 132 ersichtlich sind.

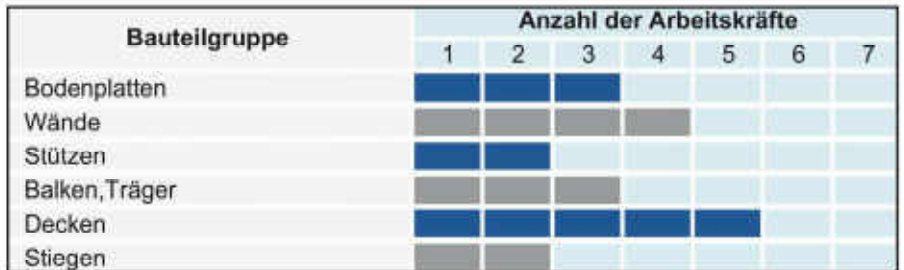

Abbildung 130: Schalarbeiten<sup>132</sup>

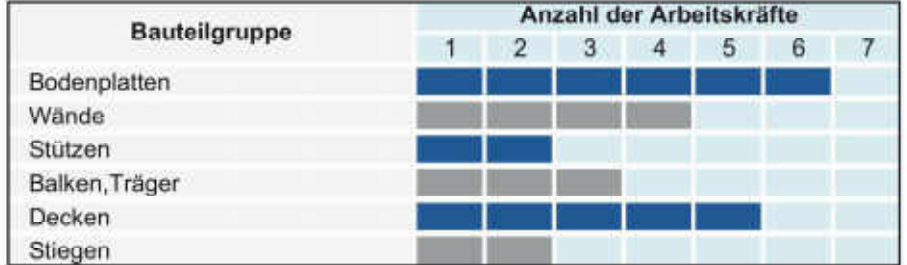

Abbildung 131: Bewehrungsarbeiten<sup>133</sup>

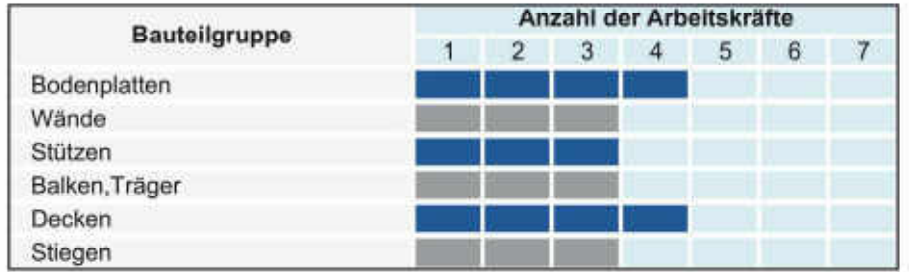

Abbildung 132: Betonierarbeiten<sup>134</sup>

Aufwandswert Betonieren

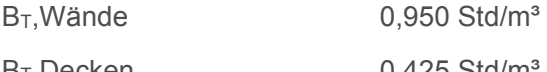

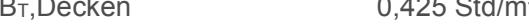

## Mittlere Betonmengen Regelgeschosse

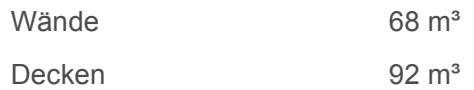

132 HOFSTADLER, C.: Produktivität im Baubetrieb. S. 191

133 HOFSTADLER, C.: Produktivität im Baubetrieb. S. 209

134 HOFSTADLER, C.: Produktivität im Baubetrieb. S. 221

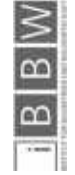

In Tabelle 15, Tabelle 16 und Tabelle 17 wird die Anzahl der notwendigen Takte ermittelt. Dabei darf die Dauer des Betoniervorganges nie acht Stunden überschreiten damit an einem Arbeitstag ein kompletter Takt gegossen werden kann.

Tabelle 15: Dauern Betonierarbeiten Wände

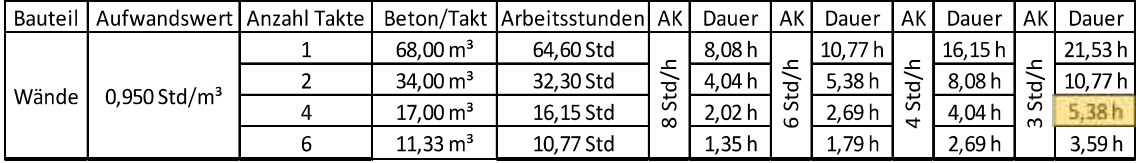

Für die Betonierarbeiten der Wände werden vier Wandtakte mit drei Arbeitskräften gewählt. Daraus ergibt sich eine Dauer von 5,38 Stunden pro Takt.

Tabelle 16: Dauern Betonierarbeiten Decken

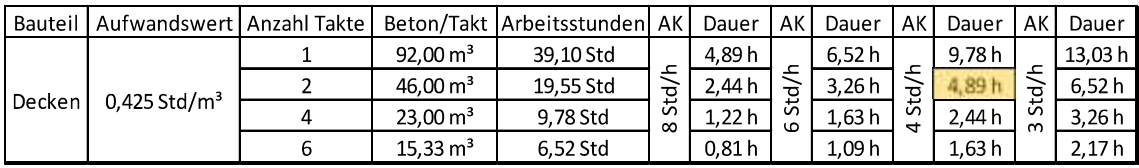

Für die Betonierarbeiten der Decken werden zwei Takte mit vier Arbeitskräften gewählt. Daraus ergibt sich eine Dauer von 4,89 Stunden pro Takt.

Um die Detailplanung zu vervollständigen, wird hier auch die Erstellung des Mauerwerks berücksichtigt.

Aufwandswert Mauerwerk 3 Std/m<sup>3</sup>

Mittlere Menge pro Regelgeschoss 20 m<sup>3</sup>

Tabelle 17: Dauern Mauerwerksarbeiten

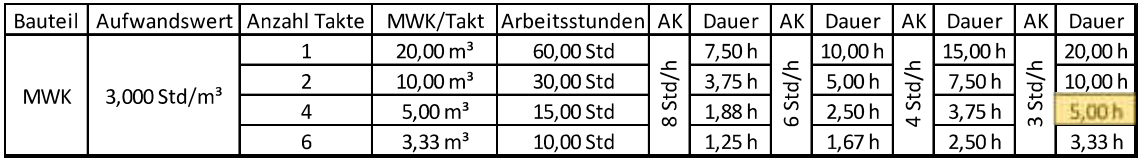

Für die Mauerwerksarbeiten der Wände werden vier Takte mit drei Arbeitskräften gewählt. Daraus ergibt sich eine Dauer von 5,00 Stunden pro Takt.

Für ein Regelgeschoss ergibt sich somit folgende Einteilung:

Die Einteilung der Takte ist in der Abbildung 133 ersichtlich.

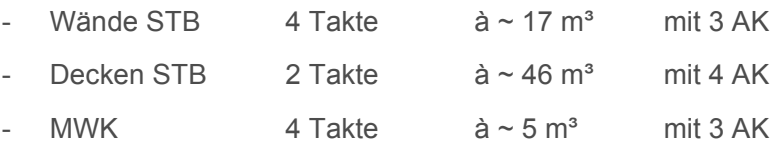

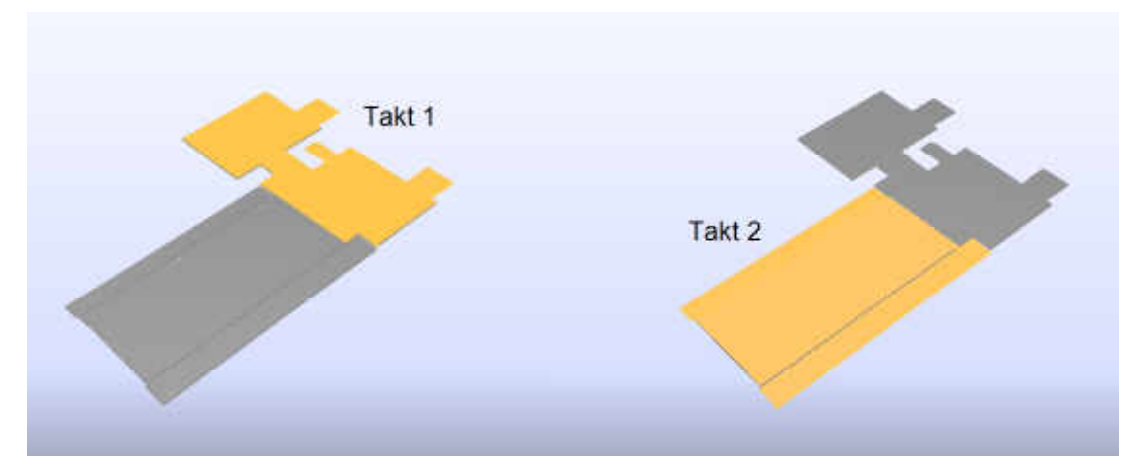

Abbildung 133: Taktung Decke Regelgeschoss

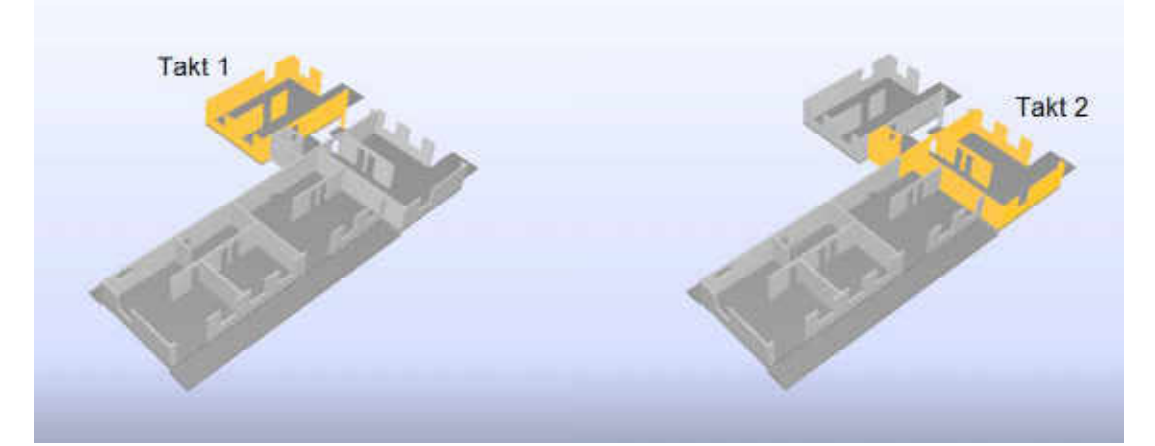

Die Einteilung der Wandtakte ist in der Abbildung 134 und Abbildung 135 dargestellt.

Abbildung 134: Wandtakte 1 und 2

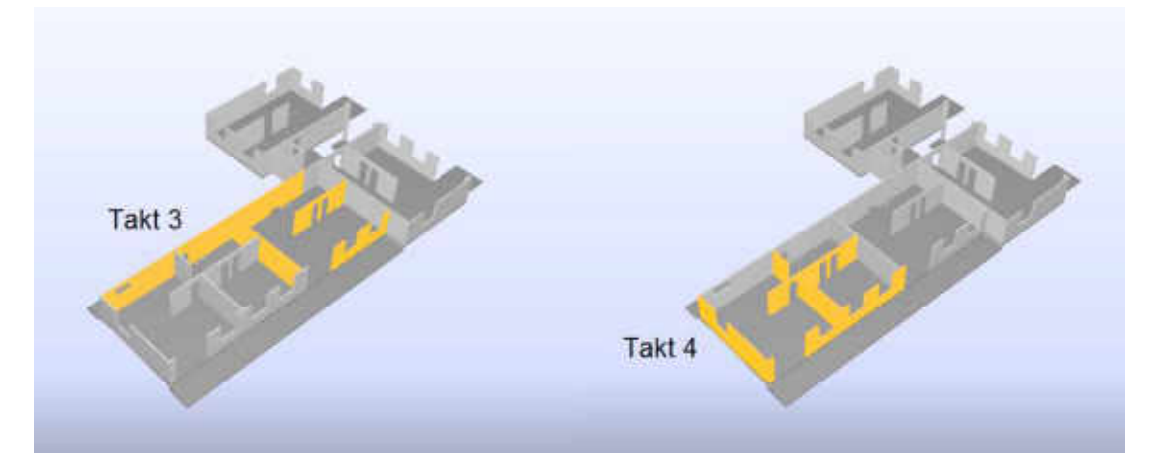

Abbildung 135: Wandtakte 3 und 4

Mit dieser Information wird nun eine Detailterminliste (Tabelle 18) für ein Regelgeschoss erstellt. Dabei wird der Aufwandswert der Schalarbeiten im Verhältnis  $\frac{1}{4}$ :  $\frac{2}{3}$  für das Ein- zum Ausschalen gewählt. Beim Einschalen der Wände wird nochmals zwischen Stell- und

Schließschalung unterschieden. Der Aufwandswert bleibt dabei gleich, es wird lediglich jeweils nur die halbe Schalfläche verwendet.

Tabelle 18: Detailterminliste Regelgeschoss 1 Haus C

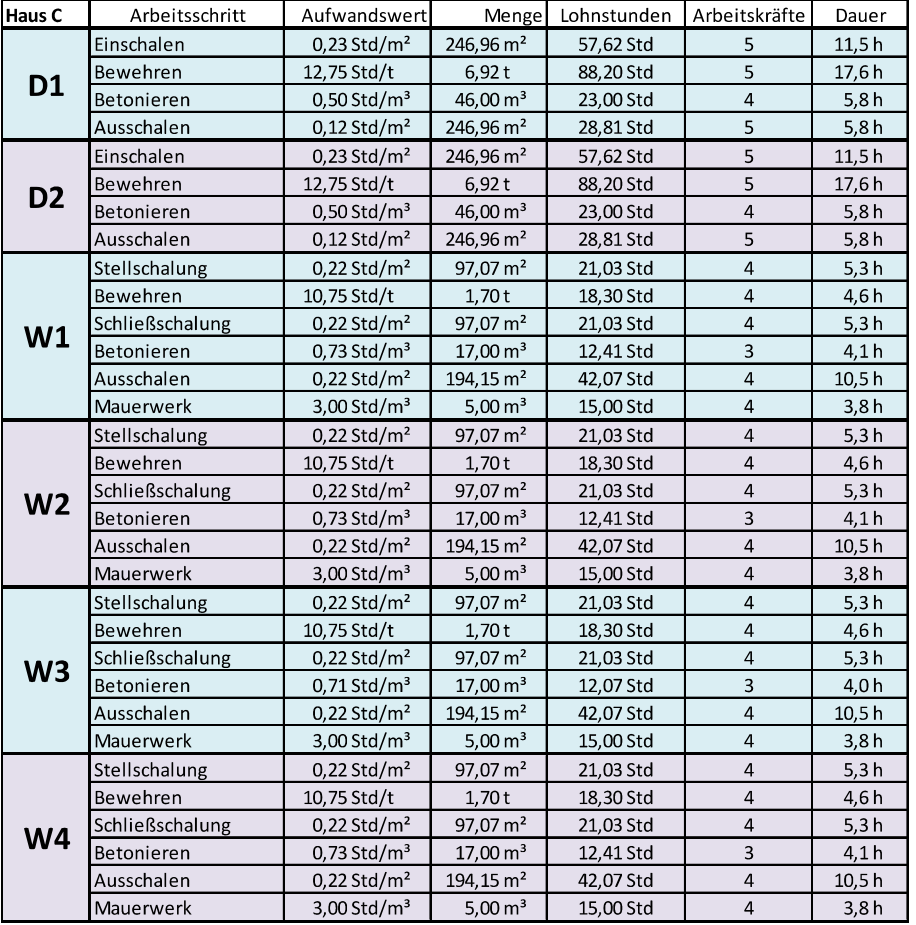

## 4.2 Detaillierte Softwarebetrachtung

Nach einer ausführlichen Studie der Grundfunktionen aller Softwarelösungen wird nun das Hauptaugenmerk auf die Stärken und Schwächen der einzelnen Programme gelegt.

### 4.2.1 Primavera

Im Bauablauf werden die Dauern eines Bauprojektes häufig genau vorgegeben. Vor allem ein verpflichtender Endtermin ist Bestandteil des Bauvertrages. In Primavera kann man neben dem Datum des Baubeginns auch ein verpflichtendes Enddatum eingeben (Abbildung 136).

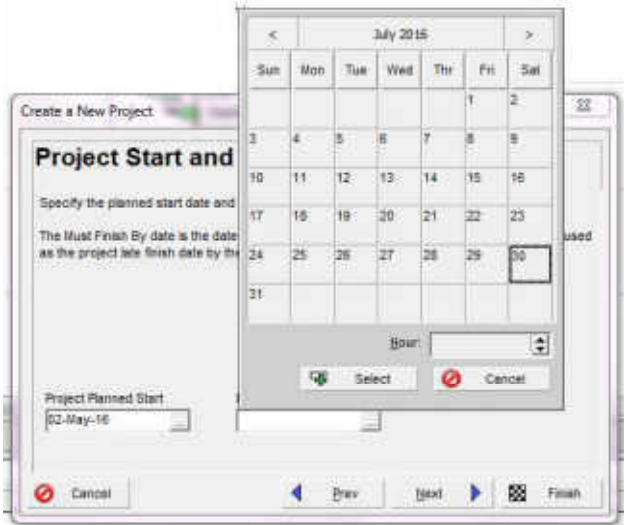

Abbildung 136: Projektdaten Enddatum

Das hat den Vorteil, dass eventuelle Zeitüberschreitungen in der Planung frühzeitig erkannt und rückgemeldet werden können.

Der Ablauf der Projektplanung beginnt mit der Eingabe der einzelnen Bauabschnitte und den jeweiligen Dauern aus der Detailterminplanung (Abbildung 137).

|             |         | V Layout: Classic Schedule Layout |                 | <b>Filter: All Activities</b> |                  |              |    |    |            |    |    |    |                 |                       |    |
|-------------|---------|-----------------------------------|-----------------|-------------------------------|------------------|--------------|----|----|------------|----|----|----|-----------------|-----------------------|----|
| Activity ID |         | <b>Activity Name</b>              | Original        | Remaining                     | Schedule % Start |              |    |    | April 2016 |    |    |    | May 2016        |                       |    |
|             |         |                                   | <b>Duration</b> | <b>Duration</b>               | Complete         |              | 03 | 10 | 17         | 24 | 01 | 08 | 15              | 22                    | 29 |
|             |         | ■■ Detailplanung (New Project)    |                 |                               |                  | 0% 02-May-16 |    |    |            |    |    |    |                 | 06-May-16, Detailplar |    |
|             | 001     | Decke Takt 1                      | 5               | 5                             |                  | 0% 02-May-16 |    |    |            |    |    |    | Decke Takt 1    |                       |    |
|             | n2      | Decke Takt 2                      | 5               | 5                             |                  | 0% 02-May-16 |    |    |            |    |    |    | Decke Takt 2    |                       |    |
|             | 003     | Wand STB Takt 1                   | 5               | 5                             |                  | 0% 02-May-16 |    |    |            |    |    |    |                 | Wand STB Takt 1       |    |
|             | 004     | Wand STB Takt 2                   |                 | 5                             |                  | 0% 02-May-16 |    |    |            |    |    |    |                 | Wand STB Takt 2       |    |
|             | 005     | Wand STB Takt 3                   |                 | 5                             |                  | 0% 02-May-16 |    |    |            |    |    |    |                 | Wand STB Takt 3       |    |
|             | 006     | Wand STB Takt 4                   | 5               | 5                             |                  | 0% 02-May-16 |    |    |            |    |    |    |                 | Wand STB Takt 4       |    |
|             | 007     | Wand MWK Takt 1                   |                 |                               |                  | 0% 02-May-16 |    |    |            |    |    |    | Wand MWK Takt 1 |                       |    |
|             | 008     | Wand MWK Takt 2                   |                 |                               |                  | 0% 02-May-16 |    |    |            |    |    |    |                 | Wand MWK Takt 2       |    |
|             | 009     | Wand MWK Takt 3                   |                 |                               |                  | 0% 02-May-16 |    |    |            |    |    |    | Wand MWK Takt 3 |                       |    |
|             | $= 010$ | Wand MWK Takt 4                   |                 |                               |                  | 0% 02-May-16 |    |    |            |    |    |    | Wand MWK Takt 4 |                       |    |

Abbildung 137: Definition der Bauabschnitte und Eingabe der Dauern

Nachdem die einzelnen Dauern der Vorgänge eingegeben sind, werden die Abhängigkeiten zwischen den einzelnen Vorgängen mittels drag and drop Funktion definiert (Abbildung 138).

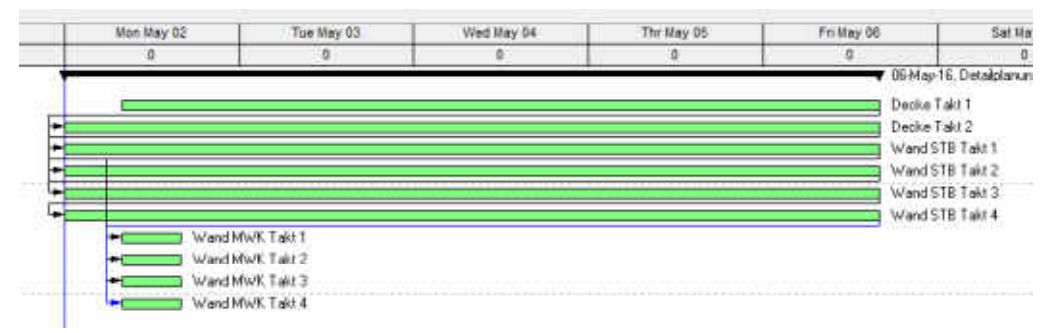

Abbildung 138: Abhängigkeiten definiert, nicht angewendet

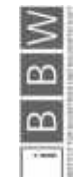

Sind alle Abhängigkeiten definiert, muss man das Programm dazu auffordern, diese auch anzuwenden (Abbildung 139).

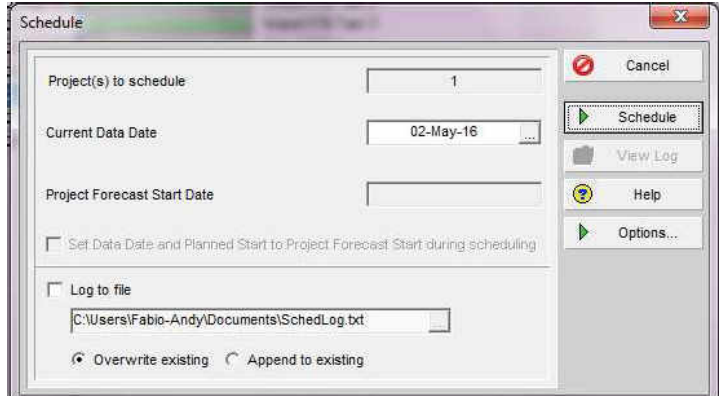

Abbildung 139: Aufforderung zum Berechnen des Gantt-Diagramms

Damit wird automatisch ein Gantt-Diagramm (Abbildung 140) erstellt, das alle Abhängigkeiten berücksichtigt. Feiertage werden dabei automatisch miteinkalkuliert.

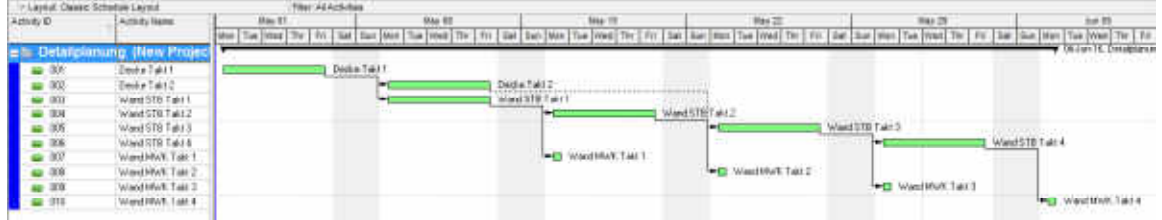

Abbildung 140: Automatisch angepasstes Gantt-Diagramm

Zusätzlich zu dieser Darstellung im Balkenplan wird auch ein Prozessablaufdiagramm (Abbildung 141) erstellt. Darin wird der grobe Ablauf der einzelnen Abschnitte visualisiert.

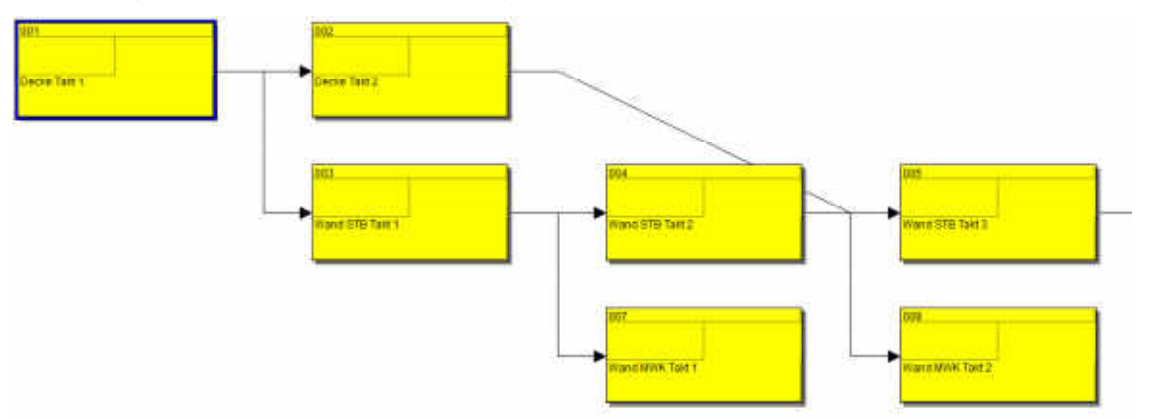

Abbildung 141: Prozessablaufdiagramm

Diesen einzelnen Prozessen können nun Arbeitskräfte und Materialien zugewiesen werden. In Primavera kann man die entsprechende Anzahl an Arbeitskräften zuweisen, indem eine bestimmte Kategorie von Arbeitskräften mehrfach zugewiesen wird (Abbildung 142).

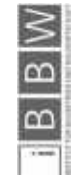

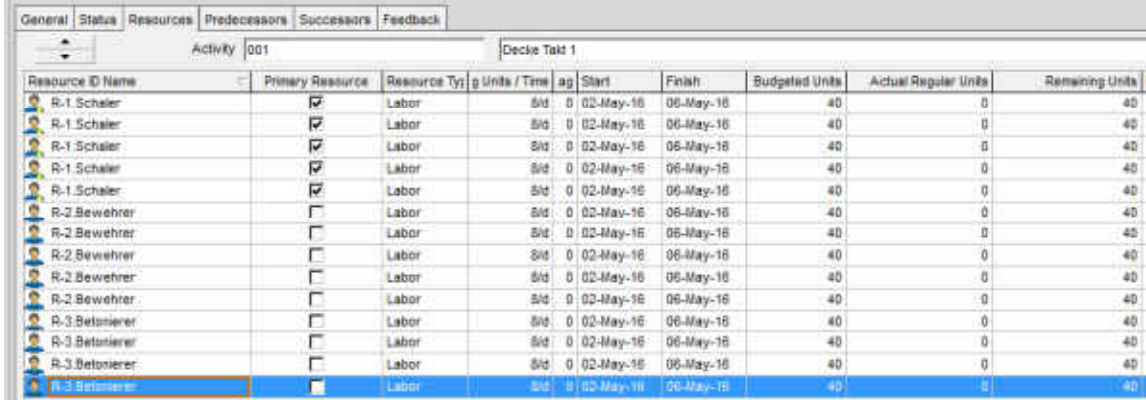

Abbildung 142: Zuweisung von Arbeitskräften

In diesem Beispiel ist der erste Deckentakt des Regelgeschosses dargestellt. Es kommen jeweils fünf Schaler und Bewehrer, sowie vier Betonierer zum Einsatz.

Die Gesamteinsatzzahl dieser Arbeitskräfte wird in einer Ressourcenverteilungsübersicht (Abbildung 143) zusammengefasst.

#### Activities Resource Assignments Resources Tracking

|                           | Layout: Activity Resource Assignments |           |     |                                                                            |                                     |                                                                            |                |                                                                            |
|---------------------------|---------------------------------------|-----------|-----|----------------------------------------------------------------------------|-------------------------------------|----------------------------------------------------------------------------|----------------|----------------------------------------------------------------------------|
| Activity ID               | <b>Activity Name</b>                  | Remaining |     | May 01                                                                     | May 08                              | May 15                                                                     | May 22         | May 29                                                                     |
|                           |                                       | Units     | F S | TFS<br>$S$ $M$                                                             | <b>TW</b><br>TF<br>S M<br>$\vert$ S | TWTF<br>ß                                                                  | S M            | $S \svert W$ T W $t$ F $S$                                                 |
| в                         | <b>E&amp;C Resources</b>              |           |     | 12121212121                                                                | 00 00 00 00 00 1                    | 20 38 88 38 38                                                             | 20 38 38 38 38 | 20 38 38 38 38                                                             |
| H                         | (New Resource)                        |           |     |                                                                            |                                     | B2                                                                         | 32             | B2                                                                         |
| н                         | Stahlbetonarbeiter                    |           |     | 12121212121                                                                | 00 00 00 00 00 1                    | <b>B8 88 88 88 88</b>                                                      | B8 88 88 88 88 | B8 88 88 88 88                                                             |
| $\blacksquare$<br>JN.     | <b>Betonierer</b>                     |           |     | B <sub>2</sub> B <sub>2</sub> B <sub>2</sub> B <sub>2</sub> B <sub>2</sub> | 56 56 56 56 56                      | 24 24 24 24 24                                                             | 24 24 24 24 24 | 24 24 24 24 24                                                             |
| 田<br>氩<br><b>Bewehrer</b> |                                       |           |     | 40 40 40 40 40                                                             | 7272727272                          | B <sub>2</sub> B <sub>2</sub> B <sub>2</sub> B <sub>2</sub> B <sub>2</sub> | 32 32 32 32 32 | B <sub>2</sub> B <sub>2</sub> B <sub>2</sub> B <sub>2</sub> B <sub>2</sub> |
| E<br>$\mathbb{Z}$         | <b>Schaler</b>                        |           |     | 4040404040                                                                 | 7272727272                          | 32 32 32 32 32                                                             | 32 32 32 32 32 | 32 32 32 32 32                                                             |

Abbildung 143: Ressourcenverteilung

Primavera behandelt alle Bereiche des Bauprojektmanagements die von einem solchen Programm gefordert werden in einem zufriedenstellenden Maß. Die Stärken dieses Programmes sind im Bereich der Prozessplanung. Für den Einsatz in der Prozesssteuerung ist es etwas umfangreich um für kleine und mittlere Unternehmen in Südtirol eingesetzt zu werden.

#### 4.2.2 VICO

Die Testversion von VICO ist zum Zeitpunkt der Detailprüfung bereits ausgelaufen. Eine Verlängerung der Testlizenz die über Fraunhofer Italia läuft wurde leider abgelehnt, eine Studentenlizenz ist nicht vorgesehen.

Eine Anfrage für eine Testlizenz zu wissenschaftlichen Zwecken wurde von VICO nicht beantwortet.

Für die Detailbetrachtung werden deshalb die Screenshots aus der Hauptstudie und Ergänzungen von der Homepage135 von VICO verwendet.

VICO vereint die Darstellung eines IFC Modells in ihrem Viewer mit der Planungs- und Ausführungsphase. Die Funktionen des Viewers sind in die VICO office Suite integriert. Dadurch kann jeder Planungsschritt direkt am Modell kontrolliert werden (Abbildung 144).

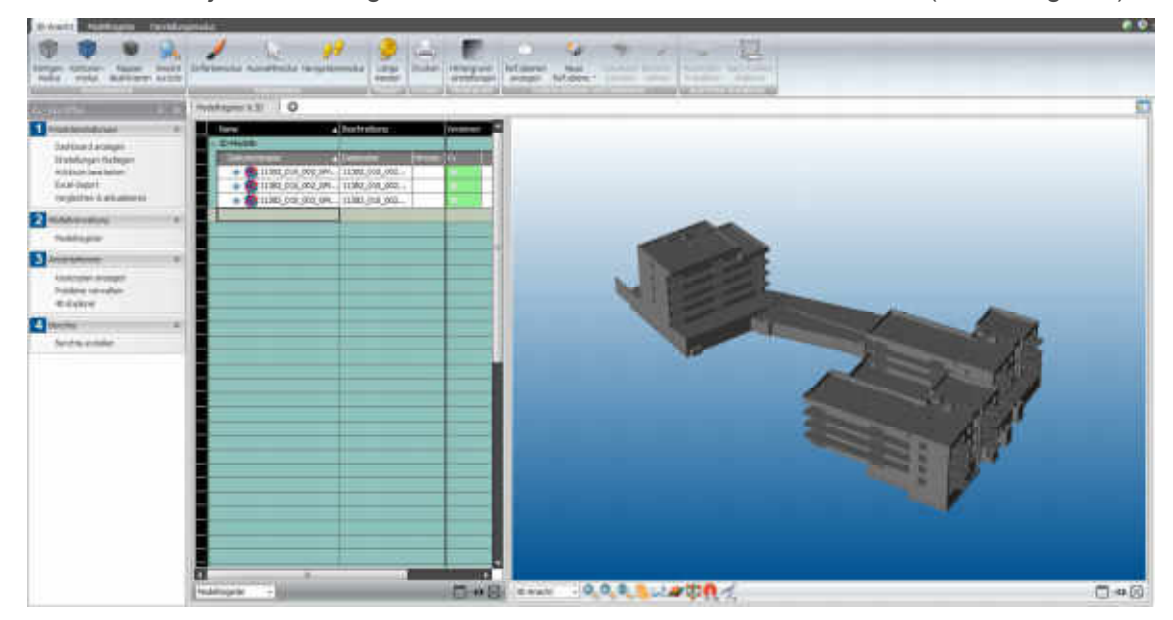

Abbildung 144: VICO Benutzeroberfläche

Die einzelnen IFC Dateien können unabhängig voneinander ein und ausgeschaltet werden. Dadurch können beispielsweise detaillierte Pläne der Fassadenarbeiten oder der HKLS-Installationen einfach ausgeblendet werden.

Ein weiterer Vorteil von VICO office ist die Möglichkeit, Zonen innerhalb der Gebäude selbst zu definieren (Abbildung 145). Dadurch ist es möglich nur für diese Bereiche Mengen zu ermitteln und den Bauabschnitten direkt Ressourcen zuzuweisen.

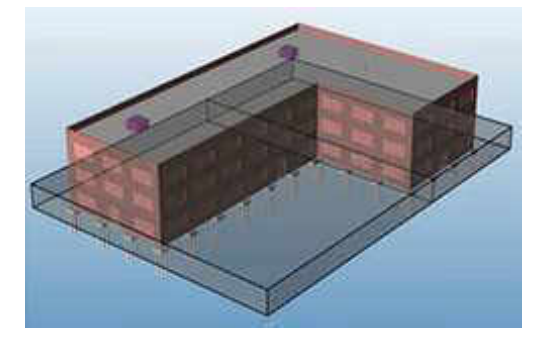

Abbildung 145: Abschnittsdefinition innerhalb eines Gebäudes<sup>136</sup>

Innerhalb dieser selbst definierten Zonen, können einzelne Objekte definiert werden (Abbildung 146).

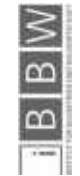

136 http://www.vicosoftware.com/products/vico-office-schedule-planner/tabid/225519/Default.aspx

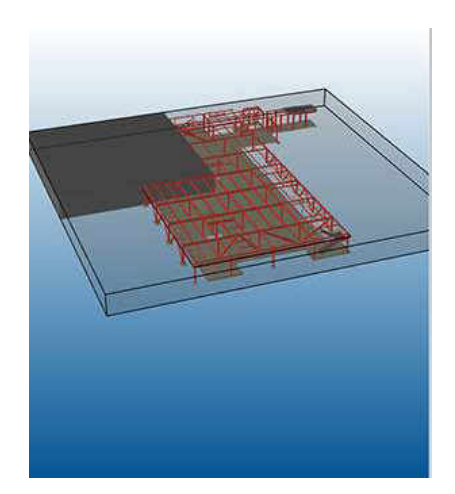

Abbildung 146: Abschnitt innerhalb Zone<sup>137</sup>

Die Einteilung der Decken in unterschiedliche Betonierabschnitte (Abbildung 147) ermöglicht ein sinnvolles Zuweisen von Ressourcen und eine realistische Taktung der einzelnen Bauabschnitte.

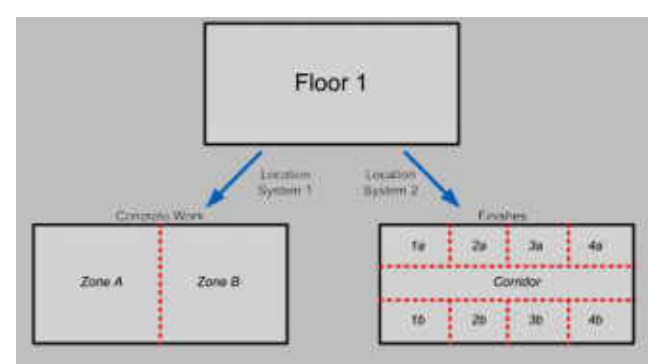

Abbildung 147: Einteilung Betonierabschnitte<sup>138</sup>

Die Dauern der einzelnen Bauabschnitte sind in Abbildung 148 ersichtlich.

| Tadi: Hänager        | o                         |                    |                   |                                  |                                |               |                            |  |
|----------------------|---------------------------|--------------------|-------------------|----------------------------------|--------------------------------|---------------|----------------------------|--|
| Code                 | <b>Done</b>               |                    |                   |                                  |                                | Arbett        | Abachvettanystem<br>County |  |
| 1000                 | Sauberhartsschschs        |                    |                   |                                  |                                | 26,57         | 1, 12                      |  |
| 700                  | <b><i>Anumericans</i></b> | <b>MADOS</b>       | <b>TELEVISION</b> | <b>SSL/Huberd</b>                | <b><i><u>MANUFEREN</u></i></b> | <b>Attack</b> |                            |  |
| 面                    | Beken C12/33              | 75.90 m3           |                   | 0.35                             | 2,86                           | 26,57         |                            |  |
| 1000                 | <b>Purchament</b>         |                    |                   |                                  |                                | \$3,83        | 8,98                       |  |
| <b>SIG</b>           | <b>Seattle</b> for Q      | Neige              | <b>Referred</b>   | 101.Philosophy   Mallocatrusted  |                                | <b>Amil</b>   |                            |  |
| ΪU                   | Green #25/30              | Tables.            |                   | 1,47                             | at not                         | \$5,85        |                            |  |
| <b>ART</b>           | Bodenplaine               |                    |                   |                                  |                                | \$15,89       | 64,49                      |  |
| Cobe                 | <b>Dimmyridans</b>        | <b>MESS</b>        | 15560             | <b>Sat.Foutech</b>               | <b>HOWA JEEL NIME</b>          |               |                            |  |
| 钩                    | Betan-C25/30              | 330.70 m3          |                   | 1.36                             | 0,64                           | 518.89        |                            |  |
| 0004                 | Ward                      |                    |                   |                                  |                                | 365,41        | 45.66                      |  |
| <b>All Contracts</b> | <b>SHIPFIERING</b>        | <b>Report</b>      | <b>Hitlest</b>    | <b>STOLE</b><br><b>Niskert</b>   | m.                             | <b>SAISE</b>  |                            |  |
| 10                   | Heter-C25/30              | <b>MLSI In I</b>   |                   | 6.01                             | 0,1                            | 242.91        |                            |  |
| H                    | <b>Beton Faserbeton</b>   | 20.30 m3           |                   | 名取り                              | 0.17                           | 122,00        |                            |  |
| <b>bird</b>          | Decke                     |                    |                   |                                  |                                | 170,25        | 21,28                      |  |
| Com                  | <b>Beimmidted</b>         | <b>MEDIX</b>       | <b>MaGeint</b>    | <b>Saturescent Important Num</b> |                                |               |                            |  |
| 面                    | Betan C25/20              | $17.85 \text{ mJ}$ |                   | 4.54                             | 0.22                           | 18,25         |                            |  |

Abbildung 148: Dauern aus Hauptstudie

137 http://www.vicosoftware.com/products/vico-office-lbs-manager-location-breakdown/tabid/219732/Default.aspx

138 http://www.vicosoftware.com/products/vico-office-lbs-manager-location-breakdown/tabid/219732/Default.aspx

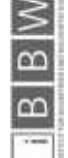

Für die Erstellung von Leistungsverzeichnissen gibt es in VICO eine automatische Mengenermittlung (Abbildung 149) in der die einzelnen Massen in der gewünschten Genauigkeit (geschossweise, bauteilweise) ausgegeben werden können.

| <b>Quantity Takeoff Report</b>     | VICO <sub>softwww</sub>          |
|------------------------------------|----------------------------------|
| Total Quantities per Takeoff Item  |                                  |
| A1022-TRADE To Store, TB-E         | <b>Ind</b><br>Quantity           |
| Count                              | <b>BEAT coast</b>                |
| Edge Previousne                    | 3139-3 60/64" feet and itches.   |
| Hally Court                        | <b>D.OG count</b>                |
| Hole Permater                      | If feet and indices              |
| <b>Not Battuni Garbare Area</b>    | 2720.12 square fast              |
| Net Top Surface Area               | 2720.12 идиал бил.               |
| Edge Skifwaceway                   | 6379.47 hours fort.              |
| <b>Hole Teafure Rober</b>          | 0.00 square first                |
| <b>That trainers</b>               | TIL/FE cultor yard               |
| <b>Broad Vidume:</b>               | 201-45 cultic your               |
| <b>San Harrasstal Serface Area</b> | 0.00 season feat                 |
| <b>Next Vertical Starbune Area</b> | <b>B.BO Aquust Real</b>          |
| <b>Flete Court</b>                 | BE-D3 vouré                      |
| <b>Fritze Langhi</b>               | \$539-7 44.544" feet and author. |
| Jokit Length                       | If Next and inches.              |
| Hatt Edge Livight                  | If feet and nobee                |
| Hole SAV Largit.                   | If het and indus.                |
| ASSIZ. MOJOS Tw Searn, TB-2        | <b>Undi</b><br>Quartify          |
| CHART                              | $1.00$ smooth                    |
| <b>Edge Permater</b>               | 42 feet and minute               |
| Hills Court                        | D.00 creat                       |
| <b>Maile Perintenter</b>           | 5' lear and exhau-               |
| <b>Net Button Suitam Fire</b>      | <b>BS.Sd square first</b>        |

Abbildung 149: Mengenermittlung Bericht<sup>139</sup>

Die Zuweisung der Ressourcen an die einzelnen Bauteile erfolgt in einem eigenen Menüfenster (Abbildung 150).

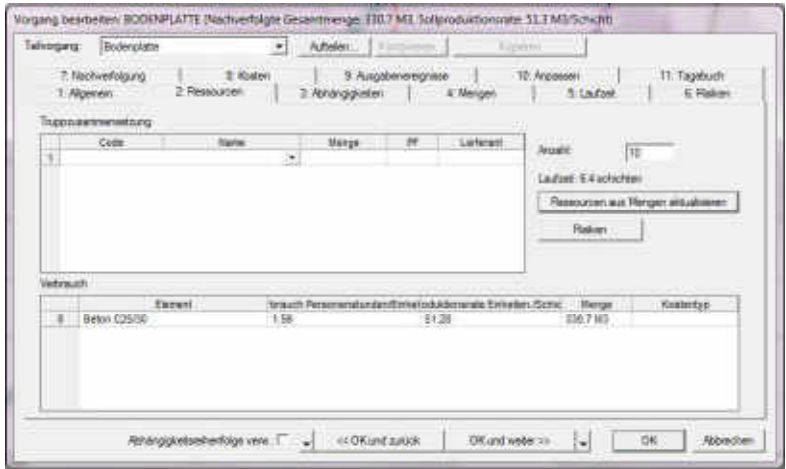

Abbildung 150: Vorgang bearbeiten – Ressourcen zuweisen

Die zugewiesenen Ressourcen werden dann im automatisch generierten Ressourcenband (Abbildung 151) dargestellt. Darin können eventuelle Engpässe in der Produktion auf der Baustelle bereits in der Planungsphase erkannt werden.

139 http://www.vicosoftware.com/products/3d-bim-software-visualization-and-reporting/tabid/229113/Default.aspx

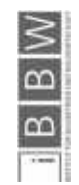

**Exampler** 

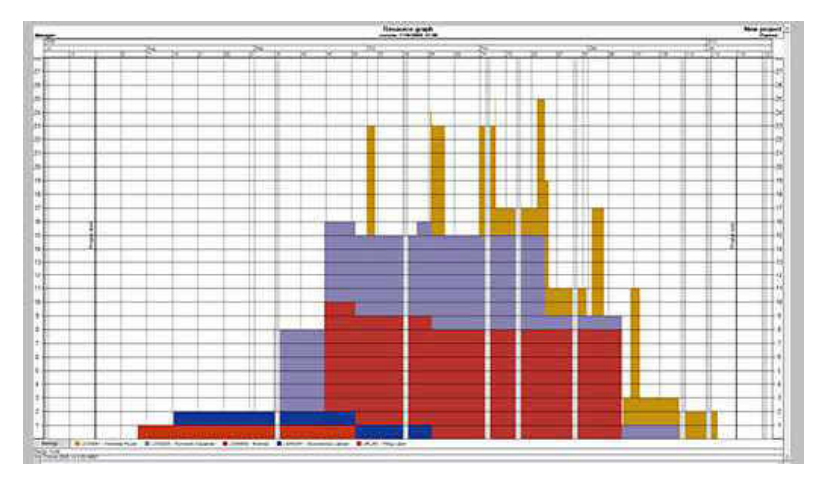

Abbildung 151: Ressourcenband Beispielbild<sup>140</sup>

Für die Prozesssteuerung in der Ausführungsphase stellt VICO ein Tool zur Verfügung in dem der aktuelle Fertigstellungsgrad sowie etwaige Verspätungen im Bauablauf rückgemeldet werden können (Abbildung 152).

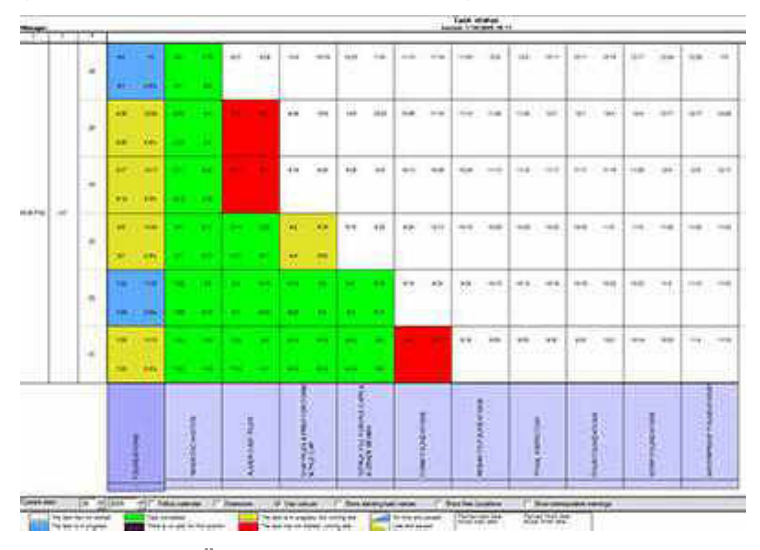

Abbildung 152: Übersicht Fertigstellungsgrad<sup>141</sup>

Mit Hilfe dieser Informationen werden unterschiedliche Übersichten und Visualisierungen erstellt. Mit den Rückmeldungen von der Baustelle wird ein aktualisierter Bauablauf unter Berücksichtigung aller Verzögerungen und Leistungsverluste erstellt. Die durchgezogene Linie des Liniendiagramms (Abbildung 153) stellt dabei den geplanten Verlauf dar, die gestrichelte Linie die Prognose über den weiteren Verlauf.

141 http://www.vicosoftware.com/products/3d-bim-software-visualization-and-reporting/tabid/229113/Default.aspx

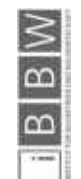

<sup>140</sup> http://www.vicosoftware.com/products/3d-bim-software-visualization-and-reporting/tabid/229113/Default.aspx

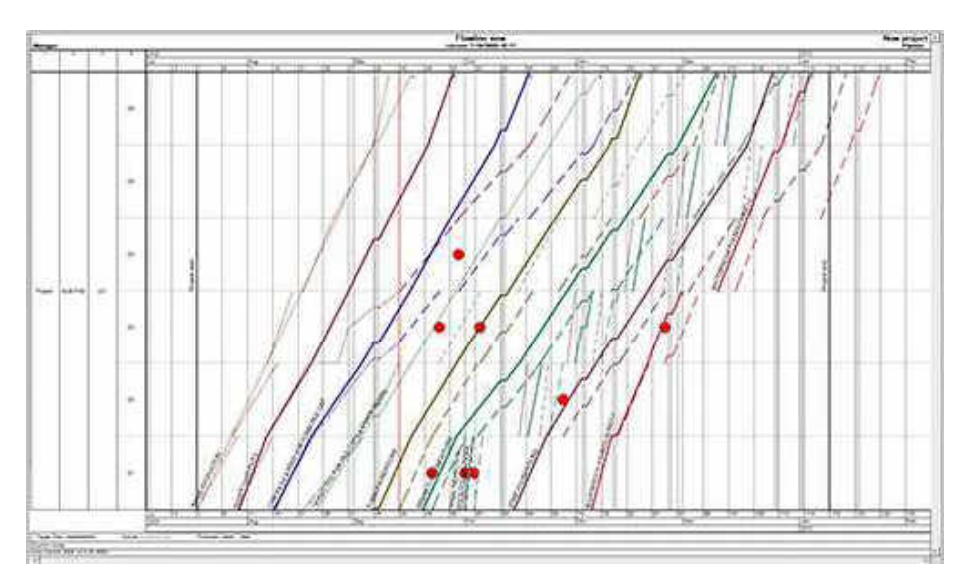

Abbildung 153: Flowline mit Prognose<sup>142</sup>

Sind Daten über die genauen Kosten und die Zahlung von Rechnungen bekannt, kann in VICO auch ein Cashflow Diagramm (Abbildung 154) erstellt werden.

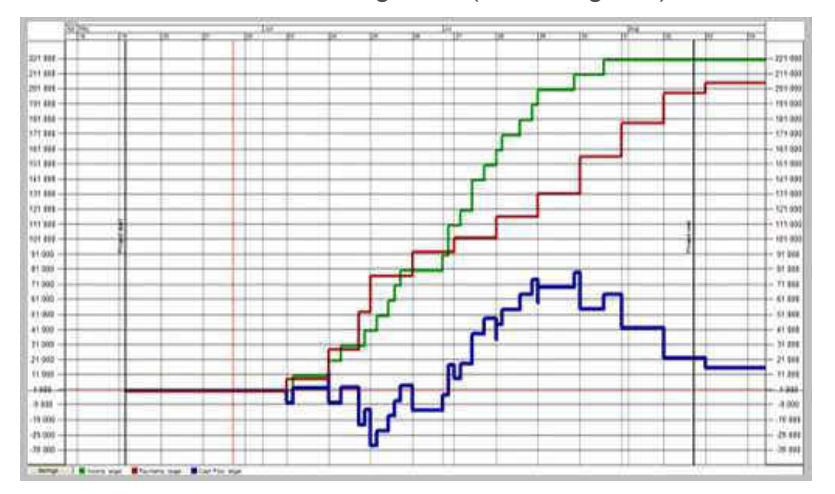

Abbildung 154: Cashflow Diagramm<sup>143</sup>

Dabei steht die rote Linie für die Ausgaben, die grüne Linie für die Einnahmen und die blaue Linie für die Liquidität des Bauunternehmens.

Als Gesamtübersicht über das Bauprojekt kann auch eine kombinierte Ansicht (Abbildung 155) der wichtigsten Parameter erstellt werden.

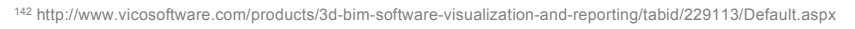

143 http://www.vicosoftware.com/products/3d-bim-software-visualization-and-reporting/tabid/229113/Default.aspx

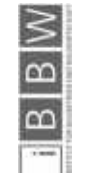

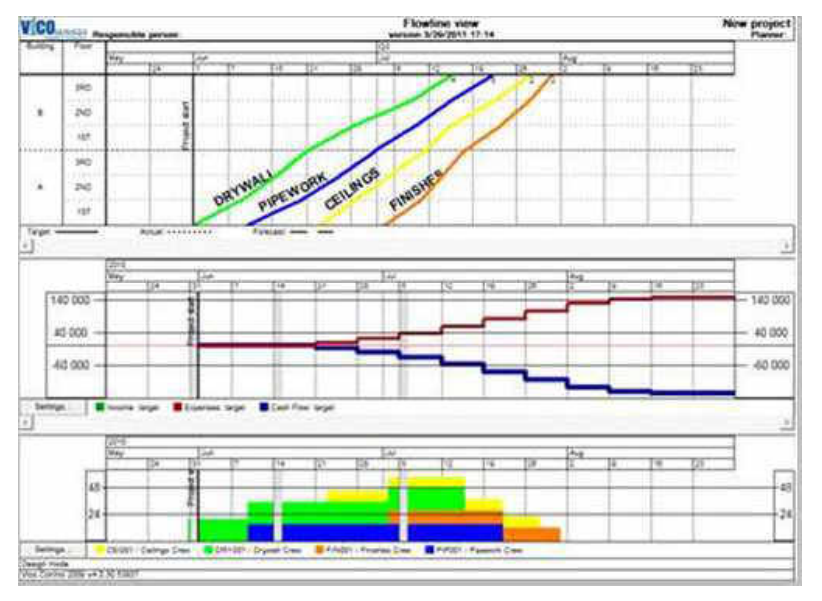

Abbildung 155: Projektübersicht<sup>144</sup>

VICO office funktioniert sowohl für die Grob- als auch für die Feinplanung der Prozesse auf der Baustelle. Der integrierte Viewer ermöglicht zudem einen guten Überblick über das Gesamtgeschehen. Für die Prozesssteuerung kann das Flowline Diagramm mit der Möglichkeit der Prognoseerstellung verwendet werden. Etwas aufwändig ist die Aktualisierung der Daten. Rückmeldungen über den Stand auf der Baustelle müssen manuell eingegeben werden. Eine mobile Applikation zur automatischen Meldung von Fehlern oder Problemen wird nicht angeboten.

VICO eignet sich ebenso wie Primavera gut zur Prozessplanung. Der zusätzlich vorhandene Viewer ermöglicht das Arbeiten mit einem IFC Modell, jedoch ist das Programm nicht so intuitiv in der Handhabung wie der Konkurrent.

### 4.2.3 Sablono

Sablono überzeugt durch seine einfache Bedienung, die gute optische Gestaltung und die übersichtliche Darstellung aller Themenbereiche.

Zu Beginn wird ein neues Projekt angelegt und die Arten von benötigten Bauteilen und Materialien definiert (Abbildung 156).

**Exampled**<br>Exampled

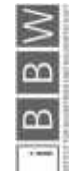

144 http://www.vicosoftware.com/products/3d-bim-software-visualization-and-reporting/tabid/229113/Default.aspx

| KATEGORIE | CODE         | <b>TE-NAME</b> | and the product of the state of<br><b>BESCHREIBUNG</b> | ANZ. AKTIVITATEN        | VERFASSER | <b>DATUM</b>                                 |
|-----------|--------------|----------------|--------------------------------------------------------|-------------------------|-----------|----------------------------------------------|
|           | 006          | Beton          | Lieferung und Einbau v.                                | $\overline{\mathbb{Q}}$ | FP        | 24.04.2016                                   |
|           | 005          | Bewehrung      | Lieferung und Lagerun.                                 | O.                      | (FP)      | 24.04.2016                                   |
| Ø         | 001          | Decke STB      | Schalen, Bewehren, Bet.                                | 41                      | FB        | 24.04.2016                                   |
|           | 55.73<br>004 | Schalung       | Lieferung und Lagerun                                  | ū                       | FP,       | <b>Second Control of Lines</b><br>24.04.2016 |
| ó         | 003          | Wand MWK       | Mauerwerk herstellers                                  |                         | FP.       | 24:04:2016                                   |
| ø         | 002          | Wand STB       | Schalen, Bewehren, Bet                                 | 4                       | EP.       | 24.04.2016                                   |

Abbildung 156: Prozessvorlagen

Mit dieser Vorgehensweise kann jeder beliebige Detaillierungsgrad dargestellt werden.

Als nächster Schritt werden die einzelnen Bauteile definiert (Abbildung 157). Diesen Bauteilen werden dann die einzelnen Prozessvorlagen zugeordnet.

|      | ment with the component of the component<br>Prozessyntage auxintment<br>and the company's between the first | Processionage<br>Elisable andern | Name              | Alle Arcteigent | ×            | Beschreibung<br>Shutter. | Alla Atzaigan |          | ŵ                       |          | Com<br>THE R. P. LEWIS CO., LANSING MICH. 49-14039-1-120-2<br>Projectalamente funzifiogen   Projectalamente impia<br>the production of the contract of the contract of the contract of the contract of the contract of the contract of the contract of the contract of the contract of the contract of the contract of the contract of the contract |                           |
|------|----------------------------------------------------------------------------------------------------|----------------------------------|-------------------|-----------------|--------------|--------------------------|---------------|----------|-------------------------|----------|----------------------------------------------------------------------------------------------------|---------------------------|
| ÷.   | ALLE MARKIEREN 4 Projekteilemente sind ausgewählt.<br>Ende                                                  | ×.                               | Name              |                 | Beachmiltung |                          | Typ           |          | Prioritat               |          | Prozessvorlinge                                                                                                    | <b>WASHING</b><br>Density |
|      | 321                                                                                                    |                                  | Decre             |                 | Takt 1       |                          | Bauteil       | ٠        | nomal                   | ν        | Decke STE                                                                                                    | $\alpha$                  |
|      | 632                                                                                                    |                                  | <b>Divoké</b>     |                 | Tald 2       |                          | Bautes        | w        | <b><i>figttfull</i></b> |          | Deske ETE                                                                                                    | 冦                         |
|      | $V = 001$                                                                                                   |                                  | Wand STB          |                 | Taid 1       |                          | Bautell       | w        | normsl                  | ×        | Bisher kem Prozest zugesober.                                                                                                    | 囤                         |
|      | 004                                                                                                    |                                  | Wand STB          |                 | Tait2        |                          | Bauter        | w        | normal                  | Ψ        | Baher vern Prozess zugenrahet                                                                                                    | $\mathbb{R}$              |
|      | $\sqrt{0.06}$                                                                                               |                                  | Wand: ITD         |                 | Tait 3       |                          | Bautes        | ×        | marmat                  | ×        | Buher eain Prisonic zugenrühet.                                                                                                    | 位                         |
|      | 00%                                                                                                    |                                  | Villend II/TB     |                 | Takt 4       |                          | Bauteil       | $\omega$ | normal                  | M.       | Widter/ kein Process.buperminet.                                                                                                    | 担                         |
|      | $\Box$ oor                                                                                                  |                                  | <b>Massenvers</b> |                 | Tairt 1      |                          | Bautee        | ÷        | normal                  | $\equiv$ | Wand MAN:                                                                                                    | 鳳                         |
| n    | 008.                                                                                                    |                                  | Mausneen.         |                 | Takt 2       |                          | Bautell       | w        | nomsi                   | ۷        | Wand MWH.                                                                                                    | $\overline{a}$            |
|      | 008                                                                                                    |                                  | <b>Massimon</b>   |                 | Taid 3       |                          | Bautes        | w        | <b>Harmat</b>           | ×        | Wang MWK                                                                                                    | 涯                         |
| 1.31 | 010                                                                                                    |                                  | <b>Maustwark</b>  |                 | Taid 4       |                          | Bautivil      |          | normal                  |          | Wand MAN.                                                                                                    | $\overline{u}$            |

Abbildung 157: Definition der Bauteile

Für die Zuordnung der Prozessvorlagen an die Bauteile können mehrere gleichartige Bauteile gleichzeitig markiert und in einem Schritt zugewiesen werden (Abbildung 158).

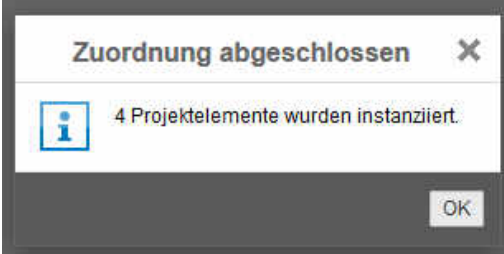

Abbildung 158: Prozessvorlage zuordnen

Die Erstellung des Gantt-Diagramms funktioniert in Sablono nicht automatisch. Die Berücksichtigung von Feiertagen muss auch manuell erfolgen. Für kleinere Projekte ist dieser Mehraufwand durchaus noch zu vertreten. Unterschiedliche Feinheitsgrade können

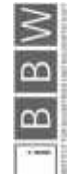

am fertigen Diagramm einfach eingestellt werden. Dadurch wird jeweils nur der Bereich, welcher von Interesse ist, angezeigt (Abbildung 159, Abbildung 160 und Abbildung 161).

|      |          | G   |             |  |
|------|----------|-----|-------------|--|
|      |          |     | <b>MAIL</b> |  |
| 1001 | Decke.   | 戊   |             |  |
| on   | Decker   | O%  |             |  |
|      | Wand STB | os. |             |  |
| 32   | Wand STB | os. |             |  |
|      | Wand STB |     |             |  |

Abbildung 159: Sablono Gantt-Diagramm Monatsansicht

|       | <b>W</b> Gantt-Diagramm |   |      |    |   |          |
|-------|-------------------------|---|------|----|---|----------|
|       | - e                     | m | G    | 18 | 预 | MAI-2016 |
|       | Decke                   |   | OS.  |    |   |          |
|       | Docke                   |   | ON.  |    |   |          |
| $003$ | Wand STB                |   | ON.  |    |   |          |
| asi.  | Wand STB                |   | $05$ |    |   |          |

Abbildung 160: Sablono Gantt-Diagramm Wochenansicht

|              | <b>W</b> Gantt-Diagramm |                   |             |          |       |                            |
|--------------|-------------------------|-------------------|-------------|----------|-------|----------------------------|
|              | с                       | St.               | <b>MO'S</b> | $-78.70$ | M111. | <b>AALL-WHILE</b><br>DO TE |
| $ 00\rangle$ | Deckn                   | 10%               |             |          |       |                            |
| $001\,$      | Deckn:                  | <b>Date</b>       |             |          |       |                            |
| pon          | Wand STB                | <b>US</b><br>na m |             |          |       |                            |

Abbildung 161: Sablono Gantt-Diagramm Tagesansicht

Ein weiterer Pluspunkt für Sablono ist die mobile Applikation "mobile controlling" (Abbildung 162). Sie ermöglicht es mit einfachen Zeichen den aktuellen Status rückzumelden. Eine Arbeitskraft kann mit einem Tablet über die Baustelle gehen, abgeschlossene Arbeiten abhaken, Problemstellen fotografieren und sofort dem jeweiligen Bauteil zuordnen.

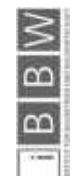

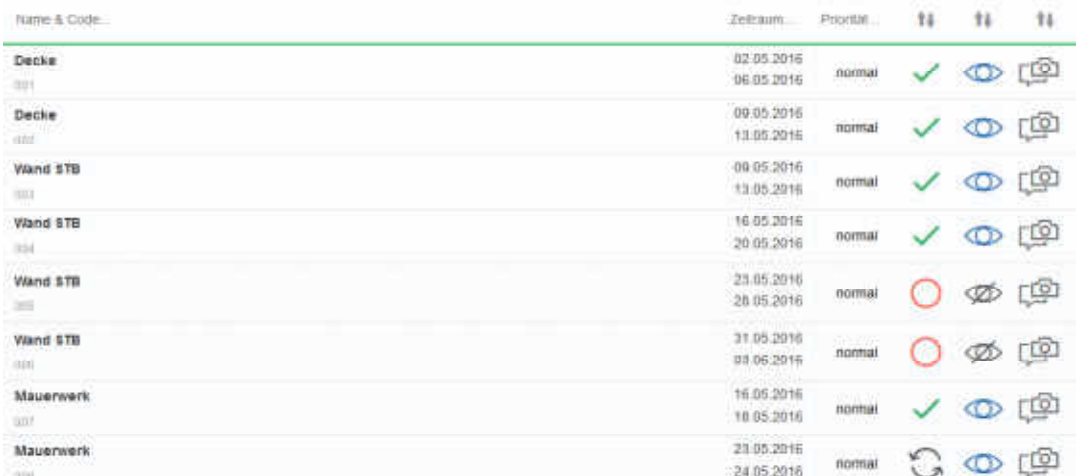

Abbildung 162: Mobile Controlling

Die Summe aller rückgemeldeten Werte ergibt die IST Erfassung (Abbildung 163). Alle im Laufe des Tages gesammelten Rückmeldungen werden übersichtlich dargestellt.

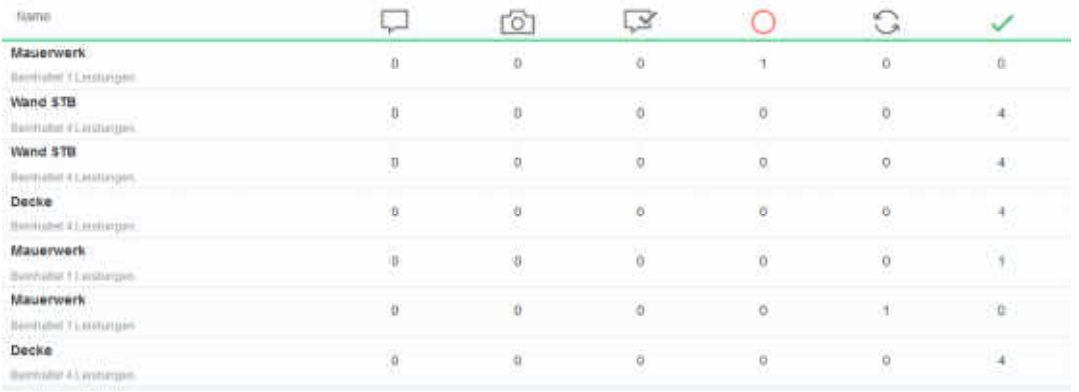

Abbildung 163: Übersicht IST Erfassung

Der aktuelle Fertigstellungsgrad wird ebenfalls in der Projektübersicht angezeigt. Hier kann man übersichtlich den Status der Arbeiten und den angestrebten Fertigstellungstermin erkennen (Abbildung 164).

| <b>Status</b> | Lotzte Erfass | Projektelement Code | Projektelement-Name | Beschreibung      | SOLL-Termin   | Quelle |
|---------------|---------------|---------------------|---------------------|-------------------|---------------|--------|
| ✓             | 24. Apr 2016  | OOT                 | Dacks.              | Taid 1            | 06. Mai 2016  |        |
| s.            | 24 Apr 2016   | 002                 | Decke:              | Takt <sub>2</sub> | 13 Mai 2016   |        |
| O             | 24: Apr 2016  | 009                 | Mauerwerk           | Takt 3            | 31 Mai 2016   |        |
| ✓             | 24. Apr. 2016 | 007                 | Mauerwerk           | Tald 1            | 18. Mai 2016  |        |
| G             | 24 Apr 2016   | OOB                 | Mauerwerk           | Taki P            | 24 Mai 2016   |        |
| O             |               | $0 + 0$             | Mauerwerk           | Taid 4            | 08. Juni 2016 |        |
| ×.            | 24. Apr 2016  | 003                 | Wand STB            | Tard 1            | 13. Mai 2016  |        |
| s.            | 24 Apr 2016   | .004.               | Wand STB            | Tah12             | 20 Mai 2016   |        |
| O             |               | 005                 | Wand STB            | TaildA            | 03. Juni 2015 |        |
| O             |               | 005                 | Wand STB            | Taid:3            | 28. Mai 2018  |        |

Abbildung 164: Status Übersicht

**Exampler** 

 $\overline{a}$  $\overline{\mathbf{c}}$  Aus den so generierten Informationen kann ein Bericht erstellt werden. Dabei kann wiederum zwischen zwei unterschiedlichen Detaillierungsgraden und einem CSV Export gewählt werden (Abbildung 165 und Abbildung 166).

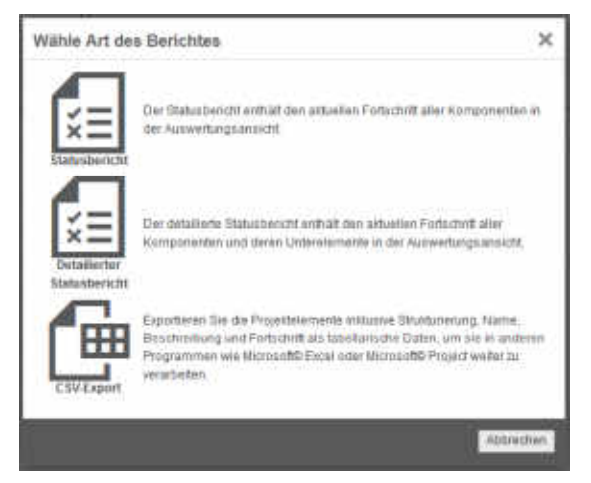

Abbildung 165: Art des Berichtes

|   | Projekt | Projektbeschreibung: | Telfs Puite III<br>Detailplanung |               |             |            | Druckdatum: 24.4.2016 |
|---|---------|----------------------|----------------------------------|---------------|-------------|------------|-----------------------|
|   |         |                      |                                  | Statusbericht |             |            |                       |
|   |         | Code                 | Name                             | Struktur      | Soll-Termin | Erfassung  | N A                   |
|   | 100%    | 001                  | Decke                            |               | 06.05.2016  | 24.04.2016 | 茼                     |
|   | 100%    | 002                  | Decke                            |               | 13.05.2016  | 24.04.2016 | ö                     |
|   | 100%    | 003                  | Wand STB                         |               | 13.05.2016  | 24.04.2016 | ä                     |
|   | 100%    | 004                  | Wand STB                         |               | 20.05.2016  | 24.04.2016 | m                     |
|   | 0%      | 005                  | Wand STB                         |               | 28.05.2016  |            | 恼                     |
|   | 0%      | 006                  | Wand STB                         |               | 03.06.2016  |            | 鴧                     |
|   | 100%    | 007                  | Mauerwerk                        |               | 18.05.2016  | 24.04.2016 | 岗                     |
| G | 50%     | 008                  | Mauerwerk                        |               | 24.05.2016  | 24.04.2016 | 酏                     |
|   | 0%      | 009                  | Mauerwerk                        |               | 31.05.2016  | 24.04.2016 | 懳                     |
|   | 0%      | 010                  | Mauerwerk                        |               | 06.06.2016  |            | ā                     |

Abbildung 166: Statusbericht

Mit Hilfe dieser Berichte können Probleme frühzeitig erkannt und Maßnahmen getroffen werden.

Sablono hat seine größten Stärken in der Prozesssteuerung, da durch die Einfachheit des Programmes und die intuitive Bedienung die erbrachte Leistung einfach rückgemeldet werden kann.

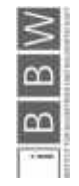

# 5 Ergebnis

Diese Studie bereitet einen Vergleich unterschiedlicher Software Tools auf. Das Ergebnis dient zur Entscheidungsfindung und kann als Grundlage für die Erstellung einer Datenbanklösung für zukünftige Projekte verwendet werden.

Die untersuchten Softwarelösungen der Hauptstudie haben unterschiedliche Stärken und Schwächen. Mit der unterschiedlichen Gewichtung in der Bewertungsmatrix ergibt sich folgende Platzierung:

- 1. Primavera
- 2. VICO
- 3. Sablono
- 4. Asta Powerproject
- 5. Inloox
- 6. BIM360
- 7. Sitesimeditor
- 8. MS Project
- 9. iTWO
- 10. Nevaris

In der Detailuntersuchung erkennt man die Besonderheiten der Plätze 1-3:

1. Primavera:

Sehr gutes, internationales Programm das zur Anwendung in der Prozessplanung und Prozesssteuerung Verwendung finden kann. Die Integration eines IFC Modells würde das Programm noch aufwerten.

2. VICO:

Ein sehr gutes, und verständliches Programm das sich sowohl für die Prozessplanung als auch für die Prozesssteuerung eignet. Die visuellen Möglichkeiten mit der Modellansicht sind zahlreich. Auch eine Integration der Kostenplanung erweitert die Einsatzmöglichkeiten.

3. Sablono:

Das ausgesprochen intuitive Programm vereinfacht die Prozessplanung und Prozesssteuerung. Die Möglichkeit der Rückmeldung der Bautätigkeit wird von diesem Programm hervorragend gelöst. Eine Datenbank mit Erfahrungswerten für zukünftige Projekte kann damit einfach angelegt werden.

Jede Software hat ihre Stärken und Schwächen. Die Wahl der zum Einsatz kommenden Software hängt noch von dem tatsächlichen Anwender und von den Anforderungen der echten Projekte ab. Die Ergebnisse in dieser Arbeit dienen als Orientierungshilfe bei der Wahl dieser Software.

Fraunhofer W

# 6 Schlussfolgerung

Die perfekte Software, die für alle Bereiche ausgezeichnete Ergebnisse liefert, konnte nicht gefunden werden. Es gibt viele unterschiedliche Ansätze und Kombinationsmöglichkeiten um die Digitalisierung in der Baubranche voranzutreiben und Prozesse zu optimieren. Die Hilfsmittel aus der Automobilindustrie können hierbei als Vorbild dienen. Dort wird bereits sehr effektiv gearbeitet.

Aufholpotential gibt es im Bereich des Materialmanagements und der Logistik. Die untersuchten Programme widmeten sich kaum der nachhaltigen Materialbeschaffung oder einer effektiven Beschaffungsstrategie. Die Konzepte des Lean Construction oder der Versuch lange Lagerzeiten zu vermeiden müssen weiterhin manuell optimiert werden.

Ein weiterer Punkt, der nicht von allen Softwarelösungen berücksichtigt wird, ist die Erstellung von Prognosen. Im Laufe der Bautätigkeit wäre es von sehr großem Vorteil den tatsächlichen Produktionsstand in eine Echtzeitplanung zu integrieren und daraus den weiteren Verlauf prognostizieren zu können.

#### 6.1 Anwendbarkeit in Südtirol

Für die Verwendung der Programme in Südtirol ist es wichtig, dass sie intuitiv bedienbar und in mehreren Sprachen verfügbar sind.

Die in der Studie herausgefilterten Programme sind auch für die Anwendung in Südtirol zu gebrauchen. In Abhängigkeit des Anwenders, können unterschiedliche Programme in Betracht gezogen werden. Für die Anwendung von mobilen Applikationen auf der Baustelle empfiehlt es sich auf jeden Fall eine deutsch- bzw. italienischsprachige Anwendung zu verwenden. Für die Planungstätigkeit kommen auch etablierte englischsprachige Lösungen in Frage.

In Südtirol kommt es darauf an, kleine und mittlere Unternehmen von der Produktivitätssteigerung die solche technischen Hilfsmittel mit sich bringen zu überzeugen. Eine gute Zusammenarbeit mehrerer kleinerer Unternehmen macht die lokalen Betriebe auch bei großen Projekten wettbewerbsfähig.

### 6.2 Bedarf an neuen Softwarelösungen

Um allen mit Fraunhofer Italia definierten Anforderungen zu genügen, reichen die momentan auf dem Markt befindlichen Softwarelösungen nicht aus. Für unterschiedliche Bedürfnisse müssen mehrere Programme miteinander kombiniert werden. Eine vielversprechende Entwicklung zeigt sich beim Softwareentwickler Trimble; sie bieten mit VICO office, Tekla structures und dem TeklaBIMsight eine Kombination aus Modellerstellung, Modellviewer und Projektmanagementsoftware an. Die Alternative zur Verwendung von bereits vorhandener Software ist das Programmieren von einem eigenen Programm. Dabei können alle Wunschkriterien im entsprechenden Detaillierungsgrad selbst bestimmt und umgesetzt werden. Da Südtirol im Bereich des Building Information Modeling eine Vorreiterrolle in Italien spielen möchte, kann es durchaus sinnvoll sein eine

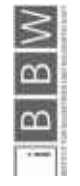

eigene, auf lokale Bedürfnisse abgestimmte Software zu entwickeln. Vor allem im Bereich der Norm- und Regelwerke wäre eine solche Entwicklung sinnvoll. In dieser Studie konnte keine Software gefunden werden, die nach dem italienischen Pendant zur ÖNORM, der UNI, arbeitet.

## 6.3 Ausblick in die Zukunft

In der Baubranche zeichnet sich der Trend zur Digitalisierung ab. In Zukunft spielen technische Hilfsmittel auch hier eine immer größere Rolle. Nachfolgend wird auf zwei Themen eingegangen, die in naher Zukunft auf die Bauwirtschaft zukommen werden.

#### 6.3.1 BIM Vergabegesetz

Für zukünftige öffentliche Ausschreibungen spielt die Planung mit BIM eine große Rolle.

Die EU-Richtlinie 2014/24/CE empfiehlt moderne, digitale Methoden zur Ausschreibung von öffentlichen Projekten zu verlangen.

*"(4) Für öffentliche Bauaufträge und Wettbewerbe können die Mitgliedstaaten die Nutzung spezifischer elektronischer Instrumente, wie z. B. elektronischer Instrumente für die Gebäudedatenmodellierung oder dergleichen, verlangen. In diesem Fall bieten die öffentlichen Auftraggeber alternative Zugänge gemäß Absatz 5 bis zu dem Zeitpunkt, zu dem diese Instrumente im Sinne von Absatz 1 Unterabsatz 1 Satz 2 allgemein zur Verfügung stehen."145*

In einigen EU-Staaten wird schon an dieser Umsetzung gearbeitet. Dabei nennt Caputi<sup>146</sup> das Vereinigte Königreich, Norwegen, Dänemark, Schweden und Finnland als europäische Vorbilder.

Auch in Deutschland und Österreich gibt es Bestrebungen die BIM Einführung im Vergaberecht einzuführen. In Deutschland gibt es bereits einen Stufenplan147 als Hilfsmittel um bis 2020 erfolgreich mit BIM Ausschreiben zu können. In Österreich werden mit der ÖNORM A 6241-2 "Digitale Bauwerksdokumentation - Building Information Modeling (BIM)" die Vorraussetzung für BIM Level 3 geschaffen.<sup>148</sup>

Die unterschiedlichen BIM Level sind in der Abbildung 167 dargestellt.

147 http://www.bmvi.de//SharedDocs/DE/Publikationen/DG/stufenplan-digitales-bauen.pdf?\_\_blob=publicationFile

148 Vgl. https://www.austrian-standards.at/newsroom/meldung/bim-summit-austria-grosses-interesse-an-oesterreichischen-standards/

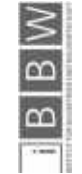

<sup>145</sup> http://eur-lex.europa.eu/legal-content/DE/TXT/PDF/?uri=CELEX:32014L0024&qid=1461922701667&from=DE

<sup>146</sup> CAPUTI, Mario; Unternehmensberater und Vize Rektor des Masterstudiengangs "BIM Manager" an der Polytechnischen Universität Mailand

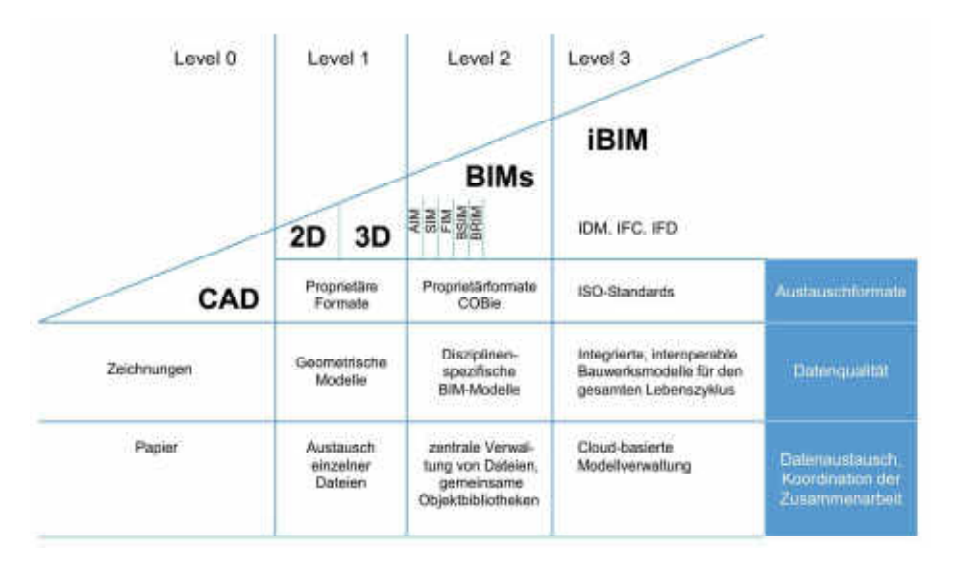

Abbildung 167: BIM Level nach Bew und Richards<sup>149</sup>

BIM befindet sich definitiv auf dem Vormarsch und die Akzeptanz in den Planungs- und Ausführungsunternehmen wird immer größer. Damit ist es nur eine Frage der Zeit bis im gesamten EU Raum eine solche Vorgehensweise umgesetzt wird. Für die kleinen und mittleren Unternehmen ist es von großem Vorteil sich bereits jetzt mit den neuen Technologien vertraut zu machen um sich einen Wettbewerbsvorteil sichern zu können.

## 6.3.2 Virtual reality / Augmented reality

Für das aktuelle Bauprojekt Argos<sup>150</sup> der kürzlich verstorbenen Architektin Zaha Hadid gibt es die Möglichkeit mit Hilfe einer Applikation für Smartphones und Tablets das Gebäude in seinem fertigen Zustand zu betrachten (Abbildung 168). Dabei bedienen sich die Macher des Virtual reality Konzepts. In ein vorhandenes Bild von der Umgebung wird das dreidimensionale Gebäudemodell integriert.

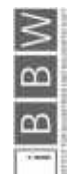

149 BORRMANN, A.; KÖNIG, M.; KOCH, C.: Building Information Modeling. S. 10

150 http://www.argos-graz.at/cms/cms.php

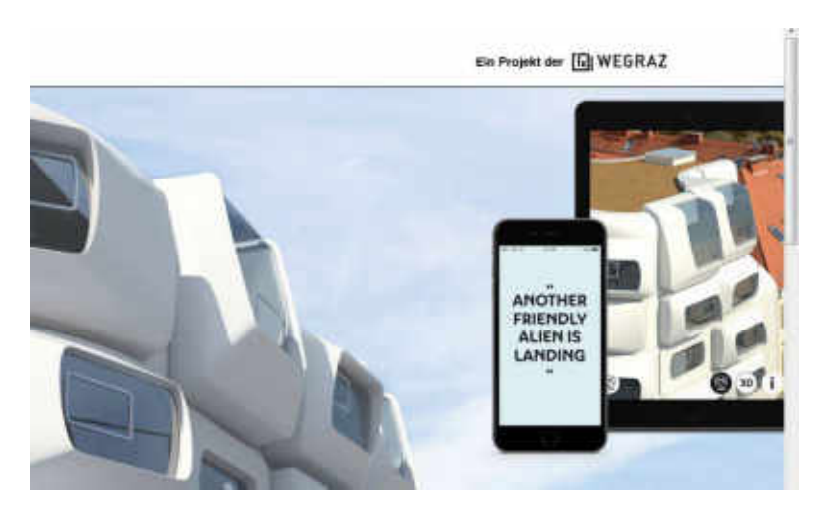

Abbildung 168: Argos App151

Im Gegensatz dazu, versucht die Augmented reality einem Echtzeitbild (z.B. von der Smartphone Kamera) Information hinzuzufügen. Dabei können beispielsweise 3D Modelle und Simulationen durch eine Applikation auf dem Tablet ergänzt werden.

Das Grazer Softwareunternehmen codeflügel<sup>152</sup> hat für das Unternehmen Hartl Haus<sup>153</sup> zu diesem Zweck eine Applikation entwickelt. Dabei kann mit dem Viewer der App über die Handykamera ein ausgedruckter Grundriss betrachtet werden (Abbildung 169 und Abbildung 170).

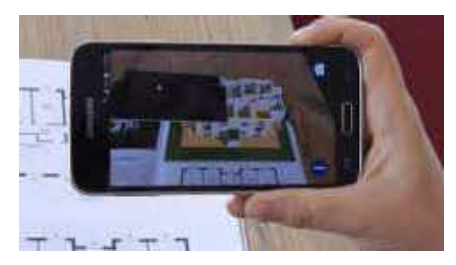

Abbildung 169: Hartl Haus App154

Die Informationen über das 3D Modell werden dabei automatisch ergänzt.

Diese Entwicklung trägt dazu bei, bereits vor dem Entstehen eines Gebäudes Unklarheiten beiseite zu räumen. Bauherren, die es nicht gewohnt sind mit Grundrissen umzugehen, können sich anhand solcher Modelle zu einem früheren Zeitpunkt Gedanken über Ausführungswünsche machen. Dadurch können spätere Änderungen bei bereits in Bau befindlichen Gebäuden reduziert werden.

153 http://www.hartlhaus.at/

**Exampler** 

<sup>151</sup> http://www.argos-graz.at/app

<sup>152</sup> http://codefluegel.com/de/reference/hartl-haus/

<sup>154</sup> https://i.ytimg.com/vi/-E2dayp78DY/sddefault.jpg

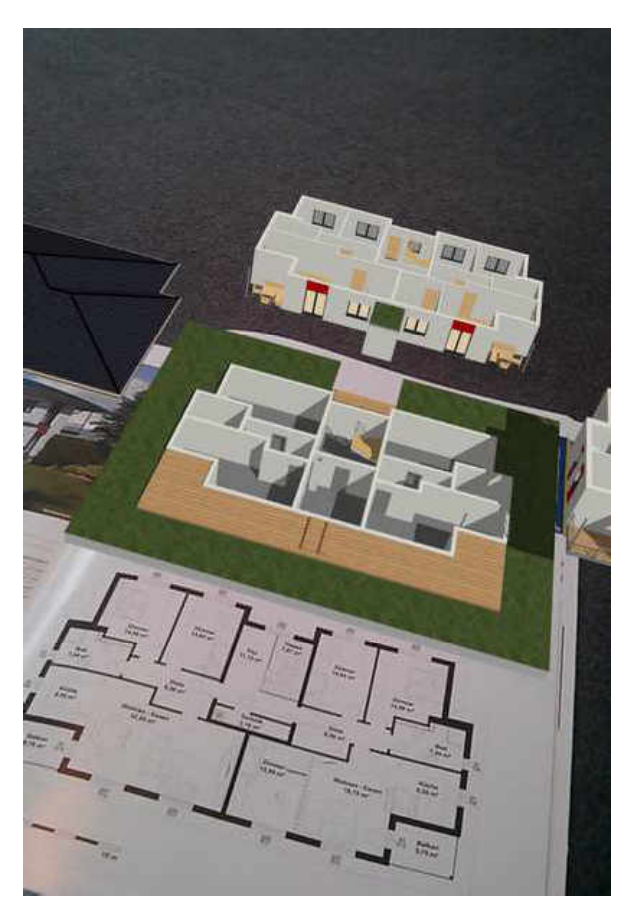

Abbildung 170: Hartl Haus Modell<sup>155</sup>

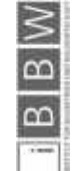

155 http://mail.hartl-haus.at/typo3temp/pics/s5\_fc07a566d5.png

# 7 Anhang Bewertungsbögen Hauptstudie

Tabelle 19: Bewertung Allgemeine Anforderungen

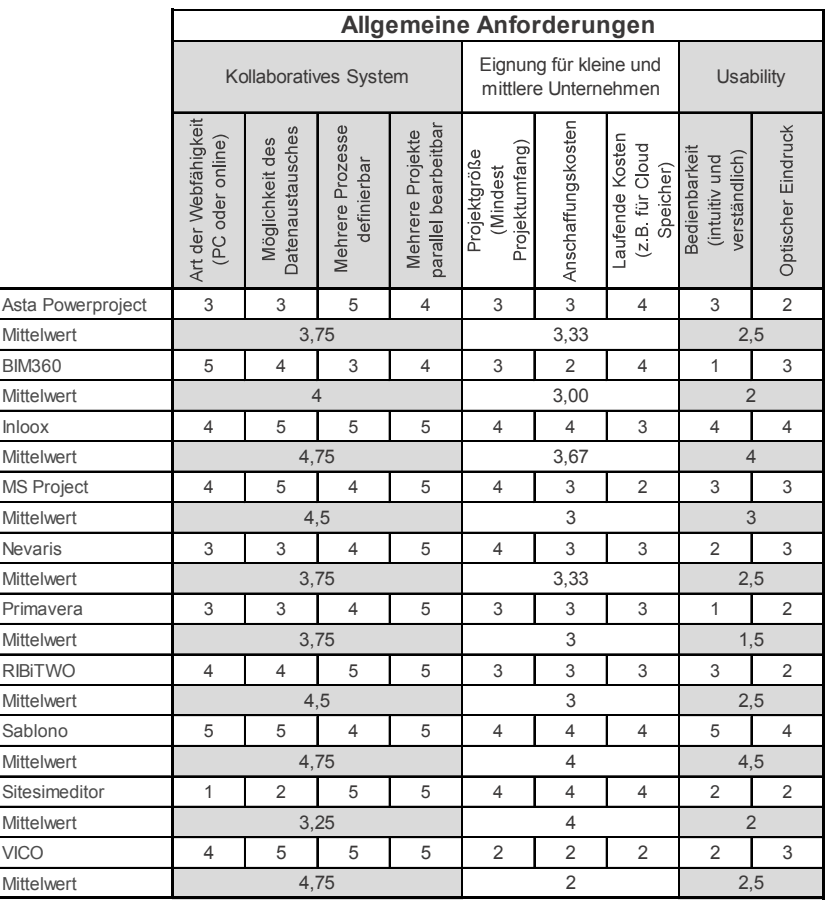

Tabelle 20: Bewertung Prozessplanung

**Exampler** 

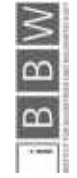

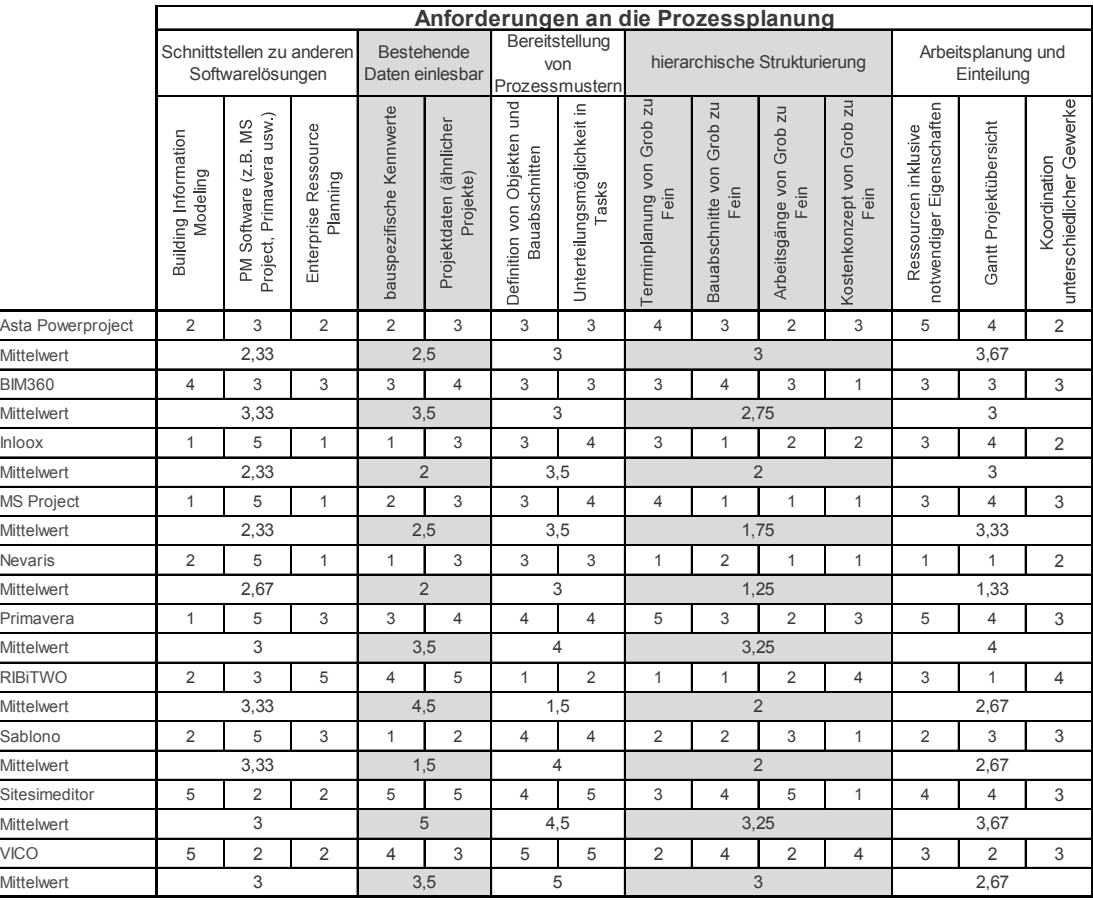

Tabelle 21: Bewertung Prozesssteuerung

**Exampler** 

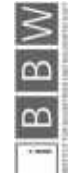

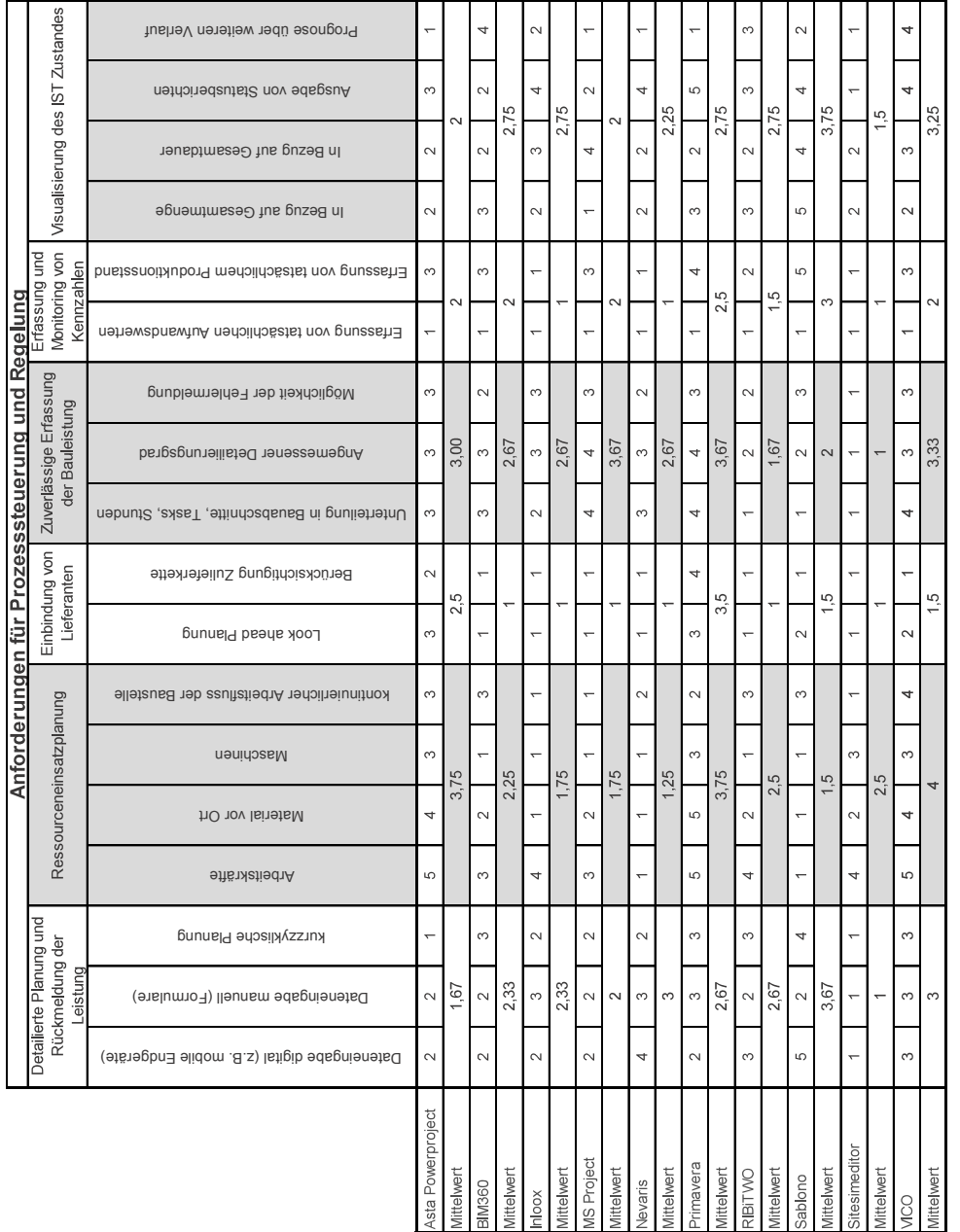

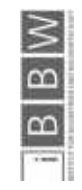

# 8 Literaturverzeichnis

.

BORRMANN, A.; KÖNIG, M.; KOCH, C.: Building Information Modeling. München, Bochum, Nottingham, Eindhoven. Springer Fachmedien Wiesbaden, 2015.

CAPUTI, M.; ODORIZZI, P.; STEFANI, M.: Il Building Information Modelin - BIM. Santarcangelo di Romagna. Maggioli S.p.A., 2015.

Dallasega, P.; Matt, D.; Krause, D. (2013). Design of the Building Execution Process in SME Construction Networks. In *Second International Workshop on Design in Civil and Environmental Engineering*.

HANNEWALD, J.; OEPEN, R.-P.: Bauprojekte erfolgreich steuern und managen. Nürnberg. Springer Fachmedien Wiesbaden, 2013.

HAUSKNECHT, K.; LIEBICH, T.: BIM-Kompendium. Stuttgart. Fraunhofer IRB Verlag, 2016.

HIRZEL, M.; GEISER, U.; GAIDA, I.: Prozessmanagement in der Praxis 3. Auflage. Wiesbaden. Springer Fachmedien, 2013.

HOFSTADLER, C.: Bauablaufplanung und Logistik im Baubetrieb. Graz. Springer-Verlag Berlin Heidelberg, 2007.

HOFSTADLER, C.: Produktivität im Baubetrieb. Graz. Springer-Verlag Berlin Heidelberg, 2014.

HOFSTADLER, C.: Schalarbeiten. Graz. Springer-Verlag Heidelberg, 2008.

KENSEK, K. M.: Building Information Modeling. Abingdon, Oxon. Routledge, 2014.

KRAUSE, D. et al.: Schlanke Prozesse in Baunetzwerken. Stuttgart. Fraunhofer Verlag, 2012.

KRAUSE, D. et al.: Schlanke Prozesse in Baunetzwerken. Bozen. Fraunhofer Verlag, 2012.

MATT, D.; KRAUSE, D.: Innovationsnetzwerk build4future. In: Bauaktuell, November/2012.

MATT, D.; KRAUSE, D.: Innovationsnetzwerk build4future - Fortschritt im Mittelstand durch Innovation. In: bau aktuell, 11/2012.

STANDOP, E.; MEYER, M. L.: Die Form der wissenschaftlichen Arbeit : ein unverzichtbarer Leitfaden für Studium und Beruf. Wiebelsheim. Quelle und Meyer, 2004.

tautschnig, A. et al. (2015). Simulation von Planungs- und Bauprozessen THAT´S BIM!. In *IPDC 2015 International Planning Design and Construction. 1*, S. 213. *Innsbruck*: STUDIA Universitätsverlag.

# 9 Linkverzeichnis

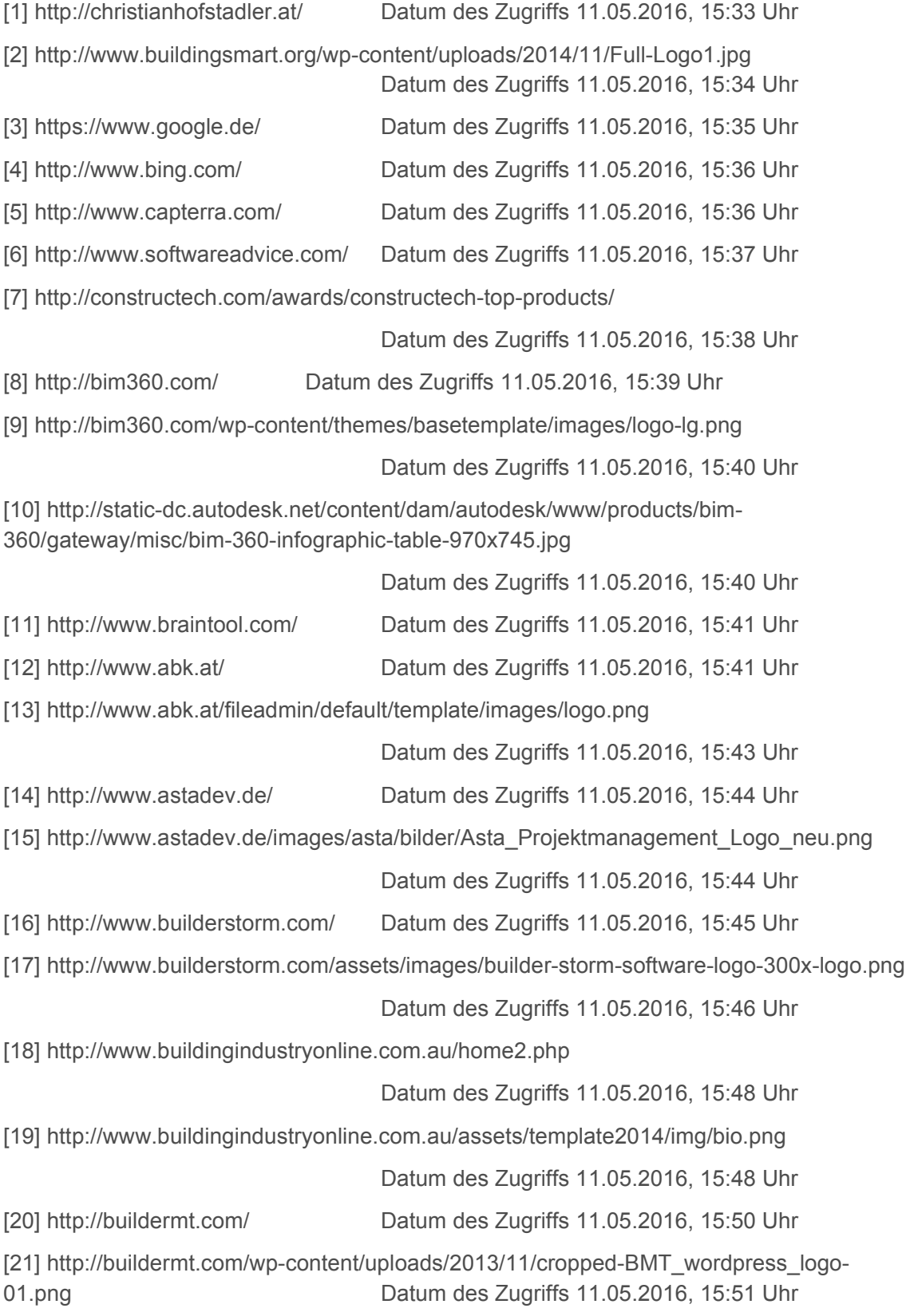

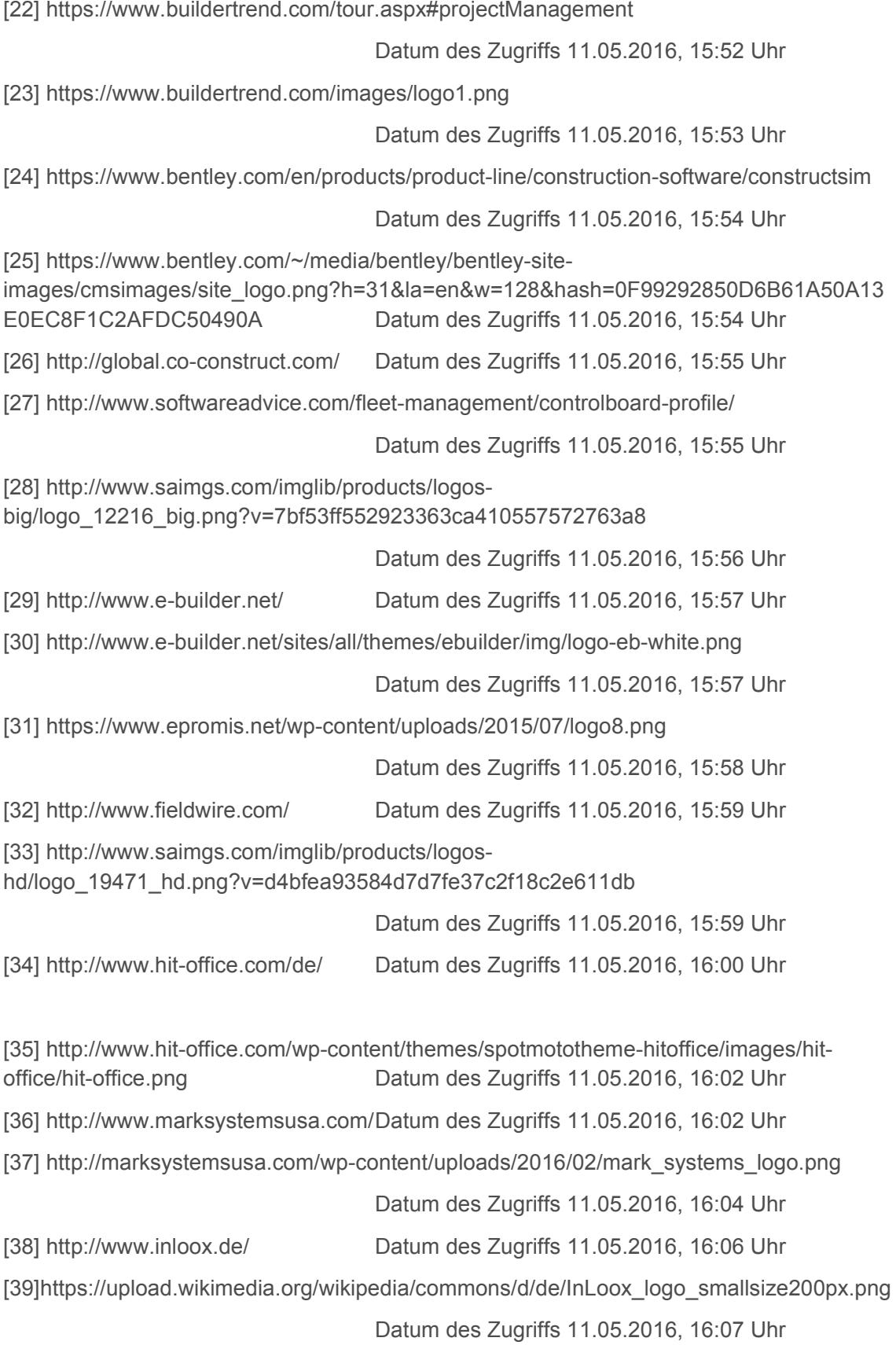

**Exampler** 

 $\frac{8}{10}$ 

 $\infty$ 

[40] https://www.knowify.com/ Datum des Zugriffs 11.05.2016, 16:08 Uhr

[41] https://encrypted-tbn3.gstatic.com/images?q=tbn:ANd9GcSmPSPQicKO8Fbl\_\_JRzvEUHlhZTHE9fDlN5BGP-8vs0SbGqGW

Datum des Zugriffs 11.05.2016, 16:09 Uhr

[42] https://products.office.com/de-de/Project/project-and-portfolio-management-software

Datum des Zugriffs 11.05.2016, 16:10 Uhr

[43] https://www.microsoft.com/global/enterprise/PublishingImages/events/microsoft-globalenergy-forum-2015/Platinum-Palladium MSProject.png

Datum des Zugriffs 11.05.2016, 16:00 Uhr

[44] https://www.nevaris.com/ Datum des Zugriffs 11.05.2016, 16:13 Uhr

[45] https://www.nevaris.com/uploads/pics/slider-bim-bausoftware.jpg

Datum des Zugriffs 11.05.2016, 16:13 Uhr

[46] http://www.oracle.com/de/index.html

Datum des Zugriffs 11.05.2016, 16:15 Uhr

[47]

https://www.google.it/imgres?imgurl=https://docs.oracle.com/cd/E39425\_01/English/Install\_ and\_Config/Unifier\_FTUSG/66745.jpg&imgrefurl=https://docs.oracle.com/cd/E39425\_01/E nglish/Install\_and\_Config/Unifier\_FTUSG/Getting\_Started.htm&h=136&w=390&tbnid=Axbh si7XvgJzcM:&docid=8Wm-ZryA-

E8KwM&ei=fFmWVqXUHsbzaLDVmvAF&tbm=isch&ved=0ahUKEwilgtC3 qbKAhXGORoKHbCqBl4QMwgeKAEwAQ

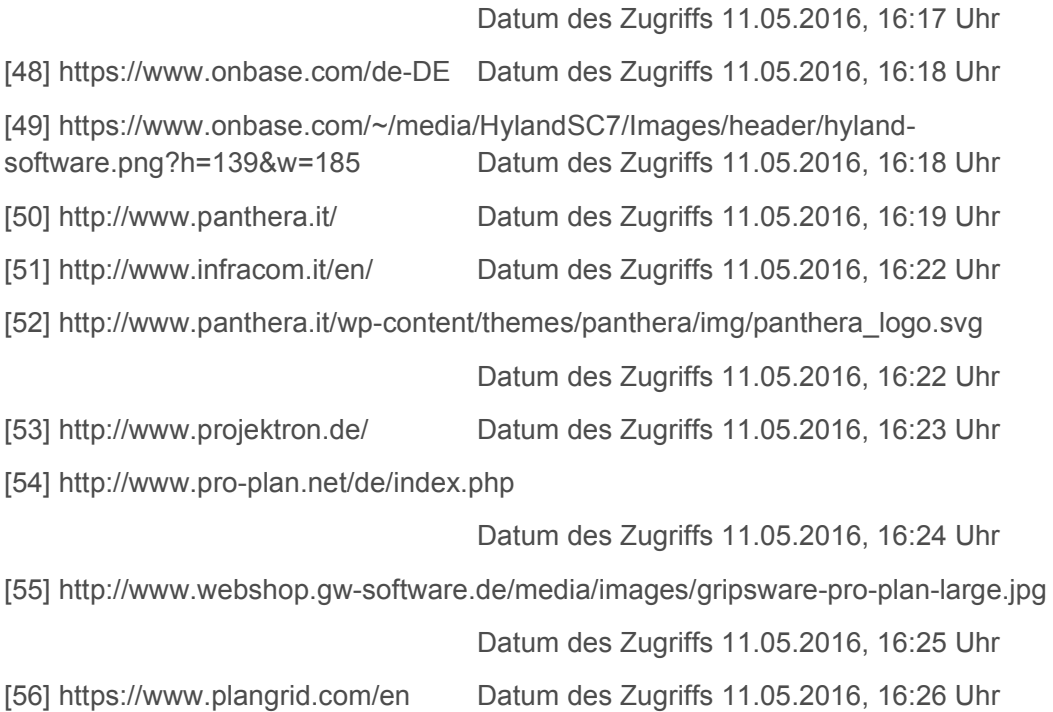

 $\overline{a}$ 

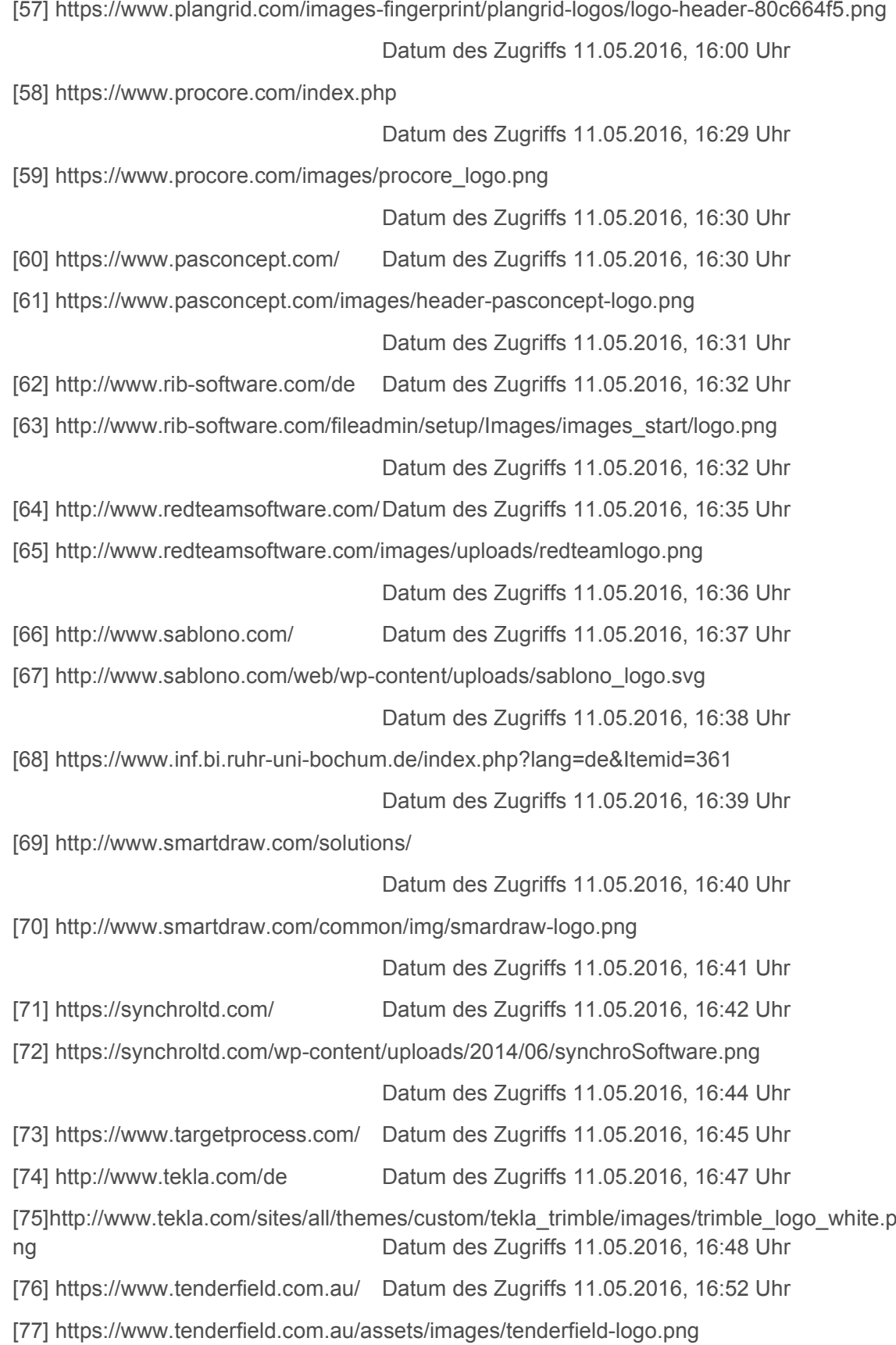

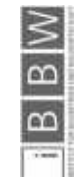

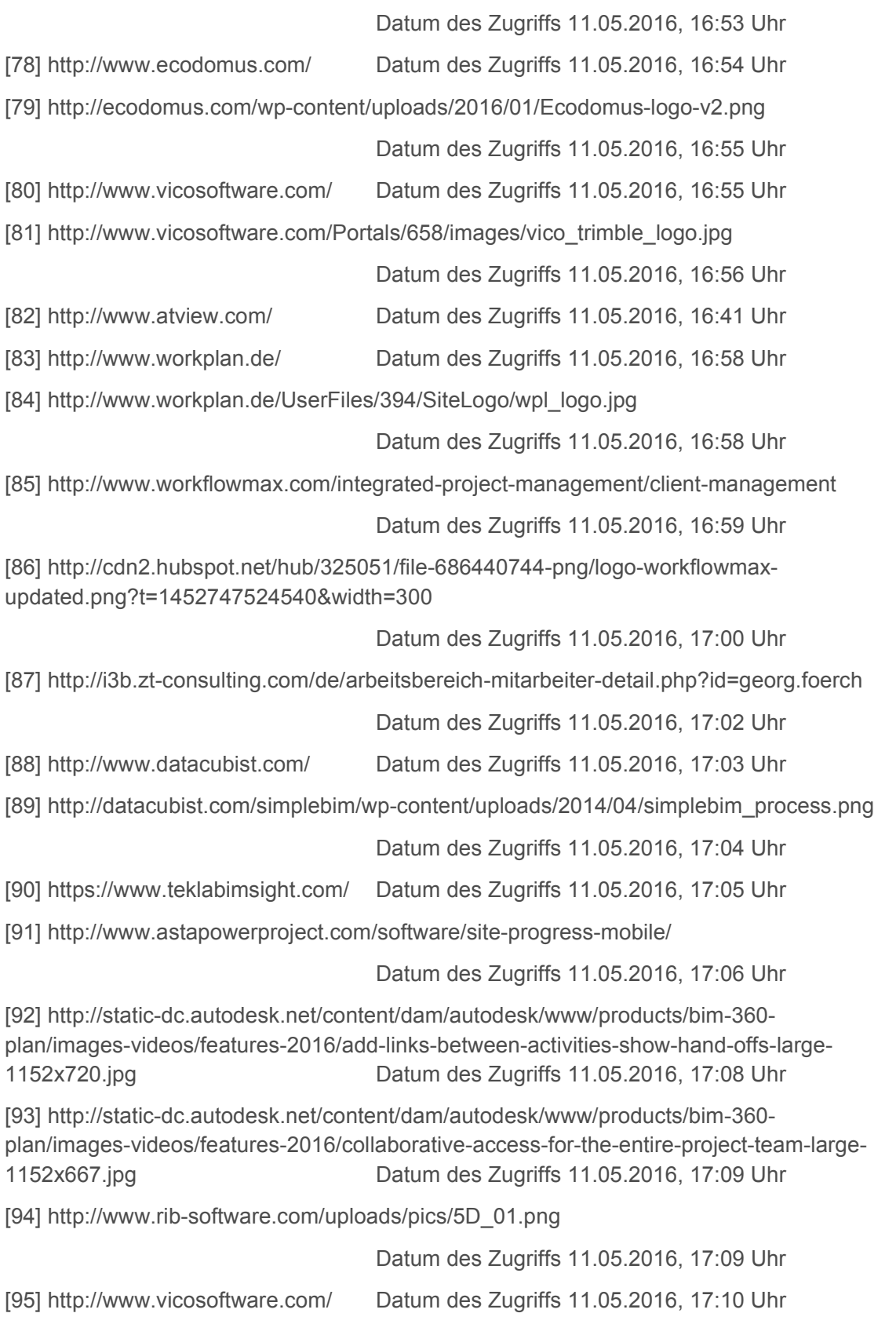

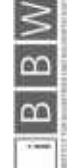
[96] http://www.vicosoftware.com/products/vico-office-scheduleplanner/tabid/225519/Default.aspx Datum des Zugriffs 11.05.2016, 17:11 Uhr [97] http://www.vicosoftware.com/products/vico-office-lbs-manager-locationbreakdown/tabid/219732/Default.aspx Datum des Zugriffs 11.05.2016, 17:12 Uhr [98] http://www.vicosoftware.com/products/3d-bim-software-visualization-andreporting/tabid/229113/Default.aspx Datum des Zugriffs 11.05.2016, 17:16 Uhr [99] http://eur-lex.europa.eu/legalcontent/DE/TXT/PDF/?uri=CELEX:32014L0024&qid=1461922701667&from=DE Datum des Zugriffs 11.05.2016, 17:00 Uhr [100] http://www.bmvi.de//SharedDocs/DE/Publikationen/DG/stufenplan-digitalesbauen.pdf? blob=publicationFile Datum des Zugriffs 11.05.2016, 17:27 Uhr [101] https://www.austrian-standards.at/newsroom/meldung/bim-summit-austria-grossesinteresse-an-oesterreichischen-standards/ Datum des Zugriffs 11.05.2016, 17:28 Uhr [102] http://www.argos-graz.at/cms/cms.php Datum des Zugriffs 11.05.2016, 17:30 Uhr [103] http://www.argos-graz.at/app Datum des Zugriffs 11.05.2016, 17:31 Uhr [104] http://codefluegel.com/de/reference/hartl-haus/ Datum des Zugriffs 11.05.2016, 17:31 Uhr

- [105] http://www.hartlhaus.at/ Datum des Zugriffs 11.05.2016, 17:32 Uhr
- [106] https://i.ytimg.com/vi/-E2dayp78DY/sddefault.jpg

Datum des Zugriffs 11.05.2016, 17:32 Uhr

[107] http://mail.hartl-haus.at/typo3temp/pics/s5\_fc07a566d5.png

Datum des Zugriffs 11.05.2016, 17:33 Uhr

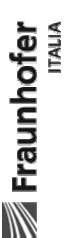